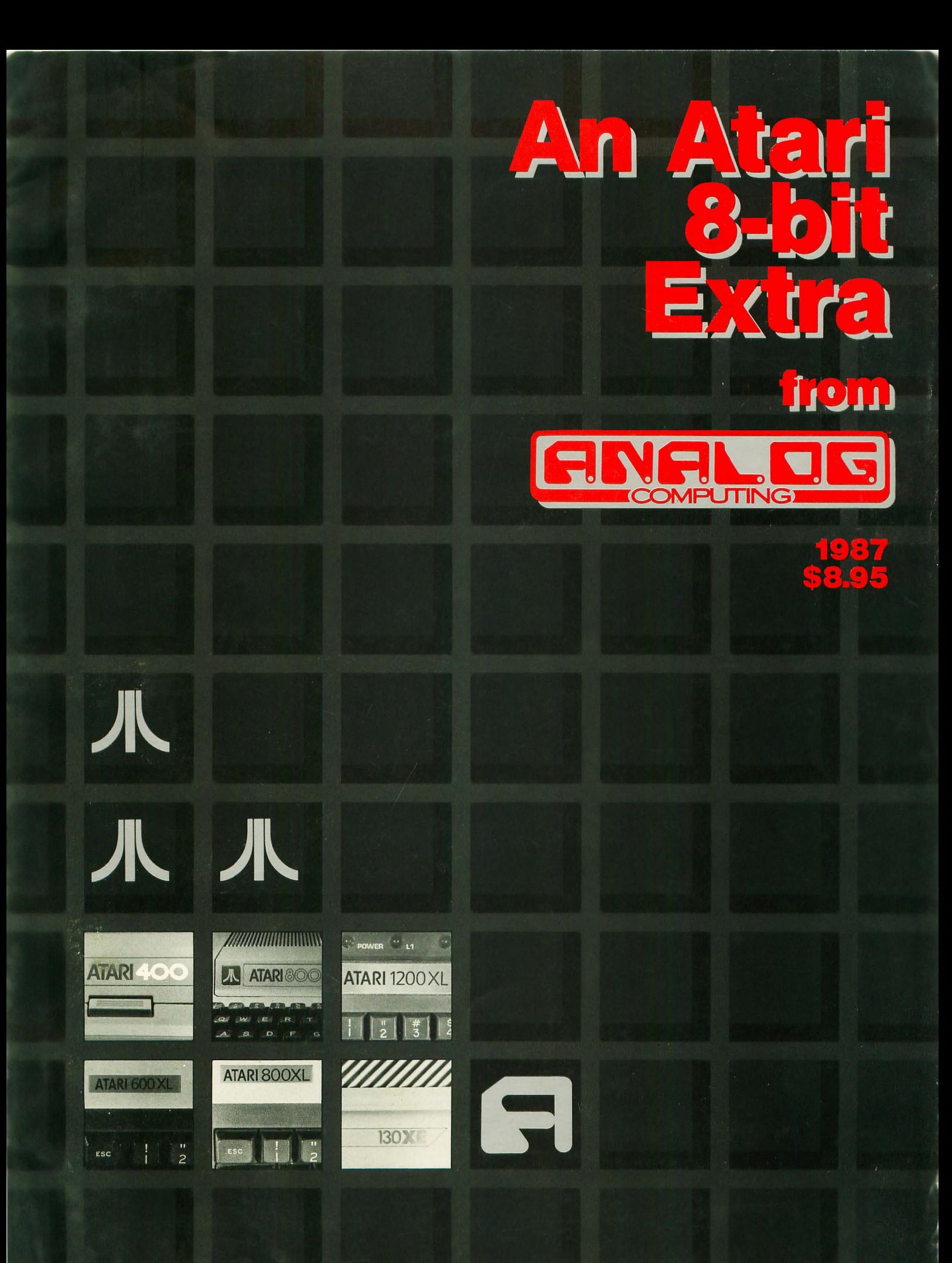

# THE ATARI WORKFORCE

象

#### **PAPERCLIP**

"The #1 Best Selling Word Processing Package<sup>®</sup>

- BILLBOARD'S computer software chart . by far the best word processor ever *available for the Atari*" – ANTIC

Editing features include Block Move,<br>Copy and Delete, Global Search and Replace

• Enter repetitive words, sentences, or<br>paragraphs instantly with Macro Command

• Edit two files simultaneously and transfer text between documents using **Dual Text Windows** 

Automatic Page Numbering, Table of Contents, Headers and Footers

Editing screen extends up to  $130$ columns wide and scrolls in any direction

 $\blacksquare$  <br> Print Preview displays formatted text exactly as it will be printed

Automatically saves files as you write **NEW! SPELL PACK FOR THE 130XE<br>WITH A 36,000 WORD DICTIONARY<br>WITH ON SCREEN WORD SEARCH.** 

#### **B/GRAPH**

"Graph-generating and statistical analysis<br>... we recommend B/Graph! – INFOWORLD

graph up to three factors with 100 data points each

choose pie charts, line and area graphs, 2 and 3 dimensional bar charts and more

convert instantly between graph types without re-entering data

If tull screen editor, multiple grid and graph scaling, automatic labelling,<br>overlays, "slide show" capability

statistical analysis functions include - statistical dilaysis tancions include<br>standard deviation, variance, Chi-square,<br>regressions, plotting and many more

 $\blacksquare$  reads and writes to VisiCalc DIF – use<br>VisiCalc files with B/Graph and vice-versa  $\blacksquare$  compatibile with most popular printers,

printer cards, interfaces

# **meTerm Home Find**

BATTERIES **TO INCLUDED** 

 $3<sub>in1</sub>$ 

HomeText

#### **HOMEPAK**

"... inexpensive, powerful, integrated<br>software. As such, HomePak is the winner of<br>InfoWorld's Best Buy Award."<br>– INFOWORLD MAGAZINE

"...quite simply, the best ... the highest<br>rating possible." - ANALOG COMPUTING

#### Three easy-to-use programs on one disk:

**1. HOMETERM TELECOMMUNICATIONS** 

Puts you in touch with bulletin boards, public databases and on-line services

Powerful user-defined Macro facility log on to your favorite service or bulletin board with just one command

Store up to 10 macros per document  $\blacksquare$  X-Modem protocol, the virtual on-line standard

 $\blacksquare$  Download files of any virtually any length

 $\blacksquare$  Flexible data handling  $-$  save incoming text to disk, edit it, print it

#### **2. HOMETEXT WORD-PROCESSOR**

 $\blacksquare$  Over 20 full-screen editing and formatting features: move & copy, word-wrap, justification, automatic paging and many more

What You See Is What You Get - what fou see is what fou det<br>(WYSIWYG) – screen is an exact<br>representation of the printed page

 $\blacksquare$  Supports most major printer functions including boldface, underlining and extended characters

### 3. HOMEFIND DATABASE MANAGER

Natural English-language data<br>entry/retrieval system for simplified electronic filing

Includes the key search/sort functions, flexible queries, easy output commands and sophisticated Report Composer

All three HomePak programs reside in memory together – it's easy to transfer<br>data between them and perform integrated tasks

#### **AND FOR THE ATARI ST.**

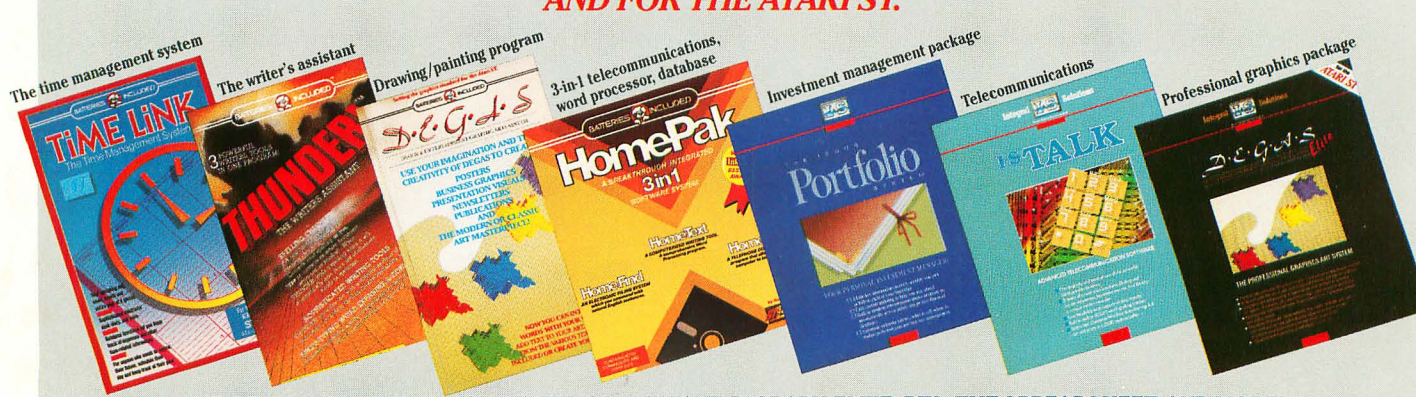

AND COMING SOON: PAPERCLIP ELITE, CONSULTANT, B/ GRAPH ELITE, BTS, THE SPREADSHEET, AND MORE!

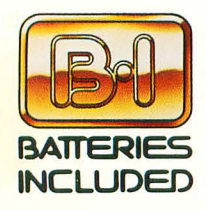

BATTERIES INCLUDED, an ITM company, 30 Mural Street, Richmond Hill, Ontario, Canada, L4B 1B5 (416)881-9941, Customer Information (416)881-9816. If you can't find this product at your local retailer, you may order it direct from us at the full suggested list price plus \$5.00 for postage and handling. For roduct orders please call 1-800-387-5707 (U.S. only). For most Batteries included products you can always have the latest version of your program by<br>returning the original disk and \$10.00. Write to us for our full color ca

COMMODORE, COMMODORE AMIGA, AND IBM SYSTEMS.<br>C1986 Batteries Included. APPLE. APPLE MACINTOSH, ATARI, ATARI ST, COMMODORE, COMMODORE AMIGA, AND IBM are registered trademarks respectively of APPLE COMPUTERS INC., ATARI CORPORATION, COMMODORE BUSINESS MACHINES INC., AND INTERNATIONAL BUSINESS MACHINES INC. Some features may vary with computer system used.

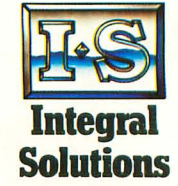

\*AS COMPILED FROM NATIONAL RETAIL SALES REPORTS FOR WEEK ENDING JANUARY 5, 1985

# **An Atari 8-bit Extra**

from

The publishers of

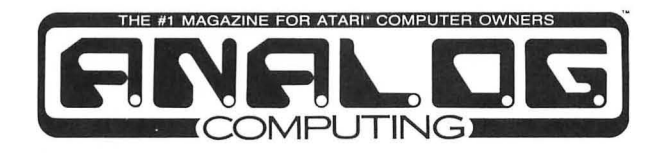

**1987** 

**ANALOG Computing** 

Worcester, Massachusetts

This volume, from the publishers of **ANALOG Computing,** is dedicated to 8-bit Atari users everywhere, and to the readers who have contributed so much to our success and to the Atari Adventure.

Copyright -© 1987 ANALOG 400/800 Corp All rights reserved. No portion of this book may be reproduced in any form without the written permission of the publishers. Most programs are copyrighted and are not public domain.

Printed in the United States of America. ISBN #0-914177-01 -X

**ANALOG Computing** magazine (ANALOG 400/800 Corp.) is in no way affiliated with Atari. Atari is a trademark of Atari Corp.

# **CONTENTS**

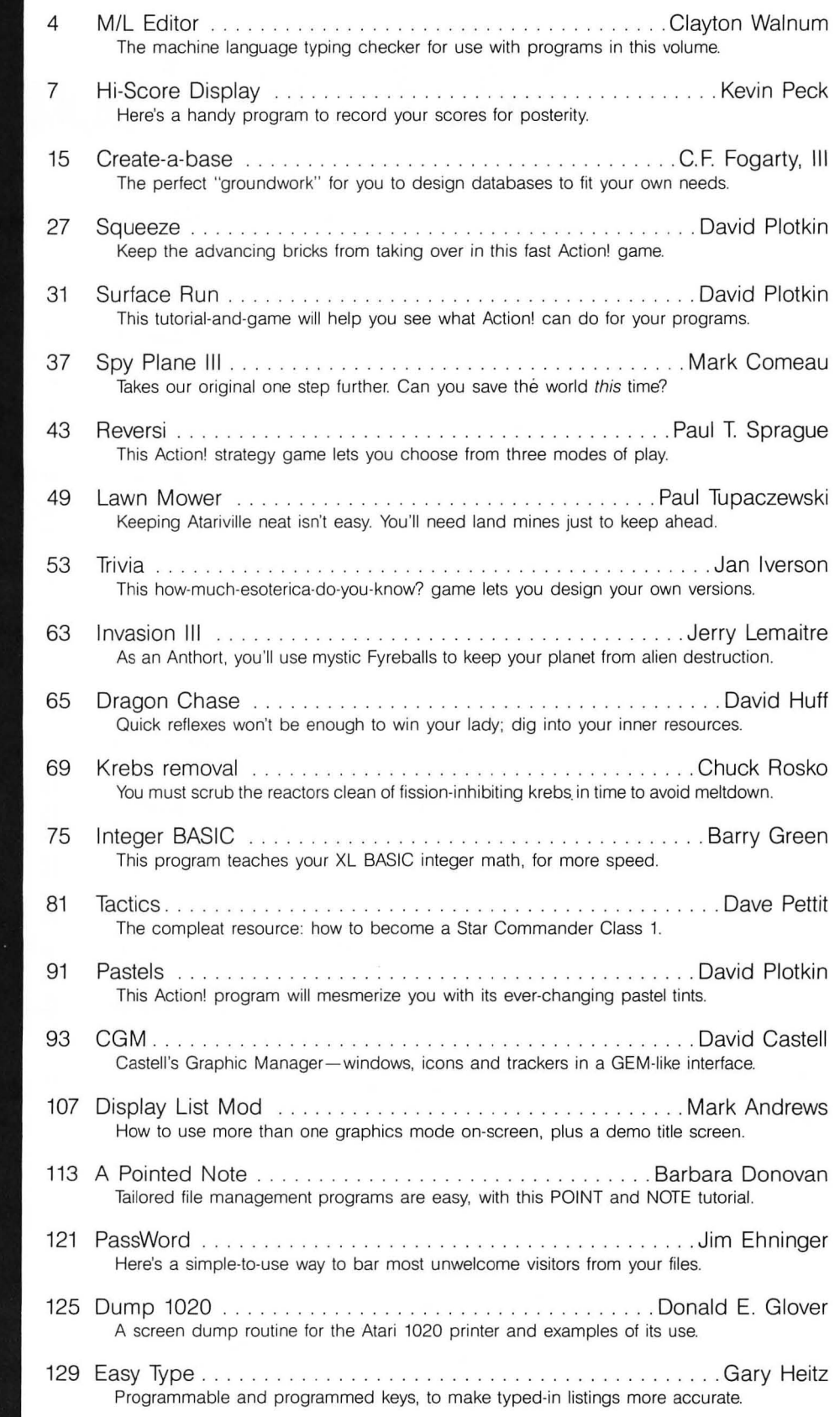

**APPLICATIONS** 

**GAMES** 

**GENERAL** 

**GRAPHICS** 

**TUTORIALS** 

**UTILITIES** 

**UTILITY** 

# **MIL Editor**

### **For use in machine language entry**

#### by Clayton Walnum

M/L Editor provides an easy method to enter our machine language listings. It won't allow you to skip lines or enter bad data. For convenience, you may enter listings in multiple sittings. When you're through typing a listing with M/L Editor, you'll have a complete, runnable object file on your disk.

There is one hitch: it's for disk users only. My apologies to those with cassette systems.

Listing 1 is M/L Editor's BASIC listing. Type it in and, when it's free of typos, save a copy to disk, then run it.

On a first run, you'll be asked if you're starting a new listing or continuing from a previously saved point. Press S to start, or C to continue.

You'll then be asked for a filename. If you're starting a new listing, type in the filename you want to save the program under, then press RETURN. If there's already a file by that name on the disk, you'll be asked if you wish to delete it. Press Y to delete the file, or N to enter a new filename.

If you're continuing a file, type in the name you gave the file when you started it. If the program can't find the file, you'll get an error message and be prompted for another filename. Otherwise, M/L Editor will calculate where you left off. then go on to the data entry screen

Each machine language program in ANA-LOG Computing is represented by a list of BASIC data statements. *Every* line contains 16 bytes, plus a checksum. Only the numbers following the word *DATA* need be considered.

MIL Editor will display, at the top of the screen, the number of the line you're currently working on. As you go through the line, you 'll be prompted for each entry. Simply type the number and press RETURN. If you press RETURN without a number, the default is the last *value* entered.

This feature provides a quick way to type in lines with repetitions of the same number. As an added convenience, the editor will not respond to the letter keys (except Q, for "quit"). You must either enter a number or press RETURN.

When you finish a line, M/L Editor will compare the entries' checksum with the magazine's checksum. If they match, the screen will clear, and you may go on to the next line.

If the checksums don't match, you'll hear a buzzing sound. The screen will turn red, and the cursor will be placed back at the first byte of data. Compare the magazine listing byte by byte with your entries. If a number's correct, press RETURN.

If you find an error, make the correction. When all data's *valid,* the screen will return to grey, and you'll be allowed begin the next line.

Make sure you leave your disk in the drive while typing. The data is saved continuously.

You may stop at any time (except when you have a red screen) by entering the letter Q for byte #1. The file will be closed, and the program will return you to BASIC. When you've completed a file, exit M/L Editor in the same way.

When you've finished typing a program, the file you've created will be ready to run. In most cases, it should be loaded from DOS *via* the L option . Some programs may *have*  special loading instructions; be sure to check the program's article.

If you want the program to run automatically when you boot the disk, simply name the file AUTORUN.SYS (make sure you have DOS on the disk).

That's  $M/L$  Editor. Use it in good health.  $\blacksquare$ 

The two-letter checksum code preceding the line numbers here is *not* a part of the BASIC program. For further information, see the *BASIC Editor II,* in issue 47.

#### Listing 1. BASIC listing.

#### AZ 10 DIM BF(16),N\$(4),A\$(1),B\$(1),F\$(15)<br>,f1\$(15) ,f1\$(15) ,f1\$(15) ,f1\$(15) ,f1\$(15) ,

~~ ~~ ~~:E~~~~~~ETRII=155IBACKSP=126ICHKS U1I=8: EDIT=8 GO 31 GOSUB 458:P05ITIOII 18,6:1 '~1ar1 or ~n1inue? ";:GOSUB 580.? CHRS(A)

ZG 40 POSITION 10,8:? "FILENAME";:INPUT F<br>\$:POKE 752,1:? "<br>FE 50 IF LEN(F\$)(3 THEN POSITION 20,10:?

NF 60 IF F\$(1,2)()"D:" THEN F1\$="D:":F1\$(<br>| 3)=F\$:GOTO 80<br>KL 70 f1\$=F\$

- 
- TN 80 IF CHR\$(A)="5" THEN 120<br>FD 90 TRAP 430:OPEN #2,4,0,F1\$:TRAP 110<br>HQ 100 FOR X=1 TO 16:GET #2,A:NEXT X:LINE
- HM IIO CLOSE M2:0PEN H2,9,0,F1\$:60TO 170<br>UT 120.TRAPP 160:0PEN H2,4,0,F1\$:60SUB 440<br>:POSITION 10,10:?F1LE ALREADY EXISTS<br>ZU 130 POSITION 10,10:? "ERASE IT? ";:60S<br>ZU 130 POSITION 10,12:? "ERASCA)<br>UH 140\_IF CHR\$(A)="M" OR C
- 
- 
- OG 150 IF CHR\$(A)()"Y" AND CHR\$(A)()"y" T
- BH ^168 CLOSE #2:0PEN #2,8,0,F1\$<br>IE 178 GOSUB 450:POSITION 16,1:? "<u>~otoricum</u><br>E-178 Gosub 450:POSITION<br>GH 189 Ll=3:for X=1 TO 16:POSITION 13M(K<br>189+12M(X)9),X+2:POKE 752,0:? "BYTE #"
- 
- YO'\*IZ\*(X/Y), N\*Z:PUKE 752,0:? "BYTE A"<br>KH 190 IF EDIT AND L=0 THEN BYTE=BF(X):GO<br>KH 190 IF EDIT AND L=0 THEN BYTE=BF(X):GO<br>FY 200 BYTE=U&L(N\$)<br>O7 201 MODS=U&L(N\$)
- 
- BU 218 POSITION 22,K+2:? BYTE;" "<br>YZ 220 BF(X)=BYTE:CHKSUH=CHKSUH+BYTE\*K:IF<br>"CHKSUH)9999 THEN CHKSUH=CHK5UH-10000
- "" W\\$93\$"THEN"CHKSUN=CHKSUN-10000<br>IG 240 POSITION 12,X+2:POKE 752,0:? "CHEC<br>KSUH: ";:Ll=4:GOSUB 310<br>EM 250 IF EDIT AND L=0 THEN 270<br>QN 260 C=UAL(N\$)
- 
- 
- 
- ON 260 C=UAL(NS)<br>Sy 270 position 22,X+2:? C;" "<br>IL 280 IF C=CHKSUM THEN 300<br>DI 290 GOSUB 440:EDIT=1:CHKSUM=0:GOTO 180<br>LM 300 FOR X=1 TO 16:PUT H2,BF(K):NEXT X:<br>LINE=LINE+10:EDIT=0:GOTO 170
- ru 310 L=0<br>ru=310 L=0<br>ru=310 L=0<br>ru=210 L=0
- PO 330 IF A\SRETRN AND A\SBACKSP AND (A\4<br>- 8 OR A)57) THEN 328<br>DX 331 IF A=RETRN AND N\$="" THEN N\$=MOD\$<br>TD 335 IF A=RETRN AND L=8 AND X}1 THEN 35
- 
- 
- JR 348 IF ((A=RETRN AND NOT EDIT) OR A=B<br>DM ASKSP) AND L=0 THEN 320<br>DM 358 IF A=RETRN THEN POKE 752,1:? " ":R<br>ETURN = A{}BACK5P THEN 488<br>SA 378 IF L}1 THEN N\$=N\$(1,L-1):GOTO 398
- 
- ~ EIUMN<br>66 360 IF A(>BACKSP THEN 400<br>5A 370 IF LN1 THEN N\$=N\$(1,L-1):GOTO 390<br>AS 380 N\$="HA\$(BACKSP);:L=L-1:GOTO 320<br>BB 400 L=L+1:IF L>L1 THEN A=RETRN:GOTO 35<br>A00 A=
- 
- 
- **WX 410 N\$(L)=CHR\$(A):? CHR\$(A);:GOTO 320<br>KN 428 GRAPHICS 0:END<br>YT 430 GOSUB 440:POSITION 10,10:? "NO SUC<br>H\_FILE!":FOR X=1 TO 1000:NEXT X:CLOSE**
- FD 440 POKE 710,48:50UND 0.100.12,8:FOR X
- **MY 450 GRAPHICS 23:POKE 16,112:POKE 53774**
- XR 460 DL=PEEK(560)+256\*PEEK(561)+4:POKE
- HM 470 FOR X=3 TO 39 STEP 2:POKE DL+X,2:N<br>E<u>XT X:f</u>OR X=4 TO 40 STEP 2:POKE DL+X,0
- ZM 480"POKE DL+41,65:POKE DL+42,PEEK(560)<br>:POKE DL+43,PEEK(5661):POKE 87,0<br>AC 490 POSITION 2,0:? "analog ml editor":
- 

•

HZ 500 OPEN'HI,4,0,"K:":GET #1,A:CLOSE #1<br>:RETURN

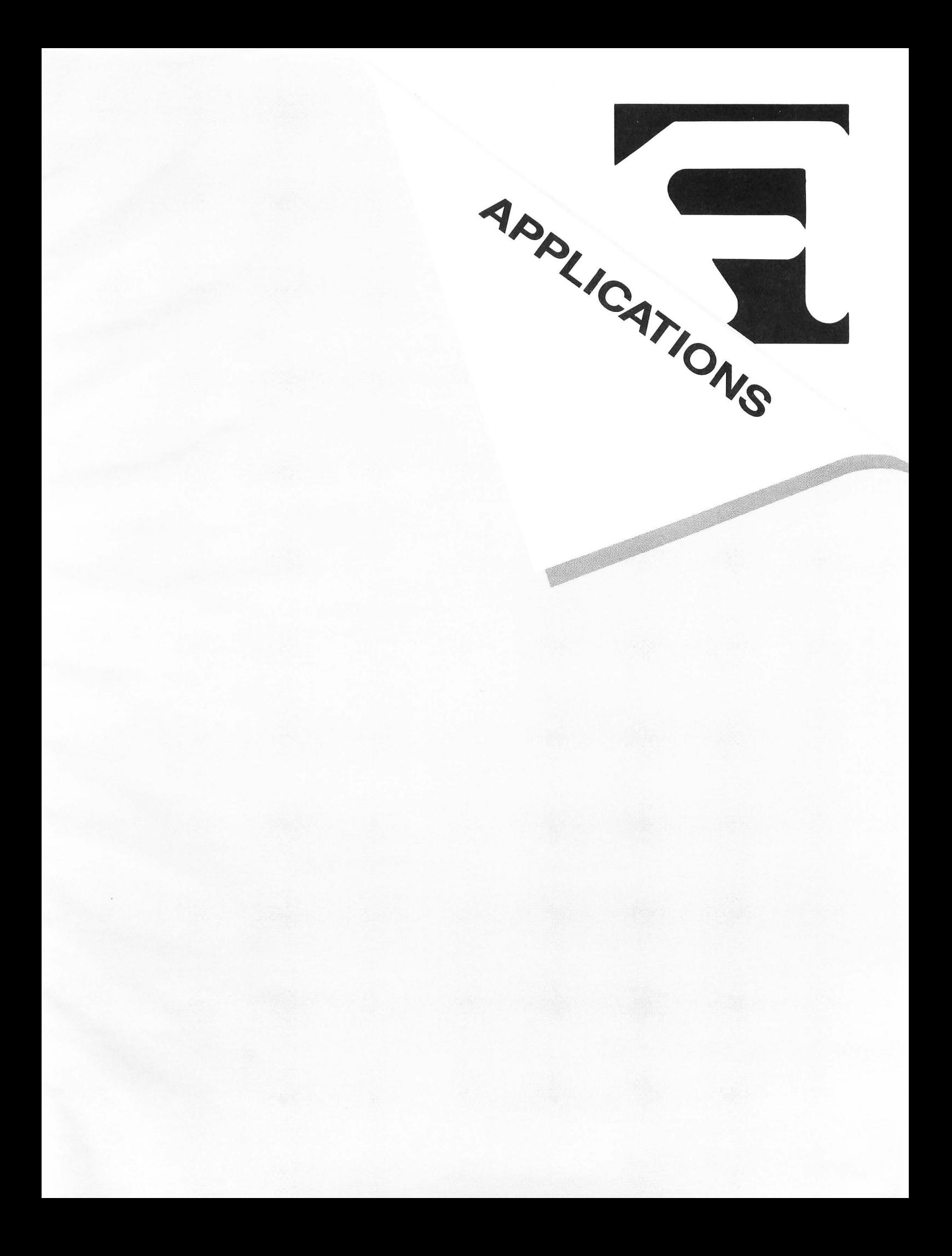

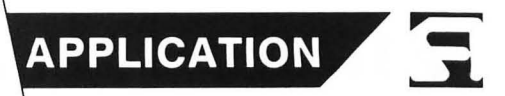

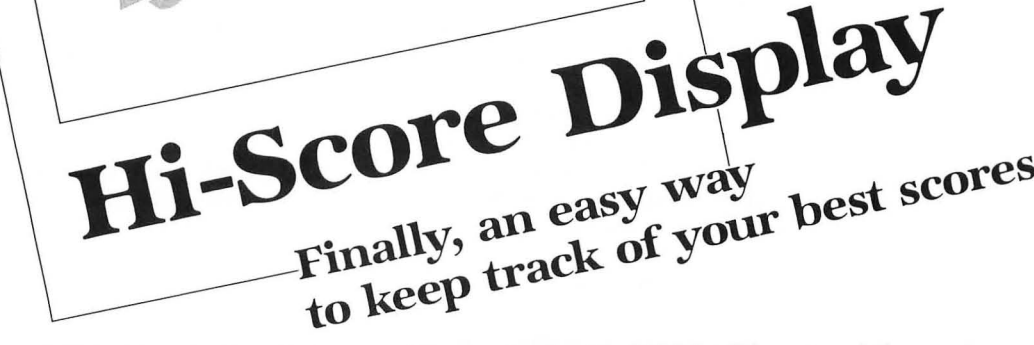

#### by Kevin Peck

I playa lot of games on my Atari. I used to keep a sheet of paper at the computer desk, to jot down my high scores. When things got crowded, I would write the current high scores on a new paper and keep that one, until it too became nearly impossible to read. Not anymore. I stopped playing games long enough to write a custom database for my high scores, one that will print out a clean list any time I wish. It's a lot easier to read now.

To use Hi-Score Display, you'll need to type in Listing 1, then check it with the BASIC Editor II (see ANALOG Computing issue 47). Listing 1 will create four strings containing the machine language routines used in the program. Save the program to disk before running it, because it will erase itself from memory, leaving the newly created lines. These will be the only lines in memory. Enter BASIC Editor II into memory and type in Listing 2. After you've finished, you 'll have the complete Hi-Score program. Save it to disk at this time.

You'll need nineteen free sectors in single density, or ten in double density, to run the program. These sectors are necessary for the actual game data. The size of the data file, GAME.DAT, will never change. It's set up to hold a maximum of forty-two games, with three scores per game. You'll never have to worry about booting the program without enough disk space to add new scores.

When you first run the program, it will create the blank file GAME.DAT on the disk. This will take a few moments, and will only occur the first time you run the program. After the data file is created, the main menu will appear.

*Next* to the words OPEN and *USED* are two numbers.

The number beside OPEN will be 42, and the number next to *USED* will be D. This means that no scores have been entered; all forty-two are unused. The number next to OPEN will decrease as you add games to the list; the number next to USED will increase. These two numbers added together will always equal 42, the maximum number of games per disk that the program can handle.

At this point, you're presented with six options. Right now, we have no games in our list, so we need to add some. We press the 1 key, for "Add New Games and Scores."

After pressing 1, you'll see the score entry screen. You'll be asked to enter the program name, which may be up to fomteen characters long. If you accidentally pressed 1 while in the main menu, and you really don't want to add any games to the list, then press RETURN to get back to the main menu.

Back to adding games and scores ... enter the program name, then press RETURN. You may use any characters you want, but the name must fit between the two arrows above your typing area. If you try to type beyond the fourteen-character limit, the program will ignore all extras. Of course, the name can be less than fourteen characters.

After typing the program name, you'll be asked for the score. You're allowed three scores per game, and you may enter them in any order. The program will sort them after you've entered all three. Scores may be up to six digits long, which allows for scores in the hundred-thousands. I know of few games that go into millions of points, so this should be more than adequate. The program will allow no more than six numbers for this entry, ignoring non-

### $\overline{\mathbf{r}}$   $\mathbf{r}$ ~ **HI-Score** *continued*

numeric characters and commas, which it places automatically.

The next data item is the game level at which you obtained the score. Not all games have levels, so you may just press RETURN to leave this field blank. You're allowed two characters for the level, and only numbers are allowed.

Next, you'll be asked to enter the name of the person who attained this score. The name is limited to five characters, but they may be whatever you wish. Five characters allows for two initials, the ampersand (&) and two more initials, for those times when two players cooperated to get the score (five also happens to be the length of my first name). You don't need to enter all five characters. You may want to stick to three, as most arcade games do.

You must enter at least one score per game. Hi-Score will then prompt you to enter the second score. If you don't wish to enter a second, press RETURN. If you do enter the second score, you'll be prompted for the third.

Now that you've entered all the data for this game, you have three choices. You may press the O key if all information is okay. You may press *A* to abort this game. When you hit A, you'll be asked if you're sure you want to abort. If you press *Y,* this game won't be added to the list, and you 'll be asked if you have other games to add .

If you decide some of the information is incorrect, press the C key, to correct the errors. The numbers 1-4 will appear on the right edge of the screen, indicating various pieces of information. If you don't wish to correct any of the information, press the 0 key; otherwise, press the number (1-4) that corresponds to the area you want to correct. If you do correct one of the scores, you'll have to enter all three pieces of data for that score. Press the 0 when finished, and the scores will be sorted.

After pressing either the *A* or the *O*, you'll be asked if you have more entries. If you do, press the *Y,* and the screen will clear for your next entry. If you're done entering games, press the N key. All games will be sorted by game name, then saved to disk. When this is done, you'll return to the main menu.

Now that we have some games in our data file, we can explore some of the other options on the main menu. Let's go through the rest of the options, in the order they appear on the screen.

Option 2 allows you to update the scores of any games on file. After pressing 2, you'll be presented with the game selection screen. All games currently on file will be listed to the screen. If you have more than twenty-one games, they'll appear in two columns. Valid keystrokes are shown at the bottom of the screen. Press the  $X$  key if you wish to return to the main menu without making any changes.

To select a game to update, move the arrow to the proper name by pressing the arrow keys without holding down the CTRL key.

When you've selected the game you wish to update, press RETURN. The game selected will appear at the bottom of the screen, and you'll be asked to verify your choice. Remember, you may press  $X$  at any time during the selection process, to abort the operation and return to the main menu.

Once you've verified yom choice, a new screen will appear, showing the game's current scores. You'll be asked for the new score. If you decide not to update the scores after all, press RETURN. The new score doesn't have to be a new high score, but it must be greater than the third score on the list. If there is no third score, any score will be accepted .

After entering the new score, the **Hi-Score** program will check to be sure it's eligible. If not, you'll be asked if you want to re-enter the score or abort the update process. Press the letter of your choice.

If the score is valid, you must enter the level and the name of the person who obtained the score.

After entering the information, you'll have three options: 0 for okay, R for re-enter and *A* for abort. If you abort, you'll be asked to confirm with a Y or an N.

When the new score is correct, press O for okay. Hi-Score will ask if you have more scores to update. If you do, press Y. If not, press N. The new information will be written to disk, then you'll return to the main menu.<br>Option 3 allows you to delete a game from the list. Af-

Option 3 allows you to delete a game from the list. After selecting the game to delete, you'll be shown the scores on the screen. Type the word *DELETE* at the prompt. Any other entry, including a RETURN alone, will abort the deletion process. If you delete the game, you'll be asked if you have more to delete. If not, the disk file will be updated, and you'll return to the main menu.

Option 4 on the main menu allows you to view your scores, six games at a time. The game names will be in inverse video, to set them apart from the scores. There are three valid keystrokes at this point. They are: M for menu , P for previous screen and N for next screen.

If you're viewing the first screen of data and have more than six games on file, the  $N$  will appear on-screen, informing you that there's more data in the file. You may press the N key to view the next screen of scores.

The P key option will never appear on the first screen of data—there's no previous screen. It will appear on the second screen of data and beyond. The N will disappear on the last screen. Press the  $M$  key at any time to return to the main menu.

Option 5 on the main menu presents you with a new menu of fom options. All options from this menu *will* send output to the printer.

The program will ask if you're using a 40- or 80-colunm printer. I added this option for ease of use with the Atari 1020 plotter. Most users will press E, to select 80-column print. All printed reports will fit on a single 81/2×11-inch sheet of paper.

The next screen will show you the function selected and ask you to check the printer. To cancel the option, hit *A*  for abort. If you're ready to print, press P. After the print is complete, you'll be returned to the print menu. You may choose another print function, or return to the main menu, where the final option is "Exit Program."

#### **Technical notes.**

I wrote four machine language routines for use in Hi-Score Display. One changes a string of characters to inverse video. One fills lines on the screen with a chosen

character. The third pulls game names from the main data string for fast display on the select game screen. The final routine is a general-purpose, multi-key sort program. I used the CIO routines presented in ANALOG Computing's issue 13 for the high-speed disk reads and writes. 1 also wrote a custom input routine for use throughout this program.

The only place the screen colors are altered is in Line 10, so you may use any colors you like by changing the POKE values. Since Hi-Score has custom input routines, there's no keyclick on any of the inputs. If this bothers you, you'll have to add some SOUND statements to the input routines in Lines 20-200.

I've been using Hi-Score for over a year, making improvement as I went along. I hope you'll enjoy it.  $\blacksquare$ 

Kevin Peck is currently in studying Computer Science. He's been working on Ataris for four years, and is in the process *of* reading *every* book on Atari machine *language*  he can get his hands on, in the hope of writing an all*machine-language* game.

The two-letter checksum code preceding the line numbers here is *not* a part of the BASIC program. For further information, see the *BASIC Editor II,*  in issue 47 of *ANALOG Computing.* 

#### Listing 1. BASIC listing.

- ........ " 2100 GRAPHIC5 O:POKE 82,2:POKE 710,145 ? :? **:? IINEW··:? :?**  30 ? "3730 LF\$=";CHR\$(34); 40 FOR 1=1 TO 59:READ A:? CHR\$(27)iCHR \$(A)i:NEXT I:? CHR\$(34)
- 
- 
- 
- 50 ? "3740 5P\$="iCHR\$(34)i 60 FOR 1=1 TO 80:READ A:? CHR\$(27)iCHR \$(A)i:NEXT I:? CHR\$(34) . 70? "3750 5P\$ (81) =" *i* CHR\$ (34) *i* •.•.... ) 80 FOR 1=81 TO 105: READ A:? CHR\$ (27) *i* <sup>C</sup>
- k HR\$ (A) *i* : NEXT I:? CHR\$ (34)
- 
- 0 90 ? "3760 RU\$=";CHR\$(34);<br>A 100 FOR I=1 TO 21:READ A:? CHR\$(27);CH<br>| R\$(A);:NEXT I:? CHR\$(34)
- " "\*\*\*\*\*\*;\*\*\*\*\*\*\*\*\*\*\*\*\*\*\*\*\*\*\*\*\*\*\*\*\*\*\*\*<br>Of 110 ? "3770 MK5\$=";CHR\$(34);<br>F5 115 FOR I=1 TO 80:READ A:? CHR\$(27);CH
- ~~ ~~~A~ *i* ,:,~~~! ~~~\$ ~~~~ ~~~~HR\$ (34) *i*
- US 130 FOR 1=81 TO 160:READ A:? CHR\$(27);
- ان: بـ CHRS(A);:NEA<br>2I 140 ? 2790 MK5\$(161)=";CHR\$(34);
- 
- 
- IF 150 FOR 1=161 TO 192:READ A:? CHR\$(27)<br>
;CHR\$(A);:NEXT I:? CHR\$(34)<br>
0B 160 ? "POKE 842,12:GR.0:L."<br>
M5 170 POSITION 0,0:POKE 842,13:5TOP<br>
MA 2000 DATA 104,104,101,89,133,207,24,10<br>
4,101,88,133,206,144,2,230,207
- 2010 DATA 104,104,170,104,104,133,203, 104,104,133,204,104,104,133,205,160 2020 DATA 0,165,205,145,206,200,196,20
- RC 2030 DATA 206,101,203,133,206,144,232,<br>230,207,208,228<br>LN 2040 REM \* 59 BYTE5
- 
- 3000 DATA 104, 104, 133, 205, 104, 133, 205, 104, 104, 133, 208, 104, 101, 89, 133, 204<br>
3010 DATA 24, 104, 101, 89, 133, 203, 144, 2,<br>
3010 DATA 24, 104, 101, 89, 133, 203, 144, 2,<br>
230, 204, 104, 104, 133, 207, 104, 104, 3050 DATA 96,24,165,205,101,208,133,20 5,144,2,230,206,24,165,203,101 3060 DATA 207,133,203,144,192,230,204, 208,188 3070 REM \* 105 BYTE5 4000 DATA 104,104,133,213,104,133,212, 160,0,177,212,9,128,145,212,200 4010 DATA 192,16,208,245,96 4020 REM \* 21 BYTE5 5000 DATA 216,104,104,133,206,104,133,<br>205,104,133,215,104,133,214,104,104<br>5010 DATA 133,203,104,104,133,207,24,1<br>01,203,133,216,104,104,133,208,104\_\_\_ 5020 DATA 104,133,224,24,101,208,133,2<br>09,104,104,133,204,104,104,133,225<br>5030 DATA 165,215,133,1,56,165,214,229<br>,204,133,0,176,2,198,1,24 5040 DATA 165,206,133,213,165,205,101,<br>204,133,212,144,2,230,213,164,207<br>5050 DATA 177,205,209,212,240,4,144,53<br>,176,28,200,196,216,208,241,165<br>5060 DATA 208,240,46,164,224,177,205,2 09,212,240,4,144,32,176,7,200 5070 DATA 196,209,208,241,240,27,165,2 25, 208, 23, 160, 0, 177, 205, 72, 177<br>5080 DATA 212, 145, 205, 104, 145, 212, 200,<br>196, 204, 208, 241, 240, 4, 165, 225, 208<br>5090 DATA 233, 24, 165, 212, 101, 204, 133, 2<br>12, 155, 213, 105, 0, 133, 213, 137, 215, 165, 213
- 
- 134,165,205,197,0,208,128,96 5120 REM \* 192 BYTE5
- •

#### Listing 2.

- BASIC listing.
- 10 GOSUB 3700:POKE 709,CO:POKE 710,156 :POKE 82,C2:POKE C752,Cl:POKE 712,144: GOTO 340
- 20 PP=Cl:A\$=" ":A\$(14)=" ":A\$(C2)=A\$:?<br>")\_+";
- 30 POKÉ 702,C64:POKE 694,C0:GET #C1,A:<br>IF A>90 AND A<>126 AND A<>155 THEN 30<br>40 IF A<32 OR (A=32 AND PP=C1) THEN 30<br>50 IF A=155 THEN ? " ":A\$=A\$(C1,PP):RE
- 
- TURN
- 60 IF A=126 AND PP{}Cl THEN? II t-t-\_t-" *i*
- :PP=PP-C1:A\$(PP,PP)=" ":GOTO 30<br>70 PRINT CHR\$(A);"\_+";:A\$(PP,PP)=CHR\$(<br>A):PP=PP+C1:IF PP}l THEN 90
- 80 GOTO 30 **SH**
- 90 GET UCl,A:IF A<}126 AND A<}155 THEN 0V 90
- 
- 
- 100 IF A=126 THEN 60<br>110 A\$=A\$(C1,L):RETURN<br>120 PP=C1:N\$=" ":? ">\_{";:D\$="1": D=UAL CD\$)
- YG 130 GET #C1,A:IF A=155 THEN N\$=N\$(C1,P<br>P):? " ":RETURN
- 140 IF A=126 AND PP<>C1 THEN ? " ++\_+"<br>;:PP=PP-C1:N\$(PP,PP)=" ":GOTO 130<br>150 IF A<48 OR A>57 THEN POKE 694,C0:P<br>OKE 702,C64:GOTO 130
	-

# $T$  Hi-Score *continued*

- 160 PRINT CHRS(A);"\_f-";:NS(PP,PP)=CHRS (A):PP=PP+Cl:IF PP}L THEN 180 170 GOTO 130 180 GET nCl,A:IF A{}126 AND A{}155 THE N 180 AO 190 IF A=126 THEN 140 200 RETURN ŸP. 210 IO=16\*IO:IOCB=832+IO:POKE IOCB+2,l 1:ADRHI=INT(ADDRESS/256):ADRLO=ADDRESS -ADRHI\*256 220 POKE IOCB+4,ADRLO:POKE IOCB+5,ADRH I:HI=INT(BYTES/256):LO=BYTES-256\*HI<br>230 POKE IOCB+8,LO:POKE IOCB+9,HI:I=US<br>R(ADR("hhh<mark>a</mark>lv<mark>a</mark>"),IO):CLOSE #IO/16:RETU RN 240 IO=16\*IO:TRAP 270:IOCB=832+IO:POKE IOCB+2,7:ADRHI=INT(ADDRESS/256):ADRLO =ADDRESS-ADRHI\*256 250 POKE IOCB+4,ADRLO:POKE IOCB+5,ADRH I:HI=INT(BVTES/256):LO=BVTES-256\*HI 260 POKE IOCB+8,LO:POKE IOCB+9,HI:I=US<br>R(ADR("hhh@lV@"),IO) **UD** 270 CLOSE #IO/16:RETURN<br>280 N\$=N\$(C1,PP-C1):TEMP\$=N\$<br>290 IF LEN(N\$)>C3 Then Temp\$=N\$(C1,LEN<br>(N\$)-C3):TEMP\$(LEN(TEMP\$)+1)=",":TEMP\$<br>(LEN(TEMP\$)+C1)=N\$(LEN(N\$)-C2,LEN(N\$)) .<br>310 ZZ=USR(LF,C40\*YP+XP,LC,C40,C40,FB) :RETURN 320 ZZ=USR(LF,C40\*VP+XP,LC,C40,BL,FB): FI. RETURN 330 ZZ=USR(SP,TP,C56,VP\*C40+XP,C40,14, WY 21) : RETURN 340 FILEŠ="D:GAME.DAT"<br>350 SCRS\$=" ":SCRS\$(2352)=" ":SCRS\$(C2<br>)=SCRS\$:IO=2:BYTES=2352:ADDRESS=ADR(SC **XN** YS. RSSl ZI 360 ? "K+++Reading Data File....":OPEN nCl,C4,CO,"K:" 370 TRAP 380:0PEN nC2,C4,CO,FILES:GOSU **OR** B 240:CLOSE #C2:TRAP 40000:GOTO 400<br>380 ? "+++Data File does not exist.":? FH. ""'Creating new Data File," 3~0 CLOSE nC2:TRAP 40000:0PEN nC2,C8,C 0,FILE\$:GOSUB 210:CLOSE #C2<br>400 FOR I=C1 TO 2352 STEP C56:IF SCRS\$<br>(I,I)=" " THEN NXGM=I:POP :GOTO 420 SI 410 NEXT I:NXGM=I<br>YU 420 NXGM=INT(NXGM/C56) 420 NXGM=INT(NXGM/C56) 430 ? "iii HIGH SCORES \_\_\_ ~": 1 "I USED <sup>I</sup> I OPEN I": TRAP 3610 440 ? " MAIN MENU  $7<sub>u</sub>$ ":POSITION C3+(NXGM<C10),1:? NXG M:POSITION 31+(42-NXGM{10),l:? 42-NXGM 450 ? "++++ TI Add New Games and Sc<br>ores+":? " | 2 Update Scores+":POKE<br>16,112:POK<u>E 5</u>3774,112 16,112:POKE 53774,112<br>460 ? " **III Delete Game from File+":**<br>? " III View Scores on Screen+":? "<br>| IS Print File Menu+" 470 ? Print File Menu+"<br>0C 470 ? "<br>And Exit Program":POSITION 2 ,20:? "Enter number of your choice >"" 480 POKE 6~4,CO:GET nCl,A:IF A{48 OR A }54 THEN 480 AM 490 ON A-48 GOTO 510,2200,2770,1540,30 30,500 500 ? "IIiReMove disk and store in a saf e place,":POKE C752,CO:POKE 16,l~2:POK E 53774,247:CLR :END 510 IF NXGM{42 THEN 580
- GC 520 ? "K++Unable to add any more Games to list, There are no open areas,"'''
- 530 ? "Vou have two options open to !lo u now, 1, COP!I the Main PrograM onto a nother disk and start a new";
- 10 ANALOG COMPUTING
- 540 ? "list or 2. Deletesome of the Ga Mes that you know longerplay or care a<br>bout from this list to ";<br>bout from this list to "; .... ...
- 550 ? " free up space,####":? "Press |<br>| to return to Main Menu."<br>560 IF PEEK(C764){}18 THEN 560<br>570 POKE C764,C<u>255:GOTO 430</u>
- 
- 
- 580 ? "iii N'I~~:!ft~-HH~I'''l. ": POSITION H, 5:? 'Crr'l < =~ ": A (C 1) =CO : A (C2) =CO: A (C3l -CO: TLEVEL -" " 5~0 POSITION 6, ~:? *.... 111');1.* .II#(IJ~. .:rilil.": SLEVELS=" ": TNAMES-" ": SNAH B.E
- ES-" ":TSCORES=" ":SSCORES=" .. 600 VP=18:XP=0:FB=0:LC=6:GOSUB 310:POS  $\frac{1}{2}$  $\frac{1}{2}$  $\frac{1}{2}$  $\frac{1}{2}$  $\frac{1}{2}$  $\frac{1}{2}$  $\frac{1}{2}$  $\frac{1}{2}$  $\frac{1}{2}$  $\frac{1}{2}$  $\frac{1}{2}$  $\frac{1}{2}$
- 605 POSITION 2,22:? "Press RETURN only
- to Exit"<br>| 610 POSITION 2,19:? "Program Name ";:L<br>| 610 POSITION 2,19:? "Program Name ";:L =14:GOSUB 20:GAME\$=A\$:IF A\$=" " AND UP NT. FLAG=O THEN 1240 620 IF AS=" II THEN POP :GOTO 1240 630 POSITION C20-(LENCASl/C2l,C7:? AS
- 
- 640 FOR 1=1 TO NXGH\*C56 STEP C56:IF AS =SCRSS(I,I+LEN(AS)-Cl) THEN POP :GOTO 660
- 
- 650 NEXT I:GOTO 730 660 GOSUB 310:POSITION O,16:? "This ga Me exists on file,":? "If !IOU wish to update the ";
- 670 ? "scores, use option 2 from the m<br>ain Menu, "':? "Press **Fill** to Abort":? " ain Menu.+":? "Press **II:"** to Abort":? "<br>+ I: to Re-enter with new name."<br>680 IF PEEK(C764){>63 AND PEEK(C764){}
- 40 THEN 680
- LL 690 IF PEEK(C764)=63 AND UPFLAG=C1 THE N POP
- 700 IF PEEKCC764)=63 AND DOWRITE=CO TH EN POKE C764,C255:GOTO 430 710 IF PEEK(C764)=63 THEN POKE C764,C2 **p**<sub>D</sub>
- 0J 55:GOTO 1300
- 0C PК
- 720 POKE C764,C255:GOTO 510 730 IF UPFLAG=Cl THEN RETURN 740 GOSUB 310:POSITION 2,22:? "Enter N GC.
- UMbers only. No Commas,"<br>750 POSITION 14,18:? "E+ let":POSI  $\mathbf{u}$
- TION 2,19:? "Enter Score ";:L=6:GOSUB<br>120:SCORES=NS:IF NS=" " THEN 750 760 A(l)=VAL(NS):GOSUB 280:SCORES=TEMP NH
- \$ 770 POSITION 13-LENCSCORESl,ll:? SCORE
- AI
- S 780 GOSUB 310:POSITION 2,22:? "Press R ETURN only if none,":POSITION 14,18:?<br>"E+" E+"
- 790 POSITION 2,19:? "Enter Level ";:L=<br>2:GOSUB 120:LEVELS=NS:IF NS=" " THEN L **RT**
- B00 POSITION 21-LEN(LEVEL\$),11:? LEVEL RD \$ 810 GOSUB 310:POSITION 13,18:? "Ii:+
- IJY.
- Little: "POSITION 2,19:? "Enter Name ";:L=<br>5:GOSUB\_20:IF A&="\_" THEN 810 .......
- 820 NAMES=AS:POSITION 27,11:? NAMES:IF<br>UPFLAG=1 THEN RETURN<br>830 GOSUB 310:POSITION 2,22:? "Optiona<br>1 Information":? "RETURN only to leave
- blank";<br>840 POSITION 14,18:? "E+ E+":POSI
- TION 2,19:? "Enter Score ";:L=6:G0SUB<br>120:SSCORES=NS<br>850 IF NS=" " THEN SLEVELS=" ":SNAMES=<br>" ":A(C2)=C0:IF UPFLAG=C1 THEN RETURN
- 
- 860 IF N\$=" " THEN 1070 870 A(C2)=VAL(N\$):GOSUB 280:SSCORE\$=TE<br>MP\$ C<sub>B</sub>
- IN 880 POSITION 13-LEN(SSCORES),13:? 55CO
- RE\$
- **KD 890 GOSUB 310: POSITION 14,18:? "E+ E+**

#### ATARI 8-BIT EXTRA

1220

YM

- ES:TSCORES=TEMPS<br>
170 YP=11:GOSUB 310:YP=18:POSITION 13<br>
ENCLEUELS),11:? SCORES:POSITION 21-L<br>
ENCLEUELS),11:? LEVELS<br>
1180 POSITION 27.11:? NAMES:POSITION 1<br>
3-LENCSCORES),13:? SSCORES:POSITION 2<br>
1-LENCSCORES),13:? SLEVE  $7T$  $RII$ 
	-

CF 1230 IF A</a> 1055 THEN 1290<br>Y0 1240 GOSUB 310:POSITION 2,18:? "Ready<br>"to ABORT":? :? "Are you sure (Yes/No)

- 
- 
- 
- 
- 
- 
- 
- MN
- 
- 
- 
- 
- 
- 
- 
- 
- 
- 
- ES:TSCORES=TEMPS **IIM**
- **1140 IF ACCI)ACC3) THEN 1170<br>1150 T=ACC2):ACC2)=ACC3):ACC3)=T:TEMP\$<br>=SNAME\$:SNAME\$=TNAME\$:TNAME\$=TEMP\$<br>1160 TEMP\$=SLEVEL\$:SLEVEL\$=TLEVEL\$:TLE** FR 0R VEL\$=TEMP\$:TEMP\$=SSCORE\$:SSCORE\$=TSCOR
- WХ \$:SCORE\$=TEMP\$ F7
- 
- ES-TEMPS:TEMPS-LEVELS:LEVELS-TLEVELS:T<br>1110 IF ACC1)}ACC2) THEN 1140<br>1120 T=ACC1):ACC1)=ACC2):ACC2)=T:TEMP\$<br>=SNAME\$:SNAME\$=NAME\$:NAME\$=TEMP\$<br>1130 TEMP\$=SLEVEL\$:SLEVEL\$=LEVEL\$:LEVE<br>L\$=SLEVEL\$:TEMP\$=SSCORE\$:SSCORE\$=SCORE<br>L\$=  $\Delta G$  $\mathbf{Q}$ <sub>R</sub>
- 
- **CB 1050 IF A\$=" " THEN 1040<br>
CH 1060 TRAME\$=A\$:POSITION 27,15:? TRAME\$<br>
:IF UPFLAG=1 THEN RETURN<br>
UP 1070 GOSUB 310:IF ACC1)ACC2) AND ACC2<br>
DP 1070 GOSUB 310:IF ACC1)ACC2) AND ACC2<br>
1080 IF ACC1)ACC3) THEN 1110<br>
GT 1090 T**
- 
- $1640$  GOSUB 310:POSITION 13,18:? "E+<br>[E+":POSITION 2,19:? "Enter Name ";:L<br>=5:GOSUB 20. .. ...... ....  $\mathbf{u}$
- 1020 POSITION 2,19:? "Enter Level ";:L<br>=2:GOSUB 120:TLEVEL\$=N\$:IF N\$=" " THEN<br>TLEVEL\$=" " 1030 POSITION 21-LEN(TLEVEL\$), 15:? TLE **OH** UFI S
- ve blank" FU.
- 1000 POSITION 13-LEN(T5CORE\$), 15:? T5C п. ORE\$
- MP\$
- 
- Blank";<br>"XL 960 POSITION 14,18:? "E+" E+":POSI<br>"IZO:TSCORE\$=N\$" "Enter Score ";:L=6:GOSUB<br>"120:TSCORE\$=N\$" "THEN TLEVEL\$=" ":TNAME\$=<br>"":A(C3)=C0:IF UPFLAG=C1 THEN RETURN<br>NV 980 IF N\$=" "THEN 1070<br>"DR 990 A(C3)=VAL(N\$):GOSU
- $GP$ blank"
- S:GOSUB 20<br>1930 IF A\$=" " THEN 920<br>140 SNAME\$=A\$:POSITION 27,13:? SNAME\$:<br>TF UPFLAG=1 THEN RETURN<br>1 Information":? "RETURN only to leave CE
- $\overline{111}$
- **FLS** 920 GOSUB 310:POSITION 13,18:? "&→<br>| &←":POSITION 2,19:? "Enter Name ";:L=<br>|5:GOSUB 20 **UH**
- YW 910 POSITION 21-LEN(SLEVEL\$),13:? SLEV
- SV.
- ":POSITION 2,23:? "RETURN only to leav
	- S/NO3?",<br>
	RV 1310 POKE C702, C64: POKE C694, C0: GET #C<br>
	1, A:IF A(>C89 AND A(>C78 THEN 1310<br>
	NO 1320 I=NXGM\*C56+C1: SCRS\$(I, I+13)=GAME\$<br>
	: SCRS\$(I+23-LEN(SCRCS\$), I+22)=LEVEL\$<br>
	CRS\$(I+23-LEN(SCORE\$), I+22)=LEVEL\$<br>
	UU 133 1380 IF NXGM(42 THEN 510<br>1390 YP=19:LC=5:G05UB 310:YP=18:LC=6:P<br>05ITION 2,17:? "All 42 spaces filled."<br>1400 PO5ITION 2,19:? "Saving all Chang<br>es to Disk.....":? "XXY":DOWRITE=0<br>1410 ZZ=USR(MK5,ADR(SCRS\$),ADR(SCRS\$)+<br>NXGM\*5  $\mathsf{G}$  T KĐ. XA. **GR** EQ 1430 GOSUB 310:POSITION 2,18:? "Which<br>to Correct ? ":? :? "Press CI if all<br>are correct.";<br>HF 1440 POSITION 33,7:? "E+ 1":POSITION 3<br>3,11:? "E+ 2":POSITION 33,13:? "E+ 3":<br>POSITION 33,15:? "E+ 4":POSITION 3<br>3,15:? "E+ 4" 1480 UPFLAG=C1:XP=0:LC=1:FB=0:0N A G05 **MR** UB 1500,1510,1520,1530<br>1490 UPFLAG=C0:GOTO 1430 XH TC. 1500 YP=7:G05UB 310:YP=18:LC=6:G0T0 60 AX 1510 YP=11:GOSUB 310:YP=18:LC=6:GOTO 7 48 BT 1520 YP=13:GOSUB 310:YP=18:LC=6:GOTO 8 30 **HC 1530 YP=15:GOSUB 310:YP=18:LC=6:GOTO 9** 50<br>
	0C 1540 ? "K":POSITION 10,0:? "WHEN OF A<br>
	KB 1550 ? "++No games on file to see.":?<br>
	KB 1550 ? "++No games on file to see.":?<br>
	GB 1560 IF PEEK(C764)<>>{18 THEN 1560<br>
	BU 1570 POKE C764,C255:GOTO 430<br>
	2W 1580 NX=C6:PR=C0<br> 58  $"$ :  $N = C1$ TO 1600 PS=C0:IF PR>C0 THEN POSITION 29,2<br>2:? "ITHREVIOUS":PS=C1<br>JB 1610 IF NX>NXGM THEN NX=NXGM<br>YN 1620 X=C2:Y=C3:FOR I=PR TO NX-C1:P=I\*5  $6+C1$ 
		-
		- JL 1590 N=C0:POSITION 16,22:? "II enu";:I<br>F NX{NXGM THEN POSITION 2,22:? "II ext
		-
		-
		-
		- HM 1630 TEMP\$="<br>RS\$(P,P+13):FOR Z=14 TO C1 STEP -C1<br>ZG 1640\_IF GAME\$(Z,Z){)" " THEN POP :GOTO
		- 1660
		-
		- MU 1650 NEXT Z<br>KX 1660 Q=C9-INT(Z/C2):TEMP\$(Q,Q+Z-C1)=GA
- 
- 
- 
- 
- 
- 
- 
- 
- $5/NO$ )? "
- 
- ed.":6070 1400<br>WX 1290 IF A<>>070 1400<br>JL 1300 YP=19:LC=5:GOSUB 310:YP=18:LC=6:P<br>05ITION\_2,20:? " Any more entries (Ye
- 
- 
- AL 1250 POKE C702, C64: POKE C694, C0: GET #C<br>1,A:IF A<>>
AND A<>>
AND A<>>
C6 1260 IF A=C78 THEN YP=18: XP=0:LC=6:FB=<br>
0: 4260 IF A=C78 THEN YP=18: XP=0:LC=6:FB=<br>
0: 605UB 310:60TO 1210<br>
FU 1270 IF DOWRITE=C0 THEN 430<br>
BO
- 
- 
- 
- 
- 
- 
- $2 11$

ME\$:U=USR(RV,ADR(TEMP\$))<br>A5 1670 POSITION X,Y:? TEMP\$:POSITION X,Y<br>+2:? SCRS\$(P+14,P+20);" ";SCRS\$(P+21,P<br>+22);" ";SCRS\$(P+23,P+27)<br>ZJ 1680 POSITION X,Y+3:? SCRS\$(P+28,P+34)<br>"";SCRS\$(P+35,P+36);" ";SCRS\$(P+37,P  $+41$ 1690 POSITION X,Y+4:? SCRS\$(P+42,P+48)<br>;;" ";SCRS\$(P+49,P+50);" ";SCRS\$(P+51,P HD  $+55$ VR 1700 IF X=C2 THEN X=21:GOTO 1720 OF 1710 Y=Y+C6:X=C2<br>FJ 1720 MEXT I IR 1730 POKE C702, C64: POKE C694, C0: GET #C  $1,0$ RK 1740 IF N=C0 AND A=C78 THEN 1730<br>00 1750 IF P5=C0 AND A=80 THEN 1730<br>GL 1760 IF A=77 THEN 430<br>GE 1770 IF N=C1 AND A=C78 THEN PR=NX:NX=P R+C6:G0T0\_1790<br>1780 IF P5=C1\_AND A=80 THEN NX=PR:PR=P  $\mathbf{a} \mathbf{a}$ 1798 IT PS=CL AND A=08 INEN NA=PRIPR=P<br>1798 ? "R":POSITION 18,8:? " LIST OF A<br>1798 ? "R":POSITION 18,8:? " LIST OF A<br>18<u>08 ? "R":POKE C752,C1:POS</u>ITION 8,<u>8:?</u> YD **XH WINNIPEGE CAME to "FTEMPS;"** ш 50 1810 XP=C0:YP=C0:LC=23:FB=C128:BL=C1:G **\*\* 050B 320:XP=39:G050B 320<br>TV 1820 IF NXGM()C0 THEN 1870** 1830 ? "++No Games on file. Use Option HG. er and the Main Menu to add games and s<br>
a cores to file."<br>
We 1840 ? "++Press **by** to Continue"<br>
CW 1850 POKE C702,C64:POKE C694,C0:GET #C<br>
AK 1850 POKE C702,C64:POKE C694,C0:GET #C<br>
AK 1860 GM=C4.vo-c4.rp-annecases.com -1870 XP=C4:YP=C1:TP=ADR(SCRS\$):GOSUB 3 GN 区目 1880 XP=22:TP=ADR(SCR5\$)+1176:GOSUB 33 **MI** 1890 XP=0:YP=22:LC=2:GOSUB 310:POSITIO **B5** BS 1890 XP=0:YP=22:LC=2:WD3D2 210:PCP<br>WM 1900 POSITION 6,23:? "RETURN - SQUEEN<br>WM 1900 POSITION 6,23:? "RETURN - SQUEEN<br>B 1910 POSITION X,Y:? "=>"<br>HW 1920-POKE-82.TEN CH-PA.DFTUDN<br>HW 1920-POKE-82.TEN<br>TEN 1920-POKE-82.TEN 1, A:IF A=88 THEN GN=C0:RETURN<br>1930 IF A=155 THEN 2090<br>1940 IF A=45 THEN DY=Y-C1:GOTO 2020<br>1950 IF A=61 THEN DY=Y+C1:GOTO 2050 **RT** . 17 1960 IF A=42 THEN DX=C20:GOTO 1990<br>1970 IF A=43 THEN DX=C2:GOTO 1990 CX 1960  $H<sub>0</sub>$ TI 1980 GOTO 1920 1990 IF DX=C20 AND NXGM(22 THEN DX=C2<br>2000 IF DX=C20 AND Y>NXGM-C20 THEN DY=  $\mathbf{r}$ **RY NXGM-21** RD 2010 GOTO 2080<br>QS 2020 IF DY(C1 AND X=C20 THEN DY=NXGM-2 QR 2030 IF DY C1 AND X=C2 AND NXGM>21 THE  $N$   $DY=21$ PH 2040 IF DY(C1 AND X=C2 THEN DY=NXGM<br>NF 2050 IF DY>21 THEN DY=C1<br>AI 2060 IF DY>NXGM THEN DY=C1 2070 IF X=C20 AND DY>NXGM-21 THEN DY=C  $0T$ HJ 2080 POSITION X.Y:? " ":X=DX:Y=DY:GOT  $0, 1910$ 2090 GN=Y:IF X=C20 THEN GN=GN+21<br>2100 TEMP\$=5CR5\$((GN-C1)\*C56+C1,(GN-C1<br>)\*C56+14):TEMP\$(15)=" ":U=U5R(RV,ADR( B<sub>0</sub> ER TEMP\$)) TO 2118 XP=8:YP=22:LC=2:GOSUB 318:POSITIO<br>
N 3,22:? "Selected ";TEMP\$;<br>
QP 2120 POSITION 0,23:? " Is This Corre<br>
W 2130 POKE C702,C64:POKE C694,C0:GET #C

1,A:IF A<>C78 AND A<>C89 THEN 2130<br>2140 IF A=C89 THEN RETURN<br>2150 YP=22:LC=2:XP=0:FB=128:G05UB 310:<br>POSITION 0,23:? " 5 Select Differen<br>5.63 Bosting Property";  $p \leq$ 50 CZ 2169 POSITION 10,10:?<br>
ME 2170 POKE C702,C64:POKE C694,C0:GET #C<br>
1,A:IF A<>C65 AND A<>C64:POKE C694,C0:GET #C<br>
1,A:IF A<>C65 AND A<>C63 THEN 2170<br>
KP 2180 IF A=C65 THEN GN=C0:RETURN<br>
MC 2190 POSITION 8,Y:?<br>
MP 2200 TE 02 2220 GN=CGN-C1)\*C56+C1<br>
LT 2230 GAME\$=SCRS\$(GN,GN+13):SCORE\$=SCRS<br>
\$(GN+14,GN+20):LEVEL\$=SCRS\$(GN+21,GN+2<br>
2):NAME\$=SCRS\$(GN+23,GN+27)<br>
DE 2240 5SCORE\$=SCRS\$(GN+23,GN+34):SLEVEL<br>
\$=SCRS\$(GN+35,GN+36):SNAME\$=SCRS\$(GN+3<br>  $B<sub>11</sub>$ AX 2270 A(C2)=VAL(TEMP\$):TEMP\$=TSCORE\$(C1 C33:TEMPS CO43=TSCORES (C5, C7):IF TEMPS 2290 TEMPS="  $GL$  $"$ :FOR Z=14 TO C1 STEP -C1:IF GAME\$(Z,Z){}"""<br>POP :GOTO 2310 **THF** 2300 NEXT Z<br>2310 Q=C9-INT(Z/C2):TEMP\$(Q,Q+Z-C1)=GA **MR KD 2310 Q=C9-INT(Z/C2):1EMP>(u,u+z-C1)=GH<br>
ME\$:U=USR(RV,ADR(TEMP\$))<br>
RY 2320 POSITION 12,2:? TEMP\$:POSITION 12<br>
J4:? SCORE\$;"";LEVEL\$;"";NAME\$<br>
UF 2330 POSITION 12,6:? SSCORE\$;"";SLEVE<br>
L\$;"";SNAME\$<br>
AQ 2340 POSITION 12,8** KD. **EN EQUEL PRODUCTS**<br>2360 RP=0:YP=20:FB=0:LC=4:GOSUB 310:PO<br>SITION 2,22:? "Press RRENTRY only to TF exit" **YC 2370 POSITION 2,20:? "Enter Score ";:L** =6:GOSUB 120:IF PP=C1 AND DOWRITE=C0 T **HEN 430** 00 2380 IF PP=C1 THEN 2760 **MC** 2390 ACC4)=VALCN\$):IF ACC4)>ACC3) THEN 2460 2400 YP=20:LC=4:GOSUB 310:POSITION 2,2<br>0:? "Score ";N\$;" to low to be entered FU .<br>2410 POSITION 2,22:? "**W:W** Re-enter<br>C**M** Abort"; CB. **DZ 2420 POKE C702,C64:POKE C694,C0:GET #C<br>- 1,A:IF A<>C65 AND A<>B2 THEN 2420<br>VZ 2430 IF A=C65 AND DOWRITE=C0 THEN 430<br>CH 2440 IF A=C65 AND DOWRITE=C0 THEN 430<br>CH 2440 IF A=C550** 2150 GOTO 2360<br>2450 GOTO 2360:USCORE\$=TEMP\$:POSITION  $5H$ TM. 6,14:? USCORES<br>2470 GOSUB 310:POSITION 2,22:? "Press **HU** <sup>n</sup> THEN

- 
- G5 2490 POSTTION 22,14:? ULEVEL\$<br>LW 2500 POSITION 2,20:GOSUB 310:? "Enter<br>Name ";:L=5:GOSUB 20:IF A\$=" " THEN 25 00
- SD 2510 UNAME\$=A\$:POSITION 32,14:? UNAME\$<br>WG 2520 GOSUB 310:POSITION 2,20:? "II al<br>| 1 Ok | Re-enter":? :? "I: Abort"
- 

12 ANALOG COMPUTING

- :<br>2530 POKE 702,64:POKE 694,0:GET #1,A:I<br>F A=65 AND DOWRITE=0 THEN 430<br>2540 IF A=65 THEN 2760<br>2550 IF A=82 THEN 2230<br>2570 GOTO 2530<br>2570 DOUDTTE-CLLTE ACCAL(ACCL) THEN 26 **BF**
- CJ.
- **TD**
- CK
- 5A
- 2580 DOWRITE=C1:IF A(C4) (A(C1) THEN 26 AU 10
- ŽŠ90 TSCORE\$=SSCORE\$;TLEVEL\$=SLEVEL\$;T<br>NAME\$=SNAME\$:SSCORE\$=SCORE\$;SLEVEL\$=LE<br>VEL\$:SNAME\$=NAME\$<br>2600 SCORE\$=USCORE\$:LEVEL\$=ULEVEL\$:NAM  $0J$
- **BR**
- 
- **BR ZOOB SCURES-UISCRES:LEVELS-ULEVELS:NAM<br>
ES-UNAMES:GOTO 2640<br>
GC 2610 IF ACCA) (ACC2) THEN 2630<br>
PE 2620 TSCORES=SSCORES:TLEVELS=SLEVELS:T<br>
NAMES=SNAMES:SSCORES=USCORES:SLEVELS=U<br>
LEVELS:SNAMES=UNAMES:GOTO 2640<br>PX 2630**
- NAMES=UNAMES
- NAME\$=UNAME\$<br>
AQ 2640 I=GN:SCRS\$(I,I+13)=GAME\$:SCRS\$(I+<br>
21-LEN(SCORE\$),I+20)=SCORE\$:SCRS\$(I+23<br>
-LEN(SCORE\$),I+22)=LEVEL\$<br>
WI 2650 SCRS\$(I+23,I+27)=NAME\$:SCRS\$(I+35<br>
-LEN(SSCORE\$),I+34)=SSCORE\$:SCRS\$(I+37<br>
-LEN(SSCORE\$),I
- 
- 
- 
- IN
- 2680 XP=0:YP=4:LC=19:FB=0:GOSUB 310<br>2690 POSITION 12,4:? SCRS\$(I+14,I+20);<br>"\_";SCRS\$(I+21,I+22);" ";SCRS\$(I+23,I+ JL  $27$
- 2700 POSITION 12,6:? SCRS\$(I+28,I+34);<br>"";SCRS\$(I+35,I+36);" ";SCRS\$(I+37,I+ **TM**  $41$
- 2710 POSITION 12,8:? SCRS\$(I+42,I+48);<br>"";SCRS\$(I+49,I+50);" ";SCRS\$(I+51,I+ BU 55)
- 
- 
- 
- 
- 
- 
- 
- 55)<br>
0T 2720 POSITION 2,20:? "Other Games to U<br>
Pdate (Yes/No) ",<br>
2730 POKEC702, C64:POKE C694, C0:GET #C<br>
1,A:IF A()C89 AND A()C78 THEN 2730<br>
HI 2740 IF A=C89 THEN 2200<br>
PO 2750 GOTO 1400<br>
ET 2760 RP=0:YP=18:LC=6:GOSUB 3
- **=SCRS\$(GN+51,GN+55)**
- 2830 ? "K":POSITION 13,0:? "Delete Gam ZA
- יד, ובחות ידי וייד.<br>TO C1 STEP -C1:IF GAME\$(Z,Z){}" " THE<br>850 NEVT 7 2840 TEMP\$=" PD
- **NA**
- 2850 NEXT Z<br>2860 Q=C9-INT(Z/C2):TEMP\$(Q,Q+Z-C1)=GA LC
- MES: U=USR(RV,APR(TEMPS))<br>MES: U=USR(RV,ADR(TEMPS))<br>2870 POSITION 12,2:? TEMPS:POSITION 12<br>4:? SCORES;" ";LEVELS;" ";NAMES<br>2880 POSITION 12,6:? SSCORES;" ";SLEVE<br>LS;" ";SNAMES<br>2890 POSITION 12,8:? TSCORES;" ";TLEVE<br>2890 PO **SM WE**
- **BP**
- 2898 POSITION 1Z,o:? TOCORES, THERE<br>15;" "TRAMES<br>2908 POSITION 2,17:? "Type full word D<br>ELETE to delete this"<br>2985 ? "game from the list, Anything e<br>Ise willAbort the process." R7
- **LIT**
- 
- 
- 
- 
- UH 2910 POSITION 2,21:L=6:GOSUB 20:IF A\${<br>
>"DELETE" AND DOWRITE=C0 THEN 430<br>
OR 2920 IF A\${>"DELETE" THEN 3020<br>
IS 2930 IF GN=2297 THEN 2950<br>
IJ 2940 SCRS\$(GN,2296)=SCRS\$(GN+56,2352)<br>
OQ 2950 TEMPS="":SCRS\$(2297<br>
":SCRS\$(
- 2310)=TEMP\$ PN 2960 SCRS\$(2311, 2324)=TEMP\$: SCRS\$(2325<br>2338)=TEMP\$: SCRS\$(2339, 2352)=TEMP\$: NX,
- 
- 
- ,2338)=TEMP\$:SCRS\$(2339,2352)=TEMP\$:NX<br>
GM=NXGM-1:DOWRITE=1<br>
YJ 2970 YP=17:LC=C7:FB=0:GOSUB 310:POSITI<br>
ON 2,17:? "Game Deleted."<br>
JT 2980 POSITION 2,21:? "Any more games t<br>
o Delete (Yes/No) ? ";<br>
IT 2990 POKE C702,C64:PO
- 
- 
- 80
- 
- UT 3030 ? "K":POSITION 15,0:? "HIGH SCORE<br>":POSITION 14,2:? "**EQACT WEAT!"**###"<br>NO 3040 ? "**THE All Games with Scores##":?**<br>"THE All Games with Top Score only##"<br>CO 3050 ? "X" List of Game Names Only##"<br>"2" "X" List of Ga
- 
- 
- 3070 POKE C694, C0:GET #C1, A:IF A<49 OR  $0F$ 00152 THEN 3878<br>3080 F=A-48:IF A=52 THEN 438<br>3090 POSITION 2,21:? "Mixworty or Will<br>ighty Column Printer";<br>ighty Column Printer";
- ZX
- 
- EV 3100 POKE C702, C64: POKE C694, C0: GET #C<br>
1.0.116 CLM=80: TF A-70 AND A(>69 THEN 3110<br>
1.110 CLM=80: TF A-70 THEN 5100<br>
2.120 ? "K": POSITION 12,0:? "Function 5<br>
elected": ON F GOTO 3130, 3140, 3150<br>
KL 3130 POSITION
- 
- 
- 
- 
- 
- ZO 3160 POSITION 2,6:? "Please be sure pr<br>inter is ON-LINE and ready to print."<br>BA 3170 POSITION 8,11:? "IT Print":POSIT<br>TON 8,13:? "WAW Abort print"<br>GC 3180 POSITION 2,17:? "Press Letter of
- 
- 3180 POSITIUM 4,1...<br>Choice > :<br>3190 POKE C702,C64:POKE C694,C0:GET #C<br>1,A:IF A<br/>\C65 AND A\208 THEN 3190<br>3200 IF A=C65 THEN 3030<br>3210 TRAP 3520:OPEN #C4,C8,C0,"P:":TEM<br>DS="":POSITION 2,17:? **NK**
- $I$ IH **PC**
- 
- **BY**
- "MPrinting...."<br>3220 ON F GOTO 3230,3370,3470<br>3230 S=112:51=C1:? #C4;TEMP\$(C1,C6);:I<br>F CLM=80\_THEN ? #C4;TEMP\$;TEMP\$(C1,C4) **PT** : 5=224: 51=03
- 
- 
- SX 3240 ? #C4;"LIST OF ALL GAMES WITH SCO<br>
8240 ? #C4;"LIST OF ALL GAMES WITH SCO<br>
8250 FOR I=C1 TO NXGM\*C56 STEP S:FOR W<br>
=C0 TO S1:P=W\*C56+I:IF P>2352 THEN POP<br>
:? #C4:GOTO 3290<br>
IR 3260 GAMES=SCRS\$(P,P+13):FOR Z=14 TO C : GOTO 3280
- MW 3270 NEXT Z:POP :? #C4:GOTO 3290<br>EA 3280 TEMP\$=" ":Q=C9-INT
- 10=C9-INT<br>
(Z/C2):TEMP\$(0,0+Z-C1)=GAME\$:? #C4;"<br>
"ITEMP\$;:NEXT W:? #C4<br>
XI 3290 FOR W=C0 TO 51:P=W\*C56+I:IF P>235<br>
2 THEN POP :? #C4:GOTO 3310<br>
EO 3300 ? #C4;" "iSCRS\$(P+14,P+C20);""<br>
SCRS\$(P+21,P+22);"";SCRS\$(P+23,P+27)
- 
- 

# <sup>~</sup>. ~ **HI-Score** *continued*

- ;:NEXT W:? #C4<br>3310 FOR W=C0 TO 51:P=W\*C56+I:IF P>235<br>2 THEN POP :? #C4:GOTO 3330
- 3320 ? UC4;" ";SCRS\$(P+28,P+34);""; SCRS\$ (P+35, P+36) *i" "i* SCRS\$ (P+37, P+41) *<sup>i</sup>* :NEHT W:? UC4
- 3330 FOR W=CO TO S1:P=W\*C56+I:IF P>235
- 2 THEN POP :? #C4:GOTO 3350<br>3340 ? #C4;" ";SCRS\$(P+42,P+48);" ";<br>SCRS\$(P+49,P+50);" ";SCRS\$(P+51,P+55); :NEXT W<br>3350 ? #C4:? #C4:NEXT I:? #C4<br>3360 CLOSE #C4:GOTO 3030
- 
- 
- 3370 S=112:S1=C1:? UC4i" 80 THEN ? #C4;" S=224:S1=C3 .. ; **: IF** CLM= **III I** , .
- 3380 ? UC4i"LIST OF ALL GAMES WITH TOP
- SCORE":? #C4:? #C4<br>3390\_FOR\_I=C1\_TO\_NXGM\*C56\_STEP\_S:FOR\_W =CO TO S1:P=W\*C56+I:IF P>2352 THEN POP :? UC4:GOTO 3430
- 3400 GAME\$=SCRS\$(P,P+13):FOR Z=14 TO C<br>1 STEP -C1:IF GAME\$(Z,Z)<>" " THEN POP :GOTO 3420<br>3410 NEXT Z:? #C4:POP :GOTO 3430<br>3420 TEMP\$=" --- --- ---- ":Q=9-INT(
- 
- Z/C2) : TEMP\$ (a, O+Z-Cl) =GAME\$:? UC4;"
- ";TEMP\$;:NEXT W:? #C4<br>3430 FOR W=C0 TO 51:P=W\*C56+I:IF P>235<br>2 THEN POP :GOTO 3450<br>3440 ? #C4;" ";SCRS\$(P+14,P+C20);" "<br>;SCRS\$(P+21,P+22);" ";SCRS\$(P+23,P+27)
- 
- 
- ;:NEXT W<br>3450 ? #C4:? #C4:NEXT I:? #C4<br>3460 CLOSE #C4:GOTO 3030<br>3460 S=112:S1=C1:? #C4;"<br>LM=80 THEN ? #C4;"<br>"!!S=224:S1=C3\_\_ \_\_ \_\_\_ \_\_\_\_\_\_\_\_ ";:IF C
- 3480 ? UC4;"LIST OF GAME NAMES ON FILE ":? UC4:? UC4
- DX 3490 FOR I=C1 TO NXGM\*C56 STEP S:FOR W =CO TO S1:P=W\*C56+I:IF P>2352 THEN POP :GOTO 3510
- 3500 ? UC4i" ";SCRS\$(P,P+13);:NEHT W :? #C4:? #C4:NEXT I:? #C4:CLOSE #C4:GO<br>TO 3030
- 3510 ? UC4:? UC4:NEHT I:? UC4:CLOSE UC 4:GOTO 3030
- 3520 A=PEEK U~5) :? "1'i~~~ERROR ~~ *"i* A:?
- of the surface of the surface of the state of the state of the state of the state of the state of the state of<br>3530 ? "The Printer is not responding.<br>Be sureit is on and in an on-line sta te . "
- 3540 IF A(>130 AND A(>138 AND A(>139 T<br>HEN ? :? "This error might not be the<br>printers fault. Check program."<br>3550 ? :? "Error occured in line ";PEE
- 
- K(186)+PEEK(187)\*C256<br>3560 ? :? " Y Main Menu | P Print M<br>enu"
- 9570 . .? "Press letter of choice >∎";<br>2570 . POKE C764,C255
- 3580 IF PEEK(C764)=C10 THEN POKE C764, C255:GOTO 3030
- 3530 IF PEEK(C764)=37 THEN POKE C764,C 255:GOTO 430 RU
- 3600 GOTO 3580<br>3610 A=PEEK(195):? "K++ERROR E→";A;" I N LINE ";PEEK(186)+PEEK(187)\*C256;? :?<br>:POKE C752,CO:POKE 16,192
- 3620 POKE 53774,247:IF A</a><br>38 AND A</a> AND A</a>AND A</a>AND A</a></a>AND A</a>AND A</a>AND A</a>AND A</a>AND A</a>AND A</a>AND A</a>AND A</a>AND A</a>AND A</a>AND A</a>AND A</a>AND A</a>AND A</a>AND A</a>AND A</a>AND A
- 3630 ? "The problem seems to be with t<br>he disk drive. It is not responding pr<br>operly. Check drive.":END
- <sup>36</sup> 40 IF A=163 THEN ? "The directory on the disk is full. No rOOM for the dat
- 
- 
- a file.":END<br>3650 IF A<)162 THEN 3680<br>3660 ? "There is not enough room on th<br>e disk for the data file. You need at<br>least 19 free sectors in Single ";<br>3670 ? "or 10 free sectors in Double<br>Density.":END<br>3680 IF A=167 THEN ?
- 
- 
- locked. I aM unable to update the inf orMation.":END
- 3690 ? "Please Check manual for explai<br>nation of error.":END .....................
- 3700 DIM USCORE\$(7),ULEVEL\$(2),UNAME\$(<br>5),D\$(1)<sub>t</sub>SCRS\$(2352),SCORE\$(7)<sub>t</sub>GAME\$(1 3),D3(1),SCR33(2352),SCORES(7),GAM<br>4),LEVELS(2),NAME\$(5),A\$(14),N\$(6)
- 3710 DIM FILE\$(10),RU\$(22),TNAME\$(5),T<br>EMP\$(16),A(4),SSCORE\$(7),TSCORE\$(7),SL
- EVEL\$(2),TLEVEL\$(2),SNAME\$(5)<br>3720 DIM SP\$(105),LF\$(61),MKS\$(192)
- 3800 RU=ADR(RU\$):ŠP=ADR(SP\$):LF=ADR(LF<br>\$):MK5=ADR(MK5\$)
- 3810 CO=0:C1=1:C2=2:C3=3:C4=4:C5=5:C6= 6:C7=7:C8=8:C~=~:C10=10:C255=255:C256= 256:C42=42:C6~4=6~4:C702=702 3820 C16=16:C20=20:C764=764:C56=56:C65
- 
- =65:C82=82:C8~=8~:C78=78:C64=64:C40=40 :C752=752:C128=128
- **BA 3830 RETURN**

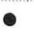

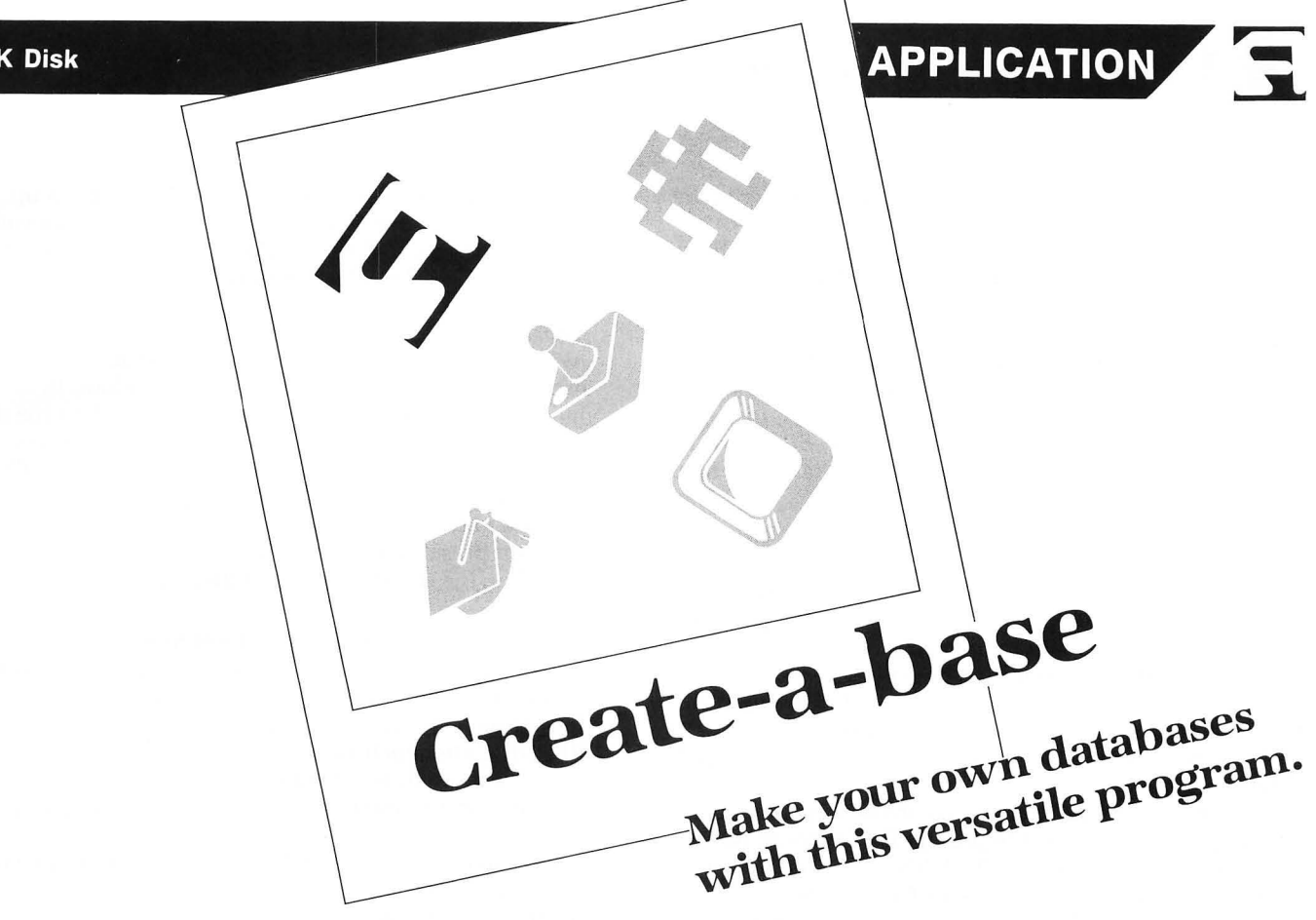

#### **by C.F. Fogarty, III**

**Create-a-base** is a versatile file and retrieve program that allows you to easily define your own personal databases. It has facilities for creating databases, adding new records to a database, updating records already on your database, searching on multiple key fields, and simple reporting.

Before we go into explanations of how to use **Create-a**base, here's a quick overview of some common database buzzwords.

A byte or character, is the smallest piece of data that **Create-a-base** deals with. It's a single character, like the letter A.

A *field* is a collection of bytes and usually contains data pertaining to a single subject or item, like a name or address.

A record is a logical collection of fields. For instance, a record in a database called Phone Book, might contain the following fields: name, street, city, state, zip code and phone number.

A *file* (in this case, the database) is a collection of records.

A *database* is merely a collection of related data, usually in multiple files. Large mainframe databases can share data between files, avoiding the need to enter all the fields for each record or entity. However, this type of data sharing is beyond the scope of **Create-a-base.** Remember, most of us (I have an Atari 800) have only 48K of RAM built into our computers. It's this fixed amount of memory that's the main limitation when working with a database.

#### **Limitations\_**

The input area for each record is limited to a single graphics 0 screen. You can enter up to sixteen fields per record, and each field can be up to 31 bytes long. This gives you a maximum record size of 496 bytes.

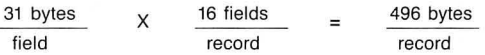

The size of each database is limited only by the capacity of your disk drive and a single disk . A 1050 drive using DOS 2.5 will hold a database one and one-half times the size that an 850 drive will hold. It's also important to note that, the smaller you define your records, the more records you can fit on a disk.

#### **Typing Create-a-base\_**

The instructions below should be followed exactly to create your copy of **Create-a-base.** 

Type in Listing 1, using the **BASIC Editor II** (in issue 47 of **ANALOG Computing)** to verify your work. Be sure to save a backup copy.

Place a disk containing DOS in drive 1, and run the program created from Listing 1. Two files, ML1.LST and ML2. LST, will be written to your disk. Leave this disk in drive 1 until all the steps below have been completed.

After clearing your computer's memory, type in Listing 2 using the **BASIC Editor II** to verify your work. Be sure to save a backup copy. Run the program created from Listing 2. Two files, AUTORUN.SYS and CHSET.PMG, will be written to your disk.

After clearing your computer's memory, type in Listing

 $\Gamma$  Create-a-base *continued* 

3 using the **BASIC Editor II** to verify your work. Save a copy to disk.

Load the program created from Listing 3 into memory and merge the file ML1.LST by typing ENTER "D:ML1. LST" and pressing RETURN. Save the resultant program to disk under the filename CREATEAB.ASE.

After clearing your computer's memory, type in Listing 4 using **BASIC Editor II** to verify. Save a copy to disk.

Load the program created from Listing 4 into memory and merge the file ML2.LST by typing ENTER "D:ML2. LST" and pressing RETURN. Save the resultant program to disk under the filename SORT.

#### **Getting started.**

Once you've typed in all the listings (no simple task) and created a master disk, boot your system with the **Create-a-base** master disk in drive 1. The main program loads automatically and prompts you to insert your database disk. Since this is your first time using **Create-a-base,**  remove the master disk and insert a blank disk (no need to format it first). Once you've done this, press START, and **Create-a-base** will inform you that this isn't a valid database disk. Press *Y* to format it.

Now you can define your first database. Here's an example everyone can use. At the prompt for Database Name, type Phone Book and press RETURN. Note: remember to press RETURN after all entries, or **Create-a-base** will ignore that input. Next, it will ask you for a LABEL; enter *NAME.* Now **Create-a-base** will ask you to define the size of the field for NAME, enter 25. This gives you an input area of 25 bytes for NAME. When you press RETURN **Create-a-base** does some processing on your input and prints the label *NAME* to the screen, followed by twentyfive underline characters. Meanwhile, you're prompted in the status window. Press OPTION to define the next field, or press START when the whole record is defined. This time, press OPTION and use the following list to completely define your Phone Book record:

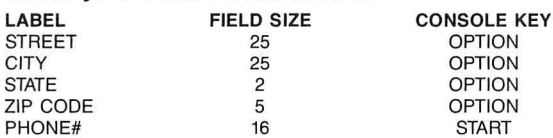

Once you've pressed START, **Create-a-base** does some processing and writes to the disk. When it's done, you'll have a database disk called Phone Book and **Create-a-base**  will go into the "add records" mode.

The next time you boot the **Create-a-base** master disk, insert this database disk at the prompt, and **Create-a-base**  will go directly to the add records mode.

#### **Using the edit screen.**

To add records to the database, simply type in the person's name and press RETURN. The cursor automatically moves down to the street field and so on ... When you've entered all the data for the first record, press START and you've written the first record to your Phone Book!

#### **Advanced editing.**

Pressing RETURN alone, without typing any text, moves the cursor down to the next field and leaves that field blank. However, if any text was on that line (as in update mode), it will be erased. Pressing SELECT allows you to move the cursor to the next field without erasing any texl.

The OPTION key changes modes. There are five modes -add, search, update, report and create. By pressing OP-TION five times, you can cycle through each mode. In all modes except create, the screen looks exactly the same, except for the "mode" in the status window. In create mode, pressing OPTION will bring you back to the add mode, while pressing START takes you to where you defined your database. If you accidentally press START, when you meant to press OPTION in create mode, press ESCape to return to the edit screen. Normally, while editing, you press START only when you're done editing the record on the screen. It tells **Create-a-base** to process your input.

#### **Searching a database.**

To search the database for a certain record, press OP-TION until you're in search mode. Then type in the information you want to search for. Remember to press *RETURN* after each *field* you enter, and press START to begin the search. For example, if you wanted to search for Charles Fogarty, you could enter Charles Fogarty, Fogarty, or even F.

**Create-a-base** will search the database until it finds a match or comes to the end-of-file. If it finds a match, the record prints to the screen and prompts you to Continue (Y/N). Pressing Y continues the search, and any other key brings you back to the edit screen (still in search mode). You can then search for different records. By the way, if you don't type in any information for **Create-a-base** to search with before you press START, it defaults to all records, so everything's a match.

You can also search on multiple fields. So, if you wanted to find everyone with a last name of Fogarty, who lives in Hartford, with a zip code of 06118, you could enter that information in the appropriate fields (name, city and zip code), and then press START. Only those records matching all three fields will show up on the screen.

#### **Reporting.**

Report mode works exactly like search mode, except all the output goes to the printer.

#### **Updating records.**

Update mode also works like search mode, until it finds a matching record. Once it finds a match, you can make any changes to that record displayed on the screen. Press START and the new, updated record is written to the database. The old record is written over by the new one. To delete a record completely, press CTRL-D.

#### **Creating new databases.**

Create mode was used to create your Phone Book database. You define labels and fields to create new and different databases. Remember, you can only put one database on a disk. If you try to create a new database on the same disk as Phone Book, it will erase the old Phone Book database and start a new one. You may, however, create as many different databases as you want, as long as they're on separate disks.

#### **Other functions.**

Pressing CTRL-P with a printer attached will print out the data currently displayed on the screen. This is sometimes called a "screen dump."

Pressing CTRL-S (for Sort) will prompt you to press op-TION to resume editing, or press START to sort the database. Remember to insert the Create-a-base master disk before pressing START, because the sort program is separate from the editor.

Once the sort program's running, it will read the whole database, sort it, and write it out to a new disk. So, after the sort, you'll have two copies of that particular database, the original and the sorted version. This gives you a backup copy, in case of any problems during the sort (like a power outage). The sort also gets rid of any "deleted" records and recovers lost disk space. These "deleted" records are still taking up space on the disk , *even* though they don't show up when you search.

A small database (one that can be sorted completely in RAM), takes a minute or two. The disk I/O takes considerably longer than the sort itself. Sometimes a large database won't fit into RAM all at once (only 48K), so I tried to use the available memory as efficiently as possible.

After reading and writing the database in blocks (approximately 25K on my system), Create-a-base reads the database a second time. This time it notes the position of eacb record on the disk and keeps only the sort field and pointers. Then it sorts the pointers and reorganizes the file on the disk. This pointer sort allows you to sort files much larger than your main memory could possibly hold. The sort program will also scale down the length of the sort field, to accommodate a very large database. What this means is, if the number of records multipled by the sort field length is greater than the number of records that will fit in RAM, the sort will systematically make the sort field 1 byte smaller, until all the records fit into RAM. A worst case would be that the sort field was *only* 1 byte long. The records would still be sorted in alphabetical order, only with less precision.

The following is a list of possible databases:

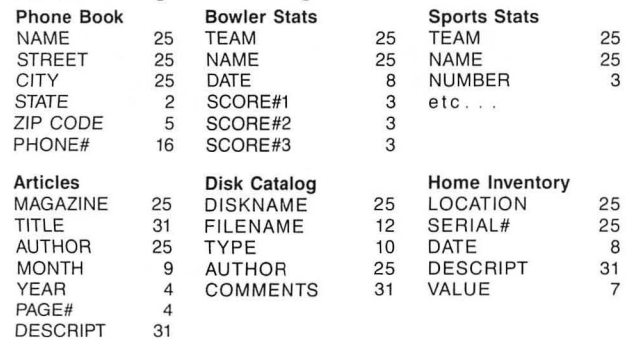

#### **Subroutines.**

Create-a-base has a number of relocatable machine language routines which can be used in other BASIC programs.

MATCH\$ checks if two BASIC string variables are equal. Call it with:  $X = USR(ADR(MATCH$), ADR(the first vari$ *oble),ADR(second* variable),LENGTH(to compare). It com-

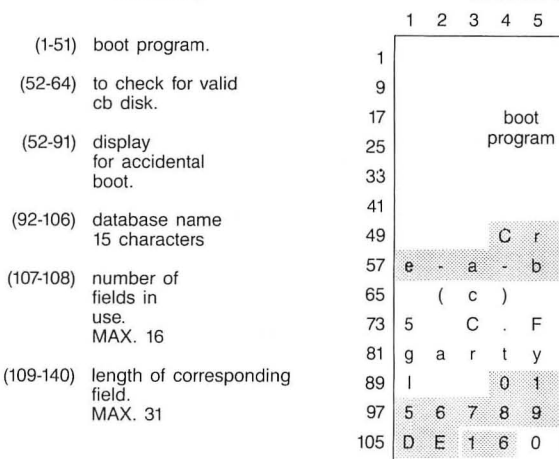

SCHEMA\$ SECTOR #1

#### SECTOR #2

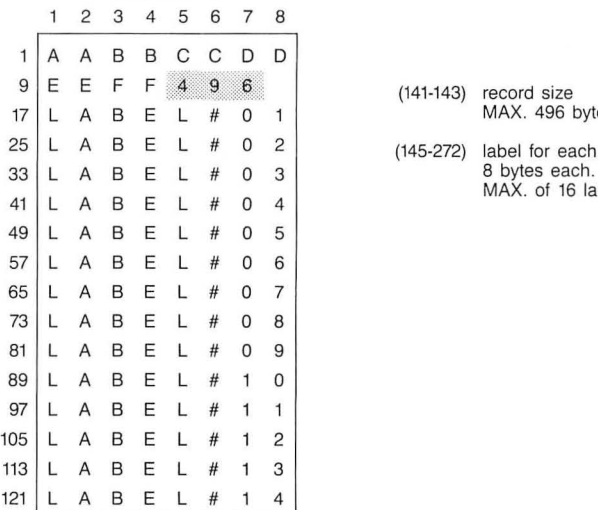

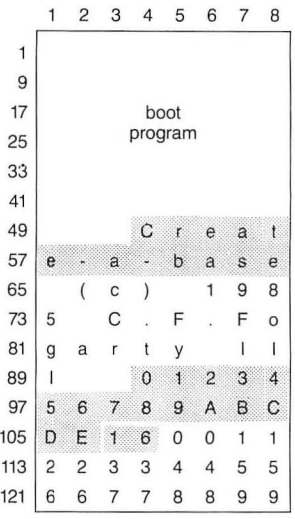

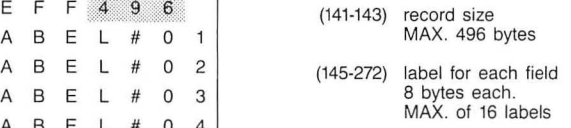

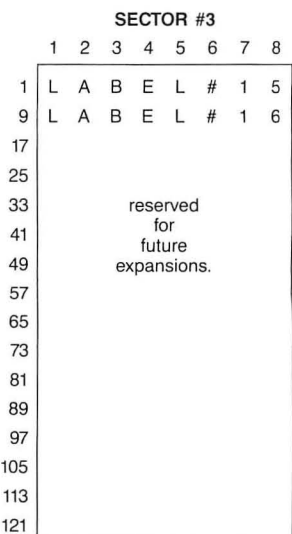

## ~ **Create-a-base** *continued*

pares from left to right and returns  $\theta$  if they're equal, or if they don't match.

Note: it considers underline characters as wildcards (always a match) .

MOVEMEM\$ moves memory. Call with: X=USR(ADR (MOVEMEM\$) ,FROM,TO, number of bytes to move,ADR (CONVERT\$)). ADR(CONVERT\$) is optional-if used, it converts ATASCII to screen display code (what you see on the screen).

PARSE\$ checks for valid input. Call with: X= USR (ADR(PARSE\$) ,IN,TYPE) ,where : IN is an ATASCII value (like GET #1,IN);  $TYPE = ASC('A'')$  checks for alphanumeric; or  $TYPE = ASC("N")$  checks for numeric. The values returned in  $X$  are:  $0 =$  invalid input;  $1 =$  backspace was pressed;  $2 = RETURN$  was pressed; and  $3 = valid$ input.

SCANKB\$ scans the keyboard and console keys. Call with:  $X = USR(ADR(SCANKB))$ . It exits to BASIC when a key is pressed. The values returned in  $X$  are:  $1 = a$  key was pressed; 2 = OPTION was pressed; 3 = SELECT was pressed; and 4 = START was pressed.

SECTORIO\$ reads/writes disk sectors. Call with: X=USR (ADR(SECTORIO\$),sector nwnber,operation *,ADR* (buffer)), where sector number is any valid sector, and operation is ASC("R") for read or ASC("W") for write; the buffer must be at least 128 bytes long.

SORT\$ is a bubble sort in machine language. It's not the best sort in the world, but it will sort *25K* in about one minute. It sorts on one key field, which can be a maximum of 255 bytes long. The records can be any size. Call with: X=USR(ADR(SORT\$), ADR(file), number of records to sort,record length ,sort-field length ,starting position of the sort-field within a record). It returns 0 for success, or nonzero when invalid parameters are passed to it.

STRIP\$ strips trailing underline characters from a string variable. Call with: X=USR(ADR(STRIP\$), ADR(string),  $LEN(\text{string})-1$ ). The string must be at least 2 bytes long. It returns the position of the last nonunderline character in X.

Well, that's it. Go forth and Create-a-base.  $\blacksquare$ 

C. F. Fogarty worked in OP operations at Aetna for six years and is now a software programmer trainee. He bought his Atari 800 in 1982, and his CompuServe I.D. is 74206,3453. He's married, has a son and enjoys trout fishing and trail riding.

The two-letter checksum code preceding the line numbers here is *not* a part of the BASIC program. For further information, see the *BASIC Editor II,*  in issue 47 of *ANALOG Computing.* 

#### Listing 1. BASIC listing.

10 DIM M\$(120),L\$(120)<br>20 GRAPHICS 0:POKE 710,0:? "PLACE FORM<br>ATTED DISK IN DRIVE":? "THEN PRESS RET

URN":INPUT L\$:OPEN #1,8,0,"D:ML1.L5T"<br>30 L\$="780 CONVERT\$=":L\$(LEN(L\$)+1)=CH<br>R\$(34):N=29:GOSUB 210:GOSUB 220<br>40 L\$="790 DLI\$=":L\$(LEN(L\$)+1)=CHR\$(3<br>4):N=24:GOSUB 210:GOSUB 220<br>4):N=24:GOSUB 210:GOSUB 220<br>50 L\$="795 MATCH\$= (34):N=57:GOSUB 210:GOSUB 220<br>90 L\$="850 SCANKB\$=":L\$(LEN(L\$)+1)=CHR<br>\$(34):N=35:GOSUB 210:GOSUB 220<br>100 L\$="855 SECTORIO\$=":L\$(LEN(L\$)+1)= CHRS(34):N=31:GOSUB 210:GOSUB 220 110 L\$="860 STRIP\$=":L\$(LEN(L\$)+1)=CHR<br>\$(34):N=30:G05UB 210:G05UB 220<br>120 L\$="1050 SCHEMA\$=":L\$(LEN(L\$)+1)=C HR\$(34):N=74:GOSUB 210:GOSUB 220<br>130 CL05E #1:OPEN #1,8,0,"D:ML2.LST"<br>140 L\$="505 SORT\$=":L\${LEN(L\$)+1)=CHR\$<br>(34):N=74:GOSUB 210:GOSUB 220<br>150 L\$="510 SORT\$(75)=":L\${LEN(L\$)+1)=<br>CHR\$(34):N=75:GOSUB 210:GOSUB 220 160 L\$="515 SORTS (50) =": L\$ (LEN (LS) +1) =CHR\$(34):N=75:GOSUB 210:GOSUB 220 170 LS="520 SORT\$(225)=":L\$(LEN(L\$)+I) =CHRS(34):N=75:GOSUB 210:GOSUB 220 180 LS="525 50RT\$(300)=":L\$(LEN(L\$)+1) =CHR\$(34):N=2~:GOSUB 210:GOSUB 220 1 '10 L\$="535 SEARCH\$=": L\$ (LEN (L\$) + 1) =CH R\$(34) :N=77:GOSUB 210:G05UB 220 200 RESTORE 440:L\$="500 SECTORIOS=":L\$ (LEN(L\$)+I)=CHR\${34):N=31:GOSUB 210:GO (LEN(L\$)+1)=CHR\$(34):N=31:GOSUB 210:GO<br>SUB 220:END<br>210 FOR X=1 TO N:READ A:M\$(X)=CHR\$(A): TE 210 fOR X=1 TO N:READ A:M\$(X)=CHRS(A): NEXT X:RETURN UK. 220 L\$(LEN(L\$)+1)=M\$:L\$(LEN(L\$)+1)=CHR<br>\$(34):? #1;L\$:M\$="":RETURN<br>230 REM <del>XXXXXX</del> CONVERT\$ <del>XXXXXX</del>  $60$ 240 DATA 24,201,32,144,12,201,96,144,1<br>6,201,128,144,15,201,160,176,4,105,64,<br>208,7,201,224,176,3,56,233,32,96<br>250 REM <del>XXXXXX</del> DLI\$ <del>XXXXXX</del> D.C. 260 DATA 72,138,72,169,176,162,44,236,<br>11,212,144,2,169,161,141,10,212,141,24<br>,208,104,170,104,64<br>270 REM \*\*\*\*\*\*\* MATCH\$ \*\*\*\*\*\*\*<br>280 DATA 104,104,133,204,104,133,203,1<br>04,133,206,104,133,205,160,0,132,212,1<br>32,213,162,1,10 290 DATA 133,207,177,203,209,205,208,6<br>,200,196,207,208,245,202,134,212,96<br>300 REM <del>XXXXXX</del> MOVEMEM\$ <del>XXXXXX</del> 310 DATA 184, 133, 214, 281, 4, 248, 4, 281, 3<br>
288, 93, 184, 133, 284, 184, 133, 283, 184, 13<br>
3, 286, 184, 133, 285, 184, 133, 283, 184, 13<br>
328 DATA 288, 184, 133, 287, 165, 214, 281, 4<br>
328 DATA 185, 265, 184, 133, 226

- -

ZW 400 REM <del>XXXXXX</del> SCANKB\$ <del>XXXXXX</del><br>K@ 410 DATA 104.160.0.132.213.16 · 410 DATA 104,160,0,132,213,162,1,173,2 52,2,201,255,208,18,232,173,31,208,201 ,3,240,10,232,201,5 420 DATA 240, 5, 232, 201, 6, 208, 229, 134, 2<br>
12, 96<br>
420 DATA 240, 5, 232, 201, 6, 208, 229, 134, 2<br>
430 REM \*\*\*\*\*\*\* SECTORIOS \*\*\*\*\*\*<br>
440 DATA 104, 104, 141, 11, 3, 104, 141, 10, 3<br>
104, 104, 141, 2, 3, 104, 141, 5, 3, SE. 510 DATA 32,195,242,229,225,244,229,17 3,225,173,226,225,243,229,32,40,99,41,<br>32,49,57,56,53,32<br>520 REM \*\*\*\*\*\*\* 50RT\$ \*\*\*\*\*\*\*<br>530 DATA 216,162,1,134,231,202,134,232<br>530 DATA 216,162,1,134,231,202,134,232<br>530 DATA 216,162,240,5,240,131,202,134,203,10<br>4,133,203,1 570 DATA 214,165,229,105,0,133,215,165 ,227,197,215,144,166,165,226,197,214,1 44,160,165,207,133,205,165,208 580 DATA 133, 206, 24, 165, 205, 101, 226, 13<br>
3, 207, 165, 206, 101, 227, 133, 208, 24, 165, 2<br>
95, 101, 228, 133, 214, 165, 206, 101, 226, 13<br>
95, 101, 228, 133, 214, 165, 206, 101<br>
95, 133, 216, 165, 206, 101, 229, 133, 640 DATA 166,212,240,27,132,212,177,21 4,72,177,216,145,214,104,145,216,230,2  $PII$ 14,208,2,230,215,230,216,208 650 DATA 2,230,217,202,208,231,166,213 ,240,9,202,134,213,162,255,230,212,208 , 218,166,212,208,206,232,134 DD 660 DATA 209,208,175<br>670 REM <del>XXXXXX</del> SEARCHS <del>XXXXXX</del> DB **DK** 688 DATA 184,184,133,284,184,133,283,1<br>84,133,286,184,133,285,184,184,133,287<br>169,8,133,212,133,213,162,1<br>698 DATA 24,165,283,181,287,133,283,16<br>6,284,185,213,185,214,155,212,185,1,1<br>5,284,185,213,185,0,133<br>788 DATA 213,22  $50$ **SM** JL.

#### Listing 2.

#### BASIC listing.

.P 10 GRAPHICS 0<br>JF 20 ? "CREATE-A-BASE MASTER DISK MAKER" 30 ? :? "USE A FORMATTED DISKETTE WITH<br>| DOS.SYS AND DUP.SYS"<br>| DOS.SYS AND DUP.SYS"<br>| DOS.SYS AND DUP.SYS"| TO CONTINUE..."<br>| SO IF PEEK(53279) < RESTORE THEN 50<br>| SO IF PEEK(53279) < RESTORE AUTORUN.SYS":RESTORE<br>| PO\_OPE 188<br>
88 READ A:IF A=-999 THEN 288<br>
98 PHIT #1, A:GOTO 88<br>
98 PHIT #1, A:5, 255, 168, 6, 162, 6<br>
181 DATA 76, 175, 6, 175, 6, 251<br>
182 DATA 153, 163, 6, 136, 16, 247<br>
183 DATA 153, 163, 6, 136, 16, 247<br>
185 DATA 6, 141, 168 121 DATA 83,65,46,66,65,69<br>122 DATA 84,65,69,82,67,58<br>123 DATA 68,34,78,85,82<br>124 DATA -999 124 DATA -999<br>200 CLOSE #1:0PEN #1,8,0,"D:CHSET.PMG" KL :RESTORE 1000<br>210 ? :? "WRITING CHSET.PMG..."<br>220 READ A:IF A=-999 THEN 240<br>230 PUT #1,A:GOTO 220<br>240 FOR X=1 TO 510:PUT #1,0:NEXT X:PUT I0 TC ÜΕ **NH**  $\begin{array}{c} 11,155 \\ 250 \end{array}$ 250 ? :? "DON'T FORGET TO PUT FILES:": ? "CREATEAB.ASE & SORT.":? "ON THIS DI  $IL$ SK." 0,0,0,0,0,0 0,0,0,24,24,24 **PD** 1000 1001 1002 1003 1004 DATA<br>DATA<br>DATA<br>DATA AN. 24,0,24,0,0,102 102,102,0,0,0,0 0,102,255,102,102,255 êë. HR.  $\overline{1}$  $102, 0, 24, 62, 96, 60$ <br>  $6, 124, 24, 0, 0, 102$ <br>  $103, 24, 43, 102, 70, 0$ <br>  $25, 54, 28, 56, 111, 102$ <br>  $25, 6, 6, 9, 24, 24, 24$ <br>  $6, 0, 0, 0, 0, 14$ <br>  $25, 24, 24, 28, 14, 0$ <br>  $25, 24, 24, 28, 14, 0$ <br>  $21, 2, 56, 24, 2$ 1005<br>1006<br>1007<br>1009<br>1010<br>1011<br>1012 DATA<br>Data<br>Data DATA<br>DATA<br>DATA<br>DATA 1013<br>1015 5<br>1015 178<br>1010 1020<br>1021222<br>10223<br>10224<br>10224<br>10224 DATA DATA DATA DATA DATA DATA DATA DATA DATA DATA DATA DATA DATA DATA DATA

2a81210,200,192,3,208,245,~6

•

1028<br>1039<br>1031<br>1032<br>1033<br>1035<br>1035 1036<br>1037<br>1038<br>1040<br>1041<br>1043<br>1043 W5 1044<br>RX 1045<br>MY 1046<br>BQ 1047 1048<br>1050<br>1051<br>1052<br>1053 1054<br>1055<br>1055 1057<br>1057 1058<br>1051 1066<br>1062 1066<br>1064 1066<br>1057 1066<br>1067 0N 1068<br>XR 1069<br>0S 1070<br>ZB 1071<br>TG 1072<br>PA 1073 ·· 1074 1075 UA 1076<br>VA 1077 **K 1078<br>D 1079<br>Y 1080<br>G 1081<br>K 1082** 1083<br>1084<br>1085 1086<br>1087<br>1088<br>1089 109123456789<br>1099956789<br>10099567899<br>10999899099<br>10999099 1102 1103 1104 1105 DATA<br>DATA<br>DATA<br>DATA<br>DATA DATA DATA DATA DATA DATA DATA DATA DATA DATA DATA DATA DATA DATA DATA DATA<br>DATA<br>DATA<br>DATA<br>DATA DATA DATA DATA DATA DATA DATA DATA DATA DATA DATA DATA DATA DATA DATA DATA DATA DATA DATA DATA DATA DATA<br>Data<br>Data DATA<br>DATA<br>DATA<br>DATA<br>DATA DATA<br>DATA<br>DATA<br>DATA DATA DATA DATA DATA DATA DATA DATA DATA DATA DATA DATA DATA DATA DATA DATA<br>DATA<br>DATA<br>DATA 0,126,96,124,6,102<br>60,0,0,60,96,124<br>102,102,60,0,0,126<br>6,12,24,48,48,0 0,60,102,60,102,102 60,0,0,60,102,62 6,12,56,0,0,0 24,24,0,24,24,0  $0, 0, 24, 24, 0, 24$ <br>  $24, 48, 6, 12, 24, 48$ <br>  $24, 12, 6, 0, 0, 0$ <br>  $12, 6, 0, 0, 0, 0$ <br>  $16, 48, 24, 12, 24, 48$ <br>  $16, 6, 6, 0, 0, 0$ <br>  $16, 48, 24, 12, 24, 48$ <br>  $16, 24, 19, 162, 12$ <br>  $24, 0, 24, 10, 102, 102, 126$ <br>  $1$ 102,102,102,102,60,0 0,124,102,102,124,~6 ~6,0,0,60,102,102 102,108,54,0,0,124 102,102,124,108,102,0 0,60,96,60,6,6 60,0,0,126,24,24 24,24,24,0,0,102 102,102,102,102,126,0 0,102,102,102,102,60 24,0,0,~~,9~,107 127,11~,~~,0,0,102 102,60,60,102,102,0 0,102,102,60,24,24 24,0,0,126,12,24 48,96,126,0,0,30 24,24,24,24,30,0 0,64,96,48,24,12 6,0,0,120,24,24 24,24,120,0,0,8 28,54,9~,0,0,0 0,0,0,0,0,0 255,0,127,1~2,135,132 132,135,1~2,127,255,0 11~,37,38,37,0,255 254,3,65,65,65,113 3,254,24,24,24,248 248,0,0,0,24,24 24,248,248,24,24,24 0,0,0,248,248,24 24,24,127,192,135,133 133,135,1~2,127,255,0 11~,82,114,66,0,255 255,0,~3,85,85,~3 0,255,254,3,33,161 ~7,33,3,254,127,1~2 135,132,12~,135,1~2,127 255,0,116,100,68,11~ 0,255,255,0,119,100<br>68,119,0,255,254,3<br>113,33,33,33,3,254<br>127,192,135,134,132,135<br>192,127,255,0,119,68

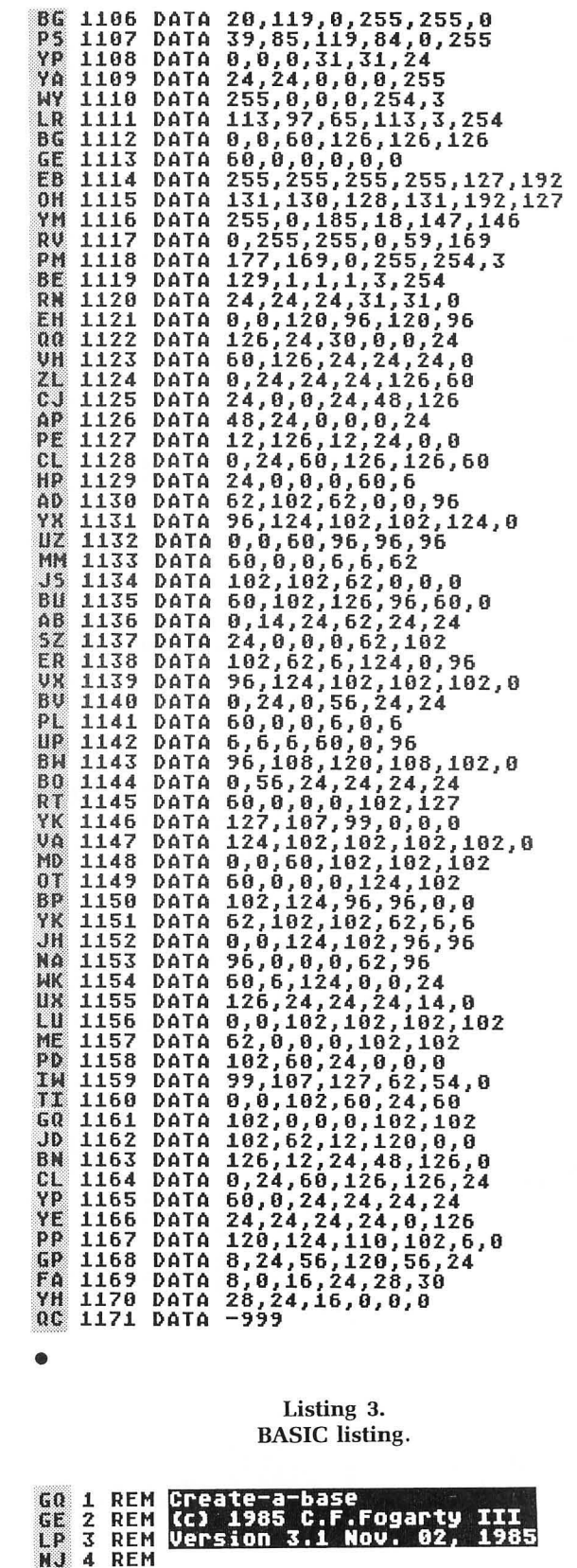

- CU 10 POKE 1664,104:POKE 1665,64:POKE 566<br>,128:POKE 567,6<br>RO 100 GOTO\_745\_\_\_ ко 100 G0T0 745<br>PC 105 REM <mark>2001433</mark><br>RP 110 TRAP ERRORHANDLER<br>PD 115 KBIP\$="\_":KBIP\$(REC5IZE)="\_":KBIP\$<br>(1+(REC5IZE)1))=KBIP\$:DISKIP\$=KBIP\$:FI<br>g7 120 U\_HER\_LD5<br>V7 120 120 X=USR (MOVEMEM, ADR (KSCRN\$), SCREEN, 9 KZ 60,CONVERT)<br>125 GOSUB SELECT:GOSUB 200<br>130 KBIP\$(FX(FIELD-1)+1,FX(FIELD))=TMP **TD UX 135 GOTO 125**<br>140 REM DISK 170<br>145 IF START=640 THEN POINT #2,5ECT,CH DF XU AR: GOTO 155 HG 150 IF IO-12 THEN NOTE #2,5ECT,CHAR<br>QC 155 ICBLH-INT(RECSIZE/256):ICBLL=RECSI THE SEPTEBLHX256<br>TW 160 POKE 866,ICCOM:POKE 872,ICBLL:POKE<br>873,ICBLH:POKE 868,ICBAL:POKE 869,ICB ΔH T<sub>0</sub> 165 X=USR(CIO, 32): IF PEEK(867)=136 THE N 180 FU 170 IF PEEK(867) > THEN POP : GOTO ERRO RHANDLER 175 RETURN AR 180 SOUND 0,50,10,10<br>FD 185 X=USR(MOVEMEM,ADR(PROMPT\$(161)),SC<br>REEN+720,40,CONVERT):CLOSE #2:0K=0<br>AA 190 FOR X=1 TO 50:NEXT X:SOUND 0,0,0,0<br>FOR X=1 TO 200:NEXT X:SOUND 0,0,0,0<br>FOR X=1 TO 200:NEXT X<br>KP 195 POP :GOTO PROC  $0<sup>0</sup>$ 00 210 POKE KEYBD,255:X=USR(SCANKB)<br>TH 215 ON X GOSUB KEYPRESS,OPTION,SELECT, **START**  $MG$ 220 GOTO 210 N<sub>G</sub> 235 X=USR(PARSE, IN, TYPE): ON X GOTO BAC **ESPACE, EOL, LEGALIP<br>240 IF IN=19 THEN GOSUB 1325<br>245 IF IN=16 THEN GOSUB 650:REM SCREEN** FF 0F **DUMP** YE 250 IF NOT (IN=4 AND START=640) THEN 280 LR 255 KBIP\$="4":KBIP\$(RECSIZE)="4":KBIP\$<br>| (1+(RECSIZE)1))=KBIP\$<br>|C 260 SOUND 0,100,10,10<br>YM 265 N=USR(MOVEMENT,ADR(PROMPT\$(201)),SC<br>YM 265 N=USR(MOVEMENT) **REEN+720,40,CONVERT) 270 FOR X-1 TO 58:NEXT X:50UND 0,0,0,0<br>276 FOR X-1 TO 200:NEXT X<br>275 GOTO 5TART<br>280 POKE 702,64:POKE 694,0:RETURN<br>285 REM GARAGIANA** ZX EU EZ. MU TEMP=LEN(TEMP\$):IF TEMP<2 THEN TEM VX. 290 P\$="":GOTO PRTTOSCREEN 295 TEMP\$=TEMP\$(1, TEMP-1):GOTO PRTTOSC **TA REEN REM 201**<br>305 POP :GOTO PRTTOSCREEN<br>310 REM **1361 - 77**<br>315 TEMP=LEN(TEMP\$):IF TEMP=MAX THEN R AN CN  $nY$ **TP ETURN** 320 TEMP\$(TEMP+1)=CHR\$(IN) **TI** 325 REM DIRECT PLANS (IN 1975)<br>338 TMP2\$=TEMP\$:IF LEN(TEMP\$) (MAX THEN<br>TMP2\$(LEN(TMP2\$)+1,MAX)=UNDERLINE\$<br>335 X=USR(MOVEMEM,ADR(TMP2\$),SCREEN+LO<br>335 X=USR(MOVEMEM,ADR(TMP2\$),SCREEN+LO **ID SM**  $57$ 335 X=U3R(MUVEMEN) MKRSIM 4-7 /------<br>C,MAX,CONVERT)<br>348 RETURN<br>345 REM <mark>51441</mark><br>350 X=USR(MOVEMEM,ADR(OFF\$),PMBASE,256 ZH.  $57$
- 0X
- 355 FIELD=FIELD+1:IF FIELD>NUMFIELD5 T FP HEN FIELD=1 360 X=USR (MOVEMEM, PLAYER, PMBASE+40+FIE **BU** 00 300 A-UJSKINDVENER, ITALIA, FOR<br>FM 365 LOC=49+FIELD\*40:TEMP\$=""<br>NU 370 M<u>AX=FL</u>(FIELD) 375 RETURN AC.  $\overline{D} \overline{D}$ 380 REM DRILLON 0J 385 CLOSE #2:0K=0<br>IC 390 0X=0X+1:IF 0X>4 THEN 0X=0 16 398 UK-UATIIIT UAZA IREN UK-8<br>MB 395 X-USR(MOVEMEN,ADR(OPTABLE\$(OX\*6+1)<br>KY 400 X-USR(MOVEMEN,ADR(KSCRN\$-KSCRN\$ 60, CONVERT) UT 405 FIELD=NUMFIELD5:GOSUB SELECT 410 IF DX=4 THEN X=USR(MOVEMEN,WINDOW,<br>SCREEN+680,280,CONVERT):OK=1 **PW 410** ZE 420 **RETURN** REM BICTO  $YI$  425 **FCP ENGINE<br>DOP :POP :IF OK THEN 10=9<br>IC-4:IF OX=0 THEN 10=9<br>IF OX=2 THEN 10=12<br>CLOSE #2:OPEN #2,IO,0,"D1:DATABASE** KT 430 **UU 435** YA 440 **BH 445** CO 450 CO 450 OK=1<br>YP 455 ON OX GOTO 495,495,495,955<br>SA 450 REM 000 ICCOM=11:ICBAH=INT(ADR(KBIP\$)/256) CK 465 1889 1CBAL=ADR(KBIP\$)-IRI(HDR(KBIP\$)/256)<br>DISKIP\$ THEN 480<br>RM 470 50UND 0,200,10,10:X=USR(MOVEMEM,AD<br>RM 470 50UND 0,200,10,10:X=USR(MOVEMEM,AD<br>R(PROMPT\$(241)),SCREEN+720,40,CONVERT)<br>RO 475 FOR X=1 TO 50:NEXT X:50UND 0,0,0, **TB 488 GOSUB 140<br>EP 485 OK=0:CLOSE #2:GOTO PROCESS<br>KV 490 REM <u>BEARCH, UPDATE, REPORT</u><br>FV 495 ICCOM=7:ICB<del>ON</del>=INT(ADR(DISKIP\$)/256** :ICBAL=ADR(DISKIP\$)-ICBAH\*256 500 GOSUB 140<br>ED 505 REM <u>GOSUB 140</u><br>HH 510 IF DISKIPS(1,1)="4" THEN 500<br>MH 515 NG=0:AMAICH=1<br>MH 515 NG=0:AMAICH=1 520 FOR I=0 TO NUMFIELD5-1:TEMP\$=KBIP\$ **HM** (FX(I)+1, FX(I+1)): IF TEMP\$(1,1)="\_" TH EN 545 JX 525 IF LEN(TEMP\$)=1 THEN PTR=1:GOTO 53 TR Š30 PTR=USR(STRIP,ADR(TEMP\$),FL(I+1)-1<br>D:IF PEEK(764)=28 THEN POP :GOTO PROCE 55 5R 535 FOR J=1 TO FL(I+1)-PTR+1:NG=USR(MA TCH,ADR(DISKIPS(FX(I)+J)),ADR(TEMPS),P<br>TR):IF NG=0 THEN J=FL(I+1)+1<br>RR 540 NEXT J:IF NG THEN I=NUMFIELDS:AMAT  $CH=0$ GF 545 NEXT I:IF NOT AMATCH THEN 500<br>HK 550 REM <u>(I (Midi</u>)<br>JA 555 X=USR(MOVEMEM,SCREEN,ADR(TSCRN\$),9 GF 00 1001 :REM SAUE SCREEN<br>
00 560 FOR I=0 TO NUMFIELDS-1:X=I\*40:DSCR<br>
N\$(90+X,89+X+FL(I+1))=DISKIP\$(FX(I)+1,<br>
FX(I+1)):NEXT\_I<br>
FX(I+1)):NEXT\_I FU 565 X=USR(MOVEMEM, ADR(DSCRN\$), SCREEN, 9 THE SALE ON THE SALE OF THE SALE OF THE STATE ON THE STATE OF THE STATE OF THE STATE OF THE STATE OF THE STATE<br>The STATE OF THE STATE OF THE STATE OF THE STATE OF THE STATE OF THE STATE OF THE STATE OF THE STATE OF THE ST M REPORT-CONT 580 X=USR (MOVEMEM, ADR (PROMPT\$), SCREEN+ **DF** 585  $\frac{DM}{UP}$

## **E** Create-a-base continued

- 
- 
- 
- 
- **HZ 610 X=USR(MOVEMEM, ADR(PROMPT\$(41)), SCR<br>EEN+720, 40, CONVERT):REM CHANGE IT Y/N<br>VH 615 POKE 702, 64:POKE 694, 0:GET #1, IN<br>NH 620 IF IN〈>ASC("Y") THEN 580<br>YP 625 REM GHANGE IT<br>JA 630 X=USR(MOVEMEM, ADR(PROMPT\$(81)), S**  $\angle D$
- EQ 635 TIP\$=KBIP\$:KBIP\$=DISKIP\$:FIELD=NUM FIELDS: START=640: OPTION=340: GOTO PROCE 55+28
- DU 640 POP :POP :ICCOM=11:ICBAH=INT(ADR(K **2008 PDF 1256):ICBAL=ADR(KBIP\$)-ICBAH\*256:**<br>GOSUB 140:START=425:KBIP\$=TIP\$<br>LB 645 OPTI<u>ON=385:GOTO</u> 580
- 
- 
- IT 650 REM 032001-0011<br>ON 655 TRAP 690
- NE 660 CLOSE #7:0PEN #7,8,0,"P:"
- UN 665 FOR I=0 TO NUMFIELDS-1:IF PEEK(KEY<br>BDJ=28 THEN POP :GOTO PROCESS<br>WO 670 IF IN=16 THEN ? #7;SCHEMA\$(145+I\*8 152+1\*8);">";KBIP\$(FX(I)+1,FX(I+1)):G
- **TN**
- ,132:17<br>675 ? #7;5CHEMA\$(145+I\*8,152+I\*8);">";<br>DISKIP\$(FX(I)+1,FX(I+1))<br>680 NEXT I:? #7:CLOSE #7:TRAP ERRORHAN  $XT$ DLER
- 
- AH 685 RETURN<br>OH 690 REM <mark>RETURER ERROB</mark>
- **320 ALM <u>Gres.Nia:Mia:H.U.U.</u>)**<br>695 X=USR(MOVEMEM,ADR(PROMPT\$(121)),SC<br>REEN+720,40,CONVERT)<br>706 REM <u>ER:URIMINIS</u><br>705 SW\$="|  $AD$
- HP KJ
- $||$  Error # occurred on li  $#$  $710$  SH\$ (81)="| YB
	- Press | + to Recover  $\mathbf{1}$ 11
- ;15 TEMP=PEEK(195):TEMP\$=STR\$(TEMP):SW<br>\$(50,49+LEN(TEMP\$))=TEMP\$<br>720 TEMP=PEEK(186)+PEEK(187)\*256:TEMP\$ LY.
- YS =STR\$(TEMP):SW\$(72,71+LEN(TEMP\$))=TEMP 725 X=USR (MOVEMEM, ADR (SW\$), SCREEN+760, **WH**
- 160, CONVERT) 730 IF PEEK(53279) <>>><>>> THEN 730 ۵Y
- 735 CLOSE #2:CLOSE #7:0K=0  $10$
- 740 GOTO PROCESS  $0\triangle$
- 
- 
- 00 748 GOTO PROCESS<br>RN 745 REM **Minipediara**<br>FU 750 DIM BLANK\$(400),CIO\$(7),CONVERT\$(29<br>P2 755 DIM FL(16),FX(16)<br>RX 760 DIM KBIP\$(496),KSCRN\$(960),MATCH\$(<br>42),MOVEMEN\$(118),OFF\$(256),OPTABLE\$(3<br>42),MOVEMEN\$(118),OFF\$(256),
- 0),PHR3E3(3/1,PLATER3(81,PRUMP13(288),SECTO<br>765 DIM SCANKB\$(35),SCHEMA\$(384),SECTO<br>RIO\$(31),STRIP\$(38),SH\$(160),TEMP\$(40)<br>,TIP\$(496),TMP2\$(40),TSCRN\$(960)<br>778 DIM UNDERLINE\$(40),WINDOW\$(280)<br>775 BLANK\$=" ":BLANK\$(40)=" ":B **NG**
- MC
- EM J=BLANK\$:CIO\$="hhhmelVa"
- 785 DISKIPS="\_":DISKIPS(496)="\_":DISKI YX P\$(2)=DISKIP\$<br>810 OFF\$="#":OFF\$(256)="#":OFF\$(2)=OFF
- $\overline{10}$
- 815 OPTABLES="Add SearchUpdateReport YZ. Create
- 025 PARSE\$(25,25)=CHR\$(155):PARSE\$(44,<br>44)=CHR\$(34)<br>830 PLAYER\$=CHR\$(255):PLAYER\$(8)=CHR\$( **FW**
- **CY**
- 255):PLAYER\$=UMR\$(255):P<br>AL 835 PROMPT\$="<br>AN XX XX ROMPT\$=" **AX Continue?** \*\* Change it? ii,
- 840 PROMPT\$(81)="<del>| \*</del> Make changes or \*<br>| |&D to delete. \* | |<br>not online \*\*<br>| "  $5H$
- 50 845 PROMPT\$(161)="r **-\*\*\*** End-of
- $-File$  \*\*\* **HK DF** ت<br>س LETED, \*\* UR 846 PROMPT\$(241)="r **XXX Empty** Record \*\*\*- $\ddot{\phantom{a}}$ 865 UNDERLINE\$="\_":UNDERLINE\$(40)="\_";<br>065 UNDERLINE\$="\_":UNDERLINE\$  $\mathbf{u}$ 870 WINDOWS="r DI. a Li h. 875 NINDOWS (81)=" |Press |<del>구</del>|| to<br>||Create a NEW<br>||H YF  $\mathbf{1}$ Press *A* to use||<br>- the CURRENT or 880 WINDOW\$(161)=" **ON** database.  $\mathbf{H}$ database. . .  $\mathbf{p}$ RD 885 WINDOW\$(241)="L  $1.11$ RN 890 CIO=ADR(CIO\$):CONVERT=ADR(CONVERT\$ ) : MATCH=ADR (MATCH\$) : MOVEMEM=ADR (MOVEME M\$):PARSE=ADR(PARSE\$) 00 895 PLAYER=ADR(PLAYER\$): SCANKB=ADR(SCA NKB\$):SECTORIO=ADR(SECTORIO\$):STRIP=AD R(STRIPS):HINDOH=ADR(HINDOHS)<br>900 KEYBD=764:KEYPRESS=230:BACKSPACE=2 **UK** 90:EOL=305:LEGALIP=315:PROCESS=105:PRT **TOSCREEN=330** 905 OPTION=380: SELECT=350: START=425:ER  $UZ$ RORHANDLER=705 918 REM ENIT CHSET & PMG.<br>915 PM=PEEK(106)-8:CHSET=PM\*256:POKE 1 UK **NK** NK 915 PM=PEEK(106)-8:CHSET=PM\*256:POKE 1<br>
06,PM:GRAPHICS 0:POKE 756,PM<br>
TP 920 CLOSE #1:0PEN #1,4,0,"D:CHSET.PMG"<br>
EE 925 POKE 853,PM:POKE 852,0:POKE 857,6:<br>
POKE 856,0:POKE 850,7:X=USR(CIO,16)<br>
XJ 930 CLOSE #1:0PEN #1,4, 939,62:POKE 623,1:POKE 53256,3:POKE<br>54279,PM:POKE 53248,48<br>940 X=USR(MOVEMEM,ADR(DLI\$),1536,24):D<br>L=PEEK(560)+255\*PEEK(561):POKE DL+6,13 **BH** 0:POKE DL+22,130:POKE 512,0 WN 945 POKE 513,6:POKE 54286,192:POKE 710 949 PUNE 919,011 UNE 914-1/11<br>958 REM 033712 VOD3<br>955 GOSUB 1225:X=USR(MOVEMEM,ADR(KSCRN<br>\$),SCREEN,960,CONVERT):POKE 53277,0<br>960 SWS="| Insert database diskette i<br>060 SWS="| Insert database diskette i XG IШ BM nto  $\mathbf{H}$ Disk Drive #1, WT 965 5W\$(81)="| П and press  $\left[\begin{array}{cc} -4 \\ -4 \end{array}\right]$  to c L LL. ontinue. 970 X=USR(MOVEMEM, ADR(SW\$), SCREEN+760, **WT** 160, CONVERT) **OH 975 TF** PEEK(53279) <>>
6 THEN 975 980 TRAP 1025<br>985 SCHEMAS=""":SCHEMAS(384)=""":SCHEM  $17$ AO 985 A\$(2)=SCHEMA\$ SW 990 REM **NEW SCHLEVE**<br>XZ 995 FOR I=0 TO 2:X=USR(SECTORIO,I+1,82<br>,ADR(SCHEMA\$(I\*128+1))):NEXT I<br>EE 1000 IF SCHEMA\$(52,64)<>"**Greate=a-bass** " THEN 1025  $_{\rm HP}$ NOT RESTART THEN RESTART=1:GO SUB 1285:0X=5:G0SUB OPTION:GOTO PROCES ZV 1010 SW\$="| This is a Create-a-base di<br>skette. |" skette. OR 1015 SW\$ (41) ="| The database name is  $-$ SI 1020 X=USR(MOVEMEM,ADR(SCHEMA\$(92)),AD<br>| R(5W\$(64)),15):GOTO 1030<br>NL 1025 5W\$="| | Not a Create-a-base dis Not a Create-a-base dis kette. П
- CV 1030 SW\$(81)="|

П

 $\mathbf{P}$ 

 $(1)$ 

EQ 1035 X=USR(MOVEMEM,ADR(SW\$),SCREEN+760<br>,160,CONVERT):GET #1,IN:IF IN=27 AND R<br>ESTART THEN GOSUB 1285:GOTO PROCESS<br>AV 1040 IF IN〈ASC("Y") THEN 960<br>SW 1045 CLOSE #2:XIO 254,#2,0,0,"D1:\*.\*"<br>CG 1055 SCHEMA\$(75)="C.F.Fogarty CCDDEEFF496\*" 1868 SCHEMAS (384)="#": SCHEMAS (145)=SCH<br>EMAS (144) LA  $1065$   $5H$=1$ Enter your database name<br>|| (Up to 15 Characters) .<br>|" K<sub>0</sub>  $1070$  SH\$ (81) =  $^{11}$  $DT$  $\mathbf{H}$ ш 5W 1075 X=USR (MOVEMEM, ADR (SW\$), SCREEN+760 ,160,CONVERT)<br>160,CONVERT)<br>1080 NUM=0:RECSIZE=0:OPTION=340:SELECT **p**<sub>K</sub> **=OPTION:START=OPTION:TYPE=ASC("A"):MAX** =15:LOC=824:GOSUB 200<br>1085 SCHEMA\$(92,106)=TMP2\$ 5P T<sub>p</sub>  $1095$  SW\$ (81) =<sup>1</sup>| **RT**  $\mathbf{H}$  $\mathbf{u}$ 1100 X=USR(MOVEMEM, ADR(SW\$), SCREEN+760 RJ. Libs Type=ASC("A"):MAX=8:LOC=823:GOSUB<br>1105 Type=ASC("A"):MAX=8:LOC=823:GOSUB<br>200:TEMP=LEN(TEMP\$)<br>1110 IF TEMP(MAX THEN TEMP\$(TEMP+1,MAX)<br>1115 ECLORATION YI. T. R J=BLANKS<br>1115 SCHEMA\$(145+NUM\*8,144+(NUM+1)\*8)=<br>TEMP\$:NUM=NUM+1:TEMP\$=STR\$(NUM)<br>1120 IF LEN(TEMP\$)=1 THEN TEMP\$(2)=TEM<br>P\$:TEMP\$(1,1)="0"  $AP$ XQ 1125 SCHEMAS (107, 108) =TEMPS NQ 1130 SWS="| Enter size of field for<br>1130 SWS="| Enter size of field for<br>| CMaximum size is 31 YP - 11 p. bytes) 1135 SW\$(27,41)=TMP2\$:X=USR(MOVEMEM,AD **TT** RTSW\$1, SCREEN+760, 160, CONVERT)<br>1140 TYPE=ASC("N"):LOC=796:MAX=2:GOSUB  $\mathbf{H}$ 200:TRAP 1130:TEMP=VAL(TEMP\$):IF TEMP SUDING THROWN TEMP-VHLATIZEMPISI<br>1145 TRAP 955:RECSIZE=RECSIZE+TEMP:IF<br>TEMP-110 TRAP 955:RECSIZE=RECSIZE+TEMP:IF<br>TEMP-10 THEN TMP2\$=TEMP\$:TEMP\$="0":TEM DF  $P5(2) = TMP25$ 1150 TEMP=109+(NUM-1)\*2:5CHEMA\$(TEMP, T KH EMP+1)=TEMP\$ EMP+1)=TEMP5<br>1155 TEMP\$=STR\$(RECSIZE)<br>1160 IF LEN(TEMP\$)<3 THEN TMP2\$=TEMP\$:<br>TEMP\$="0":TEMP\$(2)=TMP2\$:GOTO 1160<br>1165 SCHEMA\$(141,143)=TEMP\$<br>1170 GOSUB 1285:IF NUM=16 THEN 1200<br>1175 SW\$="| Press ∧4, to define anoth<br>er fiel **TD** KM  $111$ OR  $H\Delta$  $\mathbf{u}$  $AB$ 1185 X=USR (MOVEMEM, ADR (SW\$), SCREEN+760 **TR** ,160,CONVERT) 1198 IF PEEK(53279)=3 THEN 1090<br>1195 IF PEEK(53279)<>>> 7 THEN 1190 **AT** ZY 1195 IF PEEK(53279)()6 THEN 1190<br>1200 REM *Miania Schilavich*<br>1205 FOR I=0 TO 2:X=USR(SECTORIO,I+1,8<br>7,ADR(SCHEMA\$(I\*128+1))):NEXT I<br>1210 CLOSE #2:OPEN #2,8,0,"D1:DATABASE<br>":CLOSE #2<br>1215 OPTION=380:SELECT=350:START=425:R<br>  $\mathbf{L}$ КC CN  $\overline{110}$ ESTART=0:TYPE=ASC("A")<br>HR 1220 GOTO 985 1225 REM <u>MYT**rashan**</u><br>1225 REM <u>MYT**rashan**<br>1230 KSCRNS=" Create-a-base (c) 1985 C<br>.F.Fogarty III "</u> CH **DH** 

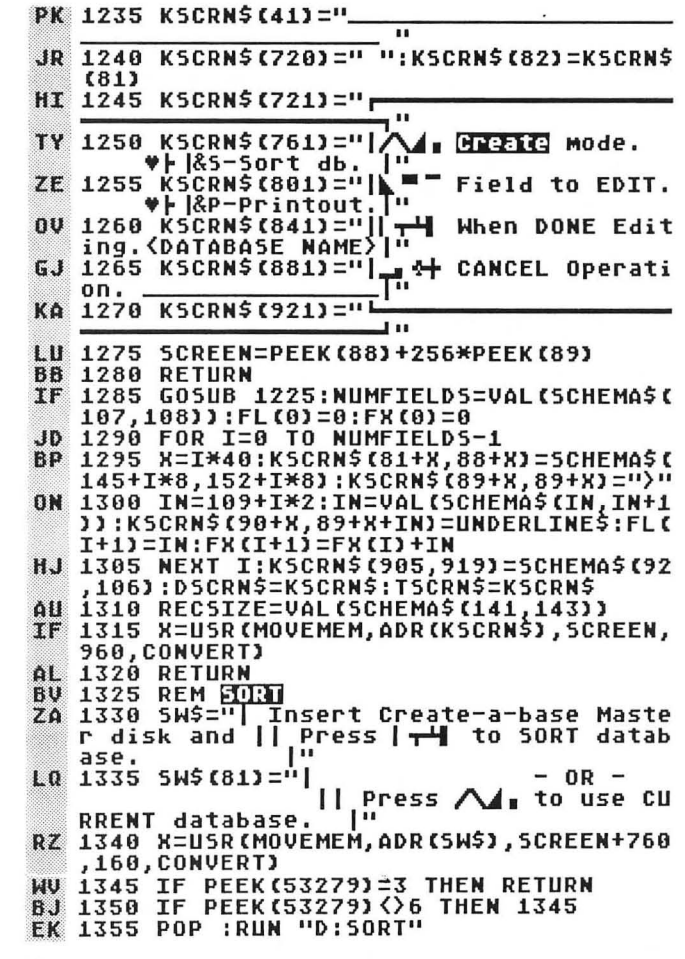

#### Listing 4. **BASIC** listing.

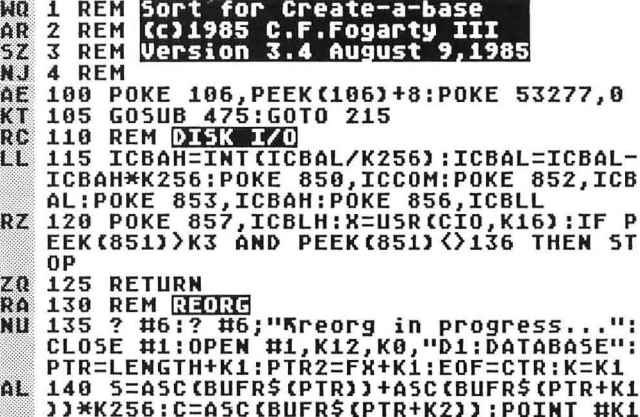

- 5,C:ICCOM=K7:ICBAL=TEMP:GOSUB\_115<br>TN 145 POSITION K0,4:? #K6;"COUNTDOWN..."
- TOF; N'A'--'" ""'" """, ""|<br>150 IF BUFR\$(PTR,PTR+K2)=BUFR\$(PTR2,PT **BL**
- **R2+K2) THEN 185**  $J5$ 155 S2=ASC(BUFR\$(PTR2))+ASC(BUFR\$(PTR2
- +K1))\*256:C2=A5C(BUFR\$(PTR2+2)):POINT

### Create-a-base continued

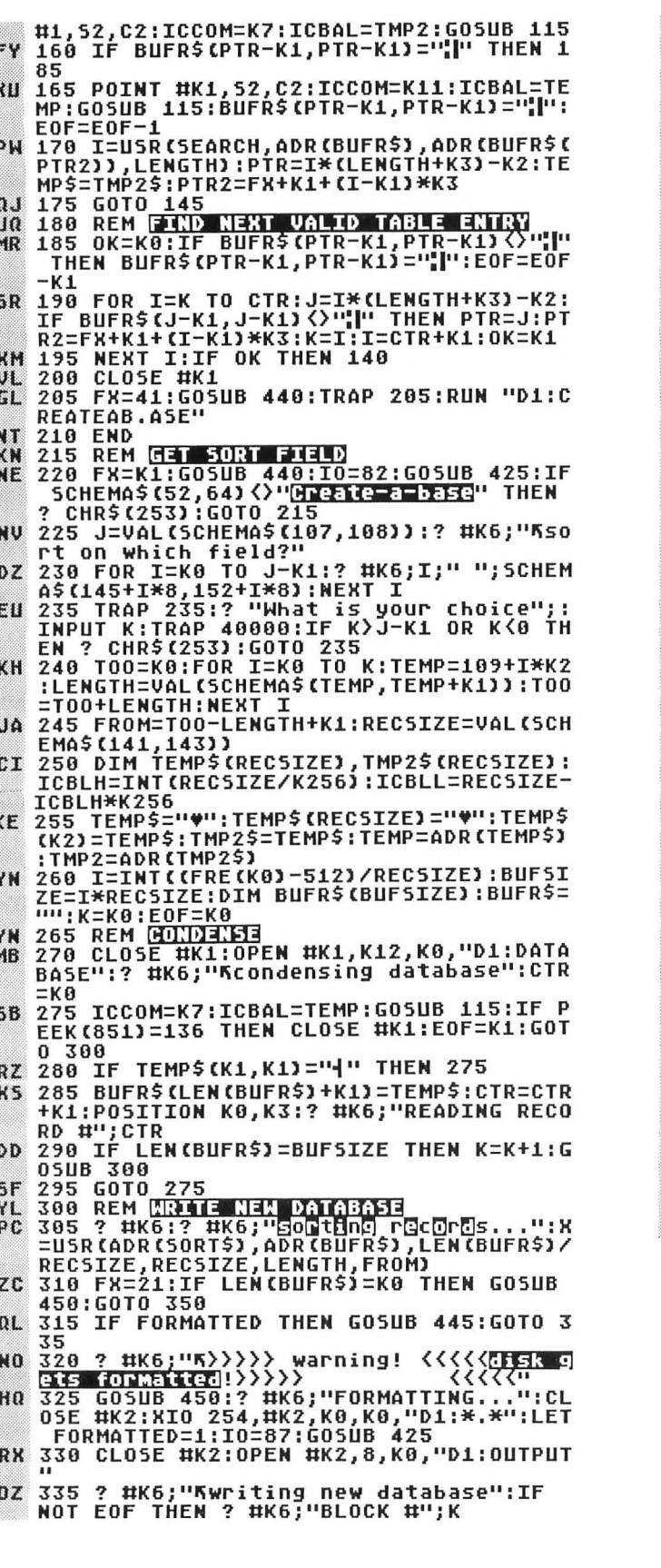

- DD 340 ICBAL=ADR(BUFR\$):ICBAH=INT(ICBAL/K
- 
- **AV 340 IUBAL=ADR(BUFRS):ICBAH=INT(ICBAL/K**<br>256):ICBAL=ICBAL-ICBAH\*K256:POKE 866,K<br>11:POKE 868,ICBAL:POKE 869,ICBAH<br>5K 345 POKE 873,INT(LEN(BUFR\$)/K256):POKE<br>872,LEN(BUFR\$)-PEEK(873)\*K256:X=USR(C<br>10,32):IF PEEK(867))K1 THE
- T0 445
- 355 CLOSE #K2:XIO 32,#K2,K0,K0,"D1:OUT<br>PUT,DATABASE" **WII**
- 
- 
- OU 360 IF NOT K THEN 200<br>GN 365 REM <mark>NEW POINTER</mark><br>HQ 370 FX=CTR\*(LENGTH+K3):J=CTR\*K3:IF BUF SIZE)=FX+J\_THEN\_385<br>375 LENGTH=LENGTH-K1:T00=T00-K1:IF\_N0
- HC. " T LENGTH THEN STOP<br>PR 380 GOTO 370<br>LM 385 PTR=K1:PTR2=FX+K1:BUFR\$="♥":BUFR\$(
- 
- FX+J)=""":BUFR\$(K2)=BUFR\$:CLOSE #K1:OP
- 
- 
- 
- FX+J)="\*":BUFR\$(K2)=BUFR\$;CLOSE #K1:OP<br>AN #X1,K12,K8,"D1:DATABASE"<br>26 398 ? OR I=K1 TO CTR:POSITION K0,K3:? #<br>K6;"RECORDS TO GO...";CTR-I;" "<br>PN 400 NOTE #K1,5,C:X=INT(S/K2S6):P\$CKR<br>(S-X\*K256):P\$CX2)=CHR\$(X):P\$(K3)=CHR\$(<br>C
- 
- CQ 410 PTR=PTR+LENGTH+K3:PTR2=PTR2+K3:NEX<br>T I:? #K6:? #K6;"SontBnc pointGrS..."<br>PA 415 X=USR(ADR(SORT\$),ADR(BUFR\$),FX/(LE
- NGTH+K3), LENGTH+K3, LENGTH, K1)
- MU 420 GOTO 130
- 
- XX 425 REM <mark>READZARITE SCHEMAS</mark><br>SM 430 FOR I=K0 TO K2:X=USR(ADR(SECTORIOS ), I+K1, IO, ADR(SCHEMA\$(I\*128+K1))) : NEXT
- ZV **435 RETURN**
- 
- 
- 
- 20 435 RETURN<br>
RR 448 GRAPHICS K1:POKE 710,K0<br>
PV 445 GRAPHICS K1:POKE 710,K0<br>
PS 450 POSITION 7,5:? #K6;"insert":? #K6:<br>
? #K6;TABLE\$(FX,FX+19):? #K6;"<br>
disk":? #K6;"into disk drive #1":? #K6:?<br>
#K6:? #K6;"into disk drive
- TINUE..."<br>FW 460 IF PEEK(53279) <>>><>>
XE 465 ? #K6;"",<br>Z0 470 RETURN<br>Z0 470 RETURN
- 
- 
- **VG 475 REM FEET**
- CH 480 K0=0:K1=1:K2=2:K3=3:K6=6:K7=7:K11=
- 11:K12=12:K16=16:K256=256 485 DIM CIOŠ(K7), PŠ(K3), SECTORIOŠ(31),<br>SCHEMAŠ(384), SORTŠ(328), TABLEŠ(60), SEA **SU**
- **RCH\$(77)** 08 490 SCHEMAS=""": SCHEMAS(384)=""": SCHEM
- 420 45 CLOSE HEMAS<br>UR 495 CIOS="hhheely"<br>WM 530 TABLES="
- 
- 
- database<br>create a base master **Create-a-base masternia**<br>27 540 CIO=ADR(CIOS):SEARCH=ADR(SEARCHS)<br>27 545 RETURN
- 
- $\bullet$

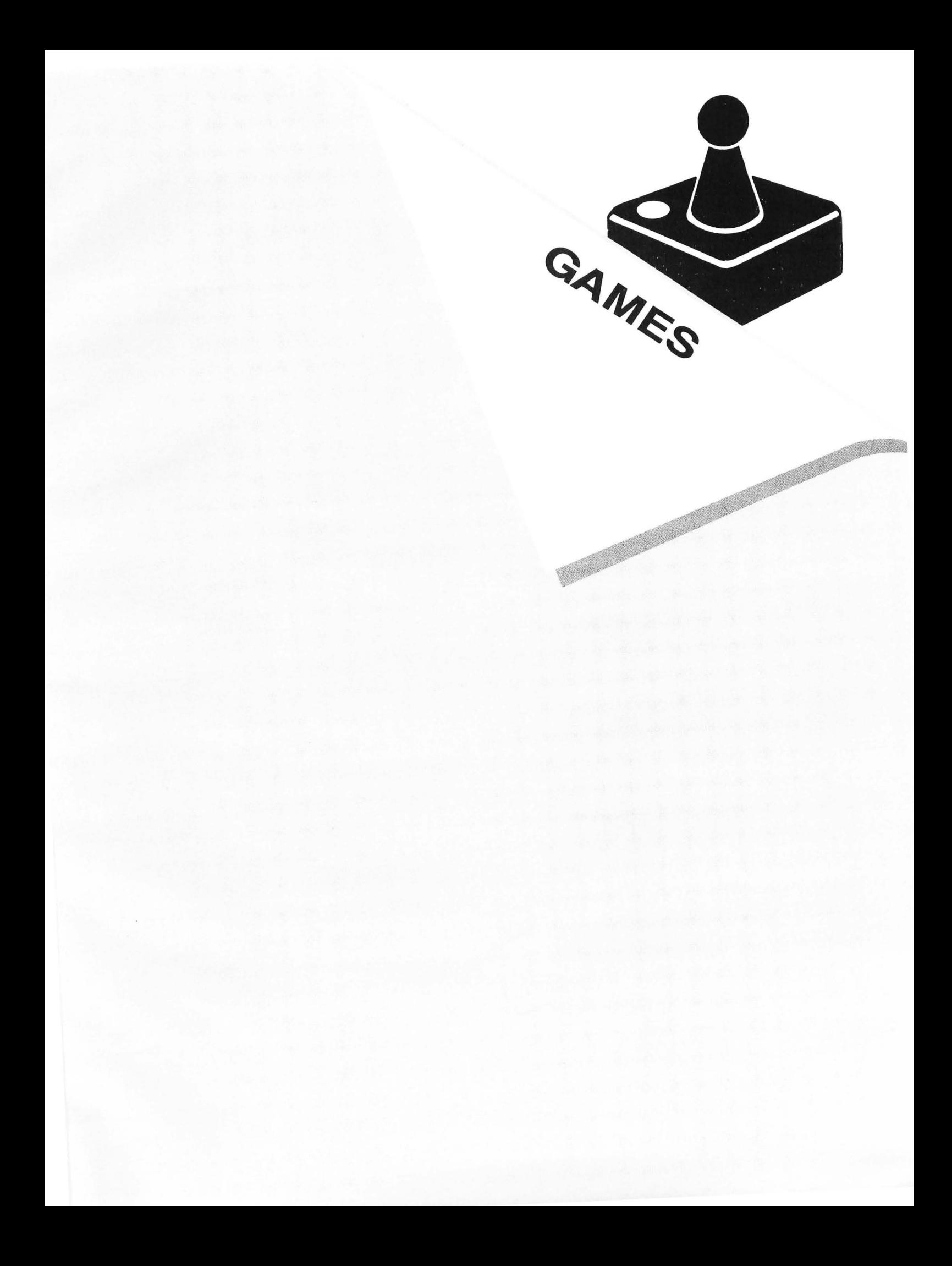

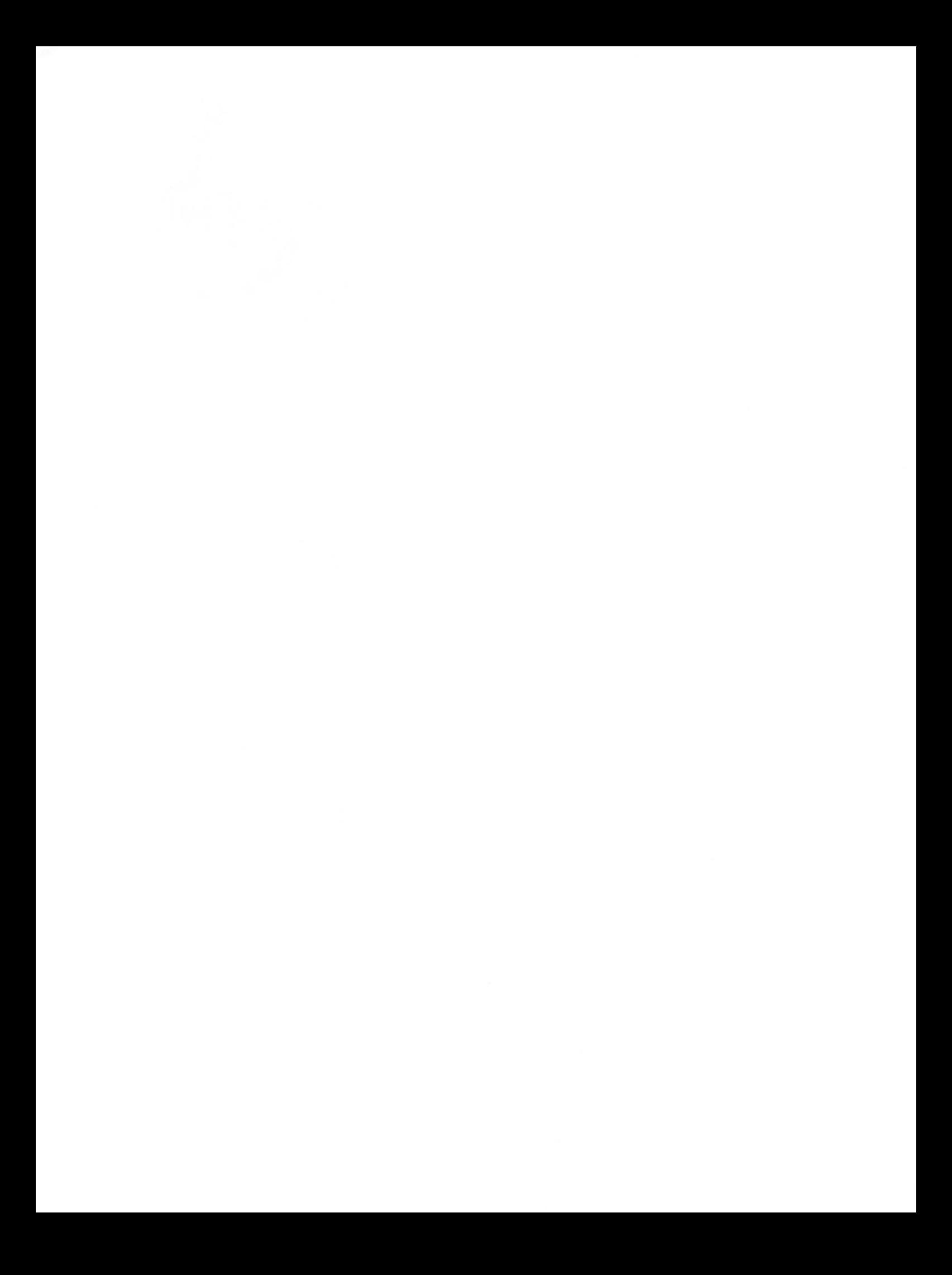

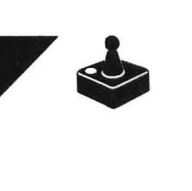

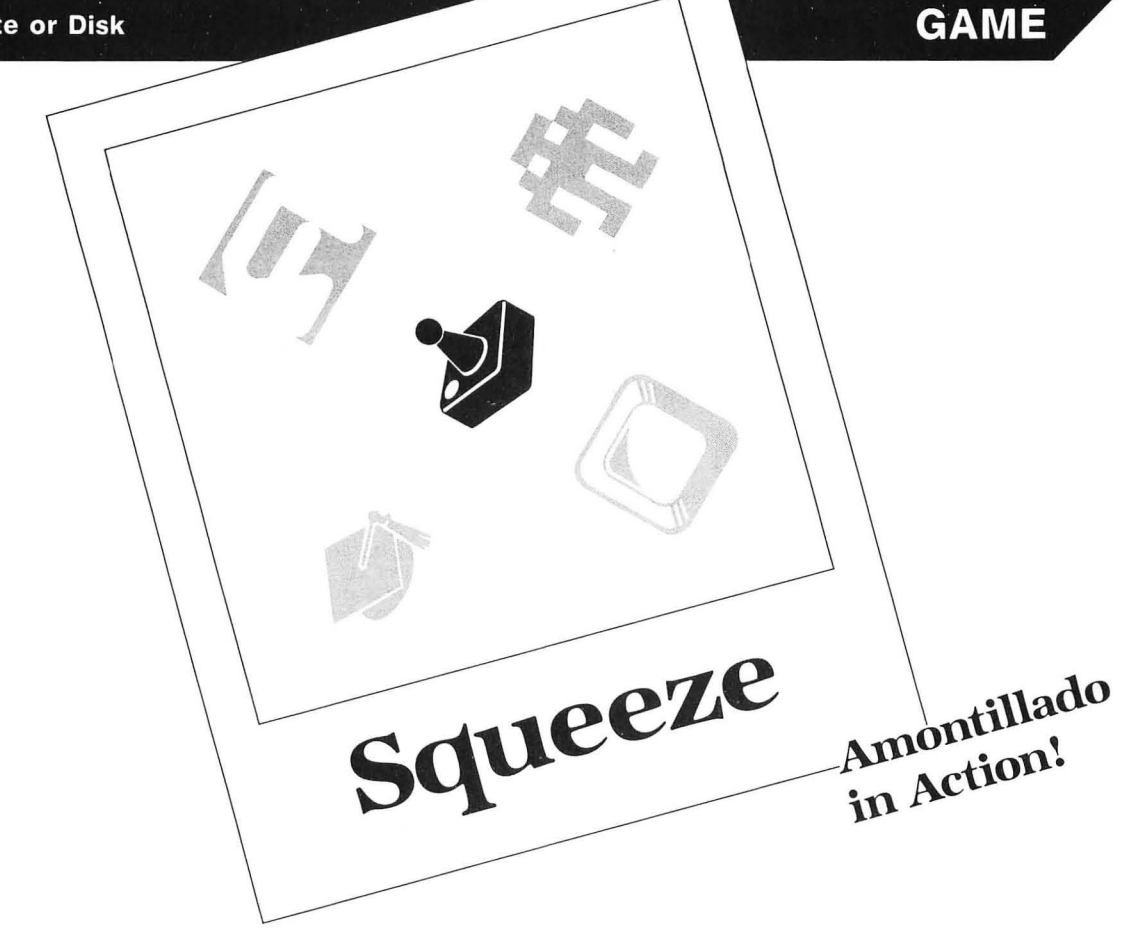

#### **by David Plotkin**

**Squeeze** is a fast-action game written in Action! Your objective is to control the gun in the center of the screen and keep the advancing rows of multicolored bricks from meeting in the middle.

The bricks grow faster and the action speeds up in the upper levels. You can choose your own level of difficulty and which score will end the game (your goal).

The gun moves up and down under joystick control. Pushing the stick left and right aims the gun in the appropriate direction. And, of course, pressing the fire button unleashes a stream of bullets to obliterate the bricks.

If two lines of bricks in the same row manage to meet in the center of the screen, the game is over. So keep the lines of bricks from reaching the center-especially tough because the line from the opposite side will grow faster to try and meet its partner!

Each PROCedure is commented to tell what it does. Each level is 1000 points.

Good luck!  $\blacksquare$ 

*David Plotkin has* his Masters in Chemical Engineering and works as a Design Engineer *for* Chevron *U.S .A .* He owns a 130XE *and* a 520ST, *and* is currently a heavy Pas*cal* user on *the* ST. His interests (on computers) lie in programming, games *and tutorials.* 

#### **Listing 1. Action! listing .**

**MODULE; SQUEEZE by David Plotkin** 

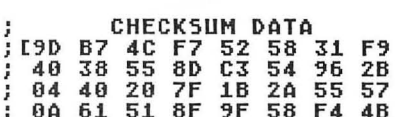

- **; OA ; B6 61 51 8F 9F 58 F4 4B B4 B5 E9 1**
- **BYTE ChrBase=756,Max,Bkgrnd=710, Fate=53770,Level=[11,CursIn=752, Gunx=[191,Guny=[121,Ps=[11, Loud=[01,Dly=[31,Hard=[11**
- **CARD Scrn=88,RaMSet,HiMeM=S2E5, Score=[Ol,Target**
- **CARD ARRAY Linept(24),LI(30)**

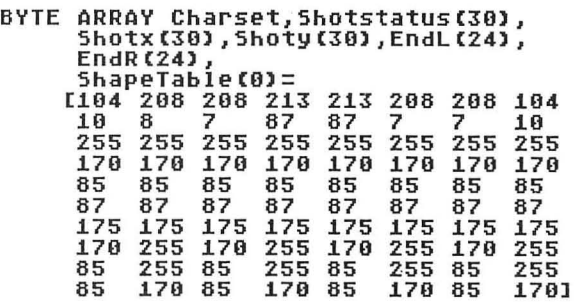

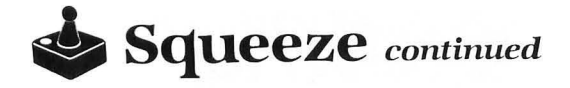

PROC Download() .step back HiMem and move the<br>;step back HiMem and move the<br>RamSet=(HiMem-\$400)&\$FC00;1K boundary ChrBase=RaMSet RSH 8 HiMeM=RaMSet MOVEBLOCK(RaMSet,57344,1024) Charset=RaMSet RETURN PROC Gr0Init<mark>()</mark><br>;Set up the address of each screen<br>;line and initialize line and initialize<br>CARD xx GR~PHICS(O) CursIn=l PRINT(" ") FOR xx=O TO 23 DO Linept(xx)=Scrn+(40\*xx) EndL(xx)=O EndR(xx)=39 OD FOR xx=o TO 29 DO Shotstatus(xx)=O Shotx(xx)=O - Shoty(xx)=0 LI(xx)=xx\*1000<br>OD Bkgrnd=0 RETURN PROC Plot0(BYTE x,y,ch)<br>;Plot a char at location x,y<br>BYTE ARRAY line line=Linept(y) line(x)=ch RETURN PROC Modify() ;Modify the RAM character set<br>CARD xx FOR xx=0 TO 79 DO Charset(xx+8)=ShapeTable(xx)<br>OD RETURN PROC UpdateScore() reint the score and Level<br>POSITION(1,23) PRINT("<mark>ECORE</mark>")<br>POSITION(8,23) PRINTC(Score)<br>POSITION(16,23) PRINTC"<mark>ECORE</mark>")<br>POSITION(27,23) PRINT("Targ: ") POSITION(33,23) PRINTC(Target) RETURN PROC Noise () rkut Nuisel,<br>;the explosions when a block is hit<br>IF Loud=0 THEN RETURN FI<br>Loud==-2 SOUND(1,90,8,Loud) RETURN PROC NewLevel () jset up a More difficult level BYTE time=20,1p<br>SOUND(1,0,0,0) PUT(125) Level==+1<br>POSITION(9,12)<br>PRINTC"New **[EVELY]"**) POSITION(20,12)<br>PRINTB(Level) time=0<br>DO SOUND(0,time,10,4) UNTIL tiMe}100 OD PUT(125) SOUND(O,O,O,O) Updatescore () FOR 1p=0 TO 29 DO shotstatus(lp)=O OD ror Ip=0 to 23<br>DO EndL(lp)=0 EndR(lp)=39 OD<br>DO EndL(lp)=0 EndR(lp)=39 OD<br>IF Level}8 THEN Dly=1 ELSEIF Level}3<br>|TI Loud=0<br>FI Loud=0 RETURN

PROC Choice () jChoose the difficult~ level BYTE Ip=[1],tiMe=20,trig=644,stick=632<br>POSITION(2,13) PRINT("Select Difficulty with Joystick") POSITION(2,14) PRINT("Then press **-Hila")**<br>POSITION(7,16)<br>POSITION(7,16) - Goal 8000 points")<br>POSITION(7<u>,17)</u> PRINT("2. <u>Krimur</u> - Goal 12000 points")<br>POSITION(7,18)<br>PRINT("3. <u>Hend</u> - Goal 14000 points")<br>DO PlotO(5,1p+15,0) IF stick=14 ~ND Ip}l THEN Ip==-l ELSEIF stick=13 ~ND Ip<3 THEN Ip==+l FI PlotO(5,lp+15,84) tiMe=O DO UNTIL tiMe=20 OD UNTIL trig=O OD Hard=lp IF Ip=l THEN Target=8000 ELSEIF Ip=2 THEN Target=12000 ELSE Target=14000 FI RETURN PROC Intro () :Noe introduction<br>BYTE time=20,1p,xx<br>BYTE time=20,1p,xx<br>BYTE ARRAY hello(0)=[51 49 53 37 37<br>37 37 58 37 1 1 1]<br>POSITION(7,5) PRINT("<mark>ANALOG PRESENTS</mark>")<br>FOR lp=0 TO.11 DO PlotO(lp+9,8,hello(lp» SOUND(0,hello(lp) LSH 1,10,4)<br>time=0 DO UNTIL time=9 OD<br>OD SOUND(0,0,0,0) POSITION(7,9)<br>PRINT("written in ACTION")<br>POSITION(7,10)<br>POSITION(7,10)<br>PRINT("by David Plotkin")<br>Choice() Choice()<br>FOR 1p=0 TO 11 DO XX=lp+9 DO PlotO(xx,8,O) xx==-l IF xX<l THEN EMIT FI +:<br>PlotO(xx,8,hello(lp))<br>SOUND(0,xx LSH 3,10,4)<br>time=0 DO UNTIL time=1 OD OD OD SOUNDCO,O,O,O) PUT(125) RETURN PROC EndGame()<br>;the game over routines<br>BYTE time=20,1p,trig=644,xx,yy<br>BYTE ARRAY gameover(0)=[39 97 109 101<br>0 47 118 101 1141<br>PUT(125) 50UND(1,0,0,0)<br>FOR 1p=0 TO 8<br>DO Plot0(1p+7,12,gameover(1p)) OD<br>TF Score>=Target THEN PO tiMe=O DO SOUND(0,time,10,8)UNTIL time=60 OD<br>50UND(0,0,0,0)<br>FOR 1p=0 TO 8<br>DO xx=1p+7 yy=12<br>DO xx=1p+7 yy=12<br>DO Plot0(xx,yy,0) xx==+1 yy==-1<br>TF (xx>39 or yy<1) THEN EXIT FI<br>Plot0(xx,yy,gameover(1p))<br>SOUND(0,xx L5H 3,10,4)<br>time=0 D OD OD Score=O NewLevel() RETURN

```
PROC Movegun ()
 rnco<br>Thead joystick and move the gun<br>BYTE stick=632
 plot0(Gunx-Guny,0);erase the gun<br>IF stick=14 THEN;this is a stick up<br>Guny==-1 EL5EIF stick=13;stick down
    THEN Guny==+1
FI
   .<br>'stick=7 THEN Ps=1 ELSEIF stick=11<br>THEN Ps=2;stick right(1) or left(2)
IF
FI
   :<br>Guny{1 THEN Guny=1 ELSEIF;out of<br>Guny}21 THEN Guny=21;    Bounds
 TF
 FI
 Plot0(Gunx, Guny, Ps); redraw the gun
 RETHRM
 PROC Testcol (BYTE wh)
see if bullet wh hit anything<br>BYTE qq
gg=Shoty(wh)
     IF
      Plot8(Shotx(wh), Shoty(wh), 8)<br>Shotstatus(wh)=0
       EndR(qq) ==+1 Loud=6 Score==+2
   FI ELSE<br>IF EndL(qq)>=5hotx(wh) THEN
      PloteCshotxCwh),ShotyCwh),0)<br>ShotstatusCwh)=0
      EndL(qq) ==-1 Loud=6 Score==+2
   FI
FI<br>IF Score>Ll(Level) THEN NewLevel() FI
RETURN
PROC Shoot()
FROUGHT THE THE THE THE RESERVED BYTE trig=644,1p<br>BYTE trig=644,1p<br>IF trig=1 THEN RETURN FI<br>FOR 1p=0 to 29;find an empty shot
D<sub>0</sub>IF Shotstatus(1p)=0 THEN;got one<br>IF Ps=1 THEN;gun facing right<br>Shotstatus(1p)=1
         Shotx(1p)=Gunx+1 ELSE
          Shotstatus(1p)=2
         Shortx(1p)=Gunk-1FI Shoty(1p)=Guny
      Ploto(Shotx(Ip),Shoty(Ip),84)<br>Testcol(Ip) EXIT
   FI
0<sub>D</sub>RETURN
PROC MoveShots ()
:<br>,move the fired bullets<br>BYTE lp
FOR 1p=0 TO 29; for each shot
DO
  ,<br>IF Snotstatus(1p)=1 THEN;going right
     Plot0(Shotx(lp),Shoty(1p),0)<br>Shotx(lp)==+1
```

```
IF Shotx(1p)=39 THEN<br>Shotstatus(1p)=0 ELSE
          Plote (Shotx (1p), Shoty (1p), 84)
          Testcol(1p)
      FT
   FI<sup>-</sup>
      -<br>- Shotstatus(1p)=2 THEN;going left<br>- Plot8(Shotx(1p),Shoty(1p),0)<br>- Shotx(1p)==-1
   TF
           Shotx(1p)=0 THEN
      TF
          Shotstatus(1p)=0 ELSE
          Plot0(Shotx(1p), Shoty(1p), 84)
          Testcol(1p)
      FI
  FI
OD
RETURN
PROC GrowWalls()
; grow squares from both sides
.<br>BYTE 1v1,1p,dum,y<br>BYTE ARRAY 1more(24),rmore(24)
FOR IP=0 TO 23<br>DO Imore(IP)=0 rmore(IP)=0 OD<br>IF Level>10 THEN
   1v1=10 ELSE 1v1=Level
FI.
FOR 1p=1 to 1v1+Hard
D<sub>0</sub>
IF Fate>210-1v1 LSH 2 THEN;grow<br>dum=RAND(8)+3 y=RAND(21)+1<br>IF Fate>128 AND EndR(y)>20 AND
      rmore(y)=0 THEN rmore(y)=1<br>EndR(y)==-1 Plot0(EndR(y),y,dum)
      ELSEIF EndL(y){18 AND<br>Imore(y)=0 THEN Imore(y)=1
      EndL(y)==+1 Plot0(EndL(y),y,dum)
   FI
FT0<sub>D</sub>FOR 1p=1 to 22<br>DO IF EndL(1p)=18 AND EndR(1p)=20<br>THEN EndGame() EXIT FI
0D.
IF Score>=Target THEN EndGame() FI
RETURN
PROC Main()<br>BYTE time=20<br>Gr0Init() Intro()
Download()
Modify() UpdateScore()
NO MOVEGUN () GrowWalls()<br>Shoot() MoveShots() Noise()<br>Time=0 POSITION(8,23) PRINTC(Score)<br>DO UNTIL time=Dly OD OD
RETURN
Ċ
```
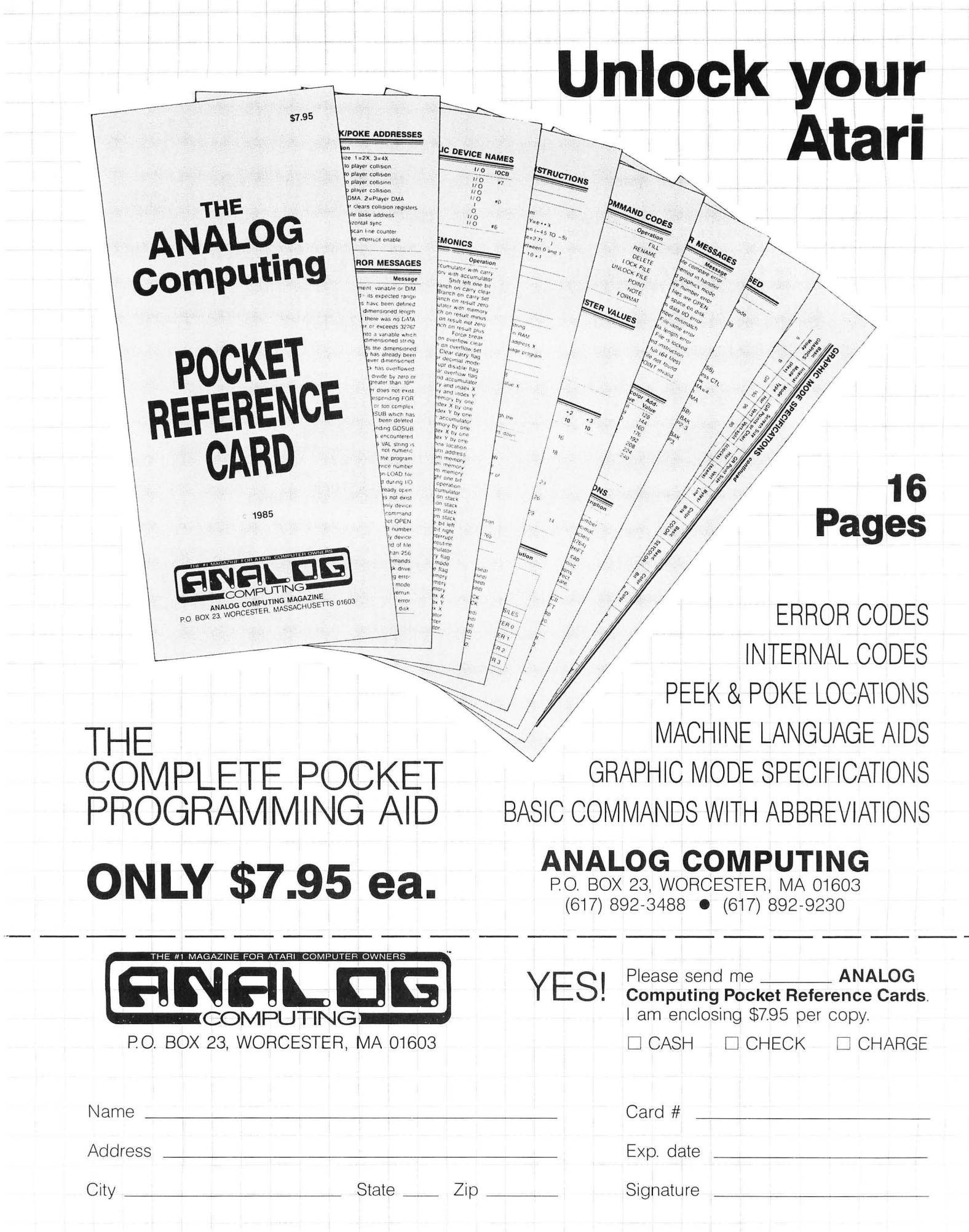

**48K Cassette or Disk** 

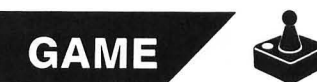

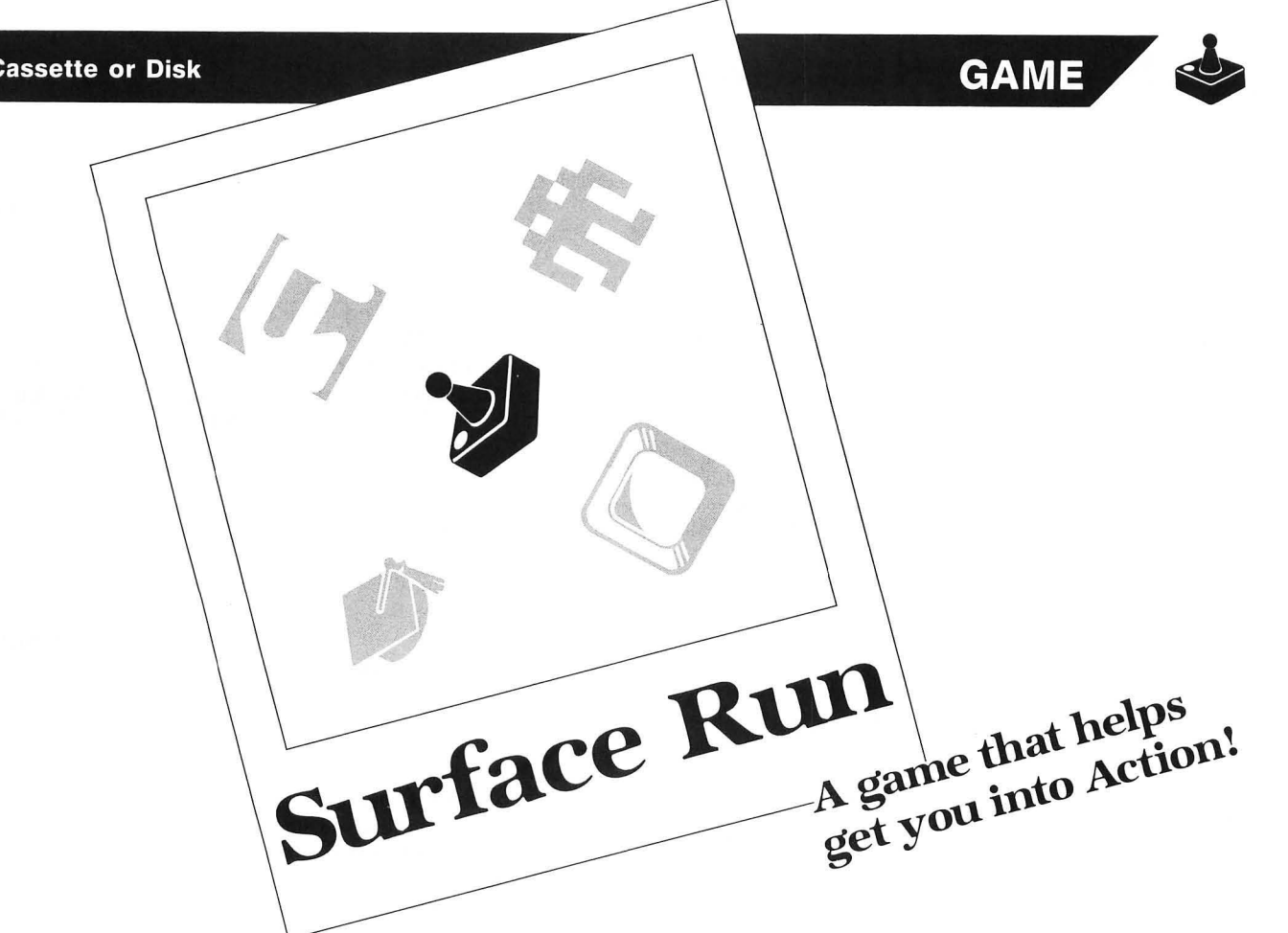

#### by **David Plotkin**

Action!, the high-speed, high-level language from OSS, is a really excellent tool for game writing. In fact, once you've learned its structured approach (and some of its idiosyncracies) and tasted its dazzling speed, you may never go back to the (normally) slow crawl of BASIC.

Surface Run, included at the end of this article, is a sample of what Action! can do. It's also the first game I've ever written where too much speed was a significant problem. Of course, it's a lot easier to get rid of excess speed than to add it.

I've found that there are two ways to program in Action!. The first way can be thought of as "high level," using the many functions and keywords that Action! provides. While this is straightfoward, and even allows for pseudo-translation of BASIC programs (many of the commands or keywords are the same in both Atari BASIC and Action!), it suffers from some loss in speed. An example is found in high-resolution graphics.

PLOT and DRAWTO are available in Action!, but use the Atari's CIO routines, the same ones BASIC uses. This is not to say that even "high level" Action! isn't fast... compared to BASIC, it's fast indeed. Still, there are ways to considerably increase the speed of slower Action! functions, to a point approaching true machine speed. This is what I refer to as "low level" Action!. What you do is write your own special routines to do the job. This generally involves direct byte manipulation to the screen, use of shifts instead of multiply/divide, and construction of tables in the program initialization phase, so that results of complex calculations can simply be looked up.

An example is seen in the graphics routines in Surface Run. To fill a graphics 7 screen with color using PLOT takes about 27 seconds. Use of my procedure PLOT7, which does some complex direct byte manipulation (bit twiddling?), takes about 4.25 seconds.

The reason that even this procedure still takes so long is that there's a fair amount of math going on before each 2-bit pair is modified. If you can define your picture ahead of time and just place the bytes on-screen using a procedure like FASTDRAW, the process takes about two jiffies (or  $\frac{1}{30}$  second). In the latter part of this article, we'll talk about some of the more interesting procedures included in Surface Run, and what purposes they serve.

#### **Surface Running.**

To play Surface Run, punch in the listing that follows. Before you run it, save it to disk or cassette (SHIFT CTRL-W, followed by the filename or C: for cassette), then enter the monitor (SHIFT CTRL-M) and compile (C) . When the computer beeps at you, plug your joystick into port 1 and run the program by pressing R.

You're in control of a space fighter, zooming low on patrol over the scrolling surface of Stripes, your home planet. Pulling back on your joystick causes you to climb; pushing foward makes you dive toward the planet's sur**• Surface Run** *continued* 

face, although your flight computer won't let you crash (at least, not into the surface).

Pressing the joystick left and right will cause the fighter to respond in the appropriate direction. It will also respond to diagonals, for added maneuvering.

And you're not defenseless. Pressing the fire button unleashes missiles which emerge from your wingtips and converge in the distance. You may have up to four missiles on the screen at any one time.

The enemy is a massive "mother ship," which emerges from hyperspace with a roar and moves rather unpredictably about the screen, launching tracking fireballs at you. You must neutralize all these fireballs with your missiles, while destroying the mother ship-by first shooting out the left engine, then the right, and, finally, the main center one.

Strategy is something of a problem: to destroy the mother ship, you must move in close, but the fireballs are more dangerous if you do. You start out with four ships. The number of ships left and your score are kept in the window at the bottom of the screen. My high score is about 7000, so good luck and good hunting!

#### **The real Action!**

Some of the PROCedures used in **Surface Run** are quite interesting, and they enhance the speed of the program considerably. Let's touch on some of these programming techniques.

(1) The use of the DEFINE statement to equate assembly code statements (such as RTI or PHA) to the actual hex codes that represent these instructions make the listing more readable and understandable.

(2) SAVETEMPS and GETTEMPS are found whenever an interrupt (such as VEl or System Timer) is used, to save and retrieve the temporary math variables needed by the main program. Thus, the interrupt doesn't change these variables, which could cause some unpredictable results in the main program. The line of hex codes is two short machine language routines to do the job.

(3) PROC DLINT is a display list interrupt (DLI) routine written in Action! Note the use of the assembly code blocks DEFINEd earlier to save the accumulator, and the X- and V-registers during the interrupt. We did not use SAVETEMPS and GETTEMPS, because there isn't enough time, but it seems to work okay. The DLI changes the background color by displaying a hue taken from the byte array CLRS.

(4) PROC INIT7 does the program initialization. The real purpose is do some drawn out math to find screen addresses, then store the results in an array—because it's much faster to look those results up than to calculate them, which would slow down program execution. Thus, the low byle of the address of each screen line is stored in array YLOCL, and the high byte in array YLOCH. The array RSH2 holds which of the 40 bytes on the line is actually referred to by the X-coordinate range from 0 to 159. There's a little trickiness going on here, to break up the 2-byte address held in SCREEN into the two l-byte numbers needed by YLOCL and YLOCH. By making CARD SCREEN have the same address as BYTE LOW1, each time SCREEN

is changed, LOW1 and HIGH1 are also automatically changed. This is sneaky, but very fast.

(5) PROC DLSETUP modifies the display list, to tum on the high byte of each instruction on each line where a DLI is required. The instruction VDSLST=DLINT installs the DLI.

(6) PROC ROTATE is a routine executed each time the system timer interrupt is called (more on this later). It rotates the elements of the array CLRS, so that the colors displayed by the DLI appear to move down the screen.

(7) INT FUNCs HSTICK and VSTICK are used to read the joystick. They're taken directly from the Programmer's Aid Disk (PAD).

(8) PROC DRAW7 allows you to plot a point on the screen in any of the graphics 7 colors. This is much quicker than using the PLOT function. You pass the  $x$ - and  $y$ coordinates, and the color number to the procedure. There's some major speed enhancement here. First, note the BYTE variable declarations. When byte variables are passed to a procedure, they are passed on page 0 in locations \$A0 to \$AF. So, declaring byte variable X1 to reside at location \$Al equates it to the passed variable X. But, because it's a 0 page quantity, operations using X1 will be faster. Note also that the variables LOW and HIGH are equated to the proper element of YLOCL and YLOCH . This automatically moves byte array LINE to the proper line on the screen, because the variables LOW and HIGH reside in the memory location that defines where byte array LINE will be (see the MODULE statement at the beginning of the program). The last line of this procedure looks pretty horrendous, but what it does is directly manipulate the proper screen byte by punching a 2-bit hole in the byte with a bit mask (array BM), then filling in the hole with the proper color via a color mask (array CM).

(9) PROC FASTDRAW is the fastest of the drawing routines. It takes data contained in a byte array and places it directly on-screen, byte by byte. The variables WIDTH and HEIGHT determine the limits for picture drawing, and XX and YY are the position to draw the picture on the screen. The drawback to using this procedure is that you have to figure out how to draw a picture and convert it to a string of bytes. FASTDRAW is set up to use a picture drawn with **DrawPic,** from Artworx. When you construct a picture with **DrawPic,** you can save the image to disk as BASIC program lines containing a string of bytes. **Draw-Pic** also automatically saves the width and height. It is then simple to enter these program lines into an Action! program and modify them to the proper format. The byte arrays SHIP, NOLEFT and NOENG declared at the beginning of the program are constructed in just this manner.

The rest of the procedures are fairly straightforward, PMGRAPHICS, PMCLEAR, and PMADR are from the PAD, although PMGRAPHICS is a cut-down version of the general routine provided on PAD.

ERASESHIP removes the mother ship from the screen and increments the difficulty each time you triumph over one. WINDOW draws the text window at the bottom of the screen. UPDATE prints the new score, while UPDATE-SHIP keeps track of the number of ships you have left.

TESTHIT checks to see if your missiles have hit the proper spot on the mother ship. SHIPFLY moves your little space fighter in response to the joystick. MISSILEFIRE fires off a missile (don't you just love descriptive names? ) when you press the fire button, provided there aren't four missiles on-screen already. MISSILEMOVE converges the missiles in the distance. The distance the missile has traveled from its original Y-coordinate is used to determine the X-coordinate.

SHIPDRAW places the mother ship on the screen, while SHIPMOVE bounces it around. DARKEN checks to see if the background is lit up from an explosion. It progressively darkens the area, so the explosions can continue while other things happen.

SHOOTBACK causes the mothership to launch any unused fireballs at your fighter. ALIGN determines the direction the fireballs have to move to reach your ship and how far they will move each time (based on the difficulty level). BALLMOVE moves fireballs in the appropriate direction. HITBALL figures out which fireball was hit and removes it from the screen, making an explosion and lighting up the background.

ENDGAME displays the end-of-game message and restarts the game when you hit the fire button. BLOWNA-WAY checks to see if a fireball has hit your fighter and blows it apart if one has.

Finally, MAIN does the initial setup and calls each of the other procedures as needed . One popular misconception is that the "driving" PROC must be called MAIN. This is not true; the procedure may be called anything. What's different about MAIN is that it is the PROCedure which calls all the others.

Action! is a very nice midpoint between BASIC and assembly—and, as you can probably tell, I'm a big fan. Programming in Action! is more fun than in BASIC, with far better results. And it's much easier than learning assembly language.  $\blacksquare$ 

#### Listing 1. Action! listing.

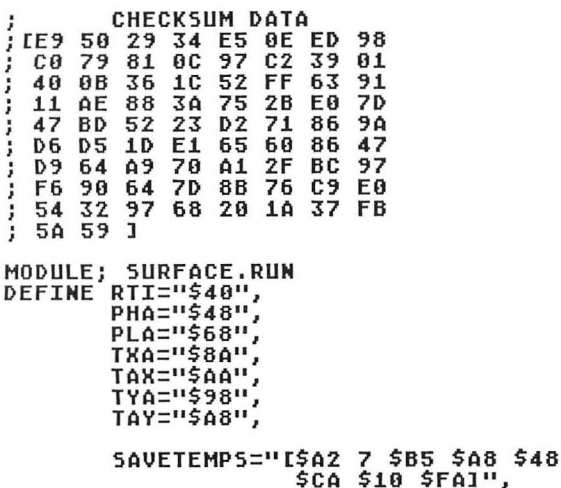

GETTEMPS ="[\$A2 0 \$68 \$95 \$A8 SE8 SEO 8 SDO SF81"

- CARD OLD,SDLST=560,VDSLST=512,<br>SCRLOC=88,CDTMV2=\$21A,<br>CDTMA2=\$228,HIMEM=\$2E5,<br>PM\_BASEADR,ADRES,ADRESB, SCORE=[0]
- INT SH=[11,SY=[11
- INT ARRAY BHDR=[O 0 0 01, BYDR=10 0 0 01
- BYTE NMIEN=\$D40E,COLBK=\$D01A,T=\$DA,<br>VCOUNT=\$D40B,W5YNC=\$D40A, VCOUNT=\$D40B,WSYNC=\$D40A,<br>Count=[0], PMHITCLR=\$D01E,DMACTL=\$22F,<br>GRACTL=\$D01D,PMBASE=\$D407,<br>PRIORITY=\$26F,X0,Y0,COLWND=\$D018,<br>SHIPX,SHIPY,SHIPSTAT=[0],<br>SCLRO=704,PCLRM=711,COLR0=708,<br>COLR1=709,COLR2=710,COLR4=712, FATE=53770,NUMSHIP=[4],CURSH=752,<br>TXTROW=656,TXTCOL=657,LVL=[10],<br>LVL1=[10],SND1=\$D20F,SND2=\$D208

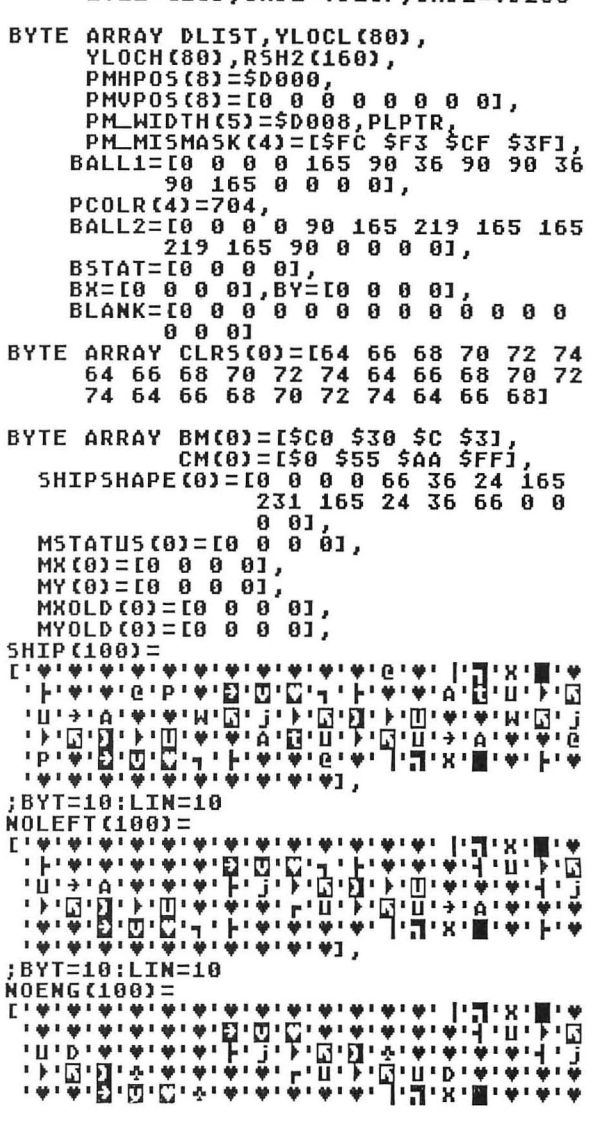

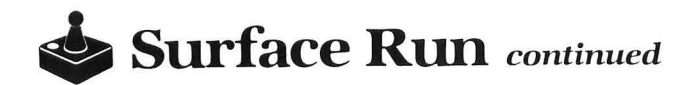

TWO REPORT WITH FAILURE WITH BYTE ARRAY LINE<br>BYTE LOW=LINE,HIGH=LINE+1 PROC DLINT() PROCEDUM<br>EPHA TXA PHA TYA PHAI<br>IF UCOUNT>94 THEN<br>MSYNC=1<br>MSYNC=1 COLBK=0 COLWND=0 ELSE DUM=CLRS (COUNT) WSYNC=1 COLBK=DUM **FT** COUNT=COUNT+1 IF COUNT=27 THEN COUNT=0 FT. **IPLA TAY PLA TAX PLA RTIJ** PROC INIT7()<br>BYTE LOW1,HIGH1,I<br>CARD SCREEN=LOW1 GRAPHICS(7) COLR0=44 COLR1=102<br>COLR0=44 COLR1=102<br>COLR2=52 COLR4=0 SCREEN=SCRLOC  $T = R$ **WHILE I<80 DO<br>YLOCL(I)=LOW1<br>YLOCH(I)=HIGH1** SCREEN=SCREEN+40  $I = I + 1$ 0<sub>D</sub>  $I = 0$ WHILE I<160 DO  $RSH2$  (I) = I R5H 2  $I=I+1$ 0<sub>D</sub> **RETURN** PROC DLSETUP()<br>BYTE I INIT7() **NMIEN=\$40<br>DLIST=SDLST<br>VDSLST=DLINT<br>FOR I=30 TO 40<br>DO DLIST(I)=141 OD<br>FOR I=42 TO 54 STEP 2<br>DO DLIST(I)=141 OD<br>FOR I=57 TO 72 STEP 3<br>FOR I=57 TO 74 STEP 3<br>POR I=76 TO 84 STEP 4<br>DO DLIST(I)=141 OD<br>FOR I=76 TO 84 STEP 4<br>DO D** NMIEN=\$40 **RETURN** PROC ROTATE() **BYTE HOLD, CTR, CNTR<br>EPHA TXA PHA TYA PHAI SAVETEMPS** HOLD=CLRS(26) FOR CTR=0 TO 25<br>DO CNTR=25-CTR CLRS(CNTR+1)=CLRS(CNTR) OD CLRS(0)=HOLD CDTMV2=2 **GETTEMPS IPLA TAY PLA TAX PLAI** RETURN INT FUNC HSTICK(BYTE PORT)<br>BYTE ARRAY PORTS(4)=\$278<br>INT ARRAY VALUE(4)=[0 1 \$FFFF 0]<br>RETURN (VALUE((PORTS(PORT)&\$C) RSH 2)) INT FUNC USTICK(BYTE PORT)

```
BYTE ARRAY PORTS(4)=$278<br>INT ARRAY VALUE(4)=[0 1 $FFFF 0]
RETURN (VALUE (PORTS (PORT) &3))
PROC DRAW7(BYTE X,Y,CLR)<br>BYTE X1=$A0,Y1=$A1,CLR1=$A2<br>LOM=YLOCL(Y1)
HIGH=YLOCH(Y1)
T=R5H2(X1)
LINE(T)=(((BM(X1&3)!$FF)&LINE(T))%
             (BM(X1&3)&CM(CLR1)))
RETHRM
PROC FASTDRAW(BYTE ARRAY PICTURE
BYTE WIDTH, HEIGHT, RX, YYY
CARD LCTR3<br>FOR LCTR1=0 TO HEIGHT-1
DO LOW=YLOCL (YY+LCTR1) HIGH=YLOCH (YY+
           LCTR1)
  LCTR2=XX+WIDTH
  LCTR3=(LCTR1+1)*WIDTH-1
  \overline{D}0LINE (LCTR2)=PICTURE (LCTR3)
  LCTR3 == -1LCTR2 == -1UNTIL LCTR2=XX
  0<sub>D</sub>
OD RETURN
PROC PMGRAPHICS()
PRO CPMHPOS, 8)<br>ZERO (PMHPOS, 8)<br>ZERO (PM_WIDTH, 5)<br>DMACTL=$3E
PH_BASEADR=CHIMEM-$800)&$F800<br>PMBASE=PM_BASEADR RSH 8<br>HIMEM=PM_BASEADR+768<br>HIMEM=PM_BASEADR+768
PRIORITY==&$C0%17 GRACTL=3
RETURN
CARD FUNC PMADR(BYTE N)<br>IF N)=4 THEN N=0 ELSE N==+1 FI<br>RETURN(PM_BASEADR+768+(N*$100))
PROC PMCLEAR(BYTE N)
CARD CTR<br>BYTE ARRAY PLAYADR
PLAYADR=PMADR(N)
IF N(4 THEN ZERO (PLAYADR, $100)<br>ELSE N==-4
FÖR CTR=0 TO $100-1<br>DO PLAYADR(CTR)==&PM_MISMASK(N) OD
FT.
RETURN
PROC ERASESHIP()
BYTE LOOPX,LOOPY,LL<br>LL=5HIPX L5H 2
FOR LOOPY=SHIPY TO SHIPY+10
  D<sub>0</sub>
   .<br>FOR LOOPX=LL TO LL+39<br>DO DRAW7(LOOPX,LOOPY,0) OD
  OD
LUL==+2 IF LUL>20 THEN LUL=20 FI<br>LUL1==+5 IF LUL1>200 THEN LUL1=200 FI
RETURN
PROC WINDOW()<br>BYTE LOOP5
TXTROW=0 TXTCOL=0 CURSH=1
PRINT C"
                                                       JUN.
FOR LOOPS=1 TO 2 DO<br>TXTROW=LOOPS TXTCOL=0 PRINT("|")<br>TXTCOL=38 PRINT("|")
0DTXTROW=3 TXTCOL=0
PRINT ("L
                                                       JI)
                      \overline{\phantom{0}}PRINT ("-
```
```
TXTROW=1 TXTCOL=5 PRINT("SCORE: ")<br>TXTCOL=12 PRINTC(SCORE)<br>TXTCOL=20 PRINT("SHIPS LEFT: ")<br>FOR LOOP5=1 TO 5 DO TXTCOL=31+LOOP5<br>IF NUMSHIP>=LOOP5 THEN PRINT("<del>1</del>")<br>ELSE PRINT("")<br>FI OD...
 RETURN
 PROC UPDATE()<br>BYTE LOOP5<br>TXTROW=1 TXTCOL=12 PRINTC(SCORE)
  RETURN
 PROC UPDATESHIP ()
  BYTE LOOPS
  TXTROW=1
 FOR LOOPS=1 TO 5 DO TXTCOL=31+LOOPS<br>IF NUMSHIP>=LOOPS THEN PRINT("#")<br>ELSE PRINT("")
 FI OD
 RETURN
 PROC TESTHIT(BYTE MISSUL)<br>BYTE MISSLY,MISSLX,XSHIP<br>IF SHIPSTAT=0 THEN RETURN FI<br>MISSLY=(MY(MISSUL)-30) RSH 1<br>MISSLY=(MY(MISSUL)-30) RSH 1
MISSLX=MX(MISSUL)-48<br>XSHIP=SHIPX LSH 2<br>IF MISSLY<SHIPY+4 OR<br>THISSLY>SHIPY+4 OR<br>THISSLY>SHIPY+7 THEN RETURN FI
 IF SHIPSTAT=1 THEN<br>IF MISSLX>XSHIP+9 AND
             MISSLX<XSHIP+15
             THEN SHIPSTAT=2 COLR4=14<br>SCORE==+20
            UPDATE()
   FI
   RETURN
 FI
        SHIPSTAT=2 THE<mark>N</mark><br>F MISSLX>XSHIP+31 AND
 IF
    IF
            MISSLX<XSHIP+37
            THEN SHIPSTAT=3 COLR4=14<br>SCORE==+20
            UPDATE()
    FI
    RETURN
 FT.
        MISSLX>XSHIP+20 AND<br>MISSLX<XSHIP+26 THEN<br>SHIPSTAT=0 SCORE==+50<br>COLR4=14 SOUND(1,COLR4 LSH 4,8,4)<br>SOUND (2,0,0,0) ERASESHIP()<br>UPDATE()
 TF
 FI
 RETURN
PROC SHIPFLY()<br>BYTE STCK=632<br>SOUND (0,Y0,8,2)<br>IF STCK=15 THEN RETURN FI<br>X0=X0+HSTICK(0) LSH 1<br>Y0=Y0+V5TICK(0) LSH 1<br>TF X0\190 THEN X0=190 FI<br>IF X0\50 THEN X0=50 FI<br>IF Y0\50 THEN Y0=50 FI<br>IF Y0\50 THEN Y0=50 FI<br>IF Y0\50 THE
 MOVEBLOCK (ADRES, SHIPSHAPE, 17)
 PMHP05(0)=X0
 RETURN
PROC MISSILEFIRE()<br>BYTE TRIGGER=644,INDX,MASK<br>IF TRIGGER=1 THEN RETURN FI<br>;TRIGGER IS NOT 1, SO FORE!<br>FOR INDX=0 TO 3 DO
```

```
IF MSTATUS(INDX)=0 THEN<br>MSTATUS(INDX)=1 MY(INDX)=Y0+6<br>MYOLD(IND<u>X)</u>=MY(INDX)
        MYCINDAY=MYCINDAY<br>IF INDX=1 OR INDX=3 THEN<br>IF INDX=1 OR INDX=3 THEN<br>MXCINDX)=MXCINDX)<br>MASK=PM_MISMASKCINDX)!$FF<br>PLPIRCMYCINDX)==%MASK<br>PLPIRCMYCINDX)==%MASK<br>PLPIRCMYCINDX)==%MASK
         PMHP05(INDX+4)=MX(INDX)
         EXIT
 FI OD
                    RETURN
PROC MISSILEMOVE()<br>BYTE INDX,MASK,DELTA<br>FOR INDX=0 TO 3 DO<br>IF MSTATUS(INDX)=1 THEN<br>PLPIR(MY(INDX))==&PM_MISMASK(INDX)
      MY (INDX) ==-2
   ELSE MX (INDX)=MXOLD (INDX)-DELTA
     FT.
     PMHP05(INDX+4)=MX(INDX)
     SOUND (2, DELTA LSH 2, 10, 4)
   FI
FI
             OD RETURN
PROC SHIPDRAW()<br>BYTE TIME=20<br>IF SHIPSTAT()0 OR FATE(250
THEN RETURN FI<br>SHIPSTAT=1
COLR0=14 COLR1=14 COLR2=14 COLR4=14<br>SHIPX=RAND(24)+2 SHIPY=RAND(30)+2
PASTDRAM(SHIP,10,10,5HIPR,SHIPY)<br>TIME=0 DO SOUND(1,100,8,12-TIME RSH 1)<br>TE TIME=4 OR TIME=8 OR TIME=12 THEN<br>SHIPFLY() MISSILEMOVE()
FT.
UNTIL TIME=16 OD<br>WHILE COLR4>0<br>DO COLR4==-1
                                                  COLR2=RAND (250)
       UULKA---1<br>TIME=RAND(250) COLRI=RAND(250)<br>TIME=0 DO UNTIL TIME=2 OD<br>SOUND(1,COLR4 LSH 4,8,4)<br>SHIPFLY() MISSILEMOVE()
OD
COLR0=44 COLR1=102 COLR2=52<br>SOUND(1,0,0,0)
 RETURN
 PROC SHIPMOVE ()
 IF SHIPSTAT=0 THEN RETURN FI
THE SHIPS THE THE THE THE THE SHIPS<br>THE SHIPS (2 OR SHIPS) 28 THEN SX=-SX<br>TE SHIPS (2 OR SHIPS) 28 THEN SX=-SX<br>TE SHIPY (2 OR SHIPY) 55 THEN SY=-SY<br>ELSEIF FATE (LUL THEN SY=-SY FI
IF SHIPY\2 OR SHIPY>55 IHEM SY=-5Y<br>ELSEEF FATE\LUL THEM SY=-5Y FI<br>IF SHIPSTAT=1 THEM<br>FASTDRAW(SHIP,10,10,5HIPX,5HIPY)<br>ELSEIF SHIPSTAT=2 THEM<br>FASTDRAW(NOLEFT,10,10,5HIPX,5HIPY)<br>ELSE FASTDRAW(NOENG,10,10,5HIPX,5HIPY)
FI
 RETURN
PROC DARKEN()<br>IF COLR4=0 THEN RETURN FI<br>COLR4==-1 SOUND(1,COLR4 L5H 4,8,4)<br>IF COLR4=0 THEN SOUND(1,0,0,0) FI
 RETURN
```
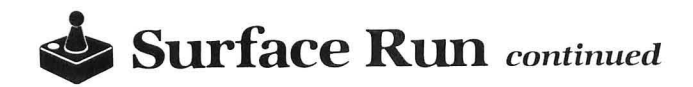

```
PROC SHOOTBACK()<br>BYTE LLP<br>IF SHIPSTAT=0 OR FATE>LVL1<br>THEN RETURN FI<br>FOR LLP=1 TO 3 DO<br>IF BSTAT(LLP)=0 THEN
FI
        BSTAT(LLP):
         BR(LLP)=(SHIPX LSH 2)+68<br>BY(LLP)=(SHIPY LSH 1)+34<br>PCOLR(LLP)=RAND(1S) LSH 4;RND COLOR<br>PCOLR(LLP)==+10; LIGHTEN COLOR<br>ADRESB=PMADR(LLP)+BY(LLP)
         MOVEBLOCK(ADRES8,BALL1,16) 
PMHPOS(LLP)=BH(LLP) 
        EXTT
 OD 
RETURN 
  PROC ALIGN<mark>()</mark><br>BYTE LLL,CLUNK=[0]<br>IF LVL1}50 THEN CLUNK=1<br>__ ELSEIF LVL1}150 THEN CLUNK=2
  FI<br>
FOR LLL=1 TO 3 DO<br>
IF BSTAT(LLL)()O THEN<br>
IF BK(LLL)(XO+4) THEN<br>
ELSEIF BK(LLL)=-2-CLUNK<br>
BKDR(LLL)=2+CLUNK<br>
BKDR(LLL)=2+CLUNK
            ELSE BHDR(LLL)=O 
         FI<br>FI BY(LLL)}(Y0+4) THEN<br>IF BY(LLL)=-2-CLUNK<br>BYDR(LLL)=-2-CLUNK<br>ELSEIF BY(LLL)<(Y0+4) THEN<br>BYDR(LLL)=2+CLUNK<br>ELSE BYDR(LLL)=0<br>FI
F^{\bar{I}}OD 
RETURN 
 PROC BALLMOVE()<br>BYTE LLP<br>FOR LLP=0 TO 3 DO<br>IF BSTAT(LLP)<>0 THEN<br>IF BSTAT(LLP)=1 THEN BSTAT(LLP)=2<br>ELSE BSTAT(LLP)=1
     FI<br>BX(LLP)==+BYDR(LLP)<br>BY(LLP)==+BYDR(LLP)<br>ADRESB=PMADR(LLP)+BY(LLP)<br>IF BX(LLP)(SO OR BX(LLP)}190 OR<br>BY(LLP)(34 OR BY(LLP)}182 THEN<br>BSTAT(LLP)=0
               MOUEBLOCK(ADRES8,BLANK,16) 
     MOVEBLOCK(ADRESB,BLANK,16)<br>FI<br>FMHPOS(LLP)=BX(LLP)<br>IF BSTAT(LLP)=1 THEN<br>MOVEBLOCK(ADRESB,BALL1,16)<br>ELSEIF BSTAT(LLP)=2 THEN<br>MOVEBLOCK(ADRESB,BALL2,16)
   FI 
FI<sup>-</sup>
OD 
RETURN 
 PROC HITBALL()<br>BYTE ARRAY MISCOL(3)=$D008<br>BYTE IND,PLY,DUMMI<br>FOR IND=0 TO 3 DO<br>IF MISCOL(IND))1 THEN MSTATUS(IND)=0<br>PLPR(MY(IND))==&PM_MISMASK(IND)<br>DUMMI=MISCOL(IND)<br>FF (DUMMI&2)=2 THEN PLY=1<br>ELSE PLY=3<br>ELSE PLY=3<br>FIRECRET
FT
             ÀDRESB=PMADR (PLY) +BY (PLY)<br>MOVEBLOCK (ADRESB, BLANK, 16)<br>COLR4=10 SOUND (1, COLR4 LSH 4,8,4)<br>BSTAT (PLY)=0 PMHITCLR=1<br>SCORE==+10 UPDATE ()
```

```
OD RETURN 
 PROC ENDGAME () 
BVTE TRIGGER=644 
ERASESHIP () 
 TXTROW=2 TXTCOL=2<br>PRINT("GAME OVER..PRESS <mark>(DIRE</mark> TO PLAY")<br>PRINT(" AGAIN")<br>DO UNTIL TRIGGER=0 OD<br>NUMSHIP=4 SCORE=0 TXTROW=2 TXTCOL=2<br>LVL=10 LVL1=10 SHIPSTAT=0 "")<br>PRINT("
 PRINT(" טי ")<br>Thtroh=1 TxtCol=12 print(" ")<br>Update() UpdateShip()
RETURN 
 PROC BLOWNAWAY()<br>BYTE ARRAY SHIPH(0)=53260<br>BYTE LQ,TIMER=20
 DITE EN,IIMER-20<br>IF SHIPH(0)=0 THEN RETURN FI<br>PM_WIDTH(0)=0
 fOR LO=O TO 3 DO 
If MSTATUS(LO)=1 THEN MSTATUS(LO)=O 
PLPTR(MV(LO»==&PILMISMASK(LO) 
         SOUND (2,0,0,0) 
 FI<br>FI PMCLEAR(LO) BSTAT(LO)=1 BX(LO)=X0<br>BY(LO)=YO ADRESB=PMADR(LO)+BY(LO)<br>MOVEBLOCK(ADRESB,BALL1,16)<br>PMHPOS(LO)=BX(LO)<br>PCOLR(LO)=RAND(15) LSH 4+10<br>PCOLR(LO)=RAND(15) LSH 4+10
 OD . COLR4=14 SOUND(1,COLR4 LSH 4,S,S) 
BHDR(0)=2 BVDR(0)=2 BHDR(1)=2 
BVDR(1)=-2 BHDR(2)=-2 BVDR(2)=2 BHDR(3)=-2 BVDR(3)=-2 
 DO<br>IF
 If 8STAT(0)=0 AND BSTAT(1)=0 AND 
BSTAT(2)=0 AND BSTAT(3)=0 THEN 
         EXIT
FTBALLMOVE () 
 TIMER=O DO UNTIL TIMER=3 OD 
 OD 
 COLR4=0 
 SOUND(1,0,0,0) PMHITCLR=1 NUMSHIP==-1<br>UPDATESHIP()<br>IF NUMSHIP=0 THEN ENDGAME() FI<br>X0=120 Y0=170<br>PM_HIDTH(0)=1 PCOLR(0)=170<br>ADRES=PMADR(0)+Y0<br>ADRES=PMADR(0)+Y0<br>MOVEBLOCK(ADRES,SHIPSHAPE,17)
PMHP05(0)=X0
 RETURN 
 PROC MAIN()<br>BYTE XX,COUNT,TIMER=20<br>SND1=3 SND2=0<br>DLSETUP()
PMGRAPHICS () 
 FOR XX=0 TO 7 DO PMCLEAR(XX) OD<br>Y0=120 X0=120 PCOLR(0)=170 PCLRM=14<br>ADRES=PMADR(0)+Y0 PLPTR=PMADR(4)<br>MOVEBLOCK(ADRES,SHIPSHAPE,17)<br>PMHPOS(0)=X0 PM_WIDTH(0)=1
WINDOW()
CDTMA2=ROTATE 
CDTMV2=2 
DO 
SHIPDRAH()
SHIPMANA<br>SHIPMOVE() SHOOTBACK()<br>ALIGN() BALLMOVE()
fOR COUNT=1 TO 3 
  DO 
   TIMER=0 DO UNTIL TIMER=1 OD<br>SHIPFLY() MISSILEFIRE() MISSILEMOVE()<br>DARKEN() HITBALL() BLOWNAWAY()<br>OD
OD 
RETURN 
•
```
**48K Cassette or Disk** 

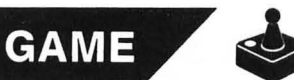

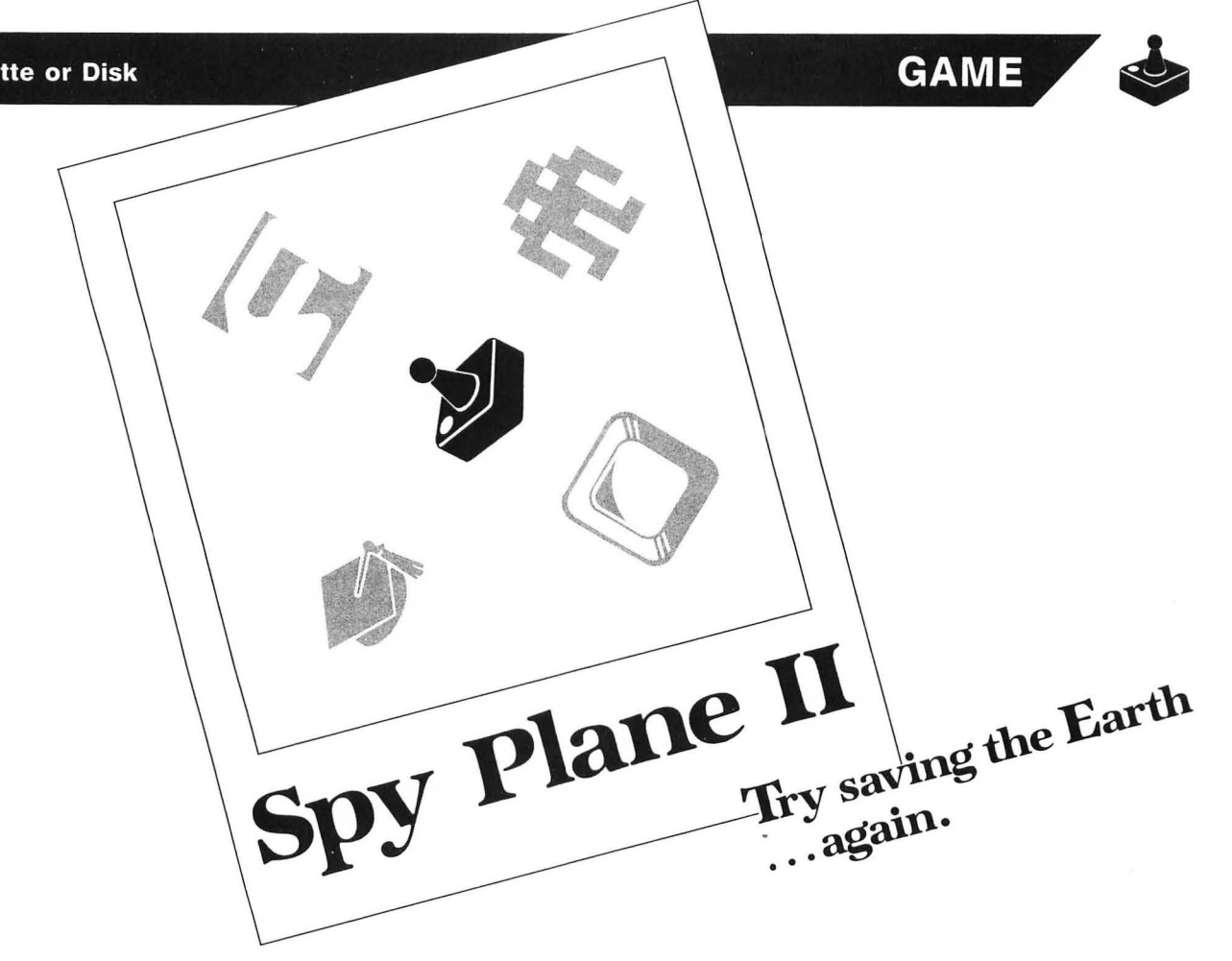

#### **by Mark Comeau**

Mission #2, should you choose to accept it, is to stop the production of the enemy's killer satellites. They're being manufactured at this moment, in the secret enemy base in the Commodore mountains. If production doesn't stop, they'll be launched-and demolish the Earth for sure. The coordinates for the base are listed in your secret agent handbook. Land your **Spy Plane** immediately and get to work!

On your last mission, the enemy had somehow managed to photocopy plans to your top-secret satellites. Cases and cases of the plans will be found now in the caverns of the base. Confiscate as many as you can, but don't let that deter you from your main mission.

Once inside the caverns, look for some small portals. Inside are the factories producing the enemy satellites. Drop a radio-controlled robot into them and maneuver it with your hand-held spy computer. To disable the factory's machines, just unplug them and turn off the water supply. After all the machines have been sabotaged, an exit will appear in the lower right-hand corner.

As part of their protective system, the factories have tubes which emit radioactive mist. The mist is dispersed in straight lines, at irregular intervals. The caverns also contain mist portals, but, here, once the mist hits the ground it spreads out a little. The mist causes death on contact. Avoid it at all costs!

In the caverns are empty tubes which you can use to travel up and down. Do not travel off the top of the tubes.

On the first level of **Spy Plane** II, you can use your spy jump boots. These will let you "fall" down to lower surfaces without injury. After the first level, though, the boots will become useless. Any fall will result in death.

There are two factories on each cavern screen. When you've sabotaged the first, it will blow up and disappear. Both of the factories must be destroyed before an exit appears.

Each level of the game has four cavern screens, all of which must be completed before the satellites are produced. On the first level, there's a 500-second time limit. In every succeeding level, the time it takes to produce satellites is decreased by 50 seconds. If the factories are not destroyed and your exit accomplished in time, you'll see the satellites launch and destroy the Earth. When the Earth is destroyed, you lose a life.

The fate of the world rests heavily upon your shoulders. You have only four lives in which to complete your mission, so live them with care.

#### **Running and playing the game.**

Type in Listing 1 exactly as it appears. Be careful with the data statements.

Type *RUN,* and the screen will go blank for about 30 seconds. Then the **Spy Plane** will land , and your man will get out. After that, the familiar **Spy Plane** logo will appear. Press the fire button to start the game.

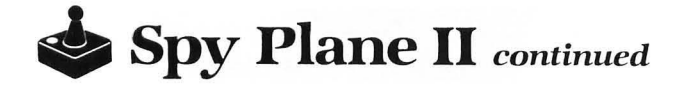

After you press the fire button, the score display will appear. Press the fire button again to get to the first screen. During the score display, if you press START, the computer will end the game.

On the first screen, your man will automatically climb out of the plane and down a tube. Cases of plans (worth 10 points) are located all around him. Each screen is worth 100 points. The destruction of a factory will win you 100 points, while the sabotage of each plug or faucet inside is good for 20 points.

#### **Programming tips.**

When the program is run, it turns the screen display off, reading and initializing all the necessary stuff. "Why in the world would you want to turn the Atari's superb graphics display off?" you may ask. Because the initialization process takes a while-anything that can make it speed up is A-OK. When the screen is turned off, the computer is freed from graphics-everything else speeds up.

To do this, just POKE 559,0. I even use it to turn the screen off when displaying screens. Instead of a flicker, you get a split-second of black, then a quick display.

If you look at the Spy **Plane II** program, you'll see that every number from 0 to 20 has a C in front of it. This is done to conserve memory. The computer has an easier time handling variables than numbers. I saved 2263 bytes by using constants on this program. The variables are defined with an unusually large read-data combination. Look at Lines 2510 and 2520.

With the kind of character-set/player-missile graphics used in this game, everything is displayed in 8 \* 8 squares, in order to make things manageable enough for BASIC. But you'll notice that the man moves around pretty smoothly. If moved in steps of 8, he would skip around and wouldn't look too good. Instead, he moves in steps of 2 until he gets to the 8th pixel, because he has to match the character set graphics display.

The trick is to set two variables to the joystick position to determine the direction of the player. Each direction has a variable X- and Y-step, which is either 2 or  $-2$ . A FOR ... NEXT loop from 1 to 4 displays the player/missile character each time, adding the X- and Y-step values. Whoa! Did you catch all that?

Each direction the spy may go must have a bit-mapped graphic stored in a string array. This is so that the player/missile graphics routine can display it nice and quickly. The only drawback is that each graphic has to have a different string. "But that's a little too slow for BASIC," you say. Fear not.

The way to get around it is to put all your player/missile graphics into one string. Use a variable for the string pointer of your intended graphic. It goes in steps of 8, because each character should take up 8 bytes. The pointer is set to whichever graphic you want. All of the data for your player/missile can be read in with one FOR . .. NEXT loop, as in Line 2580.

If you were to have an IF. . . THEN statement for every joystick position, your player/missile wouldn't go very fast at all. I use what's called Boolean algebra. What the heck is that? Well, it's really simple. Here's an example...

100 S=STICK(0):SX=(S=7 AND X<456)\*2-(S=11 AND X> 304)\*2

If the conditions inside the parentheses are met  $(S = 7)$ and  $X < 456$ ), then the value will be a 1. If the conditions are not met, the value will be a O. If the stick position is a 7 and X is not too high, then it will be multiplied by 2. This particular expression will give a result of either a  $2$  or  $-2$ .

The other Boolean expression used is in Line 110. It's only purpose is to determine what the pointer for the player/missile array will be.

#### **Program breakdown.**

Lines  $10-70 - A$  little credit, please!.

Line  $80$  - Branch to initialization.

Lines  $90-230$  — Main loop. Movement, etc.

Lines  $240-270$  — Vaporize case. Make it blow up!

Lines  $280-400$  - Fall down and/or figure out if it is a fatal fall.

Lines  $410-430$  - Death. Figure out if it is the last man. Lines  $440-510$  - Emit radiation.

Lines  $520-530$  - Next screen and see if it is the last. Lines  $540-700$   $-$  Display score, then display screen and go to main loop.

Lines  $710-770$  - Walk out of plane.

Lines  $780-940$  - Small init for factory.

Lines  $950-1020$  - Main loop for factory.

Lines  $1030-1180$  - Display factory radiation.

Lines  $1190-1200$  - Check to see if RC robot is stepping on something harmful.

Lines  $1210-1250$  - Make RC robot die.

Lines  $1260-1290$  — Unplug machines.

Lines  $1300-1330$  - Go back to main loop.

Lines  $1340 - 1510$  - Launch satellites and destroy Earth. Lines  $1520-2070$  - PRINT #6 values for your graphics screens.

Lines  $2080 - 2230$  - Display title screen.

Lines  $2240-2350$  - Land the Spy Plane, and then display the logo.

Lines  $2360-2470$  - GAME OVER message with high score and last score.

Lines  $2480-2520$  - Start initializing.

Lines  $2530-2560 - P/M$  mover  $-$  by Tom Hudson.

Lines  $2570 - 2590$   $-$  Set up data for radiation and exits.

Lines  $2600-2660$  - Character set initializer - created

by Steven Pogatch.

Lines  $2670-2690$  - Character set init DATA.

Lines  $2700-3010$  - Character set graphics DATA.

Lines  $3020-3060 - P/M$  mover DATA.

Lines  $3070-3120 - P/M$  graphics DATA.

Lines  $3130-3180$  - Radiation DATA.

Lines  $3190-3200$  - Exit DATA.

Okay, the game's up. I hope you get hours of fun from **Spy Plane II.**  $\blacksquare$ 

Mark Comeau is a *self-taught BASIC* programmer from Piscataway, *New* Jersey. This is his fourth program *published* by *ANALOG Computing. The* original *Spy Plane*  appeared in issue 21. His interests include graffiti *art, rock*  & roll music, Atari and *video* games.

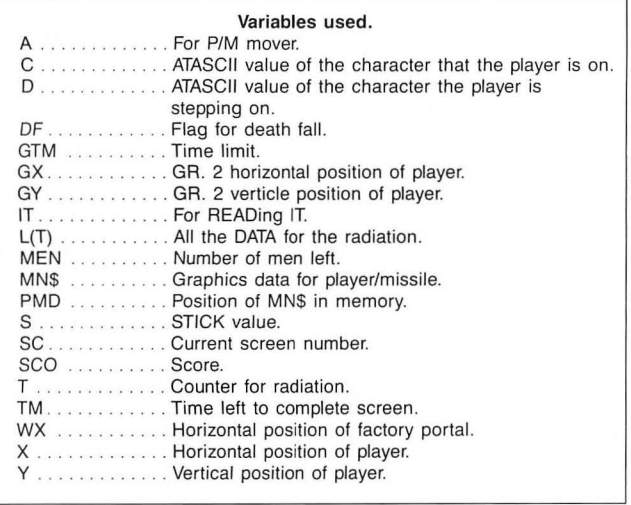

The two-letter checksum code preceding the line numbers here is *not* a part of the BASIC program. For further information, see the *BASIC Editor II,*  in issue 47 of *ANALOG Computing.* 

#### Listing 1. BASIC listing.

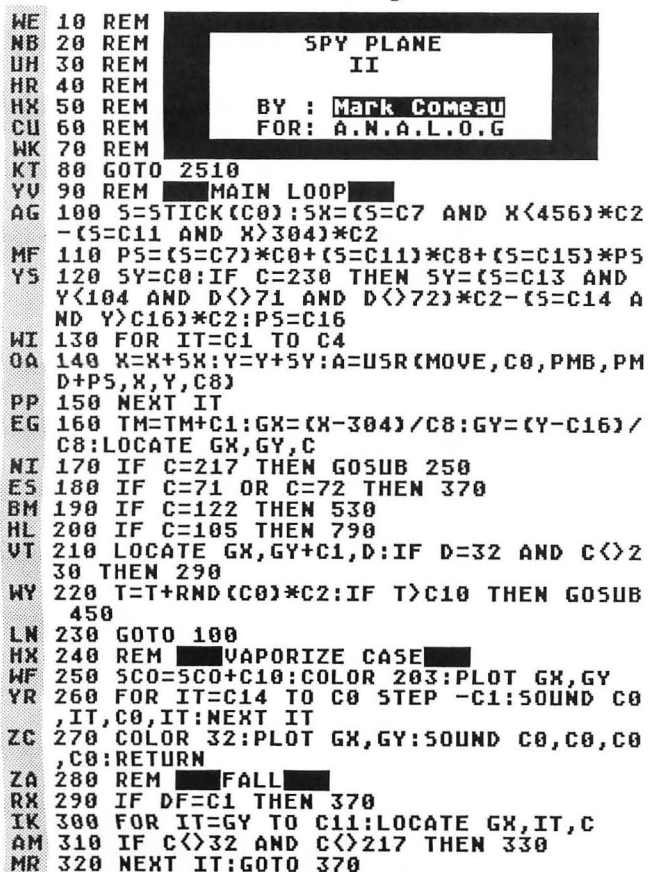

- WR 320 NEXT IT:60TO 370<br>PW 330 IT=IT-C1:FOR Y=Y TO IT\*C8+C16:SOUN<br>D C0,Y,C14,C4:SOUND C1,Y+C1,C14,C4
- NI 340 A=USR(MOVE,C0,PMB,PMD+C16,X,Y,C8)<br>QO 350 NEXT Y:Y=Y-Cl:SOUND C0,C0,C0,C0:SO<br>LU 360 GOTO,100<br>LU 360 GOTO,100 -- .--. 370 fOR Y=V TO 134 7 M HQ 380 A=USR(MOVE,C0,PMB,PMD+C16,X,Y,C8)<br>0X 390 SOUND C0,Y+121,C14,C14<br>XB 400 NEXT Y:SOUND C0,C0,C0,C0<br>JC 410 REM \_\_\_DEATH\_\_\_\_\_\_\_\_\_\_\_\_\_\_\_\_\_\_\_\_\_\_\_ C 410 REM DEATH<br>Y 420 HX=-Cl:HX2=-C1:TM=C0:MEN=MEN-C1:IF<br>- Men/co Tuen 2770 MEN<c0 THEN 2370<br>430 GOTO 550 ) 430 GUTU 550<br>- 440 REM **- Fire Lazer**<br>- 450 If TM>GTM THEN 1350<br>? 460 T=((INT(RND(C0)\*L(SC)))\*C3)+L(SC+C 460 T=CCINTCRNDCC03 \*LC5C333 \*C33 +LC5C+C<br>43 470 LX=L(T):LY=L(T+Cl):LN=L(T+C2):T=CO 480 COLOR 107:GOSUB 510:S0UND CO,C2,C4 E G 5Z ,C14 HN 490 LOCATE GX,GY,C:IF C=107 THEN 370<br>TI 500 COLOR C20+C12:GOSUB 510:50UND C0,C<br>- 0.C0.C0:T=C0:RETURN \U\ O,CO,CO:T=CO:RETURN . j 510 PLOT LX,LY-LN:DRAHTO LX,LY:DRAHTO "ET 520 REM TORNED CAPACITION OF THE SAME OF THE SAME OF THE SAME SCHOOL IS CENTRE<br>THEN SO THE CO:HH=-C1:HH2=-C1:SC=SC+C1:IF S<br>C=C5 THEN SC=C1:SCO=SCO+100:DF=C1:FL=C 1:GTM=GTM-50:GOSUB 550:GOTO 720<br>CQ 540 REM \_\_GOTO SCREEN<br>IL 550 POKE 77,C0:? #C6;CHR\$(125):POSITIO<br>| N C7,C3:? #C6;SCO:COLOR 108:PLOT C7,C5 EP 560 A=USR(MOVE,C0,PMB,PMD,C0,C0,C0)<br>FE 570 ? #C6;"NNNNNNNH->?@VNNNNNNNN";<br>FV 580 ? #C6;"UUUUUUUUUIUUUUUUUUU!";<br>ZO 590 POSITIO<u>N C0,C10</u> \_\_\_\_\_\_\_\_\_\_\_\_\_\_\_ g~) ~ ~ g i ~g ~ *i* : :Ifmj 'i mi , i , ir.+.'1tI 'Tnili e';;"'-'M"""ff'lTT':i jrnT' j, ........ i ' i ,""""i, j ,""""i, i I:: *i* WE 620 IF PEEK(53279)=C6 THEN 2370 8BI 630 POKE 708,RND(CO)\*255:POKE 710,RND( CO)\*255:IF STRIG(CO)=C1 THEN 620<br>QN 640 POKE 708,52:POKE 710,164:POKE 559,<br>CO:POSITION CO,CO:ON SC GOSUB 1530,167 O,1810,1950:COLOR 32<br>! 650 IF HX>-Cl THEN PLOT HX,HY<br>! 660 IF HX2>-Cl THEN PLOT HX,HY<br>! 660 IF HX<CO OR HX2<CO THEN PLOT D((SC<br>-680 IF HX<CO OR HX2<CO THEN PLOT D((SC<br>-Cl)\*C2),D((SC-Cl)\*C2+Cl) \* -C1,\*C2,,DUCCC-CI+EN SF=C0:RETURN<br>4 590 IF Sf=C1 THEN SF=C0:RETURN<br>5 700 POKE 559,46:GOTO 100<br>5 710 REM - HALK OUT OF PLANE<br>2 720 POKE 559,46:Y=32:fOR X=368 TO 383 (B 730 A=USR(MOVE,C0,PMB,PMD,X,Y,C8)<br>% 740 NEXT X ; 750 fOR Y=32 TO 55 · 760 A=USR(MOVE,CO,PMB,PMD+C16,X,Y,C8) ·. 810 ? UC6;lIeG II e"; .... " 820 ? UC6; lie :~~~~ e"; ( 830 ? UC6;"e \_~~~~\_ e"; 770 NEXT<u> Y:</u>GOTÓ 10<u>0</u> 770 REM \_\_\_FACTORY<br>790 POKE 559,CO:POSITION C0,C0<br>800 ? #C6;"eee<u>eeee</u>eeee<u>eeeee</u>eee"; 830 ? #C6;"e<mark>steke (Bestere</mark>l (Believ)<br>840 ? #C6;"e <mark>UURUU | UURUU</mark> e";<br>850 ? #C6;<u>"</u>ew | e"; 850 ? HC6; "ew **end and all and a**";<br>860 ? HC6; "ew and announce e";<br>870 ? HC6; "e **MOROC CCSPFFCC CC** e";<br>890 ? HC6; "e<mark>xitCCPCCXPFFCCPCC</mark> e"; **DD PR**  $H<sub>0</sub>$  $\mathbf{p}$ **BA** 000 ? #C6;"eXPCCCCXPPPCCPCC e";<br>900 ? #C6;"e GCCCC GCCCC e";<br>910 ? #C6;"ecceccccccccccccccc"; TD. 910 ? #C6;"eeeeeeeeeeeeeeeeeee";<br>920 POKE 559,46<br>930 FOR I=C0 TO C3:50UND I,(RND(C0)\*C5<br>)+C10,C8,C2:NEXT I КH  $5<sub>K</sub>$ RE

 $1 \,$   $\overline{\phantom{1}}$ 

- $0.1$
- 940 RX=448:RY=96:P=C0:IT=C0<br>950 REM \_\_\_RC ROBOT MOVEMENT<br>960 S=STICK(C0):RX=RX+(S=C7)\*C8-(S=C11 **BD**
- $\gamma_{\rm D}$

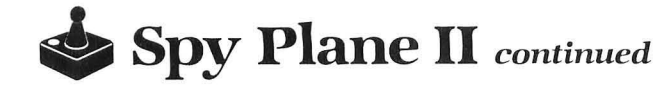

◎ 》 ¥C8:RY=RY+(5=C13)\*C8-(5=C14)\*C8<br>A0 970 A=U5R(MOVE,C0,PMB,PMD+24,RX,RY,C8)<br>5A 980 GX=(RX-304)/C8:GY=(RY-C16)/C8:LOCA TE GR, GY, C<br>
OV 990 IF C=105 THEN 1310<br>
OP 1000 IF C=243 THEN COLOR 239:PLOT GX, G<br>
Y:GOSUB 1270<br>
SN 1010 IF C=248 THEN COLOR 237:PLOT GX, G<br>
SN 1010 IF C=248 THEN COLOR 237:PLOT GX, G Y: SOUND IT, C0, C0, C0: IT=IT+C1: GOSUB 127  $\mathbf{a}$ **TB 1020 TM=TM+C1:IF C<>32 THEN 1200** SX 1030 REM WARDIATION MARK 1200<br>PX 1040 B=B+RND(C0)\*C1:IF B<C10 THEN 960<br>EL 1050 B=C0:T=INT(RND(C0)\*C6)+C1:50UND C 0, C14, C2, C14 1060 IF T=C1 THEN LX=C2:MX=C18:LY=C5:M HC Y=C5 1070 IF T=C2 THEN LX=C2:MX=C18:LY=C6:M KU.  $Y = C.6$ 1980 IF T=C3 THEN B=C1:LX=C3<br>1990 IF T=C4 THEN B=C1:LX=C6<br>1100 IF T=C5 THEN B=C1:LX=C12<br>1110 IF T=C6 THEN B=C1:LX=C15 n.c 5B PY TW 1110 TW 1110 IF T=C6 THEN B=C1:LX=C15<br>
QD 1120 COLOR 107:IF B=C0 THEN PLOT LX,LY<br>
0E 1130 IF B=C1 THEN PLOT LX,C5:DRAWTO LX<br>
,C6:DRAWTO LX+C1,C6:DRAWTO LX+C1,C5<br>
ZK 1140 LOCATE GX,GY,C:IF C=107 THEN 1220<br>
WH 1150 COLOR 32:IF B= HU 1150 COLOR 32:IF B=C0 THEN PLOT LX,LY:<br>
DRAWTO MX,MY<br>
NW 1160 IF B=1 THEN PLOT LX,C5:DRAWTO LX,<br>
C6:DRAWTO LX+C1,C6:DRAWTO LX+C1,C5<br>
JR 1170 SOUND C0,C0,C0,C0:IF IT=C0 THEN S<br>
OUND C0,C4,C8,C2<br>
TW 1180 GOTO 960<br>
NK 1190 AN 1230 FOR IT=C8 TO C8 STEP -1:POKE 712,<br>RND(C0)\*255:POKE 707,RND(C0)\*255:SOUND<br>C0,RND(C0)\*255,C4,C14<br>UA 1240\_A=USR(MOVE,C0,PMB,PMD+24,RX,RY+C8 -IT,IT) 1250 NEXT IT:50UND C0,C0,C0,C0:POKE 71<br>2,C0:POKE 707,C14:WX=-C1:WX2=-C1:GOTO TF 42A **0R 1260 REM WAPLUGS OR FAUCETS AU DE 1270 FOR V=C0 TO C10:50UND C0,V,C0,V+C<br>DB 1270 FOR V=C0 TO C10:50UND C0,V,C0,V+C<br>DH 1280 SC0=SC0+C20:P=P+C1:IF P=C8 THEN C<br>0LOR 105:PLOT C18,C10** 1290 RETURN **RF GO BACK** 1300 REM 160<br>1310 RX=X:RY=Y **GT**  $H.I$ 1320 X=RX:Y=RY:WX2=WX:WY2=WY:SF=C1:G05  $0<sup>c</sup>$ UB 550: X=RX: Y=RY: WX=(X-304)/C8: WY=(Y-C 161/08 \*255, C8, IT 23, 1418 FOR X=200 TO 100 STEP -C10:SOUND<br>
21, X, C14, IT:NEXT X<br>
UN 1420 NEXT IT:SOUND C1, C0, C0, C0<br>
BU 1430 FOR IT=C0 TO C19:X=RND(C0)\*C19:C0<br>
LOR 107:PLOT X, C9:PLOT X, C8<br>
GC 1440 FOR Y=C8 TO C0 STEP -C1:COLOR 240<br>
:  $0, Y+C4, C0, Y+C4$ 

MM 1450 NEXT Y:NEXT IT<br>0C 1460 FOR IT=C0 TO 50:X=RND(C0)\*C19:50U<br>0 ND C0,C0,C0,C0:LOCATE X,C0,C<br>0Y 1470 IF C=240 THEN 50UND C0,C9,C4,C14:<br>0LOR 107:PLOT X,C1:DRAWTO X,C11:COLOR<br>50 1480 NEVT TT 32:PLOT X,C1:DRAWTO X,C11<br>
5P 1480 NEXT IT<br>
HJ 1490 SOUND C0,C0,C0,C0:FOR I=C14 TO C0<br>
5TEP -C1:X=RND(C0)\*255:POKE 712,X:POK<br>
E 710,I:SOUND C0,X,C8,C14<br>
EZ 1500 NEXT I<br>
CP 1510 POKE 712,C0:SOUND C0,C0,C0,C0:GOT  $0420$ 1520 REM SCREEN #1 **DD** DM 1530 EP 1540 **XK 1550 MU 1560** GY 1570 EY 1580 1590 UI. NB 1600 EG 1610 ZX 1620 UM 1630 GD 1640 X=384:Y=56:RETURN<br>
PEM SCREEN #2<br>
? #C6;" M MAY: CLHCHGHGHGHGHGH"<br>
? #C6;" M MAY: CLHCHGHGHGHGHGHGH<br>
? #C6;" M MAY: CLHCHGHGHGHGHGHGH<br>
? #C6;" M MAY: HGHGHGHGHGHGHGHGH<br>
? #C6;" M MAY: HGHGHGHGHGHGHGHGH"<br>
? #C6;" M MAY: CLH TK 1658 0Y 1660<br>DP 1670 TC 1680 XJ 1690 MB 1700 1710 TD **NK 1720** K7 1730 HW 1740 LE 1750 FX 1760 RR 1770 ШН 1780<br>XT 1790 **RF 1800 JO 1810** XG 1820 UP 1830 XA 1840 AX 1850 UP 1860 LD 1870 AK 1880 EG 1890 **UT 1900** WN 1910 TA 1920 1930 21 1930 X=328; Y=C16; RETURN<br>
AN 1950 ? #C6; "I BOREEN #4<br>
AN 1950 ? #C6; "I BOREEN #4<br>
PY 1970 ? #C6; "I BOREEN FOR BORE Geget";<br>
X5 1980 ? #C6; "I BORE FOR BORE Geget";<br>
2010 ? #C6; "I BORE FOR BORE GEGET";<br>
2010 ? #C6;  $71$ NP 2070 R=312: TIILE SCREEN<br>
QQ 2080 REM TIILE SCREEN<br>
UF 2090 GRAPHICS C18:POKE 559,C0:POKE 756<br>
PEEK(106)+C1:POKE 704,C14:POKE 708,C0<br>
:POKE 709,C15:POKE 710,C0:POKE 711,52<br>
JY 2100 ? #C6;"NNNNNNN=>?@UNNNNNNNN";<br>58 2110  $\frac{1}{2}$ #C6;"NNNNNNN=>?@VNNNNNNNNN"; P<sub>0</sub> 2120 2130

? #C6;"NNNNNNN=>?@UNNNNNNNN";

2140

KK

SM 2150 ? #C6;"DUUDUUDUUTUUDUUDUUU";<br>WW 2170 ? #C6;"<mark>cbabiliuminiumuutuacc</mark>";<br>WJ 2180 ? #C6;"ccccb;" abaccc";<br>YJ 2180 ? #C6;"ccccb; abaccc";<br>TD 2200 ? #C6;"cccccccceeee[cccccccccc]";<br>FD 2220 ? #C6;"ccccccccceeee[cccccccccc MV 2240 REM LAND<br>
KT 2240 REM LEGO TO 33:B=B\*0.91:Y=Y+B:A=U<br>
SR(MOVE,C0,PMB,PMD+32,360,Y,C8)<br>
DS 2260 SOUND C0,Y\*2.6,C14,C14:SOUND C1,Y<br>
\*2.6,C14,C14:SOUND C1,Y,C8,C14:NEXT I<br>
QP 2270 COLOR 100:PLOT C7,C10:A=USR(MOVE,<br>
C0, ZL. 2280 SOUND C1, C0, C0, C0: SOUND C0, C0, C0,  $C<sub>0</sub>$ 2298 FOR I=C0 TO 100 NEXT I  $IB.$ 2230 SOUND C0,100,C13,C14:SOUND C0,C0,<br>C0,C0:COLOR 100,C13,C14:SOUND C0,C0,<br>2310 FOR I=C0 TO C14:POKE 708,I:POKE 7<br>10,I:FOR B=C0 TO C10:NEXT B:NEXT I:IT= **AH DM**  $C0:5=0.1$  $511$ 2320 POKE 708, RND (0) \*255: POKE 710, RND (  $C01*255$ **2330 IF STRIG(C0)=C0 THEN 2440<br>2340 IT=IT+C1:IF IT>250 AND SC>C0 THEN** TÓ. KF 2370 2350 GOTO 2320  $DF$ 2360 REM MINGAME OVER **HT** 2370 IF HI(5CO THEN HI=5CO<br>2380 A=USR(MOVE,C0,PMB,PMD,C0,C0,C0)<br>2390 GRAPHICS 18:? #C6;" [611] 01130"<br>:? #C6:? #C6;" score":? #C6;"<br>"15CO:? #C6:? #C6:" = score":? #C6;"<br>"15CO:? #C6:? #C6:"  $\overline{110}$ KK F.M. 98 2430 GOTO 2410<br>2440 IF STRIG(C0)=C0 THEN 2440<br>2450 POKE 708,52:POKE 710,164:POKE 711  $0A$ **TF IN** 70<br>UP 2460 SC=C1:WX=-C1:WX2=WX:SCO=C0:MEN=C3 :DF=C0:SF=C1:TM=C0:GTM=500 IR 2470 GOSUB 550:GOTO 720 RU 2480 REM INITALIZATION **JG 2490 REM** 2490 REM<br>2500 REM - P/M MOUER<br>2510 READ C0,C1,C2,C3,C4,C5,C6,C7,C8,C<br>9,C10,C11,C12,C13,C14,C15,C16,C17,C18,<br>C19,C20<br>2520 DATA 0,1,2,3,4,5,6,7,8,9,10,11,12<br>13,14,15,16,17,18,19,20<br>1550 DIM PMMOU\$(100),MN\$(40),XFR\$(38), XR LG EJ. 5B 2380 POKE 559,C0:POKE 712,52:MOVE=ADR(<br>2540 POKE 559,C0:POKE 712,52:MOVE=ADR(<br>PMMOV\$):RESTORE 3030:FOR B=C1 TO 100:R<br>EAD IT:PMMOV\$(B)=CHR\$(IT):NEXT<sub>\_</sub>B **HN** 2550 FOR B=C1 TO 40:READ IT:MN\$(B)=CHR GR **\$(IT):NEXT B** S(II):NEXT B<br>2560 PMBASE=INT((PEEK(145)+C3)/C4)\*4:P<br>R(MN\$):POKE 53277,C3<br>R(MN\$):POKE 53277,C3<br>2570 REM LINEXT BETUP<br>2580 RESTORE 3140:FOR B=C1 TO 50:READ<br>17:L(B)=IT:NEXT B<br>2590 FOR B=C0 TO C7:READ TI:N(B)=TT:NE<br>2590 FOR B= BW  $\overline{10}$  $C<sub>0</sub>$ 2590 FOR B=C0 TO C7:READ IT:D(B)=IT:NE II. XT B 2600 REM **Char.5et INITERY**<br>2610 POKE 712,190:POKE 106,PEEK(106)-C<br>5:ST<u>AR</u>T=(PEEK(106)+C1)\*256:POKE 756,5T 18 MC. ART/256

2620 RESTORE 2680:FOR B=C1 TO 38:READ **TR** IT: XFR\$(B)=CHR\$(IT): NEXT B

a

PU 2630 A=USR(ADR(XFR\$)):B=232:READ IT<br>HO 2640 IF IT=-C1 THEN 2090<br>WO 2650 FOR Y=C0 TO C7:POKE B+Y+START,IT: IT:NEXT Y READ 2660 B=B+C8:GOTO 2640 **yu** XV 2660 B=B+C8:GOTO 2640<br>0G 2670 REM | DATA→Char.5et Init<br>0A 2680 DATA 104,169,0,133,203,133,205,16<br>0,224,133,206,165,106,24,105,1,133,204<br>160,0,177,205,145,203,200,208<br>TT 2690 DATA 249,230,204,230,206,165,206,<br>201,228,208 2710 DATA 120, 248, 195, 242, 122, 27, 251, 2 **NU** 43 5C 2720 DATA 0,0,172,172,172,188,24,24 2738 DATA 128,188,189,189,121,97,97,97<br>2748 DATA 8,8,187,189,189,121,97,97,97<br>2758 DATA 8,8,157,149,149,157,213,213<br>2758 DATA 8,5,5,23,23,95,95,255<br>2778 DATA 8,64,192,288,248,258,254,255<br>2778 DATA 255,255,255,255,255,255,2 U٢ CК EJ. FI **MU** 255 2780 DATA 0,0,0,192,118,63,112,192<br>2790 DATA 255,17,255,136,255,17,255,13 **HK** EZ. AW 2800 DATA 129,129,195,195,129,129,195, 195 1918<br>2810 DATA 255,153,255,255,239,170,34,0<br>2820 DATA 255,153,255,255,221,213,69,0<br>2830 DATA 0,0,24,60,52,60,60,60<br>2840 DATA 255,153,255,255,219,24,126,1  $III$ TD. IE  $H<sub>0</sub>$ 26 2850 DATA 84,130,37,74,145,36,80,9<br>2860 DATA 24,52,24,58,92,24,100,70<br>2870 DATA 96,32,112,255,255,112,0,0 MT ψŲ ZA. 2880 DATA 9,8,8,8,8,8,8,255,255<br>2890 DATA 0,56,252,63,63,255,255<br>2900 DATA 129,90,60,126,126,60,90,129<br>2910 DATA 126,126,24,219,255,255,153,2  $\mathbf{H}$  $\mathbf{F}$ **NR** EP **BG** 55 55<br>2920 DATA 0,0,0,255,255,0,0,0<br>2930 DATA 0,224,240,255,255,240,224,0<br>2940 DATA 0,126,126,36,36,36,126,126<br>2950 DATA 0,255,255,0,0,0,0,0<br>2960 DATA 0,0,215,214,215,246,119,119<br>2970 DATA 128,240,131,255,255,131,240, **ME HH**  $\overline{10}$ HP AS<br>KR  $128$ 2980 DATA 48,32,112,255,255,112,0,0<br>2990 DATA 0,0,0,60,36,126,126,126<br>3000 DATA 60,231,66,195,66,195,66,195 Yô нĤ DH 3000 DATA 69,231,66,195,66,195,66,195<br>
EJ 3010 DATA -10<br>
AN 3020 REM -10<br>
ATA FOR P/M MOUER<br>
MA 3030 DATA -10<br>
MA 3030 REM -10<br>
ATA FOR P/M MOUER<br>
MA 3030 REM -10<br>
ATA FOR P/M MOUER<br>
MA 3030 DATA 194,133,205,104,133,205 DH DATA -1 EJ. 3010 UU 3200 DATA 19,10,10,10,5,9,15,0

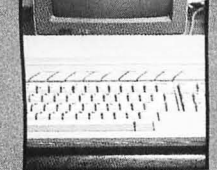

## **Make** the<br>Eonnection!

**ANALOG Computing** on Delphi puts you on-line<br>with the world.

Delphi, an on-line, full-service information network, offers news and sports from the Associated Press, weather reports, movie reviews, shopping services, travel information, and more.

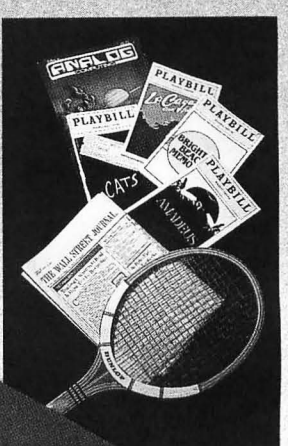

#### **ANALOG Computing,**

the #1 magazine for Atari owners, brings you the Atari Users' Group on Delphi. We offer a message forum and an extensive database for up- or downloading-all from as little as 10 cents per minute from most U.S. cities, with no additional telephone charges and no extra charge for 1200 or 2400 bps. We'll use the group's conference feature for electronic meetings with well known Atarians and, of course, **ANALOG** staff. Bring on your toughest questions!

#### **Special rates**

Subscribers to **ANALOG Computing** or **ST-Log** may join without charge, and will receive a free lifetime Delphi membership, a Delphi Command Card and \$5.00 of line-time credit applicable to their account. If you purchase the Delphi Handbook-the highly detailed manual on using the whole Delphi system—for \$29.95, you will get an additional \$20.00 of line-time credit. And you can subscribe to either **ANALOG Computing** or **ST-Log** directly, while on-line, to be eligible for these bonuses.

#### **How to connect**

First, select a data communications network: Telenet or Tymnet (in the U.S.), or DataPac (in Canada). In the Boston area, dial Delphi direct (617-576-0862). To determine your local Telenet number, dial 800-TELENET or 703-689-5700 (in<br>Alaska, 907-264-7391). To obtain a Tymnet number, call 800-336-0149. If you have<br>difficulty, call Delphi at 800-544-4005 (in Massachusetts, 617-491subscribers to ANALOG Computing or ST-Log should type JOINATARI when asked for user name. When asked for a password, type ANALOG. Those who wish to subscribe to either magazine on-line should, instead, type SUBSCRIBE at<br>the password prompt. Once on Delphi, you'll find our group on the "Groups &<br>Clubs" menu. To get there, just type GR ATARI from the main menu p

**COMPUTING** P.O. BOX 23, WORCESTER, MA 01603

THE #1 MAGAZINE FOR ATARI' COMPUTER OWNERS

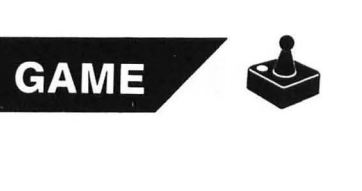

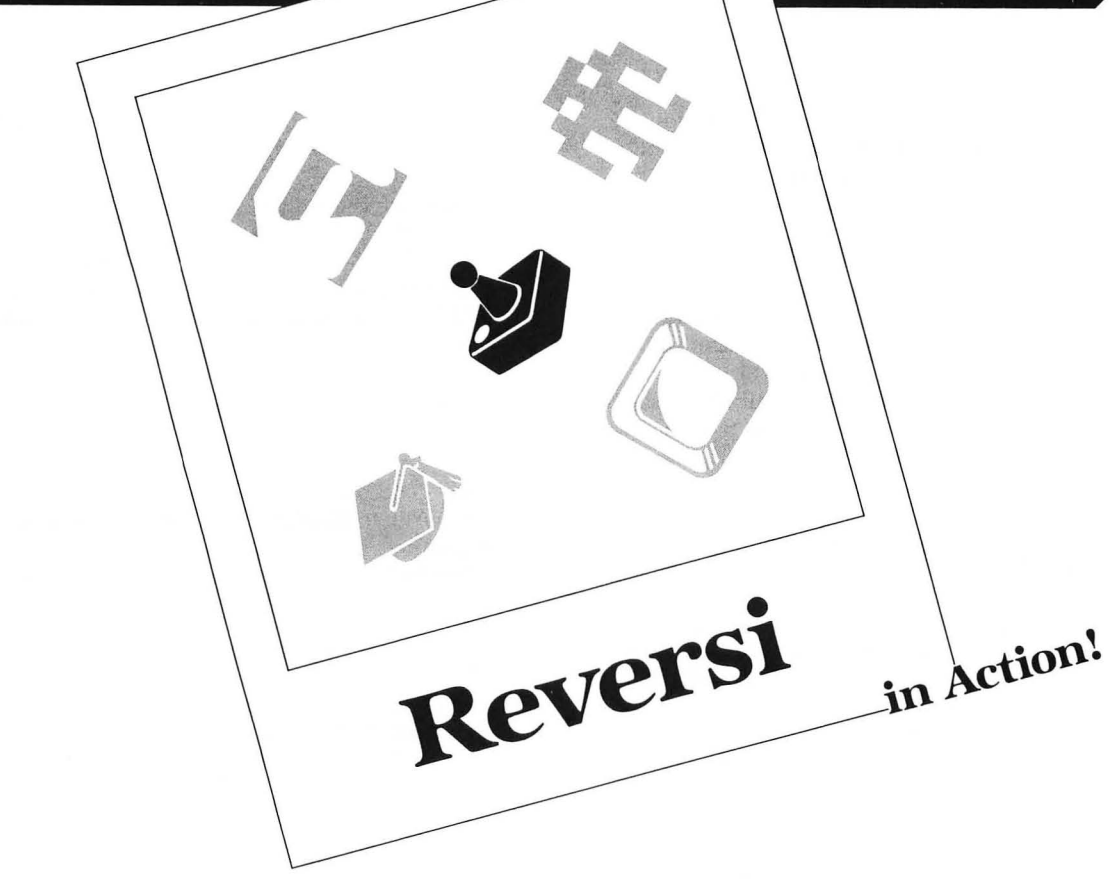

#### by **Paul** T. Sprague

Reversi is a strategy game written in Action!, a wonderful language from OSS. It's not only very fast in compilation and execution, but also has the best editor I've ever seen. Action! makes it possible to write games such as this one in a high-level language—and yet still be able to realize the speed of assembly language (or very close to it).

The rules of Reversi are quite easy to grasp. The board starts out with two white pieces and two black pieces in the center (as you'll see when you start up the program). White moves first, then black, then white, etc... until all squares are taken up, or neither player can move.

A move consists of placing your piece on an empty square, thereby capturing all your opponent's pieces between your played piece and another piece of your color. Your pieces must be flanking those of the opponent, with no squares left empty between the pieces.

These captures may take place horizontally, vertically, or diagonally. Also, you may capture pieces in more than one direction in a single move (even in all eight directions).

The pieces thus taken become your color; so ends your turn.

One important point: you must capture at least one *piece* in order to make a legal move. If you can't do this, you must pass and allow your opponent to move again.

The winner is the player with the most pieces of their color on the board when the game ends.

That's all you need to know to play Reversi. The rules may seem quite simple, but, the more you play, the more strategies you find which are important for good play.

#### **The fine points.**

This Reversi program allows for three different modes of operation. A menu of these appears after the board has been drawn at the beginning of the game.

The computer will ask you to choose a playing mode: 1 for computer vs computer, 2 for human vs computer and 3 for human vs human. Pressing either 1, 2, or 3 at this point will select the appropriate mode. Note that you don't need to (nor should you) press RETURN after entering the number.

In mode 1 (computer vs computer), you'll be asked to select the strategy level for the white and black sides. The game will then begin, and you'll see white and black exchanging moves on-screen until the game's over. This probably isn't really helpful in learning game strategies, but it is quite interesting to watch.

Mode 2 (human vs computer) first prompts you to select the color (white or black) you wish to play. To do this, simply press W for white or B for black. (The computer automatically plays the opposite color; it never argueswell, almost never.) Once colors are selected and you choose the skill level of the computer (more on this later), play begins. If you're white, you'll go first. Otherwise, the

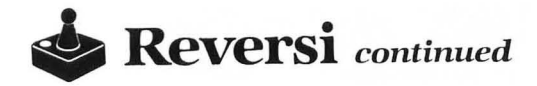

Mode 3 (human vs human) allows you to play against a friend. In this mode, joystick 1 is the white player and joystick 2 is the black.

To move, you must have a joystick plugged into the correct port. The cursor appears on-screen and may be moved around via joystick. Place the cursor on the square to which you wish to move and press the fire button. If the square is a legal one for your move, a piece of your color will appear there, while all pieces which your move captured will be changed by the computer. If you have no legal move, then you must forfeit your turn by pressing P (Pass) on the keyboard.

At the end of each game, the computer will ask whether or not you'd like to play another game. If you want to play again, press the Y key. This will cause the game board to be reinitialized and the starting menu to appear.

As mentioned above, in each case where the computer plays one or both sides, it will ask you to select a skill level for each color. Here are the basic strategies for each level.

Good: The second level, using the least strategy of the three, plays simply for capture of the most pieces. This is the way most beginners play. Soon, however, it becomes evident that more thought is necessary.

Better: The second level combines the previous method with a knowledge of which squares are better to hold. The map of numbers you see at the beginning of the program (Listing 1) accomplishes this. However, in this level the map is static (it doesn't change as the game progresses).

Best: Our third level also uses the map, but has map updates in special cases, to account for possible changes in the strategic value of a square. Although, in play against humans, this level seems quite a bit better than the second, when the two levels are played head-to-head, the difference is not particularly evident. The third level seems to win a majority of the time-but not a large majority, by any means. Another interesting change in this level's strategy is that, for the first part of the game, it doesn't try to capture the most pieces, but the least! This may seem backwards, but usually plays well. See if you can figure out why.

Here's a quick summary of each function and procedure in the program.

SET\_CHIP: Places a piece of the current color into the board array at XC,YC.

TEST \_SQR: Returns the value of the square XC,YC in the board array.

PLACE\_CHIP: Places a piece of the current color into the board array at XC,YC and draws it on the screen board .

PSCORE: Switches inverse lettering to the current player color and prints the score.

GET\_LEVEL: Inputs strategy level.

INITIALIZE: Sets up screen and array board, gets mode and levels, sets initial score and prints it.

FLIPPER: If FLIP\_FLAG=0, then count the number of chips captured by the move XC, YC. If FLIP

 $FLAG = 1$ , then actually capture the chips for the move XC,YC.

UPDATE\_VALUES: If a move is made to a corner, then make the squares adjacent to the move valuable.

COMPUTER: Get a computer move. PLAYER: Get a human player move.

MAKE MOVE: As the name implies ...

MAIN: The primary game loop, with end-of-game checking.

I hope that some of you will look at the code, figure out how the strategies work and try to come up with stronger ones. It really is fun to program a strategy, then pit it against one of the other strategies. If you come up with a really good one, or you have any questions or comments, please write to Reader Comment in the pages of ANALOG Computing.

Good luck . Hope your life is filled with lots of Action! **5=!** 

*Paul* T. Sprague *has* his *bachelor of* science degree in *Electrical Engineering and works as an Associate Engineer of* Design and *Development fo r* Raytheon. He's *had* his Atari 800 *for seven* years and Action! *for* two and *one-half They* make a great pair!

j

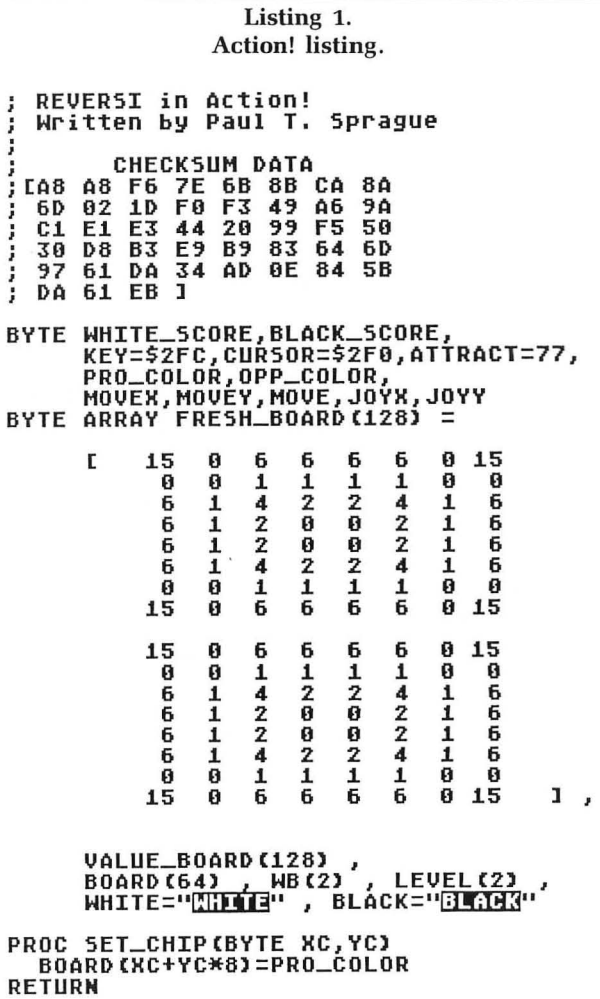

BYTE FUNC TEST\_SQR(BYTE XC, YC) **RETURN (BOARD(XC+YC\*8))** PROC PLACE\_CHIP(BYTE XC, YC)<br>SET\_CHIP(XC, YC)<br>XC=(XC+2)\*4+17 YC=(YC+1)  $YC = (YC + 1) * 4$ COLOR=PRO\_COLOR+1 DRAWTO (XC+2, YC)<br>DRAWTO (XC, YC+2)<br>PLOT (XC+1, YC+1) PLOT (XC, YC)<br>DRAWTO (XC+2, YC+2) PLOT (XC, YC+1) **RETURN** PROC PSCORE () PRINT ("++") IF PRO\_COLOR=1 THEN m, PRINT (" **MHITE PRINTE ("BLACK") ELSE** PRINT (" m, **WHITE** PRINTE ("BLACK") **FT** PRINTF ("  $ZE$ <sup>11</sup> %R V.B , WHITE\_SCORE, BLACK\_SCORE) RETURN PROC GET\_LEVEL ( CHAR ARRAY<br>COLOR\_STR , BYTE TEMP1 ) BYTE CHOICE DO PRINT("RPRESS NUMBER TO SELECT")<br>PRINTE(" %S LEVEL:%E",COLOR\_STR)<br>PRINTE(" II - GOOD")<br>PRINTE(" 2 - BETTER")<br>PRINTE(" 2 - BEST") CHOICE=GETD(7) UNTIL (CHOICE)\$30) AND (CHOICE(\$34) ΟD LEVEL (TEMP1)=CHOICE-\$30 **RETURN RETURN<br>CHAR TEMP<br>CHAR TEMP<br>BYTE I,J,CHOICE<br>JOYX=38 JOYY=17<br>CLOSE(7) OPEN(7,** ;HUICE<br>JOYY=17 KEY=255<br>OPEN(7,"K:",4,0)<br>5) SETCOLOR(4,12,5) CRAPHICS(5)<br>SETCOLOR(2,0,0)<br>SETCOLOR(0,0,0)<br>FOR I=0 TO 63 DO<br>RNDOARD(I)=0<br>ANDOARD(I)=0 **SETCOLOR(1,0,12)** nn FOR I=0 TO 127 DO<br>VALUE\_BOARD(I)=FRESH\_BOARD(I) 0<sub>D</sub> COLOR=1 DRAWTO (I, 35) **DRAWTO(55, I-21)** OD PRO\_COLOR=1<br>PLACE\_CHIP(3,3) PLACE\_CHIP(4,4) PRO\_COLOR=2 PLACE\_CHIP(3,4) PLACE\_CHIP(4,3) D<sub>0</sub> PRINTE("KPRESS NUMBER TO SELECT:")<br>PRINT(" [] - Computer vs. ") PRINTE("Computer")<br>PRINTE" 0 - Human **vs.** ") PRINTC" д - нимал<br>PRINTEC"Computer")<br>PRINT C" ଣ - Нимал<br>PRINTC"Human ") **VS. ")** CHOICE=GETD(7) UNTIL (CHOICE)\$30)AND(CHOICE(\$34) OD CHOICE=\$31 THEN  $MB(1) = 2$  $MB(0)=2$ GET\_LEVEL ( WHITE , 0<br>GET\_LEVEL ( BLACK , 1 ELSEIF CHOICE=\$33 THEN  $MB(0)=0$  $HB(1)=1$ 

D<sub>0</sub> PRINT("K WHICH COLOR DO YOU")<br>PRINT(" WANT [W/B] ?") TEMP=GETD(7) UNTIL (TEMP='W)OR(TEMP='B) OD IF TEMP='W THEN<br>WB(0)=0 WB(1)=2 GET\_LEVEL ( BLACK , 1 ) **FISE** NB(0)=2 WB(1)=0<br>WB(0)=2 WB(1)=0<br>GET\_LEVEL ( WHITE , 0 ) **FI** FI PRINT("5") CURSOR=1<br>WHITE\_SCORE=2 BLACK\_SCORE=2<br>PRO\_COLOR=1 OPP\_COLOR=2 PSCORE () **RETURN** BYTE FUNC FLIPPER(BYTE XC, YC, FLIP\_FLAG) BYTE TMPX, TMPY, FLIPS, COUNT, FLAG, TEMP INT I,J<br>FLIPS=0 TTEST\_SQR(XC,YC)=0 THEN<br>FOR J=-1 TO 1 DO FOR I=-1 TO 1 DO<br>IF (I#0)OR(J#0) THEN IF TMPX=XC **TMPY=YC**  $COUNT=0$  $FLAG=0$ D<sub>0</sub> TMPX==+I TMPY==+J "^--\*\* IMPY==+J<br>'(TMPX{8)AND(TMPY{8) THEN<br>TEMP=TEST\_SQR(TMPX,TMPY)<br>IF\_TEMP=0 THEN IF FLAG=2<br>ELSEIF TEMP=0PP\_COLOR THEN  $COUNT==+1$  $F1$  $F1$ ELSE FLAG=2 FI UNTIL FLAG#0 OD IF FLAG=1 THEN<br>FLIPS==+COUNT FLIP\_FLAG=1 THEN<br>TMPX=XC TMPY=YC TF FL AGER **DO**  $IMPK=+I$ TMPX==+I TMPY==+J<br>TEMP=TEST\_SQR(TMPX,TMPY) TEMP=OPP\_COLOR THEN<br>|TEMP=OPP\_COLOR THEN<br>|PLACE\_CHIP(TMPX.TMPY) IF **FISE** FLAG=1  $FT$ UNTIL FLAG#0 OD  $F_{\mu}^{FT}$ **FI**  $0D$   $0D$ FI<sup></sup> **RETURN (FLIPS)** PROC UPDATE\_VALUES()<br>IF (MOVEXXMOVEY)=0 THEN VALUE\_BOARD ((PRO\_COLOR-1)\*64+1)=8 VALUE\_BOARD((PRO\_COLOR-1)\*64+8)=8<br>VALUE\_BOARD((PRO\_COLOR-1)\*64+9)=8 ELSEIF (MOVEX=0) AND (MOVEY=7) THEN UALUE\_BOARD(CPRO\_COLOR-1)\*64+48)=8<br>VALUE\_BOARD(CPRO\_COLOR-1)\*64+49)=8<br>VALUE\_BOARD(CPRO\_COLOR-1)\*64+57)=8 FLSEIF (MOVEX=7)AND(MOVEY=8) THEN<br>VALUE\_BOARD((PRO\_COLOR-1)\*64+6)=8<br>VALUE\_BOARD((PRO\_COLOR-1)\*64+14)=8

**FISE** 

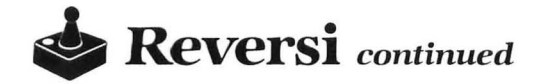

```
VALUE_BOARD((PRO_COLOR-1)*64+15)=8<br>ELSEIF (MOVEX=7)AND(MOVEY=7) THEN<br>VALUE_BOARD((PRO_COLOR-1)*64+54)=8<br>VALUE_BOARD((PRO_COLOR-1)*64+55)=8<br>VALUE_BOARD((PRO_COLOR-1)*64+55)=8
        VALUE_BOARD((PRO_COLOR-1)*64+62)=8
    FT
RETURN
PROC COMPUTER()<br>BYTE BEST,SCORE,COUNT,XC,YC,TEMP<br>BYTE ARRAY CHOICEX(19)<br>BYTE ARRAY CHOICEY(19)<br>BEST=0 COUNT=0<br>FOR YC=0 TO 7 DO FOR XC=0 TO 7 DO<br>SCORE=FLIPPER(XC,YC,0)<br>TF SCORE=FLIPPER(XC,YC,0)
            -<br>-SCORE>0 THEN<br>IF LEVEL(PRO_COLOR-1)=2 THEN
        IF
            IF
               SCORE==+VALUE_BOARD(<br>CPRO_COLOR-1)*64+YC*8+XC)
             ELSEIF LEVEL (PRO_COLOR-1)=3
                   THEN
               IF WHITE_SCORE+BLACK_SCORE<30
                     THFN
                   SCORE=(25-SCORE)/3+
                         VALUE_BOARD((PRO_COLOR-<br>1)*64+YC*8+XC)
                 ELSE
                   SCORE==+VALUE_BOARD(
                       (PRO_COLOR-1)*64+YC*8+XC)
               FI
               IF
                    VALUE_BOARD((PRO_COLOR-1)*
                     64+8*YC+XC)=0 THEN
                   SCORE = 1FI
           FI
           IF SCORE=BEST THEN<br>CHOICEX(COUNT)=XC<br>CHOICEY(COUNT)=YC<br>COUNT==+1
             ELSEIF SCORE>BEST THEN
               COUNT=1
               CHOICEX (0)=XC
               CHOICEY (0)=YC
               BEST=SCORE
           FI
      FI
  PL<br>IF BEST=0 THEN<br>MOVEX=8 MOVEY=8
       TEMP=RAND (COUNT)<br>MOVEX=CHOICEX (TEMP)<br>JOYX=(MOVEX+2)*4+18
       MOVEY=CHOICEY(TEMP)<br>JOYY=(MOVEY+1)*4+1
       IF LEVEL (PRO_COLOR-1)=3 THEN<br>UPDATE_VALUES()
       FT
   FI
RETURN
PROC PLAYER(BYTE STICK_NUM)<br>BYTE TEMP,SX,SY,FLAG,R,I,J<br>KEY=255_TEMP=LOCATE(JOYX,JOYY)
        TEMP=0 THEN
   IF
       COLOR=1
     ELSE
       COLOR=5-TEMP
   FI
   PLOT(JOYX, JOYY) 5X=JOYX 5Y=JOYY
   D<sub>0</sub>
       R=STICK(STICK_NUM)
       TF (R&$8)=0 THEN<br>IF (R&$4)=0 THEN<br>IF (R&$2)=0 THEN<br>IF (R&$1)=0 THEN
                                          J0YX = +4FI
                                         J0YX=-4FI
                                          J0YY = -4FI
                                         J0YY = -4R#15 THEN
       ΙF
                          J0YX <26 THEN J0YX=54
```
ELSEIF JOYX>54 THEN JOYX=26 FĪ **IF IF JOYY〈5 THEN JOYY=33**<br>ELSEIF JOYY〉33 THEN JOYY=5 **JOYY <5** FT. POSITION(SX, SY) PUTD(<br>SX=JOYX SY=JOYY<br><u>TEMP=LOCATE(JO</u>YX, JOYY) **PUTD(6,TEMP)** ΙF TEMP=0 THEN  $COLOR = 1$ **ELSE** COLOR=5-TEMP **FT** PLOT(JOYX,JOYY)<br>SOUND(0,200,10,8)<br>FOR I=0 TO 200 DO FOR J=0 TO 10<br>-...DO OD OD **SNDRST()** FOR 1=0 TO 200 DO FOR J=0 TO 50<br>DO OD OD FLAG=0 STRIG(STICK\_NUM)=0 THEN IF MOVEX= CJ0YX-18)/4-2<br>MOVEY= CJ0YY-1)/4-1 IF FLIPPER (MOVEX, MOVEY, 0) >0 THEN  $FLAG=1$ **FI FI** IF KEY=10 THEN FLAG=2<br>FOR I=0 TO 7 DO FOR J=0 TO 7 DO IF FLIPPER(I,J,0)>0 THEN FLAG=0  $J = 7$  $I=7$ **FI** 0D 0D<br>KEY=255 MOVEX=8 MOVEY=8 FI **UNTIL** (FLAG#0) OD POSITION(SX, SY) PUTD(6, TEMP) **KEY=255 RETURN** PROC MAKE\_MOVE (BYTE XC, YC) **BYTE NF** CARD I NF=FLIPPER(XC,YC,0)<br>IF PRO\_COLOR=1 THEN<br>WHITE\_SCORE==+NF+1 BLACK\_SCORE==-NF **ELSE** BLACK\_SCORE==+NF+1<br>WHITE\_SCORE==-NF **FT** NF=FLIPPER (XC, YC, 1) **PLACE\_CHIP (XC, YC)**<br>SOUND (0,80,10,8)<br>FOR I=0 TO 800 DO OD<br>SOUND (0,0,0,0) ATTRACT=0 **RETURN** PROC MAIN () **BYTE PASS**<br>CHAR TEMP D<sub>0</sub> INITIALIZE() **PSCORE()** DO IF WB(PRO\_COLOR-1)=2 THEN **COMPUTER () ELSE** PLAYER (WB (PRO\_COLOR-1)) FI IF MOVEX=8 THEN

```
PASS==+l 
                           ELSE 
PASS=O 
              MAKE_MOVE(MOVEX,MOVEY)<br>
FI<br>
PRO_COLOR=3-OPP_COLOR<br>
OPP_COLOR=3-OPP_COLOR<br>
PSCORE()<br>
UNTIL CWHITE_SCORE+BLACK_SCORE=64)<br>
OR(PASS=2) OD<br>
PRINTE(" ")<br>
PRINTEC" ")
              IF WHITE_SCORE>BLACK_SCORE THEN<br>
PRINT("White wins!...")<br>
ELSEIF BLACK_SCORE>WHITE_SCORE<br>
THEN<br>
PRINT("Black wins!...")<br>
ELSE<br>
__PRINT("Tie!...")
  FI<br>PRINT("play again?")<br>TEMP=GETD(7)<br>UNTIL TEMP='N OD<br>RETURN
•
```
# . **Back Issues.**

All back issues are priced at \$4.00 each.

Send your check or money order to **ANALOG Computing Back Issues,**  P.O. Box 625, Holmes, PA 19043. MasterCard and VISA orders, call 1-800-345-8112 (in Pennsylvania, 1-800-662-2444).

RECEED

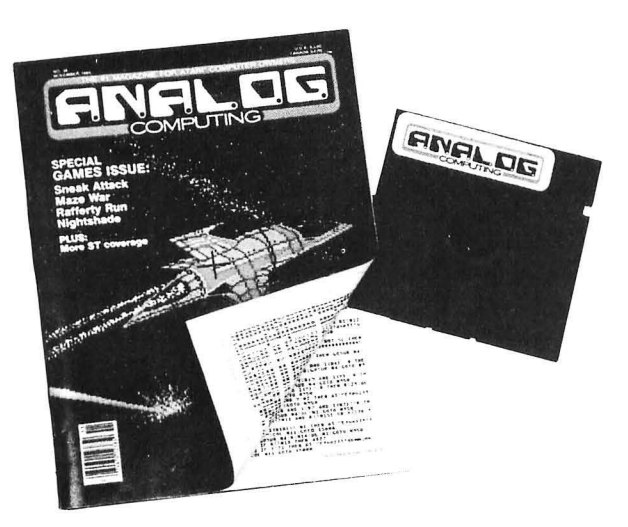

**Back issues on 5V4-inch disk**  \$12.95 each, plus \$3.00 shipping and handling. Issues 35 and up are available in this format.

- ISSUE 30 . Loan Shark . Z-Plotter . BASIC Burger . ANALOG TCS Guide • Boulder Bombers
- ISSUE 31 . Unicheck . R.O.T.O. . Lunar Patrol . ATASCII Animation . Lazer Type • Atari Clock • Personal Planning Calendar
- ISSUE 32 . Supereversion . DOS III to DOS 2 conversion . Color the Shapes • Home-made Translator • Cosmic Defender • 520ST
- **ISSUE 33 ·** An Intro to MIDI · Note Master · Syntron · BASIC Bug Exterminator ● Assemble Some Sound ● C.COM ● Mince (ST)
- ISSUE 34 . Dragon's Breath . Multiple Choice Vocabulary Quiz . Elevator Repairman o Assemble Some Sound Part 2
- **ISSUE 35** (also on disk) . Hide and Seek . Printers Revisited . Bonk . Turtle 1020 . G:
- ISSUE 36 (also on disk) . Sneak Attack . Maze War . Nightshade . Solid Gold Input Routine . Rafferty Run
- **ISSUE 37** (also on disk) . Speedski . Index to **ANALOG Computing** (15-36) . Disk Directory . Halley Hunter . Bank Switching for the 130XE
- **ISSUE 38** (also on disk) Color Alignment Generator Incoming! DLI Maker Air Hockey . ST Color Palette
- ISSUE 39 (also on disk) . Super Pong . Unicheck (updated) . C-Manship Part 1 • Program Helper • Adventurous Programming Part 1 • ST Software Guide
- ISSUE 40 (also on disk) . Clash of Kings . Micro-Mail . Koala Slideshow Program • Adventurous Programming Part 2 • Mouser
- ISSUE 44 . RAMcopy! . The 8-Bit Parallel Interface . Arm your Atari . Blast! o D:CHECK in Aclion' 0 ST-Log 4
- ISSUE 45 . Stencil Graphics . Roll 'Em! . RAM DOS XL . LBASIC · Using BASIC XL's Hidden Memory · ST-Log 5
- ISSUE 46 . Magic Spell . Moonlord . Soft Touch . La Machine . June CES • Launch Code • ST-Log 6
- **ISSUE 47** DLIs: A minute to learn Deathzone BASIC Editor II  **The ANALOG Database •** DiskFile ST-Log 7
- ISSUE 48 . M-Windows . Cosmic Glob . DLIs Part 2 . Modem Chess • Status Report • ST-Log 8
- ISSUE 49 . The Atari 8-bit Gift Guide . Brickworks . TechPop • Fortune-Wheel • Smiles and other facial wrinkles • ST-Log 9
- **ISSUE 50 ·** Krazy Katerpillars Atari Picture Storage Techniques Trails in Action! • Scroll-It • Screen Scroller
- Issues 12, 14, 15, 16, 17, 18. 19, 20. 21 and 22 are also still available.

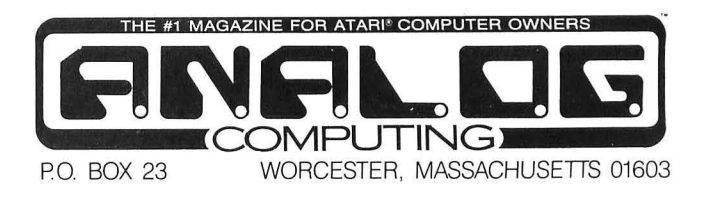

**48K Cassette or Disk** 

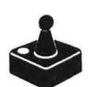

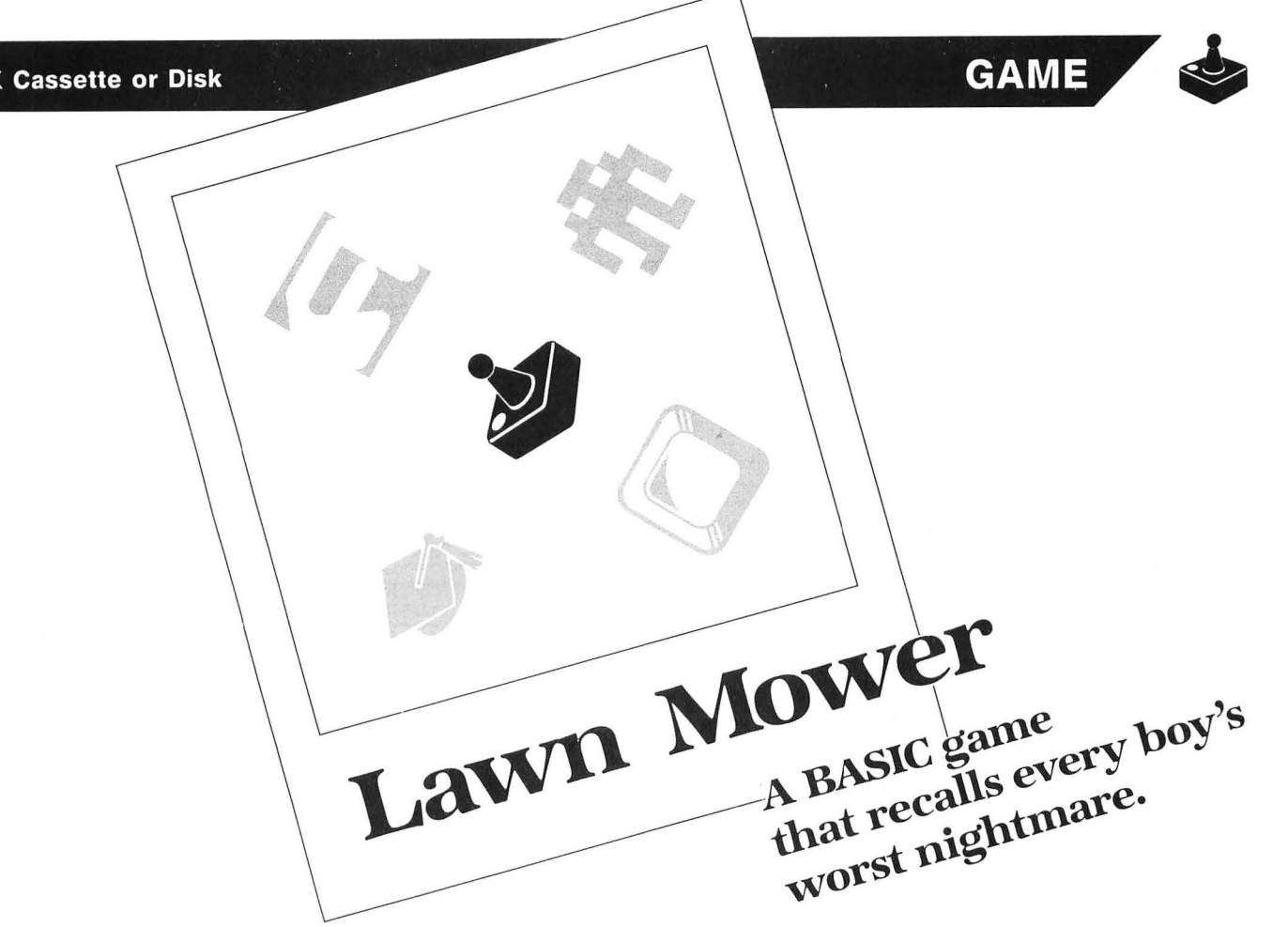

#### by Paul Tupaczewski

tn the game of Lawn Mower, you're Tommy, a boy hired to mow lawns all around the town of Atariville. Since you have signed contracts with the people you're going to mow for, you can't escape the dangers that crop up while trimming the greens.

The object of Lawn Mower is to clear the screen of grass. Whenever you go over a strip of grass, it turns darker to show it's been cut. There are also trees impeding your way. If you hit a tree, you'll bounce back.

On board 1, the Joneses' house, you must avoid Hi-Leggers. These creatures move from side to side. while randomly bouncing up and down. If they hit you, you lose one of your three lives. When you've lost all of your lives, the game ends.

On board 2, Cursor Park, holes suddenly appear! These are made by gophers who are afraid to show themselves. If you fall into one of the holes, you lose a life.

Board 3, the golf course, introduces the Mad Planter. He's a little orange man who plants grass where you've already mowed. The only way to get rid of him is either to run him over, or to plant a land mine-and make him run into it. This will make him disappear. . . for a while.

To plant a land mine, you simply press your joystick button. An explosive which you've buried in the ground will look just like a piece of mowed lawn. The number of land mines is shown at the bottom of the screen. You get an extra mine every time you clear a board, with a maximum of five. If you run into a mine, you won't be killed, but you will destroy the charge, rendering that mine useless against the enemy.

In the final board, John's orchard, the Mad Planter reappears. And there's also a new problem. The orchard is separated into two parts by a superhighway. You must get across this road to travel from one side of the orchard to the other.

If you run into a car while crossing, you 'll lose a life. Also, you can't plant land mines on the road. If you mow all of this board, you'll go back to board 1, but at a harder level.

Scoring is as follows: mowing a piece of  $lawn=250$ points; making the Mad Planter run into a land mine=250 points; running over the Mad Planter=500 points; and mowing all of a board=500 points times the level at which you played.

Your score is shown in the upper left on the screen. The level is in the upper right, and your number of lives remaining is shown by the number of circles next to the level number. The number of mines can be seen at the bottom of the screen.

I used Tom Hudson's excellent player mover subroutine from issue 10 and found it very easy and *fast*. I hope you have as much fun with Lawn Mower as I did.  $\blacksquare$ 

*Paul* Tupaczewski attends *school* in Boonton, New Jersey. He's *had* his Atari 400 *for* three years, with an Indus disk drive and an Epson RX-80 printer, which he received as a Christmus present.

(Listing starts on next page)

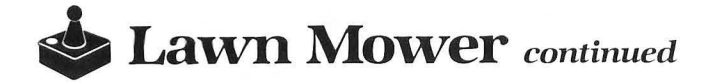

The two-letter checksum code preceding the line numbers here is *not* a part of the BASIC program. For further information, see the *BASIC Editor* II, in issue 47 of *ANALOG Computing.* 

#### Listing 1. BASIC listing.

NJ 0 REM <del>NXXXXXXXXXXXXXXXXXXXX</del> REM <del>\*\*\*\*\*\*\*\*\*\*\*\*\*\*\*\*\*\*\*\*\*\*\*\*\*\*</del><br>REM \* by Paul Tupaczewski \*<br>REM \* ANALOG Computing \*<br>REM <del>\*\*\*\*\*\*\*\*\*\*\*\*\*\*\*\*\*\*\*\*\*\*\*\*</del> OM 5 DIM LOC(5) -- <sup>7</sup>KO=0:Kl=I:K2=Kl+Kl:K3=K2+Kl:K4=K2+K2 :K5=K2+K3:K6=K3+K3:K7=K4+K3:K8=K4+K4 10 GOSUB 815:GOSUB 720:GOSUB 875 15 LIV=K3:SC=KO:LEV=Kl:LEV2=Kl:HIN=K5: HARD=KO 20 GRAPHICS K3\*K6:DL=PEEK(560)+PEEKC56 1)\*256+K4:POKE DL-Kl,70:POKE DL+12,6:P CU. OKE DL+K2,6:POKE 709,216:POKE 623,K1 25 PHBASE=INTCCPEEKCI45)+K3)/K4)\*K4:PO  $71^{\circ}$ KE 54279,PMBASE:PMB=PMBASE\*256:POKE 55 ~,46:POKE 53277,K3:POKE 756,ST/256 30 POKE 708,194<br>35 POKE 704,148:MIN=MIN+K1:IF MIN>K5 T EE. HEN HIN=K5 40 POKE 705,252:POKE 706,160:POKE 707, 54<br>45 POSITION K1,K0:? #6;"**EMONA**";CHR\$(15<br>45;SC:POSITION 13,K0:FOR R=K1 TO LIV:?<br>#6;CHR\$(138);:NEXT R<br>50 POSITION 17,K0:? #6;LEV:POSITION K6<br>51 POSITION 17,R:NEXT R<br>55 FOR R=K2 TO K3\*K3:COLOR K3:PLOT K2,<br>68 POSITION K5\*K 67 GOSUB 910<br>70 X=128:Y=K3\*K8\*K2:X1=K5+K5:Y1=K5:M=K KK. I:THHT=KO:X3=K5+K5:V3=K2:HV3=K3\*K8:HX3 =128 75 A=USRCHOVE,KO,PHB,ADRCH\$CH\*K8-K7,H\* K8)),X,Y,K8)<br>80 OX=X:OY=Y:OX1=X1:OY1=Y1<br>85 POKE 53278,K1<br>90 ON LEV2 GOSUB 195,205,240,250<br>95 IF PEEK(764){>33 THEN 115 40 100 POKE 764,255<br>10 105 IF PEEK(764){>33 THEN 105 110 POKE 764,255<br>115 IF STRIG(0)=K0 AND MIN>K0 AND LEV2<br>>K2 AND LEV2{K5 THEN GOSUB 565<br>120 S=STICK(K0):XAD=(5=K7)-(5=11):YAD= CS=13) - CS=14)<br>125 X=X+XAD\*K8:Y=Y+YAD\*K8:X1=X1+XAD:Y1 =Vl+VAD =YITTHO<br>130 IF XAD=-K1 THEN M=K1<br>135 IF XAD=K1 THEN M=K1<br>140 IF YAD=-K1 THEN M=K3<br>145 IF YAD=K1 THEN M=K4<br>150 IF X1<K2 OR X1>17 OR Y1<K2 OR Y1>9<br>THEN X1=OX1:Y1=OY1:X=OX:Y=OY 155 LOCATE X1,Y1,LOC<br>160 IF OX1〈>X1 OR OY1〈>Y1 THEN IF LOC=<br>K3 THEN POSITION X1,Y1:? #6;"#":SC=SC+<br>10:GOSUB 585:GRA=GRA+K1<br>165 IF OX1〈>X1 OR OY1〈>Y1 THEN IF LOC=<br>36 THEN POSITION X1,Y1:? #6;"#":GOSUB 580 170 If OXl{>Xl OR OVl{>Vl THEN If LOC= K7 THEN Xl=OXl:Vl=OVl:X=OX:V=OV:GOSUB  $KT$ 575

- 175 If GRA=GRS THEN 685
- 170 IF UNH-UND THEN 005<br>180 IF LOC=32 AND LEV2{>K4 THEN 525
- $U5$ 185 GOTO 75 **TB 195 GOSUB 310**
- 200 RETURN
- 205 TMWT=TMWT+K1:IF TMWT=25 AND HARD{><br>K1 THEN 220 210 IF THEN 220<br>210 IF TMWT=18 AND HARD=K1 THEN 220
- 
- 7P
- 215 RETURN<br>220 TMWT=K0:R=INT(RND(0)\*14)+K3:T=INT( ŨS. RND COJ\*K5)+K3:LOCATE R,T,Z:GOSUB 930:I f fG=1 THEN 220 225 If Z=32 THEN 220
- 
- 
- 230 If Z=K3 THEN GRS=GRS-Kl 235 POSITION R,T:? *U6i"* ":SOUND KO,KO, K8,K6:fOR R=Kl TO K5:NEXT R:SOUND KO,K
- 0,K0,K0:RETURN<br>240 TMWT=TMWT+K1:IF TMWT>55 THEN GOSUB 3~0
- 245 RETURN  $70<sub>1</sub>$
- 250 A=USRCMOVE,Kl,PHB,ADRCCL\$),CXl,56, K8):A=USRCMOVE,K2,PHB,ADRCCR\$),CX2,70, K8)
- 255 CXl=CXI-K4-HARD\*K4:If CXl{65 THEN CXl=184
- 260 CX2=CX2+K6+HARD\*K4:If CX2>184 THEN CX2=65
- 265 If PEEK(53260)=K2 OR PEEKC532601=K 4 THEN 280
- 270 THHT=TMHT+Kl:If TMHT>60 THEN GOSUB
- 
- **375 RETURN<br>275 RETURN<br>280 FOR R=15 TO K0 STEP -0.2:POKE 704,<br>R:SOUND K0,100,K0,R:NEXT R<br>296 POSITION 12+LIV,K0:? #6;" ":LIV=LI**
- V-Kl
- 295 FOR R=15 TO K0 STEP -K1:SOUND K0,1<br>21,10,R:NEXT R<br>300 IF LIV=K0 THEN 595<br>305 FOR R=K1 TO 100:NEXT R:CX1=120:CX2<br>=65:POKE 704,148:GOTO 70<br>310 A=USRCMOVE,K1,PMB,ADRCGT\$),MX1,MY1<br>,K8):A=USRCMOVE,K2,PMB,ADRCGT\$),MX2,MY
- 
- 
- ,K8):A=USR(MOVÉ,K2,PMB,ADR(GT\$),MX2,MY<br>2,K8):OMY1=MY1:OMY2=MY2\_\_\_\_\_\_\_\_\_\_\_\_\_\_\_\_\_\_\_
- 315 HXl=HXl+K4+HARD\*K4:If HXl>184 THEN HXl=64
- 320 HX2=HX2-K4-HARD\*K4:If HX2{64 THEN MX2=184<br>325 ADD=INT(RND(0)\*K3)-K1:ADD=ADD\*(K3+
- 0R HARD):MY1=MY1+ADD:IF MY1<24 THEN MY1=2
- 4 330 If HVl>80 THEN HVl=80 HH
- 335 ADD=INT(RND(0)\*K3)-K1:ADD=ADD\*(K3+<br>HARD):HY2=MY2+ADD:IF MY2{24 THEN MY2=2  $2T$
- 
- 4 340 If HV2>80 THEN MV2=80 345 If PEEK(53260)=K2 OR PEEK(53260)=K 4 THEN 355
- 
- 350 RETURN 355 fOR R=15 TO KO STEP -0.2:S0UND KO, 100,KO,R:POKE 704,R:NEXT R 360 fOR R=Kl TO 100:NEXT R 365 POSITION 12+LIV,KO:? *U6i"* ":LIV=LI
- 
- V-Kl 370 fOR R=15 TO KO STEP -1:S0UND KO,12
- 
- 1,10,R:NEXT R<br>375 IF LIV=K0 THEN 595<br>380 FOR R=K1 TO 100:NEXT R:POKE 704,14
- 8:GOSUB 680:POKE 53278,K1<br>385 HX1=64:HX2=184:HY1=48:HY2=48:GOTO
- 70 390 A=USR(MOVE,K3,PMB,ADR(PL\$),MX3,MY3<br>,K8):OX3=X3:OMX3=MX3:LOCATE X3,Y3,ZZ<br>395 IF ZZ=36 THEN SC=SC+250:GOSUB 590: HB
- 1 R GOTO 425<br>400 IF Z
- 400 If ZZ=35 THEN POSITION X3,V3:? *U6i*  Jair CHR\$CK31:GRA=GRA-Kl

- ATARI 8-BIT EXTRA
- **0 STEP -K1<br>
SB 570 SOUND K0,25,10,R:NEXT R:RETURN<br>
EE 575 SOUND K0,200,8,6:FOR R=K1 TO K3:NE<br>
KT R:SOUND K0,K0,K0,K0,K0:RETURN<br>
AK 580 SOUND K0,K0,K0,K0,K0:RETURN<br>
AK 580 SOUND K0,K0,K0,K0,K0:RETURN<br>
TU 585 FOR R=10 TO K0**
- 
- 
- 
- 
- e over"

STEP -K1

**D**<sub>k</sub>

 $50$ IΔ

й

- 
- 
- **XH GOO RESTORE 670<br>YV 605 READ 0,P,DLY:IF 0=-K1 THEN 615<br>JM 610 FOR R=15 TO K0 STEP -DLY:SOUND K0,<br>0,10,R:SOUND K1,P,10,R:NEXT R:GOTO 605<br>ON 615 FOR R=K1 TO 100:NEXT R:? #6;"K":PO**
- MQ 545 FOR R=15 TO K0 STEP -K1:50UND K0,1<br>21,10,R:NEXT R<br>NS 550 IF LIV=K0 THEN 595 555 FOR R=K1 TO 100:NEXT R:POKE 704,14 560 GOTO 70<br>565 POSITION X1,Y1:? #6;"\$":MIN=MIN-K1<br><u>:POSIT</u>ION 12,11:? #6;MIN:FOR R=15 TO K
- 7, K8)<br>530 FOR R=15 TO K0 STEP -0.1:50UND K0,<br>60-(R\*K2),10,R:POKE 704,R:NEXT R<br>535 FOR R=K1 TO 100:NEXT R<br>540 POSITION 12+LIV,K0:? #6;" ":LIV=LI pu UP  $U-K1$
- TE 525 A=USR(MOVE, K0, PMB, ADR(M\$(K1, K8)), X **NU**
- $ZF$ 520 RETURN
- Š15 COLOR 32:PLOT K2,K8:DRAWTO 17,K8:P<br>LOT K2,K6:DRAWTO 17,K6:COLOR 45:PLOT K<br>2,K7:DRAWTO 17,K7
- BL
- 505 COLOR K7:FOR R=K3 TO 17 STEP 2:FOR<br>T=K3 TO 9 STEP K2:PLOT R,T<br>510 NEXT T:NEXT R:GR5=55:CX1=120:CX2=6 GG
- 495 PLOT A,B:NEXT R:GR5=112:RETURN<br>500 POSITION K3,K1:? #6;"<u>UOHNX5 ORCHAR</u> RY D) 1 CE
- 490 IF C=K7 OR (A=10 AND B=K5) THEN 48 AF  $5<sub>c</sub>$
- SA 470 KEINKN<br>
54 475 POSITION K5,K1:? #6;"<mark>COLE COURER</mark>":<br>
83=10:Y3=K2:MY3=24:MX3=128:COLOR K7<br>
RU 480 FOR R=K1 TO 15<br>
50 485 A=INT(RND(0)\*16)+K2:B=INT(RND(0)\*K<br>
71+K2:LOCATE A,B,C:GOSUB 920:IF FG=1 T **HEN 485**
- 
- $70$ 470 RETURN
- 
- **TR 460 PLOT K8,K8:PLOT 9,K7:PLOT 10,K7:PL**<br>OT 11,K8:PLOT K3,K3:PLOT 16,K3<br>MV 465 POSITION K5,K1:? #6;"<mark>CURSOR PARR</mark>"
- :DRAWTO 16, K8
- **XY 450 GRS=109:COLOR K7** KI 455 PLOT K3, K8: DRAWTO K8, K3: PLOT 11, K3
- ZX 445 RETURN
- :  $MY2=48$ 440 POSITION K4, K1:? #6; "UONESX HOUSE" **0G**
- 
- $FU$
- 430 GRS=115:COLOR K7:PLOT K3, K3:PLOT K<br>3, K4:PLOT K4, K3:PLOT K3, K8:PLOT K3, K7: MH
- 
- 428 RETURN<br>425 POSITION X3, Y3:? #6; "#":FOR R=15 T<br>0 K8 STEP -1.5:50UND K8, 200, K8, R:NEXT<br>R:MY3=98:60T0 405 ZF  $5D$
- -VAS: MAS-UMAS<br>415 IF PEEK(53260)=K8 THEN 5C=5C+500:G<br>05UB 590:FOR R=15 TO K0 5TEP -K3:50UND<br>K0,200,10.R:NEXT R:MY3=90:GOTO 405  $J<sub>0</sub>$
- 3=MX3+ADD\*K8:IF X3<K2 OR X3>17 THEN X3  $=0$ X3:MX3=0MX3
- TMWT=K0:A=USR(MOVE, 3, PMB, ADR("\*"), 0, 0<br>1):X3=10:Y3=K2:MX3=128:MY3=24:RETURN<br>410 ADD=INT(RND(0)\*K3)-K1:X3=X3+ADD:MX<br>410 ADD=INT(RND(0)\*K3)-K1:X3=X3+ADD:MX **BD**
- ML 405 Y3=Y3+K1:MY3=MY3+K8:IF MY3>80 THEN

K1:HARD=K1 KI:ПАКР=KI<br>705 SC=SC+500\*LEV:LEV=LEV+K1<br>710 FOR R=K0 TO K3:А=Ц5R(MOVE,R,PMB,AD<br>710 FOR R=K0 TO K3:А=Ц5R(MOVE,R,PMB,AD<br>R("♥"),K0,K0,K1):NEXT R:GOTO 20<br>715 DATA 81,64,1,91,72,3,96,81,1,108,9<br>1,3,121,96,1,60,47,1,-1,0,0<br>720 GV DP HU FI

TH 689 RESIDRE 715<br>HA 695 READ 0,P,DLY:IF 0=-K1 THEN 700<br>HA 695 FOR R=15 TO K0 STEP -DLY:SOUND K0,<br>0,10,R:SOUND K1,P,10,R:NEXT R:GOTO 690<br>EJ 700 LEV2=LEV2+K1:IF LEV2>K4 THEN LEV2=

- 725 FOR X=K1 TO 100:READ N:PMMOV\$(X)=C PC
- HR\$(N):NEXT X 730
- DIM M\$(32), PL\$(K8), CL\$(K8), CR\$(K8) **MU**
- SU PLAN<br>1975 FOR R=K1 TO K8:READ D:CL\${R}=CHR\${<br>D):NEXT R:FOR R=K1 TO K8:READ D:CR\${R}<br>D):NEXT R:FOR R=K1 TO K8:READ D:CR\${R} 0K
- **CHRS (D) : NEXT** R
- TO 740 FOR R=K1 TO K8:READ D:GT\$(R)=CHR\$(<br>D):NEXT R:FOR R=K1 TO K8:READ D:PL\$(R)<br>=CHR\$(D):NEXT R<br>NS 745 FOR R=K1 TO 32:READ D:M\$(R)=CHR\$(D
- **J:NEXT R**
- 

D.Z.

**IE** 

**TM** 

**HB** 

 $MR$ 

 $5B$ 

YQ

- 745 FOR R=K1 TO 32:READ D:MS(R)=CHRS(D<br>
1758 RETURN<br>
756 RETURN<br>
756 RETURN<br>
756 RETURN<br>
756 RETURN<br>
756 RETURN<br>
4,185,2,133,206,104,134,133,205,104,133,20<br>
4,104,133,207,166,213,209,104,104,24,10<br>
1,209,133,207,166,215,20 ZN **US**
- 
- IF
- 
- 
- IZ
- 
- 
- 
- **LE**
- 
- $0<sub>H</sub>$
- KQ
- **RN** UII
- T<sub>5</sub>
- LQ.
- JT.
	- LA
	- $0Z$ **POKE 752, K1**

RV 625 IF SC(=HS THEN 655<br>
BE 630 FOR R=K1 TO K4:POSITION K2,K3:? #6<br>
;"your score";CHR\$(26):POSITION K2,K5:<br>
?"H6;"NORI-340N3";CHR\$(154)<br>
MO 635 FOR T=15 TO K0 STEP -1.5:SOUND K0,<br>
60,10,T:NEXT T:POSITION K2,K3:? #6;"NO<br> SC STEP 50<br>650 POSITION 13,K5:? #6;R:POKE 53279,K<br>0:NEXT R:HS=SC:POSITION 13,K5:? #6;HS<br>655 POSITION K4,K1:? #6;"PRESS start":<br>055ITION K4,K1:? #6;"TO PLAY AGAIN"<br>660 IF PEEK(53279)〈X6 THEN 660<br>665 LIU=K3:SC=K0:LEU=K1:LEU2 KG

975 July 9, 0<br>56, 1, -1, 0, 0<br>680 FOR R=K0 TO K3:A=USR(MOVE, R, PMB, AD<br>R("\"), K0, K0, K1):NEXT R:RETURN<br>685 RESTORE\_715

- 
- 
- 
- 
- 
- 
- 
- 
- RU.
- 620 POSITION K2,K5:? #6;"high score";C<br>HR\$(26);H5:FOR R=K1 TO 400:NEXT R<br>625 IF SC<=H5\_THEN 655
- 4);5C **PZ**
- SITION K2, K3:? #6; "FOUR SCORE"; CHR\$(15

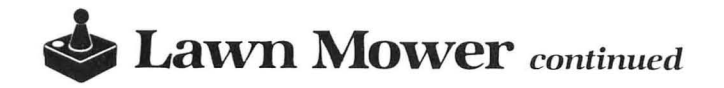

- HJ 820 RESTORE 940:DIM XFR\$(38):FOR R=K1<br>TO 38:READ D:XFR\$(R,R)=CHR\$(D):NEXT R<br>WP 825 Z=USR(ADR(XFR\$)):RESTORE 845<br>OC 830 POSITION 14,12:? "Initializing"<br>RV 835 READ X:IF X=-K1 THEN RETURN<br>OR 840 FOR Y=K0 TO K7:READ Z:POKE
- 
- 
- 
- RD 845 DATA 24, 255, 255, 255, 255, 255, 255, 25
- 5,255 **QE 850 DATA 32,255,255,255,255,255,255,25**
- 5.255 OW 855 DATA 56,255,199,163,21,65,171,199, 255
- ES 860 DATA 40,0,24,24,24,0,0,0,0<br>12 865 DATA 80,0,0,28,62,62,62,28,0
- 
- KE DL+K3,K7
- **KE DL+K3,K7<br>
HG 888 COLOR 138:PLOT K4,K8:DRAWTO 15,K8:<br>
PLOT K4,K2:DRAWTO 15,K2<br>
IO 885 POSITION K4,K1:? #6;CHR\$(138);"LEL<br>
IO 885 POSITION K4,K1:? #6;CHR\$(138);"LEL<br>
IO 899 POSITION A5,12:? #6;"BY":POSITION K<br>
3,14:? #6;**
- 
- 
- 
- 
- EW 910 FOR I=K8 TO 12:LOCATE I,K5,Z:LOC(I<br>-K7)=Z:NEXT I:POSITION K8,K5:? #6;"REA **DY**"
- :NEXT I:RETURN
- :NEXT I:RETURN<br>
SG 920 FG=0:FOR I=A-K1 TO A+K1 STEP K2:FO<br>
R J=B-K1 TO B+K1 STEP K2:LOCATE I,J,Z:<br>
IF Z=K7 THEN FG=1<br>
AM 925 NEXT J:NEXT I:RETURN<br>
KH 930 FG=0:FOR I=R-K1 TO R+K1 STEP K2:FO<br>
R J=T-K1 TO T+K1 STEP K2:LOCATE
- 
- 
- 
- 
- 
- 28, 208, 237, 96
- 

48K Disk

## **GAME**

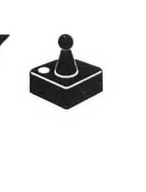

A question-and-answer A question-and-answer<br>equestion-and sample game. via

#### by Jan Iverson

Trivia seems to be a "hot" item nowadays. There are board games on the market shelves and even some games on the more popular computers.

With the program in Trivia, you can generate a question and four possible answers. Use the second listing as a sample of a game you may create. If you wish to create your own game, do so; the generator will assist you in setting up your trivia database.

The uses are only limited by your imagination. You could reserve a disk each for sports, TV, movies, science, history, the Bible, etc.; the list can go on and on.

#### **Question-and-answer generator.**

The main menu contains four options: "create," "edit," "play" and "print."

The create menu has four options: "continue," "edit," "print" and "menu."

After typing in your question, four answers and the correct number corresponding to the answer, press RETURN if you wish to continue entering. This will clear the screen, and you may enter a further trivia question with its answers. If you need to correct any of the data just entered, use the ARROW keys and page over to the edit option. Hit RETURN, and you may change any line.

If you're finished and want to print what you have in the database, you need not go back to the main menu. Just page over to the print option and press RETURN. This will

save all the data you've entered thus far, so you'll be able to view it. Paging over to the menu option and pressing RETURN will take you back to the main menu, after you've saved the database just entered.

Our Trivia game is limited to 200 items. A count at the top of the screen indicates how many items you're entering and how many remain.

If you need to edit any item in your trivia database, use the second option from the main menu.

You'll be allowed to enter the question as a search item, or, if you wish to step through the file, use the asterisk (\*), and each item on the database will be displayed.

The edit section has four options: "change," "delete," "next" and "menu."

When the item in question appears on-screen, press RE-TURN if you want to change any line. This routine will allow you to alter a line as many times as you wish. When finished, press OPTION to return to the edit menu. If you used the asterisk option to step through your database and want to see additional items, use the ARROW key to page over to the "next" option. The next item on the database will appear on-screen. The delete option will allow you to remove a single item from the database if you typed in the question name as a search message. If you used the asterisk option, it will delete the item and await your next request. When you're finished, page over to the menu option. All changes will be saved and you'll return to the main menu.

If you have enough questions to run the Trivia game,

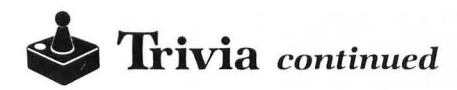

The print menu has four of its own options: "screen," "printer," "both" and "menu."

Using the screen option allows you to view two complete items on your database at a time, with record numbers. Press START to continue viewing. Press ESC to terminate the operation. When you've looked at the complete database, you'll be prompted to press SELECT to return to the main menu.

You also may send the database to a printer. Page over to the printer option and press RETURN. A hard copy of your database will be printed. If you wish to see the database on-screen as it's printing, use the "both" option .

Paging over to the menu option will return you to the main menu.

#### The Trivia game.

When saving Listing 2, use the name D:TRIV.BAS. The game question generator looks for this name when you use the play option from the main menu.

The game program reads your database into an array with a limit of 200 items. When completed, the game will begin.

Questions are selected through a random number algorithm beginning on Line 1110. The same questions and answers will not be used again in your session. When the questions are exhausted, a session will terminate, and you'll be asked if you wish to play again. Pressing START will allow the database to be loaded for another session. The program has some sounds built into it, but, because we want enough questions and answers loaded into the array, the program is much simplified.

If you select an incorrect answer, a buzz will sound while the correct number flashes for a few seconds. If you choose the correct number, a nice "beep-beep" sound will play. At the end of each question and answer, you'll be asked to either press START to continue, or OPTION to finish.

A timer at the top left will count down from 10 to 0. If you don't answer the question in 10 seconds, the buzz will sound and a wrong answer will result. If the correct answer is given, the remaining seconds are transfered to the right-hand score. The screen will clear, and the running total of right and wrong responses will be printed at the top. The rurming total will always print at the end of each question/answer routine.

When the OPTION key is pressed, results will be printed at the top of the screen, an appropriate message will be printed, and a few bars of "The Entertainer" will play. If your current score is higher than the high score, it will be transfered to the HI-SCORE area. This way, you may compete against another person- or against your previous best score. You'll then be given the option to either end the session or play again.

Use the question-and-answer generator to update your database. My family has played the game a number of times, and-just when they think they're getting good at it-I put some new questions in and take out some old ones. It keeps them on their toes.

I have a number of trivia databases I've developed, including sports, TV, movies, commercials and ads, and general trivia. Have a happy Trivia hunt.  $\blacksquare$ 

*Jan Iverson* is an *applications* programmer *w ith* Chevron Corp. He's been working with computers for eighteen *years and* is program chairman *for* his *local* user's group (DACE). He *lives* in Antioch , *California* with his *wife* and three children.

The two-letter checksum code preceding the line numbers here is *not* a part of the BASIC program. For further information, see the *BASIC Editor II,*  in issue 47 of *ANALOG Computing.* 

#### Listing 1. BASIC listing.

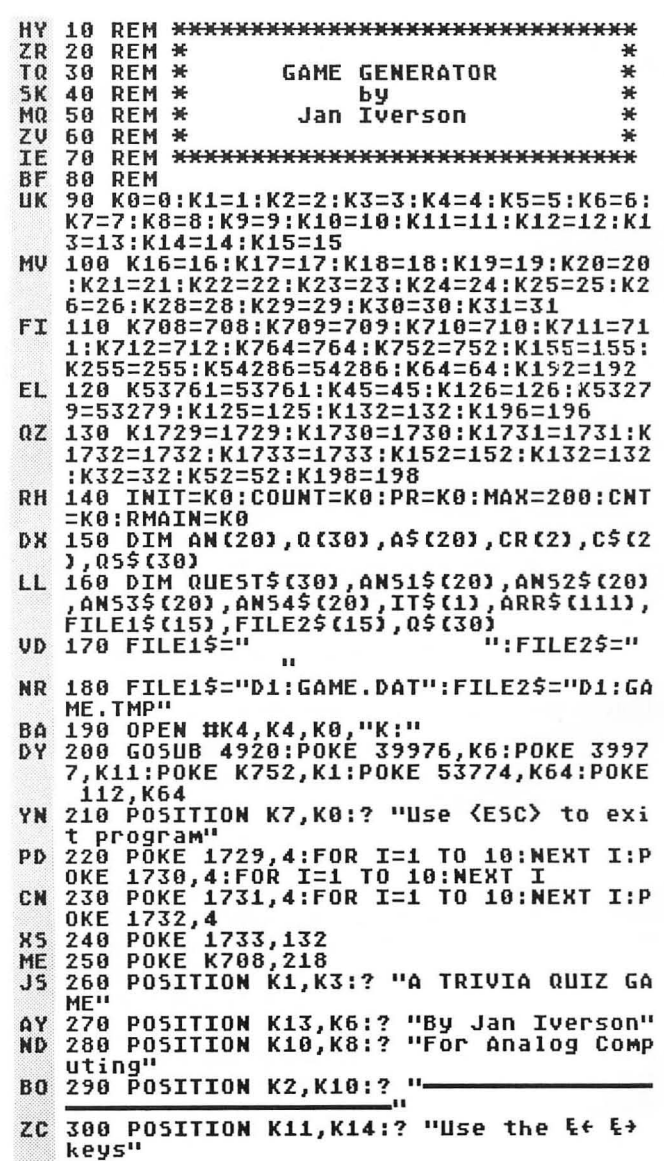

MI 310 POSITION K8,K16:? "to make your se<br>lection"<br>SH 320 POSITION K11.K18:? "then press Ran  $320$  POSITION K11,K18:? "then press  $\overline{\text{M3I}}$ " W 330 POSITION K1,K22:? "**arii: III"**<br>0M 340 POSITION K11,K22:? " EDIT "<br>GA 350 POSITION K21,K22:? " PLAY "<br>KG 360 POSITION K31,K22:? " PRINT " **KX 370 POKE K764,K255<br>YI 380 POSITION K1,K22:? "WHREATE"**<br>SK 390 IF PEEK(K764)=K6 THEN POSITION K1,<br>K22:? " CREATE ":GOSUB 650:GOTO 580<br>ES 400 IF PEEK(K764)=K7 THEN POSITION K1,<br>K22:? " CREATE ":GOSUB 650:GOTO 440<br>EO 410 RT 420 IF PEEK(K764)=K12 THEN 660 QE 430 GOTO 390<br>KS 440 POKE K764,K255 **K5 440 POKE K764,K255<br>TB 450 POSITION K11,K22:? "<del>A EDIT</del> "**<br>MP 460 IF PEEK(K764)=K6 THEN POSITION K11<br>,K22:? " EDIT ":GOSUB 650:GOTO 370 CD 470 IF PEEK(K764)=K7 THEN POSITION K11<br>,K22:? " EDIT ":GOSUB 650:GOTO 510<br>FC 480 IF PEEK(K764)=K28 THEN GRAPHICS 0: END<br>498 UM 490 IF PEEK(K764)=K12 THEN 1530 PC 500 GOTO 460 KN 510 POKE K764,K255 KN 510 POSITION K21,K22:? " PLAY "<br>MP 530 IF PEEK(K764)=K6 THEN POSITION K21<br>....K22:? "\_\_PLAY\_\_":G<u>OSUB 650:GOTO 4</u>40 BL 540 IF PEEK(K764)=K7 THEN POSITION K21<br>FLAY ":GOSUB 650:GOTO 580, ,K22:? " PLAY ":GOSUB 650:GOTO 580, EM 550 IF PEEK(K764)=K28 THEN GRAPHICS 0: END EI 560 IF PEEKCK764)=K12 THEN 4860 OT 570 GOTO 530<br>LB 580 POKE K764,K255<br>PA 590 POSITION K31,K22:? "**MPRINT "**<br>GH 600 IF PEEK(K764)=K6 THEN POSITION K31<br>,K22:? " PRINT ":GOSUB 650:GOTO 510 51; 610 IF PEEKCK764)=K7 THEN POSITION K31 ,K22:? "PRINT ":GOSUB 650:GOTO 370 ES 620 IF PEEK(K764)=K28 THEN GRAPHICS 0: END OI 630 IF PEEK(K764)=K12 THEN 3100<br>NR 640 GOTO 600 640 GOTO 600 UU650 SOUND O,45,10,8:FOR I=Kl TO K3:NEX -;:.:; T **I: SOUND 0 .. 0, 0, (): RETURN**  EN 660 POKE K1733,K4:? CHR\$(K125)<br>WA 670 POKE K708,K152:POSITION K6,K3:? "C REATE" AR 680 POSITION K2,K1:? "Max = ";MAX:POSI<br>TION K15,K1:? "Curr = ":POSITION K29,K<br>... 1:? "Rem = ":CNT=K0:RMAIN=K0 KF 690 POKE K1733,196:CH=1<br>ZM 700 POKE K54286,K64<br>NI 710 POSITION K10,K10:? "Reading file..<br>NI 710 CLOSE #K1:CLOSE #K2 EW 730 TRAP 760:0PEN UK1,K4,KO,FILE1\$:TRA ....... , P 40000 2i~r 740 OPEN UK2, K8, KO, FILE2\$ 00 750 GOTO 800 1it5 760 CLOSE UK1:0PEN UKl K8 KO FILE1\$ EC 77 0 0 U EST \$ = "f'f'f'f'f'f'f'f'f'fij;;tii-'tii'f'f'f'f'f'f'f'fA ... "' ~" JO 780 ? #K1;QUEST\$:? #K1;ANS1\$:? #K1;ANS<br>2\$:? #K1;ANS3\$:? #K1;ANS4\$:? #K1;IT\$<br>JL 790 CLOSE #K1:GOTO 720 WZ 800 INPUT #K1,QUEST\$,ANS1\$,ANS2\$,ANS3\$<br>,ANS4\$,IT\$ op 810 IF QUEST\$="<mark>fititititititititititititit</mark><br>OP 810 IF QUEST\$="<mark>fititititititititititititi</mark> s*r 1444444*4" THEN 850<br>SI 820 ? #K2;QUE5T\$:? #K2;AN51\$:? #K2;AN5<br>2\$:? #K2;AN53\$:? #K2;AN54\$:? #K2;IT\$<br>IH 825 POSITION K22,K1:? " ":POSITION 3

 $5, K1:?$   $\cdots$   $\cdots$ FT 830 CNT=CNT+1:POSITION K22,K1:? CNT:RM<br>... AIN=MAX-CNT:POSITION 35,K1:? RMAIN ON 840 GOTO 800<br>MO 850 POKE K54286,K192<br>QQ 860 POSITION K10,K10:? " '. WB 870 POSITION K1,K0:? "Create your own<br>| questions and answers"<br>UI 880 GOSUB 4400<br>JS 890 POKE K1732,K52:FOR I=K1 TO K10:NEX T I:POKE K1731,K52:FOR I=Kl TO KI0:NEX T I WO 900 POKE K1730,K52:FOR I=K1 TO K10:NEX<br>| T I:POKE K1729,K52<br>QZ 910 GOSUB 4470:GOSUB 4760<br>NZ 920 POK<u>E</u> K764,K255:X=K8:Y=K6:POSITION UK 930 GOSUB 3800 IX 940 IF LENCO\$)<K30 THEN Q\${LEN{Q\$)+1)=<br>.. ":GOTO 940 XT ~50 IF 0\$=" II THEN '20 NG 970 QS(30)="W":QS(2)=" ":QS=" "<br>00 980 POKE K764,K255:X=K10:Y=K8:POSITION X, Y:? " ... 3950 OG 1000 IF LENCA\$)<K20 THEN A\$(LEN(A\$)+l) =" ":GOTO 1000 FN 1010 IF A\$=" .. THEN — →80<br>JB 1020 ANS1\$=A\$<br>VH 1020 A\$(20)="♥":A\$(2)=" ":A\$=" "<br>ZQ 1040 POKE <u>K</u>764,K255:X=K10:Y=K10:POSITI UN X,Y!? "∎"<br>FB 1050 GOSUB 3950<br>CS 1060 IF LEN(A\$)<K20 THEN A\$(LEN(A\$)+1) =" ":GOTO 1060<br>PD 1070 IF A\$=" II II II THEN 1040 KC 1080 ANS2\$=A\$<br>UZ 1090 A\$(20)="♥":A\$(2)=" ":A\$=" "<br>BQ 1100 POKE K764,K255:X=K10:Y=K12:POSITI<br>| ON X,Y:? "|"<br>ER 1110 GOSUB 3950 HK 1120 IF LENCA\$) <K20 THEN A\$(LEN(A\$)+l) =" ":GOTO 1120 JW 1130 IF A\$=" .. THEN 1100 KB 1140 ANS3\$=A\$<br>UP 1150 A\$(20)="W":A\$(2)=" ":A\$=" "<br>ES 1160 POKE K764,K255:X=K10:Y=K14:POSITI<br>ES 10N X,Y:? "|"<br>FJ 1170 GOSUB 3950<br>TW 1180 IF LEN(A\$)<K20 THEN A\$(LEN(A\$)+1)  $\frac{1}{20}$  = ":GOTO 1180  $\frac{1}{20}$  = " :GOTO 1180  $\frac{1}{20}$  = " THEN  $\frac{1160}{20}$ KA 1200 ANS4\$=A\$<br>VF 1210 A\$(20)="♥":A\$(2)=" ":A\$=" "<br>MM 1220 POKE <u>K</u>764,K255:X=K16:Y=K16:POSITI 1220 PUNE N/C<br>On X,Y:? "∎" ZH 1230 GOSUB 4110<br>GP 1240 IF LENCC\$)<kl Then C\$(Len(C\$)+1)=<br>.....GOTO 1240<br>CV 1250 IF C\$=" "Then 1220<br>YI 1260 IT\$=C\$(1,1)<br>NY 1270 C\$(2)="\*":C\$(2)=" ":C\$=" "<br>AN 1280 POKE K764,K255 UW 1285 POSITION K22,K1:? " ":POSITION<br>35,K1:? " " IX 1290 CNT=CNT+1:POSITION K22,K1:? CNT:R<br>|- MAIN=MAX-CNT:POSITION 35,K1:? RMAIN

- 1300 POKE K764,K255:POSITION K1,K22:?<br>"**HI:III:**
- 1310 IF PEEKCK764)=K6 THEN POSITION Kl .K22:? "CONTINUE":GOSUB 650:GOTO 1470

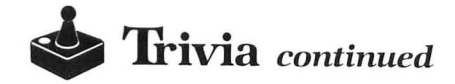

1320 IF PEEK(K764)=K7 THEN POSITION K1 ,K22:? "CONTINUE":GOSUB 650:GOTO 1350 1330 IF PEEK(K764)=K12 THEN POKE K5428 6,K64:GOSUB 4260:POKE K54266,K192:GOSU B 4400:GOTO 920 PD 1340 GOTO 1310<br>AG 1350 POKE K764,K255<br>CS 1360 POSITION K11,K22:? "**Zhitte**"<br>PR 1370 IF PEEK(K764)=K6 THEN POSITION K1 1,K22:? " EDIT ":GOSUB 650:GOTO 1280<br>CC 1380 IF PEEK(K764)=K7 THEN POSITION K1 '.' 1, K22:?" EDIT ": GOSUB 650: GOTO 1410 PC 1390 IF PEEK(K764)=K12 THEN 2180<br>RT 1400 GOTO 1370 ..... z~ 1410 POKE K764,K255 JG 1420 POSITION K21, K22:? "\_:Jiu:.M" ZI 1430 IF PEEK(K764)=K6 THEN POSITION K2 *.. ii* 1, K22:?" PRINT": GOSUB 650: GOTO 1350 IH 1440 IF PEEK(K764)=K7 THEN POSITION K2 1,K22:?" PRINT ":GOSUB 650:GOTO 1470 BA 1450 IF PEEK(K764)=K12 THEN POKE K5428 6,K64:GOSUB 4260:GOSUB 4260:POKE K5428 6,K192:GOTO 3100<br>QX 1460 GOTO 1430 AO 1470 POKE K764,K255<br>UY 1480 POSITION K31,K22:? " MENU "<br>HU 1490 IF PEEK(K764)=K6 THEN POSITION K3<br>1,K22:? " MENU ":GOSUB 650:GOTO 1410 WD 1500 IF PEEK(K764)=K7 THEN POSITION K3<br>| 1,K22:? " MENU ":GOSUB 650:GOTO 1280<br>AN 1510 IF PEEK(K764)=K12 THEN POKE K5428 1510 IF PEEK(K764)=K12 THEN POKE K5428<br>6,K64:GOSUB 4260:GOSUB 4280:POKE K5428 6,K192:? CHR\$(125):GOTO 210<br>TN 1520 GOTO 1490<br>TC 1530 POKE K1733,K4:? CHR\$(K125) HQ 1540 POKE K708,70:POSITION K7,K3:? "ED IT" ZM 1550 FOUND=K0:CH=2<br>VL 1560 POKE K1733,K32<br>VW 1570 POSITION K2,K0:? "Use the &↓ &↑ k<br>W 1570 then press <u>[Janu]</u><br>BB 1580 GOSUB 4400 )o/~ 1590 POKE Kl732,K132:FOR I=Kl TO KI0:N ~1 ~ihI~:::EK:~:::~:~:~;::RI~::lT:OK:~~~ **EXT I:POKE K1729,K132**<br> **OB 1610 GOSUB 4500:GOSUB 4600<br>
SL 1620 POSITION K0,K6:? "EP"<br>
CG 1630 POKE K764,K255:X=K8:Y=K6:POSITION<br>
X,Y:? "W"** CF 1640 GOSUB 3600 FO 1650 IF LEN(0\$){K30 THEN O\$(LEN(O\$)+l) =" ":GOTO 1650"<br>UI 1660 IF 0\$=" **PO 1670 055=05**<br>PO 1670 055=05 ~g i~~g g~~~~f =".": 0\$ (2) =" ": 0\$='''' RZ 1690 POKE K54286,K64 MG 1710 OPEN #K1, K4, K0, FILE1\$: OPEN #K2, K8 ill 1.~~{~~~5~ UK1,OUEST\$,ANSl\$,ANS2\$,ANS3 \$,ANS4\$,IT\$ 1730 IF QUEST\$="*TITITITITITITITITITITITI*<br>*titititi*t 1740 IF OS\$ (1, 1) ="\*" THEN FOUND=1: GOTO  $\mathfrak{a}\mathfrak{v}$ 1760 1750 IF QS\$=QUEST\$ THEN FOUND=1:GOTO 1 760 1760 ? UK2iQUEST\$:? UK2iANS1\$:? UK2iAN **B5** 52\$:? #K2;AN53\$:? #K2;ANS4\$:? #K2;IT\$<br>1770 GOTO 1720<br>1780 POSITION K8,K6:? QUEST\$:POSITION<br>K10,K8:? ANS1\$:POSITION K10,K10:? ANS2  $50$ **KY** \$<br>1790 POSITION K10,K12:? ANS3\$:POSITION<br>|K10,K14:? ANS4\$:POSITION K16,K16:? IT

E \$<br>FR 1800 POKE K54286,K192<br>AF 1810 DOKE K764 KAFE 10 1820 POSITION K1,K22:? "**MIFINIEE"**<br>LO 1830 IF PEEK(K764)=K6 THEN POSITION K1<br>,,K22:? " CHANGE ":GOSUB 650:GOTO 2000 AC 1640 IF PEEK(K764)=K7 THEN POSITION Kl ,K22:? II CHANGE ":GOSUB 650:GOTO 1870 XM 1850 IF PEEK(K764)=K12 THEN CH=2:GOTO AN 1870 POKE K764,K255<br>MO 1880 POSITION K11,K22:? <mark>"DELETE"</mark>". UX 1900 IF PEEK(K764)=K7 THEN POSITION K1<br>4:#1,K22:? " DELETE ":GOSUB 650:GOTO 1940<br>C5 1910 IF PEEK(K764)=K12 AND QS\$(1,1)< 4" 1920 IF PEEK(K764)=K12 AND 055(1,1)="\*<br>" THEN POKE K54286,K64:POSITION K11,K2<br>" THEN POKE ":GOTO 1720<br>UU 1930 GOTO 1890 ..... VU 1930 GOTO 1890<br>AP 1940 POKE K764,K255<br>FU 1950 POSITION K21,K22:? "**WILITER"**<br>CY 1960 IF PEEK(K764)=K6 THEN POSITION K2<br>W. 1,K22:? "...NEXI, "LGQSUB 650.GOTO 1870<br>W. 1,K22:? "...NEXI, "LGQSUB 650.GOTO 1870 PS 1970 IF PEEK(K764)=K7 THEN POSITION K2<br>1,K22:? " NEXT ":GOSUB 650:GOTO 2000<br>PF 1980 IF PEEK(K764)=K12 AND Q5\$(1,1)="\*<br>" THEN POSITION K21,K22:? " NEXT ":P  $\ldots$  or rationing to the constraint is not reading to  $\sim$ **ZM 2000 POKE K764,K255<br>
TW 2010 POSITION K31,K22:? "<b>E NENU I"**<br>
DP 2020 IF PEEK(K764)=K6 THEN POSITION K3<br>
1,K22:? " MENU ":GOSUB 650:GOTO 1940<br>
TA 2030 IF PEEK(K764)=K7 THEN POSITION K3<br>
1,K22:? " MENU ":GOSUB 650:GOTO YP 6,K64:GOSUB 2060:GOTO 2080 2050 GOTO 2020 0B 2060 ? #K2;QUEST\$:? #K2;ANS1\$:? #K2;AN<br>52\$:? #K2;ANS3\$:? #K2;ANS4\$:? #K2;IT\$ RF 2070 RETURN<br>2080 INPUT #K1,QUEST\$,ANS1\$,ANS2\$,ANS3<br>\$,ANS4\$,IT\$ 2090 IF QUEST**\$="***RAARAARAARAARAARAARAARA***<br>***RAARAARA***</u>" THEN 2120<br>2100 ? #K2;QUEST\$:? #K2;AN51\$:? #K2;AN<br>52\$:? #K2;AN53\$:? #K2;AN54\$:? #K2;IT\$<br>2130 IF FOUND=K0 THEN GOSUB 4360<br>2130 ? #K2;QUEST\$:? #K2;AN51\$:? #K2;AN** 52\$:? #K2;AN53\$:? #K2;ANS4\$:? #K2;IT\$<br>2140 CLOSE #K1:CLOSE #K2<br>2150 XIO 33,#K1,K0,K0,FILE1\$ **TC**  $AP$ 2160 XIO 32,#K1,K0,K0,"D:GAME.TMP,GAME<br>.DAT" FJ. 2170 POKE K54266,K192:? CHR\$(K125):GOT  $DJ$ o 210 2160 POKE K1733,K4 2190 GOSUB 4810:POKE KI729,K4:GOSUB 46 20:POKE K1730,K4 2200 GOSUB 4830:POKE K1731,K4:GOSUB 46 40:POKE K1732,K4 2210 GOSUB 4650  $LD$ JG JG DT 2220 POKE 1757,K6:POKE K1733,K2:POSITI<br>ON K12,K22:? "OPTION=RETURN"<br>2230 POKE K1732,K198:FOR I=K1 TO K5:NE<br>XT I:POKE K1731,K198:FOR I=K1 TO K5:NE IJ  $CQ$ XT I ...<br>2240 POKE K1720,K198:FOR I=K1 TO K5:NE<br>XT I:POKE K1729,K198 **HB** D<sub>5</sub> 2250 GOSUB 4550 2260 POKE K764,255<br>2270 POSITION K0,K6:? "E)"<br>2280 IF PEEK(K764)=K14 THEN POSITION K AE

BP 2310 IF PEEK(K53279)=K3 AND CH=K1 THEN<br>| GOSUB 4660:POKE 1757,12:POKE K1733,K1 ~6:GOTO 1300 OW 2320 IF PEEK(K764)=K12 THEN GO TO 2340 SN 2330 GOTO 2280<br>BK 2340 POKE K764,K255:X=K8:Y=K6:POSITION<br>| K8,K6:? "■............................. **BO 2350 IF LEN(0\$)<br/>K30 THEN Q\$(LEN(Q\$)+1)** =" ":GOTO 2350 PV 2360 IF 0\$="<br>"THEN GOTO 2340 " THEN GOTO 2340<br>SW 2370 QUEST\$=Q\$<br>FA 2380 Q\$(30)=" ":Q\$(2)=" ":Q\$=""<br>SF 2390 GOTO 2260<br>ZQ 2400 POKE K764,255<br>TR 2410 POSITION K0,K8:? "&)"<br>UE 2420 IF PEEK(K764)=K14 THEN POSITION K k #2430 IF PEEK(K764)=K15 THEN POSITION K<br>8,K8:? " ":GOSUB 650:GOTO 2540 XP 2440 IF PEEK(K53279)=K3 AND CH=K2 THEN<br>GOSUB 4710:POKE 1757,12:POKE K1733,K3 2:GOTO 1810<br>CD 2450 IF PEEK(K53279)=K3 AND CH=K1 THEN<br>GOSUB 4660:POKE 1757,12:POKE K1733,K1 .4ij ~5:5010 1388<br>.460 TF PEEK(K764)=K12 THEN GOTO 2480 .<br>02 2470 GOTO 2420 PY 2480 POKE K764,K255:X=K10:Y=K8:POSITIO<br>| M K10,K8:? "∎.....................":GOSU 3950 SW 2490 IF LEN(A\$)<K20 THEN A\$(LEN(A\$)+1) =" ":GOTO 24~0 VZ 2500 IF A\$=" .. THEN | GOTO 2480<br>JJ 2510 ANS1\$=A\$<br>2J 2520 A\$(20)=" ":A\$(2)=" ":A\$=""<br>PP 2530 GOTO 2400 PP 2530 GOTO 2400<br>AE 2540 POKE K764,255<br>OL 2550 POSITION K0,K10:? "E)"<br>FL 2560 IF PEEK(K764)=K14 THEN POSITION K<br>0,K10:? " ":GOSUB 650:GOTO 2400 GM 2570 IF PEEK(K764)=K15 THEN POSITION K<br>| 0,K10:? " ":GOSUB 650:GOTO 2680<br>YD 2580 IF PEEK(K53279)=K3 AND CH=K2 THEN GOSUB 4710:POKE 1757,12:POKE K1733,K3<br>2:GOTO 1810 CR 2590 IF PEEK(K53279)=K3 AND CH=K1 THEN<br>GOSUB 4660:POKE 1757,12:POKE K1733,K1 ~6:GOTO 1300 SD 2600 IF PEEK(K764)=K12 THEN GOTO 2620 5X 2610 GO TO 2560 5P 2620 POKE K764,K255:X=K10:Y=K10:POSITI<br>| ON K10,K10:? "∎.....................":GO SUB 3950<br>2630 IF LEN(A\$)<K20 THEN A\$(LEN(A\$)+1) =" ":GOTO 2630 2640 IF A\$=" " THEN GO TO 2620 KG 2650 ANS2\$=A\$ ZX 2660 A\$(20)=" ":A\$(2)=" ":A\$="" SP 2670 GOTO 2540 AS 2680 POKE K764,255 ON . 26~0 POSITION KO, K12:? .. ~~ .. VG 2700 IF PEEK(K764)=K14 THEN POSITION K ; 0, K12:? .. ": GOSUB 650: GOTO 2540 :Y5 2710 IF PEEK (K764) =K15 THEN POSITION K ... ,' 0, K12:? .. ": GOSUB 650: GOTO 2820

i 0, K6:? " ": GOSUB 650: GOTO 2~60

18 2290 IF PEEK(K764)=K15 THEN POSITION K<br>0,K6:? " ":GOSUB 650:GOTO 2400 ~6 2300 IF PEEK(K5327~)=K3 ANI> CH=K2 THEN GOSUB 4710:POKE 1757,12:POKE K1733,K3<br>2:GOTO 1810

- 
- -
	-
	- P 2720 IF PEEK(K53279)=K3 AND CH=K2 THEN<br>| GOSUB 4710:POKE 1757,12:POKE K1733,K3<br>| 2:GOTO 1810
	-

SUB 3950<br>US 2770 IF LEN(A\$) (K20 THEN A\$(LEN(A\$)+1) =" ":GOTO 2770<br>BT 2780 IF A\$=" ... ... " THEN<br>LD 2790 ANS3\$=A\$  $\frac{1}{2818}$  2810 6010 2680 RN 2830 POSITION K0,K14:? "E)"<br>MD 2840 IF PEEK(K764)=K14\_THEN\_POSITION K O,K14:? " ":GOSUB 650:GOTO 2680 PP 2850 IF PEEK(K764)=K15 THEN POSITION K<br>0,K14:? " ":GOSUB 650:GOTO 2960 YD 2860 IF PEEK(K53279)=K3 AND CH=K2 THEN GOSUB 4710:POKE 1757,12:POKE K1733,K3 2:GOTO 1810 UM<br>ET<br>ET 2870 IF PEEK(K53279)=K3 AND CH=K1 THEN<br>|GOSUB 4660:POKE 1757,12:POKE K1733,K1 **96:GOTO 1300<br>2880 IF PEEK(K764)=K12 THEN GOTO 2900<br>2890 GOTO 2840<br>2900 POKE K764,K255:X=K10:Y=K14:POSITI<br>0N K10,K14:? "Willich:Y=K10:Y=K14:POSITI<br>5UB 3950<br>2910 IF LEN(A\$)(K20 THEN A\$(LEN(A\$)+1)** =" ":GOTO 2910<br>TX 2920 IF A\$=" " " THEN GOTO 2900<br>2930 ANS4\$=A\$ ZX SZ A.S TP F.L 2~40 A\$(20)=" ":A\$(2)=" ":A\$="" 2~50 GOTO 2820 2960 POKE K764,255<br>2970 POSITION K0,K16:? "E)"<br>2980 IF PEEK(K764)=K14\_THEN\_POSITION K O,K16:? " ":GOSUB 650:GOTO 2820<br>2990 IF PEEK(K764)=K15 THEN POSITION K 0,K16:? " ":GOSUB 650:GOTO 2260<br>3000 IF PEEK(K53279)=K3 AND CH=K2 THEN<br>|GOSUB 4710:POKE 1757,12:POKE K1733,K3 2:GOTO 1810<br>BK 3010 IF PEEK(K53279)=K3 AND CH=K1 THEN<br>GOSUB 4660:POKE 1757,12:POKE K1733,K1 <J6:GOTO 1300 NY 3020 IF PEEK(K764)=K12 THEN GOTO 3040 00 3030 GOTO 2980<br>JZ 3040 POKE K764,K255:X=K16:Y=K16:POSITI  $JE$  3050 IF LEN(C\$)  $\langle K2\rangle$  then  $C$ \$ (LEN(C\$) +1) = IP 3060 IF C\$="" " THEN GOTO 3040 IF 3070 IT\$=C\$<br>AT 3080 C\$(2)=" ":C\$(2)=" ":C\$=""<br>UG 3090 GOTO 2960 ~ 3100 POKE Kl733, K4:? CHR\$ (K125) NC 3110 COUNT=0<br>OC 3120 POSITION K4,K0:? "Use (CTL) & 1 k 0C 3120 POSITION K4,K0:? "Use <CTL> & 1 k<br>ey to stop print"<br>FB 3130 POKE K708,K152:POSITION K7,K3:? "<br>PRINT" ti~ ~~!=T~OSITION K12,K6:? "Printer Option .• ~ .. ~~50 POSITION K2, KI0:? ,,------- **DW 3160 POSITION K11, K14:? "Use the E+ E+**<br>Reys" HO 3170 POSITION K8,K16:? "to make your s<br>election"  $\frac{1}{2}$ ir  $\frac{1}{2}$ i80 POSITION K11,K18:? "then press  $\overline{\Omega^2}$ 

ed 2730 IF PEEK(K53279)=K3 AND CH=K1 THEN<br>GOSUB 4660:POKE 1757,12:POKE K1733,K1

20 2748 IF PEEK(K764)=K12 THEN GOTO 2760

..• ~ ••• g~g ~g~~ g~:.K255: X=KI0: V=K12: POSITI **ON KI0 I K12:? .................. I ..... : GO** 

FB 3190 POKE K1729, K4: FOR I=K1 TO K10: NEX

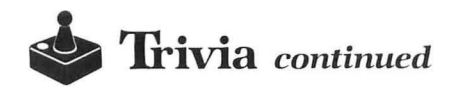

**T I:POKE K1730,K4:FOR I=K1 TO K10:NEXT** IS 3200 POKE K1731,K4:FOR I=K1 TO K10:NEX<br>| T I:POKE K1732,K4<br>XY 3210 POKE K1733,38 <u>06 3220 POSITION K1,K22:? "BOREEN "</u><br>06 3230 POSITION K11,K22:? "PRINTER " **5R 3240 POSITION K21,K22:?" BOTH "** CR 3250 POSITION K31,K22:? " MENU "<br>AJ 3260 POKE K764,K255 ...<del>...........</del>.. UI 3270 POSITION KI,KŽ2:? "**ERBREEK"**"<br>10 3280 IF PEE<u>K(K764)=K6 THEN POSITION K</u>1 ,K22:? " SCREEN ":GOSUB 650:GOTO 3440<br>K22:? " SCREEN ":GOSUB 650:GOTO 3320,<br>KT 3300 IF PEEK(K764)=K12 THEN 3500 3300 IF PEEK(K764)=K12 THEN 3500 5T 3310 GOTO 3280<br>2Z 3320 POKE K764,K255<br>5E 3330 POSITION K11,K22:? "<mark>Naminer"</mark>"<br>IR 3340 IF PEEK(K764)=K65UB 650.5CTO 7250<br>1 K22:? UPRINTED ULGOSUB 650.5CTO 7250 # 1,K22:? "PRINTER ":GOSUB 650:GOTO 3260<br>\$F 3350 IF PEEK(K764)=K7 THEN POSITION K1 #1,K22:? "PRINTER ":GO5UB 650:GOTO 3380<br>#2360 IF PEEK(K764)=K12 THEN PR=K1:GOTO i 3~~~0 GOTO 3340 AR 3380 POKE K764,K255<br>LE 3390 POSITION K21,K22:? " BOTH "<br>UZ 3400 IF PEEK(K764)=K6 THEN POSITION K2<br>1,K22:? " BOTH ":GOSUB 650:GOTO 3320<br>EN 3410 IF PEEK(K764)=K7 THEN POSITION K2 #1,K22:? " BOTH ":GO5UB 650:GOTO 3440<br>FK 3420 IF PEEK(K764)=K12 THEN PR=K2:GOTO PZ 3430 GOTO 3400<br>AH 3440 POKE K764,K255 UR 3450 POSITION K31,K22:? "<mark>- NENU I</mark>"<br>EM 3460 IF PEEK(K764)=K6 THEN POSITION K3 ■i,K22:? " MENU ":GOSUB 650:GOTO 3380<br>HU 3470 IF PEEK(K764)=K7 THEN POSITION K3<br>■1,K22:? " MENU ":GOSUB 650:GOTO 3260 t, K22:? " MENU ":GOSUB 650:GOTO 3260<br>ED 3480 IF PEEK(K764)=K12 THEN POKE 1733,<br>4:? CHR\$(125):GOTO 210<br>TR 3490 GOTO 3460<br>(10 3580 GOSUB 4340:POKE K54286.K64 UD 3500 GOSUB 4340:POKE K54286,K64<br>JY 3510 X1=K3:Y1=K5 JY 3510 X1=K3:Y1=K5<br>AN 3520 OPEN #K1,K4,K0,FILE1\$<br>HJ 3530 INPUT #K1,QUEST\$,ANS1\$,ANS2\$,ANS3<br>\$,ANS4\$,IT\$ ... NO 3540 IF QUEST\$="**filipitalia titlitti.tt.tt.tt** ~I \ Wtt:.ttt!J~T~~~~N~n° .\-Ul 3560 IF PR=K.1 THEN GOSUB 3650: GOTO 353 **00 3560 IF PR=K1 THEN GOSUB 3650:GOTO 353**<br>
HM 3570 IF PR=K2 THEN GOSUB 3650<br>
AI 3580 POSITION X1,Y1:? "<mark>Record Number:</mark><br>
";COUNT<br>
ND 3590 Y1=Y1+1<br>
HD 3600 POSITION X1,Y1:? QUEST\$:Y1=Y1+1:P<br>
05ITION X1,Y1:? AN51\$:Y1=Y1+1: 05ITION X1,Y1:? ANS15:Y<br>X1,Y1:? ANS25:Y1=Y1+1<br>I 3610 POSITION X1,Y1:? AN II 3610 POSITION X1,Y1:? ANS3\$:Y1=Y1+1:PO<br>- SITION X1,Y1:? ANS4\$:Y1=Y1+1:POSITION<br>X1,Y1:? IT\$<br>MK 3620 Y1=Y1+1<br>XQ 3630 I<u>F Y1></u>K16 THEN POSIT<u>ION</u> K2,Y1:<u>?</u> " Fress **ETHET** to continue, EEB to end":P<br>OKE K54286,K192:GOTO 3770<br>SF 3640 GOTO 3530<br>NZ 3650 LPRINT "Record Number: ";COUNT KU 3660 LPRINT QUEST\$<br>HZ 3670 LPRINT ANS1\$ IS 3680 LPRINT ANS2\$<br>JL 3690 LPRINT ANS3\$<br>J.B 3690 LPRINT ANS4\$<br>LU 3710 LPRINT IT\$<br>AV 3720 RETURN .<br>PY 3730 CLOSE #K1:POKE K54286,K192

RD 3740 POSITION K4,Y1+1:? "Press **Silian** to return to MENU"<br>JU 3750 IF PEEK(K53279)=K5 THEN ? CHR\$(12<br>UL 3760 GOTO 3750<br>UL 3760 GOTO 3750 #2 3770 IF PEEK(53279)=K6 THEN GOSUB 4340<br>P\*\*11=5:POKE K54286,K64:GOTO 3640<br>QK 3780 IF PEEK(K764)=K28 THEN CLOSE #K1: VU 3790 GOTO 3770<br>NR 3800 E1=K0<br>GI 3810 FOR I=K1 VU 3790 GOTO 3770 GI 3810 FOR I=K1 TO K31<br>5J 3820 IF I)K30 THEN I=I-K1:POSITION X,Y<br>- :? " ":X=X-K1:E1=K1<br>PE 3830 IF I(K1 THEN I=I+K1:POSITION X,Y: ZY 3850 IF Q=K126 THEN 3870:E1=K0<br>HY 3860 IF Q=K155 THEN 3930<br>MY 3870 IF Q=K126 THEN POSITION X,V:? "," — :X=X-K1:POSITION X,Y:? "■":I=I-K1:E1=K<br>0<br>JB 3880 IF I<K1 THEN 3830<br>PJ 3890 IF Q=K126 AND I>K0 THEN Q\$(I)=" " PJ 3890 IF Q=K126 AND I>KO THEN Q\$(I)=" "<br>":GOTO 3830<br>RO 3900 POSITION K,Y:? CHR\$(Q)<br>VI 3910 IF I>KO THEN Q\$(I)=CHR\$<u>(</u>Q) 3920 H=H+Kl:POSITION H,V:? "I":NEHT I PG. HG 3940 POSITION X,Y:? ".":RETURN<br>01 3950 E1=K0<br>GG 3960 FOR I=K1 TO K21  $\overline{50}$  3970 IF I>K20 THEN I=I-K1:POSITION X,Y PU 3980 IF I (KI THEN I=I+K1: POSITION X, Y:<br>? " ":X=X+K1: POSITION X, Y:? "" ". 4000 IF AN=K126 THEN 4030:E1=KO<br>TM 4000 IF AN=K126 THEN 4030:E1=KO<br>KY 4010 IF AN=K155 THEN 4090<br>50 4020 IF I=K21 THEN I=I-K1:POSITION H,V A020 IF I=K21 THEN I=I-KI:POSITION N, Y:? "I":GOTO 3990 WE 4030 IF AN=K126 THEN POSITION X,Y:? ".<br>":X=X-K1:POSITION X,Y:? ""'I-I-K1:E1="<br>K0 •••... •...•• 4040 IF I(K.1 THEN 3980 •. , .• 4050 IF AN=K.126 AND I>KO THEN A\$ (1) =" rd 4950 IF HN-R120 HND 17K0 THE<br>- ":GOTO 3980<br>GE 4060 POSITION X,Y:? CHR\$(AN) II 4070 IF I)KO THÉN A\$(I)=CHR\$(AN)<br>8 4080 X=X+K1:POSITION X,Y:? "W":NEXT I<br>H 4090 IF E1=K1 THEN RETURN\_\_\_\_\_. FA 4100 POSITION H, V:? ", ":RETURN<br>TK 4110 FOR I=K1 TO K2<br>CR 4120 IF I)K2 THEN I=I-K1:POSITION X,Y:<br>? " ":X=X-K1<br>OR 4130 IF I(K1 THEN I=I+K1:POSI<u>T</u>ION X,Y: OR 4130 IF IKK1 THEN I=ITRITIY<br>? " ":<u>X=</u>X+Kl:POSITION X,Y:? "I" **40 4140 GET #4,CR**<br>40 4150 IF CR=K126 THEN 4180<br>22 4160 IF CR=K155 THEN 4240<br>36 4165 IF CR<49 OR CR>52 THEN POSITION X<br>4170 IF I=K2 THEN I=I-K1:POSITION X,Y:<br>? " ":X=X-K1:POSITION X,Y:? "||":GOTO 4<br>140 — 140<br>11 4180 IF CR=K126 THEN POSITION X,Y:? "<br>2011:H=X−K1:POSITION X,Y:? "∎":I=I−K1:GOT" ":X=X-K1:POSITION X,Y:? """:I=I-K1:GOT<br>0 4130 .<br>4200 IF CR=K126 AND I>K0 THEN C\${I}="<br>4200 IF CR=K126 AND I>K0 THEN C\${I}=" ":GOTO 4130<br>4210 POSITION X,Y:? CHR\$(CR)<br>4220 IF I>K0 THEN C\$(I)=CHR\$(CR)<br>4230 X=X+K1:POSITION X,Y:? "W":NEXT I 4240 IF I(K3 THEN POSITION X,Y:? "" AV 4250 RETURN 4260 ? UK2;OUEST\$:? UK2;ANS1\$:? UK2;AN

**MK** 

ANALOG COMPUTING 59

BU 4290 ? #K2;QUEST\$:? #K2;ANS1\$:? #K2;AN<br>525:? #K2;ANS3\$:? #K2;ANS4\$:? #K2;IT\$<br>5W 4300 CLOSE #K1:CLOSE #K2<br>AJ 4310 XIO 33,#K1,K0,K0,FILE1\$<br>FD 4320 XIO 32,#K1,K0,K0,"D:GAME.TMP,GAME .DAT" AR 4330 RETURN 4340 FOR I=K5 TO K20:POSITION K1, I:? " YP ": NEXT I: RETURN 4350 POKE K1730, K52: FOR I=K1 TO K10: NE<br>XT I:POKE K1729, K52 YS OU 4360 FOR I=K1 TO K10:POSITION K0, K0:? "FOR J=K1 TO K10:NEXT J<br>4370 POSITION K0,K0:? " [3300]<br>"YOT FOUND" "FOR K=K1 TO K10:NEXT **XF RECORD NOT FOUND** FW 4380 NEXT I<br>BJ 4390 RETURN II 4400 POSITION K1, K6:? "Quest? ........ DM 4410 POSITION K1,K8:? "Answer 1 EW 4420 POSITION K1, K10:? "Answer 2 HT 4430 POSITION K1, K12:? "Answer 3 KQ 4440 POSITION K1, K14:? "Answer 4 UI 4450 POSITION K1, K16:? "Correct number BC 4460 RETURN<br>SY 4470 POSITION K2,K18:? "Input Question AND COUNTRY NATIONS "INPUT WESTION",<br>AA80 POSITION K6,K20:? "Use &+ &+ keys"<br>- Press Manual"<br>AA80 PETHEM AND **MB** RETURN 4490 **BI** YY 4500 POSITION K0, K18:? "Input the Ques EY 4510 POSITION K0,K19:? "Or use an '\*'<br>EY 4510 POSITION K0,K19:? "or use an '\*'<br>The step through the file."<br>PN 4520 POSITION K0,K20:? "Use the OPTION<br>5 below when the scored" 5 below when the record"<br>4530 POSITION K0,K21:? "is found. Pres  $05$ s **Natural** when changed." AY 4540 RETURN<br>4550 POSITION K1,K18:? "Use the &+ &+<br>keys to page up and down"<br>4560 POSITION K1,K19:? "until you find<br>the line you wish to"<br>4570 POSITION K1,K20:? "Change. Make<br>the change and press the"<br>4580 POSITION K1,K21:? JC.  $H1$ UP  $70$ **BM 4590 RETURN** POSITION K1, K22: ? " CHANGE " OX 4600 TW 4610 POSITION K1,K22:? " CHANGE "<br>NM 4620 POSITION K21,K22:? " NEXT "<br>CU 4630 POSITION K21,K22:? " MEXT "<br>CU 4640 POSITION K31,K22:? " MENU " 4640 FOR I=K6 TO<br>"INEXT I:RETURN" пU **TO K16:POSITION K0,I:? "** HEXT I:REINRM""<br>4650 POSITION K0,K22:? "'RETURN  $GT$ 4660 GOSUB 4810:POKE K1729,K4:GOSUB 48<br>20:POKE K1730,K4<br>4670 GOSUB 4830:POKE K1731,K4:GOSUB 48 IJ 40:POKE K1732,K4<br>4680 POKE K1732,K52:FOR I=K1 TO K5:NEX<br>T\_I:POKE K1731,K52:FOR I=K1 TO K5:NEXT 51 I QV 4690 POKE K1730, K52: FOR I=K1 TO K5: NEX I:POKE K1729, K52  $\mathbf r$ 

4700 GOSUB 4470: GOSUB 4650: GOSUB 4760:

18 4719 661 61738, K4<br>18 48: 28: POKE K1738, K4<br>18 48: POKE K1737, K4: GOSUB 48<br>18 48: POKE K1732, K4<br>18 48: POKE K1732, K132: FOR I=K1 TO K5: NE<br>17 1: POKE K1731, K132: FOR I=K1 TO K5: NE xт 4740 POKE K1730,K132:FOR I=K1 TO K5:NE<br>XT I:POKE K1729,K132<br>4750 GOSUB 4500:GOSUB 4650:GOSUB 4600:  $MZ$  $AB$ **RETURN** ZD 4760 POSITION K1, K22:? "CONTINUE"<br>LK 4770 POSITION K11, K22:? " EDIT **ER 4780 POSITION K21,K22:? " PRINT "<br>50 4790 POSITION K21,K22:? " PRINT "<br>UN 4800 FOR I=K6 TO K16:POSITION K0,I:? "** ": NEXT I: RETURN **FW** 4810 POSITION K0, K18:? " ":RETURN GT 4820 POSITION K0, K19:? " ":RETURN **AR 4830 POSITION K0,K20:? "** ":RETURN BO 4840 POSITION K0, K21:? " ":RETURN **YD 4850 FOR I=K18 TO K21:POSITION K0,I:?** ":NEXT I:RETURN 2F 4860 GRAPHICS K1:POKE K710,K0:POKE K75<br>2,K1:POKE K708,148:POKE K764,K255<br>DL 4870 POSITION 9,4:? #6;"A"<br>PV 4880 POSITION K7,K8:? #6;"trivia"<br>CQ 4890 POSITION K8,K12:? #6;"trivia"<br>KK 4900 ? " Please wait - program is loa ding" UW 4910 RUN "D:TRIV.BAS" 4710 KUM "DIRIT-ENTIFICITE INIT)K1 THEN 5010<br>4930 GRAPHICS 0:POKE K752,K1:POKE K710<br>,K0:POSITION K10,K10:? "10 Seconds ple 0H **TT** .<br>ase...  $\bullet$ **NN 4940 RESTORE 5150:FOR N=0 TO 99:READ X** POKE 1664+N, X:NEXT N<br>4950 COLTAB=1712:LUMTAB=COLTAB+24 **VE** 4960 REM START COUNTER AND RESET EVERY JN. **VBI** PI 4970 X=U5R(1693) 4760 REM TELL ANTIC WHERE DLI CODE IS<br>4990 POKE 512,128<br>5000 POKE 513,6<br>5010 REM NOW SET INTERRUPT BITS AA CX PF M<sub>5</sub> 5020 DSTART=PEEK(560)+256\*PEEK(561) JF AU 5030 FOR N=DSTART+6 TO DSTART+28 5040 POKE N,130<br>5050 NEXT N ХG HL. UN 5060 REM SET INTERRUPT BIT ON FIRST LI NE 5070 POKE DSTART+3,194 TA DK. 5080 **REM ENABLE DLI** 5090 POKE 54286,192<br>5100 PRINT CHR\$(125) C 5 MD REM HANDLE LINE 0 AS BACKGROUND FT<sub>T</sub> 5110 5120 POKE 710, PEEK (COLTAB)<br>5130 POKE 709, PEEK (LUMTAB) TA JЦ 5140 RETURN AR NZ 5150 DATA 72,138,72,174,156,6,189,176, HX 5168 DATA 18,212,141,24,288,189,288,6,<br>HX 5168 DATA 18,212,141,24,288,189,288,6,<br>H5 5178 DATA 288,238,156,6,184,178,184,64 1,104 5180 DATA 169, 7, 160, 168, 162, 6, 32, 92, 22 **NN** 8 , 96 5190 DATA 169,1,141,156,6,76,98,228,8, **JP** 5200 DATA 4, 4, 4, 4, 4, 4, 4, 4, 4, 4 RL DATA 4,4,4,4,4,4,4,4,4,4,4<br>DATA 4,4,0,12,12,12,12,12,12,12 RO

5210 5220

- 
- 
- 
- **RETURN TW** 4710 GOSUB 4810:POKE K1729, K4:GOSUB 48
- BB 4278 RETURN<br>AM 4280 QUESTS="*RAARARARARARARARARARARA*
- 525:? #K2;AN535:? #K2;AN545:? #K2;IT5

144444

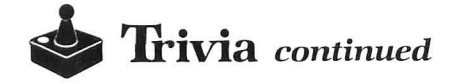

WB 5230 DATA 12,12,12,12,12,12,12,12,12,1 2<br>5240 DATA 12,12,12,14,14,14,0,0,0,0

•

#### Listing 2. BASIC listing.

- 10 REM A TRIVIA GAME BY Jan Iverson **AZ 20 REM BL** 30 KO=0:Kl=1:K2=2:K3=3:K4=4:K5=5:K6=6: K/=/:K8=8:K9=9:K10=10:K11=11:K12=12:K1<br>3=13:K14=14:K15=15:K16=16:K17=17 **KN** 40 K18=18:K19=19:K20=20:K21=21:K22=22:<br>K29=29:K30=30:K34=34:K49=49:K50=50:K52 =52:K60=60:K~1=~1:Kl00=100:K200=200 50 K752=752:K35=35:K45=45:K53=53:K64=6 4:K81=81:K96=96:K128=128:K540=540:K532<br>79=53279:K764=764:K255=255<br>60 DIM A\$(30),B\$(20),C\$(20),D\$(20),E\$(<br>20),F\$(1),H\$(1),R(3) 70 DIM A1\$(6000),Bl\$(4000),C1\$(4000),D<br>1\$(4000),E1\$(4000),F1\$(200),FILE1\$(15)
- 80 FILE1\$=" " ":FILE1\$="D: GAME.DAT":SCORE=KO:HSCORE=KO
- ~O A=KO:B=KO:C=KO:D=KO:Al=KO:p=Ko:a=KO :R=KO:CNT=KO:CT=KO:HH=KO:HHH=KO
- 100 CLOSE #K1:OPEN #K1,K4,K0,FILE1\$:OP<br>EN #K4,K4,K0,"K:":GOSUB 1350:POKE 5377<br>4,K64:POKE K16,K64<br>110 GOSUB 1500:POKE K752,K1:GOSUB 760<br>120 POSITION K2,K22:? "START=PLAY AGAI<br>N OPTION=END SESSION":POKE 53774,K64:
- 
- POKE K16,K64:SS=45:L1=K9<br>130 POKE 54286,192:GOSUB 1150:GOSUB 11 70:GOSUB 1190<br>140 POSITION K5,K3:? A\$:SOUND K0,K45,K<br>10,K8:FOR I=K1 TO K15:NEXT I
- 
- 
- 
- 150 POSITION K10,K9:? B\$:SOUND K0,K53,<br>K10,K8:FOR I=K1 TO K15:NEXT I<br>160 POSITION K10,K11:? C\$:SOUND K0,K64<br>,K10,K8:FOR I=K1 TO K15:NEXT I<br>170 POSITION K10,K13:? D\$:SOUND K0,K81<br>170,K8:FOR I=K1 TO K15:NEXT I<br>180 POSITION K ,K10,K8:FOR I=K1 TO K15:NEXT I:SOUND K<br>0,K0,K0,K0
- 0A 190 POSITION K6,K19:? " Select 1
- **HM 200 TM=K10:POKE K764,K255** 200 TM=K10:POKE K764,K255<br>210 GOSUB 1920
- 
- 220 GET #K4,ANS<br>230 IF ANS<K49 OR ANS>K52 THEN POKE K7<br>64,K255:GOSUB 1920:GOTO 220
- 
- 240 H\$=CHR\$(ANS)<br>250 IF H\$=F\$ THEN SOUND K0,K45,K10,K12<br>:FOR I=K1 TO K30:NEXT I:SOUND K0,K52,K
- 10,K12:FOR I=Kl TO K30:NEHT I 260 IF H\$=F\$ THEN GOSUB 700:GOTO 420
- 
- 270 GOSUB 710:GOTO 440<br>280 GOSUB 730<br>290 POSITION K10,K3:? "RIGHT ";B;" W PZ 290 POSITION K10,K3:? "RIGHT ";B;" | W<br>RONG ";C<br>300 POSITION K6,K19:? "Choose one of t
- PT. he options  $E+$
- 310 POSITION K2,K22:? "**SIGRI**":POSITION<br>|K20,K22:? "<u>[IJI:IJ:I</u>"
- 
- 320 FOR I=K1 TO K30<br>330 IF PEEK(K53279)=K3 THEN POSITION K<br>2,K22:? "START":POSITION K20,K22:? "OP RK
- TİON":GOTO 890<br>340 IF PEEK(K53279)=K6 THEN POSITION K<br>2,K22:? "START":POSITION K20,K22:? "OP TION":GOSUB 730:GOTO 130
- G<sub>D</sub> **350 NEXT**
- 360 POSITION K2,K22:? "START":POSITION
- 
- K20,K22:? "OPTION"<br>370 FOR I=K1 TO K30<br>380 IF PEEK(K53279)=K3 THEN POSITION K<br>2,K22:? "START":POSITION K20,K22:? "OP .<br>TION":GOTO 890<br>TION":GOTO 890
- 390 IF PEEK(K53279)=K6 THEN POSITION K<br>2,K22:? "START":POSITION K20,K22:? "OP TION":GOSUB 730:GOTO 130
- FU 400 NEXT I
- 410 GOTO 310 420 B=B+Kl:S0UND KO,KO,KO,KO 430 GOSUB 2050:GOTO 280
- 
- EG 440 C=C+K1:50UND K0, K91, K12, K10:FOR DE LAY=Kl TO K200:NEHT DELAY:SOUND KO,KO,
- 
- K0,K0<br>450 IF F\$="1" THEN GOSUB 550<br>460 IF F\$="3" THEN GOSUB 600<br>480 IF F\$="4" THEN GOSUB 650<br>480 IF F\$="4" THEN GOSUB 650
- 
- 
- EL.
- 4~0 GOTO 280 500 FOR I=Kl TO K4 510 POSITION K7,K~:? "[I!I":SOUND KO,K~6 ,Kl0,K8:FOR DELAY=Kl TO K50:NEHT DELAY 520 POSITION K7,K~:? "l.":SOUND KO,KO, KO,KO:FOR DELAY=Kl TO K50:NEHT DELAY  $MP$ RM
- GB 530 NEHT I
- $ZJ$ 540 RETURN
- 
- 550 FOR I=K1 TO K4<br>560 POSITION K7,K11:? "21":SOUND K0,K9<br>6,K10,K8:FOR DELAY=K1 TO K50:NEXT DELA Y<br>570 POSITION K7,K11:? "2.":50UND K0,K0
- $A<sub>5</sub>$ ,K0,K0:FOR DELAY=K1 TO K50:NEXT DELAY<br>580 NEXT I GL
- ZT 590 RETURN
- EM 600 FOR I=K1 TO K4
- MI 610 POSITION K7, K13:? "MI": SOUND K0, K9 6,Kl0,K8:FOR DELAY=Kl TO K50:NEHT DELA
- Y<br>620 POSITION K7,K13:? "3.":SOUND K0,K0<br>,K0,K0:FOR DELAY=K1 TO K50:NEXT DELAY<br>630 NEXT I
- ZK 640 RETURN
- 650 FOR I=K1 TO K4<br>660 POSITION K7,K15:? "EH":SOUND K0,K9
- 6,Kl0,K8:FOR DELAY=Kl TO K50:NEHT OELA
- Y<br>670 POSITION K7,K15:? "4.":SOUND K0,K0<br>,K0,K0:FOR DELAY=K1 TO K50:NEXT DELAY
- GM 680 NEXT I<br>ZU 690 RETURN
- **HX**
- **BP**  $A$
- 690 RETURN<br>700 POSITION 36,K15:? "ー":RETURN<br>710 POSITION 36,K15:? "ー":RETURN<br>720 POSITION K5,K9:? ":POSITION K7,K13:?<br>":RETURN
- 730 POSITION K3, K3:? "<br>POSITION K10, K9:? GA
- ":POSITION K10,K9:?"<br>"<br>740 POSITION K10,K11:? "<br>":POSITION K10,K13:? "  $05$
- " 750 POSITION Kl0,K15:? " **FT**
- ":RETURN 760 FOR I=K0 TO K21:POSITION K0, I:? "| **DH**
- I":NEHT I HB 770 POSITION KO,K5:? "I 780 POSITION K0, K17:? " B<sub>0</sub> I"  $5P$ 790 POSITION K0, K21:? "' **'II**
- TD. 800 POSITION K0,K0:? "
- 810 POSITION K12,K1:? "<mark>A TRIVIA QUIZ"</mark><br>820 POSITION K11,K6:? "<mark>MULTIPLE CHOIC</mark><br>" GU R.RI
- 

35, K12:? "<br>35, K13:? " LQ 830 POSITION  $\mathbf{u}$ D<sub>5</sub> 840 POSITION a a  $35, K14:7$  "<br> $35, K15:7$  " œ DB 850 POSITION POSITION 11 **DW 860** ×. VC 870 POSITION 35, K16:? ZU 880 **RETURN** 0X 890 POKE 54286, 192: GOSUB 1180: GOSUB 11 **78 HZ** 900 POSITION K3, K3:? " PQ 910 POSITION K10, K3:? "RIGHT ";B;" RONG ";C KK 920 P=B+C:Q=B/P:Q=Q\*100<br>PD 930 IF SCORE)HSCORE THEN HSCORE=SCORE:<br>POSITION 34,K7:? HSCORE<br>BN 940 IF Q(K50 THEN POSITION K7,K9:? "YO<br>UKED A TRIVIA LASS":GOTO 1000<br>UG 950 IF Q)=75 THEN 970<br>JI 960 IF Q)=X50 THEN POSITION K KK 920 P=B+C:0=B/P:0=0\*100 **AG 1010 POSITION K7,K13:? "DO YOU WISH TO** PLAY AGAIN" **PLAT HOMIN'S READ READ POSITION**<br>
N K20, K22:? "<u>MITTON"</u><br>
N K20, K22:? "MITTON"<br>
1030 FOR I=K1 TO K50<br>
1040 IF PEEK(K53279)=K3 THEN GRAPHICS  $70$ GO. **ST**  $A: FND$ 1650 IF PEEK(K53279)=K6 THEN GOSUB 113<br>0:GOSUB 720:B=K0:C=K0:GOSUB 1180:GOSUB<br>1330:GOSUB 1490:GOSUB 1350:GOTO 130 GG. FH 1868 NEXT I<br>ND 1878 POSITION K2,K22:? "START":POSITIO<br>N K28,K22:? "OPTION"<br>HD 1888 FOR I=K1 TO K50<br>SX 1890 IF PEEK(K53279)=K3 THEN GRAPHICS  $0:END$ 1180 IF PEEK(K53279)=K6 THEN GOSUB 113<br>0:GOSUB 730:B=K0:C=K0:GOSUB 1180:GOSUB<br>1330:GOSUB 1490:GOSUB 1350:GOTO 130 HP FU. 1110 NEXT I YP 1130 WUU 1020<br>
YP 1130 POSITION K2,K22:? "START":POSITIO<br>
N K20,K22:? "OPTION":RETURN<br>
PB 1140 GOTO 1130<br>
RR 1150 POSITION K7,K9:? "1.":POSITION K7<br>
<sub>00</sub>,K11?A2<sup>221</sup>TAL V3 Viria V3 V3 (1000000000000000000000000000000000 NW 1120 GOTO 1020 1160 POSITION K7,K13:? "3.":POSITION K<br>7,K15:? "4.":RETURN<br>1170 FOR I=K9 TO K15<u>:POSITIO</u>N K9,I:? " **RB** NÓ. ":RETURN AL 1180 FOR I=K9 TO K15:POSITION K3, I:? " ":NEXT I:RETURN **NO 1190 CT=INT(RND(K0)\*CNT)** IF CT=K0 THEN 1190<br>IF CT=K0 THEN 1190<br>IF XXX=CNT THEN 890 1200 **MT** 1210 YZ IF XX=CNT-K1 THEN CT=CNT:XXX=CNT<br>IF F1\$(CT,CT)="X" THEN 1190 LF 1220 AM 1230 IF F1\$(CT,CT)="X"<br>A\$=A1\$(CT\*K30-K29)<br>B\$=B1\$(CT\*K20-K19)<br>C\$=C1\$(CT\*K20-K19)<br>D\$=D1\$(CT\*K20-K19)<br>E\$=E1\$(CT\*K20-K19)<br>F\$=E1\$(CT,CT)<br>F1\$(CT,CT)="X"<br>XX=XX+K1<br>RFT!!DN CY 1240 **CE** 1250 CW 1260 DO 1270 EG<sub></sub> 1280 LX. 1290  $55$ 1300 **VK 1310** 1320 **RETURN AL** A=K0:B=K0:C=K0:D=K0:A1=K0:P=K0:Q=  $70$ 1330 K0:R=K0:CT=K0 AR 1340 RETURN TNPUT #K1,A\$,B\$,C\$,D\$,E\$,F\$<br>IF A\$="*[AAAAAAAAAAAAAAAAAAAAAAAAA* 1350 D<sub>I</sub> 1360  $0<sub>0</sub>$ **ZZZZ"** THEN 1460

KU 1370 CNT=CNT+K1 IF CNT=200 THEN 1460 IZ 1380 A1\$(CNT\*K30-K29)=A\$ **KD** 1390 1400 B1\$(CNT\*K20-K19)=B\$ IZ KF C1\$(CNT\*K20-K19)=C\$ 1410 1420 D1\$(CNT\*K20-K19)=D\$ LL 1420 DISIGNI\*KZ0-K19J=D5<br>MR 1430 E1\$(CNT\*K20-K19)=E\$<br>LK 1440 F1\$(CNT,CNT)=F\$<br>RT 1450 GOTO 1350<br>OP 1460 SCORE=K0:POSITION K34,K6:? "<br>"POSITION K34,K6:? "0"<br>AN 1470 CLOSE HK1<br>AN 1470 CLOSE HK1  $\mathbf{L}$ **BF** 1480 RETURN 1490 POKE 54286,64:CT=0:CNT=0:XX=K0:XX<br>X=K0:CLOSE #K1:OPEN #K1,K4,K0,FILE1\$:R **CY YH 1500 GRAPHICS K0:POKE 752,K1:POKE 710,<br>K0:POSITION K10,K10:? "20 Seconds plea**<br>AF <sup>58:A</sup> con with the the three theory **FTHRM** CF 1510 FOR N=K0 TO 99:READ X:POKE 1664+N X:NEXT N<br>1520 COLTAB=1712:LUMTAB=COLTAB+24 **IIK** 1530 X=USR(1693) 0L POKE 512,128<br>POKE 513,K6 BX 1540  $1.1$ 1550 DSTART=PEEK(560)+256\*PEEK(561) JX 1560 FOR N=DSTART+K6 TO DSTART+28<br>POKE N,130<br>NEXT N 1570 **MT** 1580 **XY** 1590 **TD** MEAT<br>POKE B4286,192<br>POKE 54286,192<br>PRINT CHR\$(125)<br>POKE 710,PEEK(COLTAB)<br>POKE 709,PEEK(LUMTAB) 1600 5N  $\overline{c}\overline{c}$ 1610 MP 1620 1630 TJ. **KD** 1640 1650 RETURN BΑ 1660 DATA 72, 138, 72, 174, 156, 6, 189, 176,  $0I$  $6,141$  $1670$  DATA 10, 212, 141, 24, 208, 189, 200, 6, 141, 23 IG 1680 DATA 208, 238, 156, 6, 104, 170, 104, 64  $\mathbf{Z} \mathbf{u}$ ,18,104<br>1690 DATA 169,7,160,168,162,6,32,92,22 **NH** NO 1700 DATA 169,1,141,156,6,76,98,228,14 MM 1710 DATA 144,144,144,144,196,196,196, PW 196,196,196<br>PW 1720 DATA 196,196,196,196,196,64,64,64 64,64<br>1730 DATA 2,0,12,12,12,12,12,12,12,12,12 T<sub>5</sub> 1740 DATA 12, 12, 12, 12, 12, 12, 12, 12, 12, 1 **HK** 1750 DATA 12,12,12,12,6,6,0,0,0,0<br>1760 RESTORE 1880<br>1770 FOR I=K1 TO 24 AA RM EP FUR 1-K1 IU 24<br>READ P0,P1,P2,P3,DUR<br>DOKE K540,DUR<br>SOUND K0,P0,K10,K12<br>SOUND K1,P1,K10,K12<br>SOUND K1,P1,K10,K12 **SK 1780 WH** 1790 IM 1800 JS<br>KY 1810 ŠOUND KŽ,PŽ,KI0,KI2<br>SOUND K3,P3,K10,K12<br>IF PEEK(K540)<>K0 THEN 1840 1820 1830 ME UR 1840 **FU 1850 NEXT I** 1860 SOUND K0,K0,K0,K0:SOUND K1,K0,K0,<br>K0:SOUND K2,K0,K0,K0:SOUND K3,K0,K0,K0 PF 1870 RETURN BK 1870 RETURN<br>
AN 1880 DATA 108,0,0,0,0,10,102,0,0,0,10,96<br>
,243,0,0,0,10,102,0,20,96,0,0,0,0,10,96<br>
0,60,162,0,0,20,96,121,136,0,20<br>
15 1890 DATA 60,0,0,0,20,60,182,0,0,20,60<br>
121,144,0,20,60,193,0,0,10,60,193,0,0<br>
10,53 **BK** 

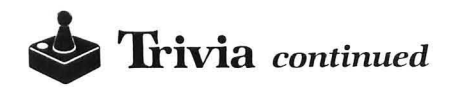

```
28,K6:? "SCORE=":POSITION 25,K7:? "HI<br>-SCORE=":POSITION K8,K6:? TM<br>1930 POKE K540,K60<br>1940 IF PEEK(K540)=K0 THEN TM=TM-K1:PO<br>SITION K8,K6:? "...":POSITION K8,K6:? T
        M:SOUND KÖ,K128,K10,K10:GOTO 1980<br>1950 IF PEEK(K764)()K255 THEN 1990<br>1960 IF TM=KO THEN 2010<br>1960 GOTO 1940<br>1980 FOR J=K1 TO K2:NEXT J:SOUND KØ,KØ<br>,KØ,KØ
1~~0 IF PEEKCK7641(>K255 THEN ANS=PEEK 
        (764):RETURN 
        2000 GOTO 1930
        2010 SOUND K0,K96,K10,K12:GOSUB 2030:A<br>NS=53:POSITION K8,K6:? " ":POP :GOTO
        240 
2020 RETURN 
        2030 FOR K=K1 TO K30:NEXT K<br>2040 SOUND K0,K0,K0,K0:RETURN<br>2050 IF TM=K0 THEN RETURN<br>2060 TM=TM-K1:POSITION K8,K6:?" ":PO
        SITION K8,K6:? TM:SOUND K0,K128,K10,K6<br>:FOR I=K1 TO K3:NEXT I
        2070 SOUND KO,KO,KO,KO 
        2080 FOR I=K1 TO K10:NEXT I<br>2090_SCORE=SCORE+K1:POSITION K34,K6:?
        SCORE:SOUND K0,162,K10,K6:FOR I=K1 TO<br>K3:NEXT I:SOUND K0,K0,K0,K0<br>2100 FOR I=K2 TO K10:NEXT I<br>2110 GOTO 2050<br>2120 RETURN
```

```
•
```
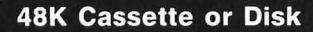

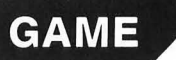

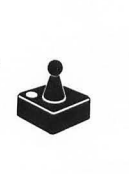

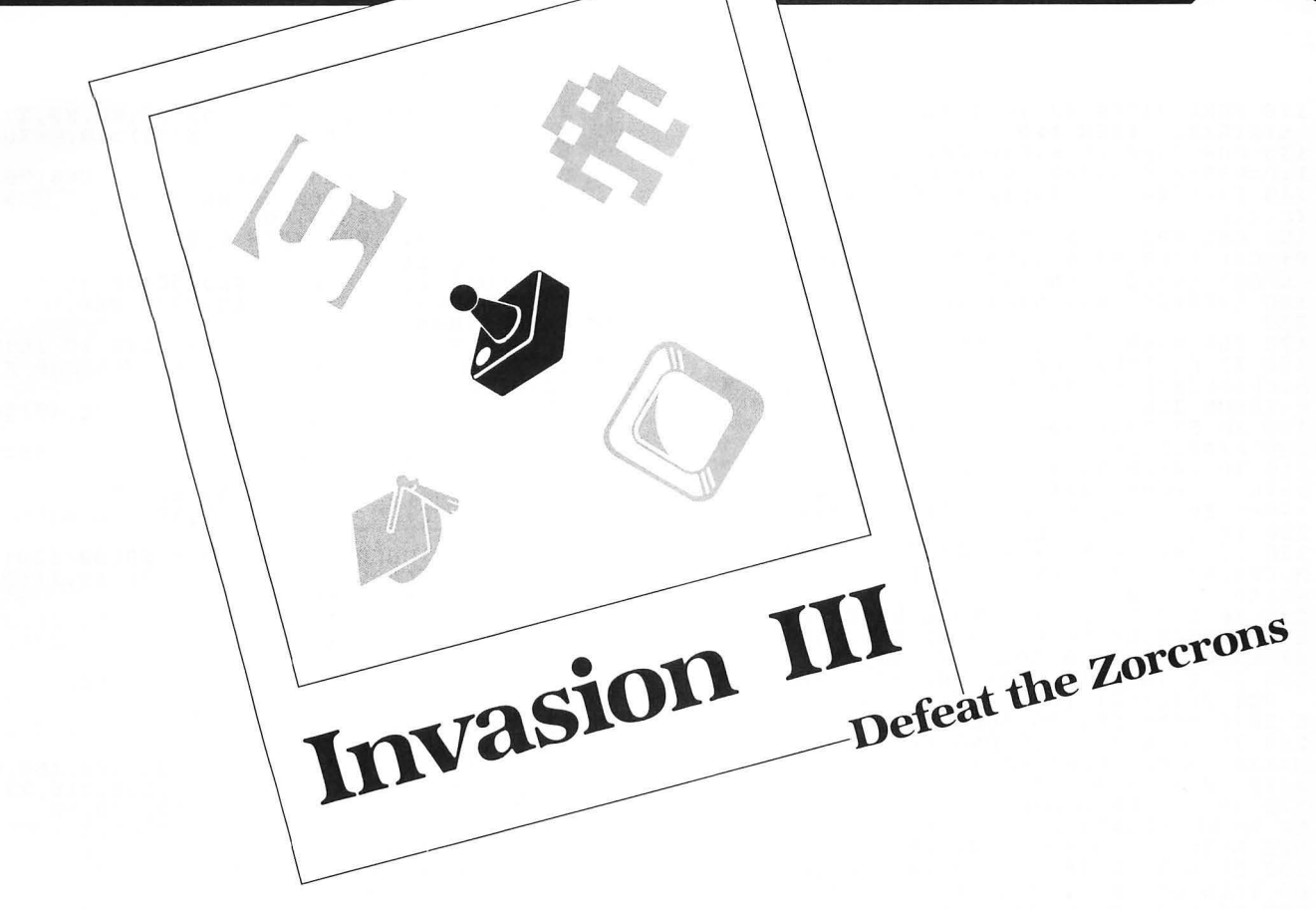

#### by Jerry Lemaitre

In this game, you're the lowly Anthort, struggling to defend your planet against the evil Zorcron empire. If the rock-eating Zorcrons manage to penetrate your defenses, they'll gobble up your entire planet. To prevent this, you're armed with the mystical Fyreballs, which ignite anything in their path. You may have three of these flying at one time, but shoot carefully!

You're not the only one with weapons, though. The Zorcrans have discovered machinery! There are three types of machines that they build with the iron ore they can't digest.

Their Eggbarge is a bulky space vessel which incubates Zorcron eggs during flight. When it reaches its destination, the newly hatched Zorcrons help to replenish the fighting troops.

A Whizzer is a warp-speed vessel which transports and launches the most deadly Zorcron offense of all-the Zingbomb. You'll know the Zingbombs when you see them. These menaces head straight for your planet at incredible speeds. On impact, they create a shock wave that will pulverize your delicate Anthortian insides.

Now, don't get me wrong. This isn't just another onedimensional shoot-'em-up. Constantly changing colors and totally animated characters add to the visual appeal. You can move your Anthort in eight (count 'em, eight) directions. There's also horizontal wraparound, so you're not confined by the sides of the screen.

Even though Invasion III is written in BASIC, there can be as many as twenty-three characters on-screen at a time-at speeds that'll make you sweat! Enjoy!  $\blacksquare$ 

Jerry Lamaitre has owned his Atari 400 *for four* years. He's very interested in robotics and *artificial intelligence,*  and *sells* his *own* programs *and* accessories as a small *mail-order business.* 

The two-letter checksum code preceding the line numbers here is *not* a part of the BASIC program. For further information, see the *BASIC Editor II,*  in issue 47 of *ANALOG Computing.* 

Listing 1. BASIC listing. VK 130 GOSUB 570 MP 110 SC=K0: MEN=K2: GOSUB 720

ATARI 8-BIT EXTRA

**• Invasion III** *continued* 

- 120 POKE P+SCR,K2:If STICK(KO)=K15 AND
- STRIG(KO) THEN 120 130 fOR Z=KO TO K15:Pl=P:S=H(STICK(KO) ):P=P+S:P=P-S\*(P)43~ OR P(40)
- 140 C=INT(K5\*RND(KO»:SETCOLOR C,Z,K8\* (C(K4)
- 150 CH= NOT CH:POKE 756,CH(CH):L=PEEK( P+SCR):POKE P1+SCR,K0:POKE P+SCR,K2:IF<br>|L AND L<>K2 THEN 410<br>160 L=K0:IF |NOT STRIG(K0) THEN GOSUB
- XU 160 L=K0:IF<br>330
- 
- ZZ 170 FOR A=K0 TO K2:F1=F(A)<br>RJ 180 IF F1 THEN POKE F1+SCR,K0:F1=F1-K2<br>| 0:FL=PEEK(F1+SCR):IF FL THEN F=F1:F1=K
- 
- **0:FL=PEEK(F1+SCR):IF FL THEN F=F1:F1=K**<br>0:GOSUB 350<br>190 IF F1 THEN POKE F1+SCR,132<br>200 F(A)=F1:NEXT A<br>210 IF CP(Z) THEN POKE F1+SCR,132<br>210 IF ZP(Z) THEN ZP1=ZP(Z):ZP(Z)+SCR)<br>1-INT(K3\*RND(K0)+19):L=PEEK(ZP(Z)+SCR)<br>220 IF
- 
- N E=K20:EM=K1:S0UND K1,E,12,K8:IF RND(<br>K0)(0.5 THEN E=39:EM=-K1
- 
- 
- 
- **KUITE ETHEN E-29:EM-FRIT-RIT (200 METE FHEN ETHEN FERITHDOKE E-S9 THEN PORT E-ENTIRE E-ENTIRE E-ENTIRE E-ENTIRE E-ENTIRE E-ENTIRE E-ENTIRE E-ENTIRE IN THE ENTIRE THEN IF THEN IF THEN IF THEN IF THEN IT EXPRET EXAGREMENT E**
- 
- 
- 300 If B THEN If BL=K2 OR B)43~ THEN S OUND K3,KO,KO,KO:POKE SCR+B,KO:B=KO:GO TO 410
- 310 If B THEN If BL=132 THEN fL=71:GOS
- 
- UB 390<br>320 NEXT Z:GOTO 130<br>330 FOR J=K0 TO K2:IF NOT F(J) THEN F<br>OR I=K0 TO 31:POKE 53761,I:NEXT I:F(J) =P-K20:RETURN
- 
- 340 NEXT J:RETURN<br>350 IF FL=195 THEN FOR I=KØ TO K15:IF ZP(I)=f THEN SC=SC+25:GOSUB 530:Z=I:GO SUB 460
- >UB 400<br>360 IF FL=195 THEN NEXT I:RETURN<br>370 IF FL=133 THEN SC=SC+1000:GOSUB 53
- 
- 0:Q=H:H=K0:SOUND K2,K0,K0,K0:GOTO 550<br>380 IF FL=K6 THEN SC=SC+1000:GOSUB 530<br>:Q=E:E=K0:SOUND K1,K0,K0,K0:GOTO 550<br>390 IF FL=71 THEN SC=SC+500:GOSUB 530:
- Q=B:B=KO:SOUND K3,KO,KO,KO:GOTO 550 ZA 400 RETURN
- 
- 410 POKE P+SCR,K8:FOR I=K1 TO K20:SOUN<br>D K3\*RND(K0),200\*RND(K0),12,K8:NEXT I<br>420 MEN=MEN-K1:POKE P+SCR,9:FOR I=K1 T o K20
- 430 SOUND K2\*RND(K0),200\*RND(K0),12,K8<br>:NEXT I:fOR I=K0 TO K3:50UND I,K0,K0,K<br>0:NEXT I
- 440 POKE P+SCR,KO:FOR I=KO TO 100:SETC OLOR K4\*RND(KO),K15\*RND(KO),K15\*RND(KO)<br>2) :NEXT I:IF MEN(KO THEN 500<br>CY 450 GOSUB 720:GOTO 120<br>YL 450 IF ZP(Z)=KO OR L=195 THEN RETURN<br>NX 470 IF L=74 OR L=75 OR L=K2 THEN 410<br>GU 480 POKE ZP(Z)+SCR,200:FOR I=KO TO K15
- 
- 
- :SOUND KO,KO,K4,I:NEHT I:POKE ZP(Z)+SC R,201
- 4~0 fOR I=KO TO K15:S0UND KO,KO,K5,I:N EHT I:POKE ZP(Z)+SCR,KO:ZP(Z)=KO:RETUR
- N<br>500 GOSUB 720:POSITION K5,K6:? #K6;"Ga<br>Maworan:":Position K5,K8:? #K6;"PREsS<br>FOF":POKE\_17+SCR,K0
- 510 IF STRIG(K0) THEN 510<br>520 GOTO 110
- 
- 520 GOTO 110 . . •• 530 POSITION K4, 23:? ttK6; SC: If SC) HSC al SSO POSITION K4,23:? HK6;SC:IP SC/HSC:<br>Then HSC=SC:position 14,23:? #K6;HSC<br>ZJ 540 RETURN
- ·•.· •. ·.·. 550 SOUND K2,34,10,10:fOR I=KO TO 16:f
- OR J=KØ TO K1:POKE SCR+Q,K8+J:SOUND K1<br>,I+J,10,11+J:NEXT J:NEXT I<br>U 560 POKE SCR+Q,K0:SOUND K1,K0,K0,K0:SO<br>UND K2,K0,K0,K0:RETURN<br>L 570\_K1=1:K2=2:K3=3:K4=4:K5=5:K6=6:K8=8
- 
- 
- :K15=15:K20=20<br>
580 GRAPHICS 18:POSITION K4,K2:? #K6;"<br>
INVESION K3,7<br>
:POSITION K3,7<br>
:POSITION K3,7<br>
590 ? #K6;"JERRY LEMAITRE":COLOR 138:P<br>
LOT K0,K0:DRAWTO 19,K0:DRAWTO 19,11:DR<br>
LOT K0,K0:DRAWTO 19,K0:DRAWTO 19,11:DR<br>
- 
- 
- 
- 
- 620 DATA 216,104,133,218,104,170,160,0<br>,177,214,145,216,200,208,4,230,215,230<br>,217,202,208,242,198,218,16,238,96<br>630 CH(K0)=PEEK(106)-K8:CH(K1)=CH(K0)-<br>K8:I=USR(ADR(J\$),57344,CH(K0)\*256,511)
- 
- 640 A=CH(K0)\*256:FOR I=K0 TO 95:RÉAD B<br>:POKE A+I,B:FOR J=K0 TO K3:SETCOLOR J,<br>K15\*RND(K0),J+J+K4:NEXT J:NEXT I
- 
- 
- 
- 
- HA 650 I=USR(ADR(J\$),CH(K0)\*256,CH(K1)\*25<br>6,511)<br>HY 660 A=CH(K1)\*256:FOR I=16 TO 63:READ B<br>1POKE A+I,B:NEXT I:RETURN<br>QW 670 DATA 0,0000,0000,000,0,7,15,30,56,48<br>01 670 DATA 0,20000,0000,000,00,7,15,30,56,48<br>01 680 DATA 0,2
- 
- 
- 720 GRAPHICS 17:POSITION K0,K0:? #K6;"<br>| INVASION JIE | ":POSITION K1,23:?<br>| #K6;"<mark>SC:POSITION 10,23</mark>
- 
- 730 ? #K6;"<mark>#SCH</mark>";HSC:POKE 756,CH(K0):F<br>OR I=K0 TO 19:COLOR INT(K2\*RND(K0)+10)<br>740 PLOT I,22:SOUND K0,I+I+I,10,10:NEX<br>T I
- 750 SOUND KO,KO,KO,KO:SCR=PEEK(88)+256 \*PEEKC8~):P=350:fOR I=KO TO K15:ZPCI)= KO:NEHT I:If HEN THEN POKE 17+SCR,130 760 If HEN=K2 THEN POKE 18+SCR,130  $ZF$
- $c<sub>0</sub>$ 
	- 770 B=KO:H=KO:E=K20:EH=Kl:f(KO)=KO:fCK 1)=KO:F(K2)=KO:RETURN

•

**48K Cassette or Disk** 

## **GAME**

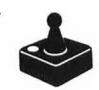

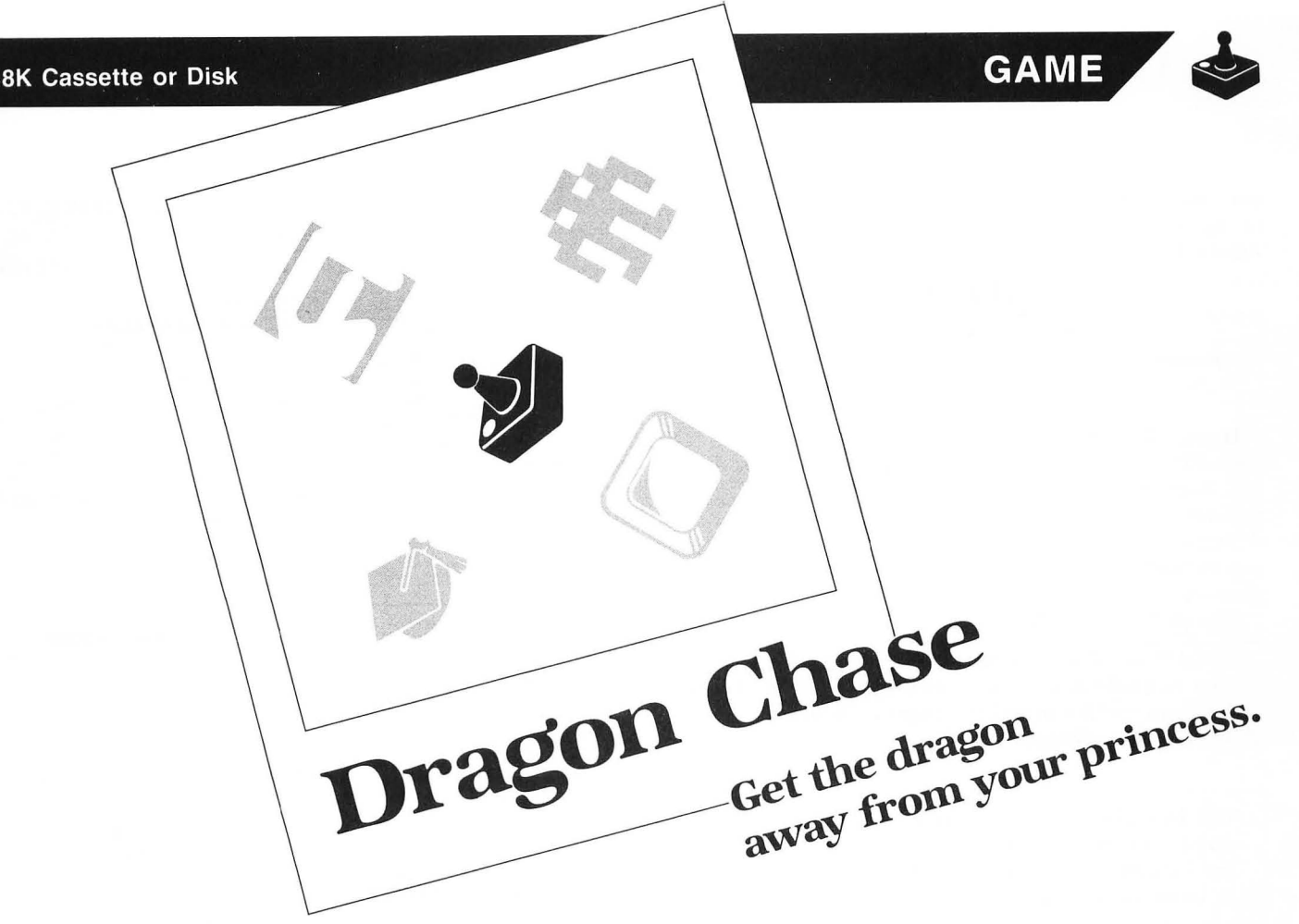

#### **by David Huff**

The game of **Dragon Chase** depends more on a sharp mind than on quick reflexes. The object here is to rescue the princess before an evil dragon can reach her.

In order to save the princess, you must remove the black castle which surrounds her. To accomplish this feat, you must find certain objects-such as diamonds, swords and rings. Unfortunately, these items are hidden from view until you move over them. And, if the dragon reaches your fair lady, the game is over.

#### **The game rules.**

You begin each level in the lower left corner, marked by a square pink cursor. As you move with the joystick, objects hidden below become visible. A row of the things you must find is seen at the upper left, and you must uncover the objects in the order shown. When you locate one, stay over it until its color changes, then move on to find the next one. After you've retrieved all the required items, the castle is automatically removed. To rescue the princess and advance to the next level, move your pink cursor over her.

Also hidden are various objects which can help or hinder you. The squares can make the whole field visible for a few seconds, giving you time to locate other needed items.

Wild cards are also randomly hidden. These are marked

with a W. Finding one is the same as locating the next object you were searching for.

Also hidden are dragons. If you hover above one, your movement is stopped—and the dragon takes another step toward the princess. A tombstone marks this event. Sometimes the dragon may be sleeping, in which case you can step right over him.

For help in finding things, a scanner is provided. Press the fire button to activate it, and a portion of the screen around you becomes visible. Using the scanner costs you 10 points and advances the dragon one step.

Each round of **Dragon Chase** has five levels. On higher levels, the dragon moves faster—while you must find more objects.

Scores are tallied as follows. You receive 200 points for saving the princess, or 100 points for finding an object. You lose points in this way: 50 off for finding a dragon, 5 are subtracted for advancing the dragon, and using the scanner eats up 10.

#### **About the program.**

**Dragon Chase** takes advantage of Atari's character color assignment in graphics mode 2. The same character is easily displayed in different colors, and there are sixtyfour characters in the graphics 2 character set. You have a choice of four colors. In choosing one, a specific number is added to the character number, as shown in Figure 1.

To display a character, POKE its number into the dis-

**• Dragon Chase** *continued* 

play memory, adding the indicated amount to choose a color register. Character numbers are shown on page 55 of Atari's BASIC Reference Manual.

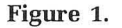

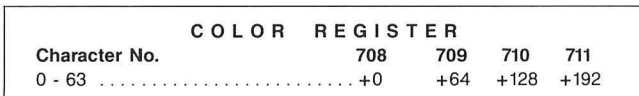

Dragon Chase uses a redefined character set at Line 1000. Line 340 pokes random characters into display memory. Their number has 192 added to it, specifying color register 711.

Similarly, Line 280 randomly selects the characters for you to find; by adding 128 to them, color register 710 is chosen.

The princess awaits your help.  $\blacksquare$ 

David *Huff,* a D.D.S. , is *currently* studying for a specialty degree in Orthodontics. He's *had* his Atari 1200XL for three years and is currently working on a program for orthodontic x-ray *analysis.* 

The two-letter checksum code preceding the line numbers here is *not* a part of the BASIC program. For further information, see the *BASIC Editor II,*  in issue 47 of *ANALOG Computing.* 

#### Listing 1. BASIC listing.

- 
- 10 REM DRAGON CHASE<br>15 REM DAVID E. HUFF<br>20 GRAPHICS 18:PMBASE=PEEK(106)-16:CHS
- ET=256\*(PMBASE+8) 5 T
- 11–2008, 250<br>25 DIM E\$ (50)<br>30 DM=PEEK (88) +256\*PEEK (89) :DL=PEEK (56<br>0) +256\*PEEK (561) H<sub>5</sub>
- 0) +256\*PEEK (56.1) 40 PO=PMBASE\*256+512:Pl=PO+128:P2=Pl+l  $01$
- 28:P3=P2+.128 50 POKE 54279,PMBASE:POKE 53277,3:POKE 559,46
- 60 POKE 53257,l:POKE 53258,l:POKE 5325 nu 9,3
- 70 POKE 712,20:POKE 709,12:POKE 708,20 o 80 POSITION 4,5:? U6;"dragon chase" 90 GOSUB 1000:GOSUB 1500 100 REM SET UP DISPLAV LIST INTERRUPT 110 POKE DL+15,135:POKE DL+.16,160:POKE
- 
- 
- 
- DL+17,7:POKE DL+18,65 120 POKE DL+19,PEEK(560):POKE DL+20,PE
- EK (56.1) 130 POKE 512,197:POKE 513,6:POKE 54286
- 
- ,192 140 REM INITIAL VALUES 150 DIf=50:SCORE=0:LEVEL=0:fIELD=2:R=1
- 
- 160 REM START NEW LEVEL HERE<br>170 CLEAR=USR(ADR(E\$),PMBASE\*256)<br>180 LEVEL=LEVEL+1:FIELD=FIELD+1:IF FIE<br>LD=8 THEN GOSUB 2400<br>190 POSITION 0,0:? #6;"R"<br>200 POSITION 1,11:? #6;"ROUND ";R;"<br>LEVEL ";LEVEL<br>210 REM COLORS
- 
- 
- 
- 
- 210 REM COLORS<br>220 POKE 623,0:POKE 705,0:POKE 706,88: £G. POKE 707,34:POKE 708,12
- 230 POKE 709,200:POKE 710,120:POKE 711 ,20:POKE 712,12 250 REM SET UP fIELD 260 fOR 1=20 TO 219:POKE DM+I,l+192:NE XT I<br>270 FOR I=0 TO FIELD-1 280 POKE DM+I\*2,INT(RND(0)\*10)+2+128<br>290 NEXT I 300 fOR 1=0 TO 60 310 RP=INT(RND(0)\*200)+20 320 RC=INT(RND(0)\*12)+2+192 330 SOUND 2,RP,10,4 340 POKE RP+DM,RC 350 NEXT I 360 SOUND 2,0,0,0 370 fOR 1=1 TO 10:RPD=INT(RND(0)\*200)+ 20:POKE DM+RPD,15+192:NE!<T I 380 FOR I=1 TO 3:RPW=INT(RND(0)\*200)+2<br>0:POKE DM+RPW,20+192:NEXT I 390 POKE 712,20:REM HIDE CHARACTERS<br>400 GOSUB 1900 410 GOSUB 1700<br>450 COUNT=0:CHR=PEEK(DM+COUNT)-128 460 DRAGON=0:HID=0<br>470 GOSUB 2500<br>500 REM START MAIN PROGRAM LOOP<br>505 POKE 53278,1<br>510 POKE 1790,1<br>515 IF PEEK(53261)=4 THEN 2000 520 MEM=DM+20+20/8\*(PEEK(203)-23)+(PEE K(205)-48),18 525 CHR1=PEEK(MEM)-192 IC **523 CHRI-PERK WHEN 605UB 700<br>538 IF CHRI=20 THEN 605UB 700<br>540 IF CHRI=15 THEN 605UB 800<br>545 IF CHRI=174 THEN 60TO 900<br>556 IF CHRI=17 THEN 60TO 900<br>556 IF CHRI=12 THEN POKE 712,16:FOR I=<br>0 TO 350:50UND 0,350-I,10,10:NEXT** 560 LOOP=LOOP+l:POKE 77,0 570 If LOOP(DIf THEN 515 CP 580 LOOP=0:GOSUB 600<br>0J 590 GOTO 515 590 GOTO 5.15 .<br>HV 600 REM MOVE DRAGON<br>KY 610 FOR I=15 TO 17:POKE DM+20+DRAGON,I 610 FOR I=15 TO 17:POKE DM+20+DRAGON,I<br>:FOR J=0 TO 15:50UND 2,100,12,10:NEXT<br>J:50UND 2,100+I,12,20-I:NEXT I 620 FOR I=16 TO 15 STEP -1:POKE DM+20+<br>DRAGON,I:FOR J=0 TO 15:SOUND 2,100,12,<br>10:NEXT J:SOUND 2,100+I,12,20-I<br>630 NEXT I 640 fOR 1=0 TO 15:NEXT I 650 SCORE=SCORE-5:GOSUB 2500:S0UND 2,0 ,0,0 660 POKE DM+20+DRAGON,19:POKE DM+21+DR AGON,15  $\Omega$ <sub>V</sub> 670 DRAGON=DRAGON+l NT 680 IF DRA<br>ZU 690 RETURN 680 If DRAGON=18 THEN POP :GOTO 2200 700 REM YOU fOUND ONE 710 If CHR+64(0 THEN RETURN 720 SOUND 0,10,10,.10 730 POKE DM+COUNT,CHR+64:POKE MEM,CHR+ 64 **OB** 740 COUNT=COUNT+2<br>750 CHR=PEEK(DM+COUNT)-128 750 CHR=PEEK(DM+COUNT)-128<br>755 GOSUB 2500<br>760 FOR I=0 TO 20:NEXT I  $MU$  $\mathbf{u}$ G **UV** 770 SCORE=SCORE+I00:GOSUB 2500:S0UND 0 ,0,0,0<br>780 HI PX HID=HID+1:IF HID=FIELD THEN GOSUB 1800 ZU. 790 RETURN 800 REM YOU FOUND A DRAGON<br>810 POKE 1790,0<br>820 FOR I=15 TO 17:POKE MEM,I:FOR J=0<br>TO 15:50UND 2,100,12,10:NEXT J:50UND 2

```
100+I,12,20-I:NEXT I<br>
TP 825 GOSUB 600<br>
NA 830 FOR I=16 TO 15 STEP -1:POKE MEM,I:<br>
FOR J=0 TO 15:SOUND 2,100,12,10:NEXT J<br>
:SOUND 2,100+I,12,20-I:NEXT I<br>
54 850 FOR I=5 TO 15:NEXT I<br>
350 FOR I=5 TO 15:NEXT I
               SCORE=SCORE-50:GOSUB 2500
VI 860
              POKE MEM, 14: SOUND 2, 0, 0, 0<br>POKE 1790, 1
06 870
NL 880
ZW 890
               RETURN
               REM YOU SAVED PRINCESS
WA 900
              FORE 1798,8<br>FOR I=1 TO 18:SOUND 0,10*I,10,I<br>FOR I=1 TO 5:NEXT K:POKE 712,20<br>FOR J=14 TO 0 STEP -1
MJ 910
QD920
      930
TR
      940
RU
      340 FOR J-14 TU 0 STEP -1<br>950 SOUND 0,10,10,J<br>960 SOUND 1,14,10,J+2:NEXT J<br>970 POKE 712,12:SCORE-SCORE+20:GOSUB 2<br>500:NEXT I
GC.
ZN
ХЫ
EE
      980 SOUND 0,0,0,0:50UND 1,0,0,0
     990 GOTO 160
0<sub>II</sub>995 REM REDEFINED CHRACTER SET
\overline{AB}38 999 KEN ELECTRING CHRISTER SET<br>TI 1800 FOR II: TO 511: POKE CHSET+I, PEEK (<br>NT 1810 POKE 756, CHSET/256<br>VG 1820 READ N:IF NII THEN RETURN<br>DZ 1830 FOR II: TO 7: READ D: POKE CHSET+N*<br>DZ 1830 FOR II: TO 7: READ D: POKE CH
02 1938 FOR 1=8 TO 7:READ D:POKE CHSET+1<br>00 1035 DATA 0,0,0,0,0,0,0,0,0,0<br>00 1035 DATA 0,0,0,0,0,0,0,0,0,0<br>06 1040 DATA 1,0,0,0,0,24,24,0,0,0<br>TO 1050 DATA 2,0,126,90,126,126,36,56,60,0<br>NT 1050 DATA 4,755 26,155,24,22,4425,
GI
      1070 DATA 4, 165, 66, 165, 24, 24, 165, 66, 16
YK
      1080 DATA 5, 0, 24, 60, 126, 126, 60, 24, 0
     1898 DATA 6,8,24,36,66,66,36,24,8<br>1188 DATA 7,8,24,36,66,66,36,24,8<br>1188 DATA 7,8,2,4,8,88,32,88,8<br>1118 DATA 8,8,54,127,127,62,28,8,8<br>1128 DATA 9,195,195,36,24,24,36,195,19
LP
ZGnRZR 1130 DATA 10,0,224,160,255,255,170,234
     .0<br>1140 DATA 11,60,126,219,255,90,102,60,
ZG\mathbf{B}IB 1150 DATA 14,60,66,153,189,153,153,129
RE 1160 DATA 15,112,208,255,170,213,127,0
FR 1170 DATA 16,112,208,255,234,128,213,1
       27.0SF 1180 DATA 17,112,208,255,234,128,208,1
17,31<br>ZY 1200 DATA 18,60,60,24,126,24,24,36,66<br>OK 1210 DATA 19,24,60,127,255,255,254,68,
       68
KI 1220 DATA 12,126,129,153,165,165,153,1<br>29,126<br>DD 1230 DATA 13,90,189,90,231,231,90,189,
      90
RV 1240 DATA 20,0,195,195,219,255,231,195
      .0<br>1250 DATA 21,0,0,0,240,152,240,176,152
DU
CW 1260 DATA 22,0,0,0,0,234,170,234,138,142<br>HI 1270 DATA 23,0,0,0,0,138,200,170,154,138<br>RR 1280 DATA 24,0,0,0,0,0,0,0,0,0<br>GS 1290 DATA 25,0,0,134,135,126,126,100,6
EK 1300 DATA
     1300 MMMM<br>1495 REM UBLANK ROUTINE<br>1500 FOR I=0 TO 250:READ D:POKE 1536+I
za
     1500
      15101510 SOUND 2,D,10,4:NEXT I<br>1515 FOR I=1 TO 42:READ D:E$(I,I)=CHR$
\overline{R}FK
THE 10 12.000<br>
HR 1520 FOR I=3 TO 15<br>
LK 1530 SOUND 2,100,12,1<br>
UZ 1540 FOR J=15 TO 17
WX
     1550 POKE DM+100+I, J:FOR N=0 TO 10:50U
```

```
ND 1,200,12,8:NEXT N<br>1560 POKE DM+100+I,19:50UND 1,0,0,0
 LIU
       1570 NEXT J:NEXT I<br>1580 SOUND 2,0,0,0
 X<sub>B</sub>NE 1588 SOUND 2, 0, 0<br>
BK 1588 SOUND 2, 0, 0, 0<br>
BK 1588 SOUND 2, 0, 0, 0<br>
BK 1588 SOUND 2, 0, 0, 0, 141, 3, 210, 173, 13, 2<br>
08, 288, 8, 173, 255, 6, 240, 5, 260, 255, 6, 76,<br>
9, 202, 234, 13, 256, 173, 254, 6, 240, 243, 
  JC.
 BK 1590 RETURN
 249,96<br>MI 1700 REM CASTLE DATA<br>RZ 1710 Y1=17:FOR I=0 TO 16:READ D:POKE P
 RZ 1718 Y1=17:ruk 1-0 10 10.KLHP PITRE.<br>
111720 RESTORE 1730<br>
HJ 1730 DATA 24,153,153,153,255,195,129,1<br>
29,129,129,129,129,129,129,129,255,255<br>
00.1740 POKELDM+38,18:POKE 53249,188
        1750 RETURN
 BC
       1800 REM REMOVE CASTLE<br>1810 FOR I=0 TO 40:NEXT I<br>1820 FOR I=16 TO 0 STEP -1<br>1830 POKE P1+I+Y1,0
 HZ<br>UN
 XGDB
       1830 PURE PITITI,0<br>1840 SOUND 0,10,10,1<br>1850 SOUND 1,12,10,I+1<br>1860 SOUND 2,14,10,I+2<br>1870 FOR J=0 TO 5:NEXT J:NEXT I<br>1880 EOR.I=0 TO 2:SOUND I,0,0,0:NEXT I
 UX
 UU
 YK
 HG
 ZR
 BQ.
        1890 RETURN
        1900
                   REM INITIAL PLAYER POSITION
 FA
                    Y=95:X2=48:POKE 53250,X2
 RM
        1910
  AY
        1920
                   FOR I=1 TO 8
                   POKE P2+I+Y, 240:NEXT I<br>D=USR(1687, P2+Y, X2, DM+210)
  UA
        1930
        1940
 PI
        1950
                   RETURN
 BG
                   REM PLAYER TOUCHES CASTLE<br>POKE 1790,0
        2000
 DU
        2010
  TF
                   FOR I=0 TÓ 80:50UND 2,127-I,8,6<br>POKE P2+I,0:NEXT I
  ΤU
        2020
 QG2030
        2030 FOSUB 1900<br>2050 SOUND 2,0,0,0:GOTO 500<br>2100 REM SCANNER<br>2110 POKE 53251,PEEK(205)-12:Y3=PEEK(2
 B.1UN
 \mathbf{H}HY
        033 - 102120 FOR I=0 TO 30:POKE P3+I+Y3,255:50
 I0
        UND 0,1,10,8:NEXT I<br>2130 SOUND 0,0,0,0
```

```
HI
```

```
KO 2140 GOSUB 600
```
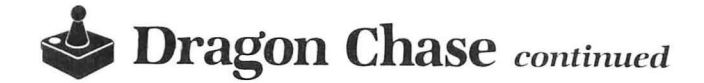

```
UM 2150 FOR I=0 TO 15:NEXT I:SCORE=SCORE-
       5:G05UB 2500
0M 2160 FOR I=0 TO 30:POKE P3+I+Y3,0:SOUN<br>
D 0,30-I,10,10:NEXT I<br>
A5 2165 POKE 53278,1:RETURN<br>
JF 2200 REM DRAGON GETS PRINCESS
WP 2210 POKE 1790, 0: CLEAR=USR (ADR (E$), PMB
          SE*2561
DN 2220 GOSUB 2300:POSITION 1,11:? #6;"
DN 2220 GOSUB 2300:POSITION 1,11:? #6;"<br>VV 2230 FOR I=0 TO 35:IF STRIG(0)=0 THEN<br>POP :GOTO 140<br>FG 2240 NEXT I<br>JT 2260 GOSUB 2300:GOSUB 2500<br>WH 2270 FOR I=0 TO 35:IF STRIG(0)=0 THEN<br>POP :GOTO 140<br>FS 2280 NEXT T
F5 2280 NEXT I<br>0D 2290 GOTO 2220<br>VK 2300 FOR J=15 TO 17<br>VU 2310 SOUND 3,186+J,10,6:50UND 2,185+J,
UU 2310 SOUND 3,186+J,10,6:50UND 2,105+J,<br>
2410 SOUND 3,186+J,10,6:50UND 2,105+J,<br>
2320 X=USR(ADR(E$)+23,DM,J)<br>
PH 2340 FOR I=0 TO 25:NEXT I:NEXT J<br>
HZ 2350 SOUND 3,0,0,0:50UND 2,0,0,0<br>
AY 2360 RETURN<br>
RN 2400 RETURN<br>
RN 2
ZI 2460 SOUND 2,250-I,10,8:50UND 3,248-I,
FT 2470
FT 2470 NEXT I<br>AB 2480 FOR I=0 TO 3:50UND I,0,0,0:NEXT I<br>WZ 2490 R=R+1:RETURN
PU 2500 REM PRINT SCORE<br>
DB 2510 IF SCORE(0 THEN SCORE=0<br>
MM 2520 POSITION 1,11:? #6;"<br>
"REM 17 SPACES
 NK 2530 POSITION 4, 11:? #6; "SCORE "; SCORE
 AW 2540 RETURN
```
 $\bullet$ 

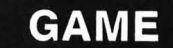

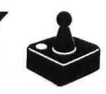

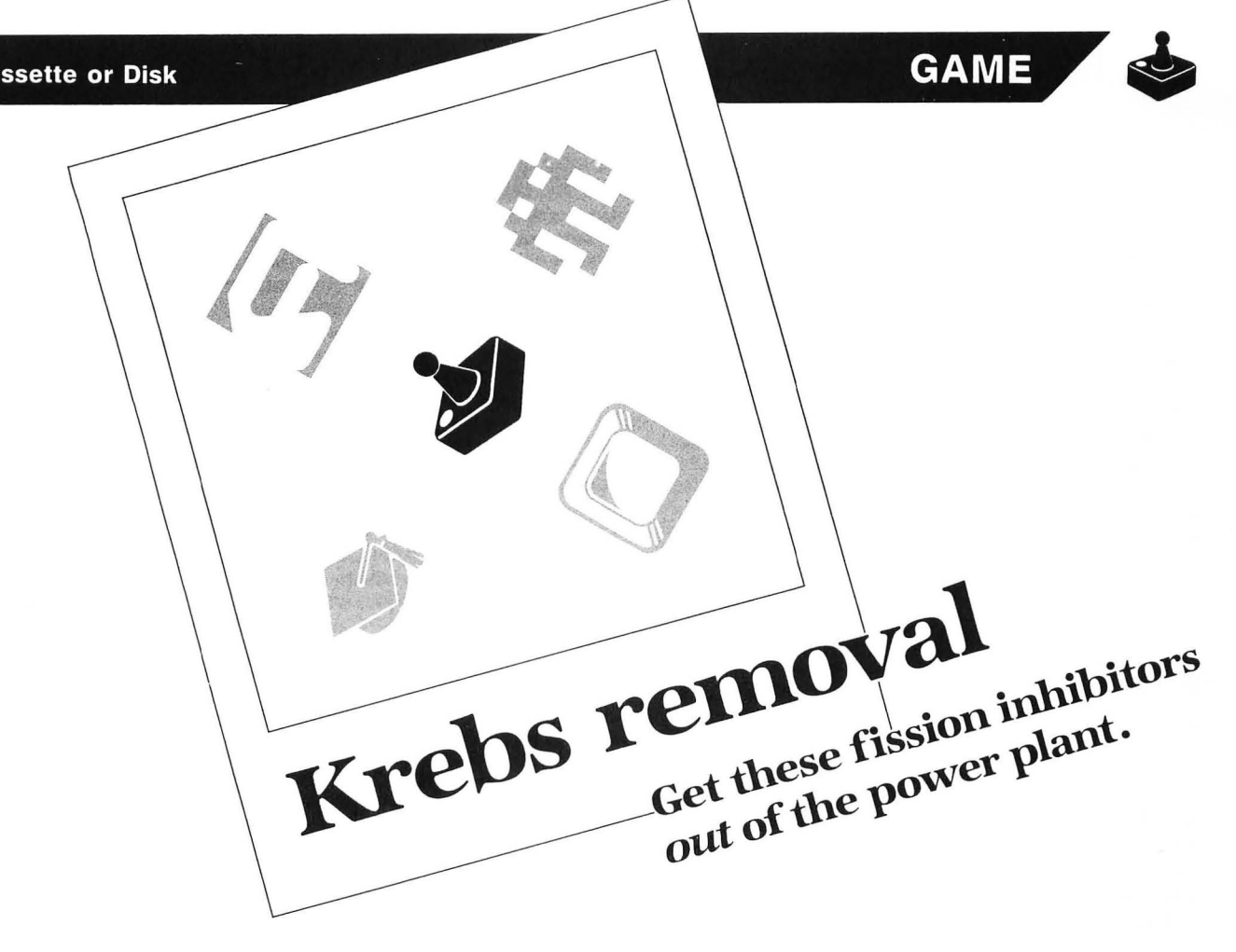

#### **by Chuck Rosko**

The nuclear industry is looking for an adventurous individual who's willing to tackle a high-risk job. Surprise! That's you. Your task is to remove the krebs located in the reactor cores of the Nittany Memorial Power Plant. A kreb, of course, is a uranium pellet which is no longer radioactive. The krebs inhibit fission, so they must be removed and replaced with new radioactive uranium.

Your joystick (port 1) controls your atomic core scrubber. Move over each kreb (in green), and your scrubber will remove it, replacing it with a radioactive uranium pellet (in red). If you run into any of the radioactive pellets, your scrubber will be destroyed . The big spenders of the industry are paying you \$5.00 for every kreb removed .

At the bottom right-hand side of the screen is a readout of the amount of energy in your scrubber. You must replace all the krebs before your energy runs out, oragain-your scrubber will be annihilated.

You'll start work on each successive core with less energy. After you've restored two cores, you'll have to avoid the deadly hudnall. This creature, who's trapped inside the core, is attracted to the noise of your scrubber and will attack it whenever possible. Avoid the hudnall at all costs.

Whenever your scrubber is destroyed, a chain reaction takes place-causing a reactor meltdown. The game (or rather, your job) is over after three meltdowns.

#### **How it works.**

Here's a description of the **Krebs removal** program.  $Lines 78-85 — update your energy usage.$ 

Lines  $98-100$  — the sound routine, heard when you hit the core wall.

Lines  $108-120$  - scoring routine.

Lines  $198-285$  - moves the hudnall. The logic routine is a modified version, adapted from the **Basic Training** series (this one was **in** issue 18).

Lines  $288-640$  - reads the joystick and moves the scrubber, first checking what the scrubber will hit, then going to the appropriate subroutine.

Lines  $748-770$  — the scrubber is destroyed; the core melts down; and the number of scrubbers decreases.

Lines 773-795 - game-over message. Returns you to the title page.

Lines 798-820 - core-is-secured routine. Allotted energy decreases, so the difficulty level increases.

Lines  $848-860$  — plot the scrubber's initial position (random).

Lines  $998-1040$  - plot 30 krebs (random).

Lines  $1098-1150$  - plot 10 uranium pellets (random).

Lines  $10000-10030$  - initialize, then start game. Lines  $29098-30060 -$  draw main screen.

Lines  $30198-30260$   $-$  draw title screen and initialize variables.

**• Krebs removal** *continued* 

Lines  $31098 - 32239$   $-$  redefines two character sets. Lines  $32000 - 32040$  - move character set from ROM to two different locations in RAM.

Lines  $32050 - 32230$  - read in data for the first character set.

Lines  $32231 - 32239$   $-$  read in data for the second character set.

Table 1.

| <b>LIST OF VARIABLES</b>                                         |
|------------------------------------------------------------------|
| BX, BY Hudnall's X- and Y-position                               |
| BUG Flag; if less than 5, hudnall moves.                         |
| CLOCK Timer: used to determine when to decrease<br>energy level. |
| EN Scrubber's energy level.                                      |
| LEVEL  Amount of energy you initially enter the core<br>with.    |
|                                                                  |
| SC. Score.                                                       |
| SCRUBNumber of scrubbers or lives.                               |
| XVYV Holds direction hudnall is to move.                         |
| X.Y Scrubbers X- and Y-position.                                 |

Krebs removal was written without player/missile graphics, and with only two short machine language routines. One routine is used to move the character set from ROM to RAM; the other produces the rainbow effect when the core melts down.

I did this in order to show that you can make a relatively fast game primarily out of BASIC. I'm not saying that player/missile graphics and machine language routines aren't helpful. In fact, they're very useful, and can enhance a game tremendously. I just wanted to write a game withoul them.

#### Listing 1. **BASIC** listing.

v 1 REM KREBS REMOVAL<br>QD 2 REM BY CHUCK ROSKO 0G 10 K1=1:K2=2:K3=3:K5=5:K6=6:K10=10:K15<br>=15:K18=18:K50=50:K255=255:POKE 559,K0<br>:GOTO 10000 RE 78 REM <u>UPDATE ENERGY USAGE</u><br>YP 80 EN=EN-K5:POSITION 16,23:? #K6;EN;"<br>":IF EN<=K0 THEN 750<br>YN 85 CLOCK=K10:GOTO 290<br>UK 98 REM **HITTING MALL SOUND** 100 POKE 710,K15:SOUND K0,125,12,K6:F0<br>R C=K1 TO K50:NEXT C:SOUND K0,K0,K0,K0<br>:POKE 710,148:GOTO 290<br>108 REM EXPLUSE ROUND K1,23:? #K6;5C:5<br>110 SC=SC+K5:POSITION K1,23:? #K6;5C:5<br>OUND K0,75,K10,K10:SOUND K0,K0,K0,K0;P<br>C=PC PP 120 GOTO 290 120 GOTO 290<br>198 REM <mark>.MOVE HUDNALL</mark> K N Z00 COLOR 94:PLOT X,Y:50UND K0,25,K10,<br>K6:50UND K0,K0,K0,K0:M=K1-M<br>210 CLOCK=CLOCK-0.2:IF CLOCK<=K0 THEN **TX**  $XJ$ 80 220 IF LEVEL>44 THEN 290 240 BUG=INT(RND(K0)\*LEVEL) : IF BUG>4 TH w. EN 290<br>260 XV 260 XV=5GN(X-BX) :VV=5GNeV-BVl 265 LOCATE BX+XV,BV+VV,Zl:TEMP1=Zl

I did, of course, redefine the character set. In fact, I redefined two character sets. Each contains a different view of the scrubber, krebs, radioactive pellets and hudnall. All you have to do to animate them is quickly flip between the two character sets. This technique is useful when you want to animate a large number of the same objects (i.e., krebs and radioactive pellets), regardless of where they are on-screen.

Since I was using the technique for krebs and pellets, I also used it for the scrubber, hudnall and title page. To see what Krebs removal would be like without this technique, change Line 290 to read  $J = STICK(0)$ . One note, if you redefined a character but don't want it animated (like the core walls), you must put the same view in each character set.

The routine which moves the hudnall towards the scrubber was taken (and slightly modified) from issue 18's Basic Training. I highly recommend that you read these articles. They contain many valuable programming tips.

Another way to pick up some knowledge is to analyze other people's games. So take a look at Krebs removal. Maybe you'll find something you can use in your next game.  $\blacksquare$ 

Chuck Rosko is a microbiologist *from* Pittsburgh. Penn*sylvania ,* the proud father *of* a *baby boy.* His interests *in clude* his *wife and* son, hockey, and writing *educational*  programs.

The two-letter checksum code preceding the line numbers here is *not* a part of the BASIC program. For further information, see the *BASIC Editor* II, in issue 47 of *ANALOG Computing.* 

- DA 270 COLOR TEMP2:PLOT BX,BV:BX=BX+XV:BV ==BY+YV:COLOR 220:PLOT BX,BY:IF Z1=94 T<br>===HEN 750<br>A5 285 TEMP2=TEMP1
- 
- 
- MW 288 REM **ENTAD JOVSTICK**<br>JG 290 J=5TICK(K0):POKE 756,PEEK(106)+K1+<br>M+M:C=XD(J):IF C=K5 THEN 200<br>LJ 300 LOCATE X+XM(C),Y+YM(C),Z:IF Z>185
- AND Z<192 THEN 100
- ML 310 COLOR Z(K2):PLOT X,V:X=X+XMCC):V=V +VMeC) :COLOR ~4:PLOT X,V:M=Kl-H
- 
- 5U 320 IF Z=14 THEN Z(K1)=255:GOTO 110<br>YJ 330 IF Z<u>(>255 THEN Z(K2)=160</u>:GOTO 210
- 
- REN 748 REM **exaruisaar desirovad**<br>AD 750 POSITION K3,K0:? #K6;" <u>Mandonn</u><br>"FOR Z=K0 TO K3:SOUND Z,255-Z,14,K5"
- 
- **INEXT Z**<br>
IM 752 U=USR(ADR(RB\$)):P=PEEK(560):FOR Z=<br>
K0 TO K3:50UND Z,K0,K0,K0.NEXT Z<br>
KY 753 FOR C=K1 TO K15:FOR Z=K0 TO K3:R=I<br>
NT(RND(0)\*30):POKE 712,PEEK(53770):POK<br>
E 560,P+Z:50UND K0,R,8,14:NEXT Z<br>
UR 754 NEXT C:POK
- $_{\rm HR}$ MP2=191
- 760 5CRUB=5CRUB-Kl:COLOR 160:PLOT 7+5C
- RUB+5CRUB,22:POKE 559,K0:POKE 712,14<br>762 FOR Z=K1 TO K10:50UND K0,K10\*Z,K10 N5 -Z,Kl0-Z
- DJ 765 FOR C=K1 TO K10:NEXT C:NEXT Z:POKE<br>712,K0:POKE 559,46:GOSUB 30001<br>JM 770 IF SCRUB THEN CLOCK=K10:EN=LEVEL:P
- SN
- **CENSIBUS 1888:605UB 858:60T0 298<br>273 REM** *CANE QUER*<br>773 REM *CANE QUER*<br>775 POSITION K3,K6:? #K6;"JOB TERMINAT<br>ED":POSITION K3,14:? #K6;"<mark>YOU MADE</mark> \$"; PN 5C
- 780 FOR Z=K0 TO K3:50UND Z,K255-Z,14,K<br>5:NEXT Z:U=USR(ADR(RB\$)) **NF**
- 798 FOR Z=K0 TO K3:50UND Z,K0,K0,K0:NE<br>XT Z:? #K6;CHR\$(125):G05UB 30200<br>795 GOSUB 30000:G05UB 1000:G05UB 850:G RA
- $01$ 0T0 290
- 798 REM COMPLETED CORE ROUTINE<br>800 P\$=" ALL KREBS CLEARED FC
- $\cdots$ BX ore is secured
- **CORP IS SECURED**<br>
CO 805 FOR Z=K1 TO K5:50UND K0,75,K10,K10<br>
:POKE 712,14:FOR C=K1 TO K50:NEXT C:50<br>
UND K0,150,K10,K10:POKE 712,K0<br>
OF 807 FOR C=K1 TO K50:NEXT C<br>
OP 810 NEXT Z:FOR F=K1 TO 45:POSITION K1,<br>
9:2 #K6:P\${K1,
- 
- 
- LEVEL (30 THEN LEVEL=30<br>120 EN=LEVEL:Z(K1)=160;Z(K2)=160;GOSUB
- **DD** 30005:G05UB 1000:CLOCK=K10:G05UB 850: GOTO 290
- 
- GOTO 290<br>
GM 848 REM **DIVIDIDATE SCRUBBER**<br>
LJ 850 K=INT(RND(K0)\*K18)+K1:Y=INT(RND(K0<br>
10 852 IF (Z)185 AND Z(192) OR Z=14 OR Z=<br>
00 260 COLOR 94:PLOT X,Y,Z<br>
VJ 860 COLOR 94:PLOT X,Y:RETURN<br>
VJ 860 COLOR 94:PLOT X,Y:RETURN
- 
- YJ.
- **US**
- **1885 A-NH RIGH AND SEAL AND SUBJECT OF SAMPLE PROPERTY OF SAMPLE PROPERTY OF SAMPLE PROPERTY OF SAMPLE PROPERTY**<br>1885 A-INT (RND (KB) \*K18) +K1:B-INT (RND (K WR 0)\*K18)+K2:LOCATE A, B, Z
- 1010 IF (Z)185 AND 2(192) OR Z=14 OR Z CM  $=64$  THEN 1005
- MK
- **BB ZW**
- -84 HEN 1895<br>1848 COLOR 14:PLOT A,B:NEXT CC<br>1898 REM <mark>EQUOR HANDINE</mark><br>1185 A=INT(RND(K0)\*K18)+K1:B=INT(RND(K<br>1185 A=INT(RND(K0)\*K18)+K1:B=INT(RND(K HT
- G<sub>5</sub>
- YP **UT**
- 
- 1105 A-INT(RND(K0)\*K18)+K1:B-INT(RND(K<br>
0)\*K18)+K2:LOCATE A, B, Z<br>
1110 IF (Z>185 AND Z\192) OR Z=14 OR Z<br>
1110 IF (Z>185 AND Z\192) OR Z=14 OR Z<br>
156 OCLOR K255 THEN 1105<br>
150 COLOR K255:PLOT A, B:NEXT CC:POSIT<br>
10N 16, 2 TS
- $U7$ FXT T
- 5H pu
- 18838 DATA 8,-1,1,8,8,1,-1,8<br>18848 DIM RBS(21):RESTORE 18858:FOR I= 10040 DIM RB\$(21):RESTORE 10050:FOR I=<br>K1 TO 21:READ X:RB\$(I)=CHR\$(X):NEXT I<br>10050 DATA 104,169,0,133,20,133,19,105<br>1,1,232,142,22,208,142,10,212,197,19,20<br>8,245,96<br>10060 GOSUB 1000:GOSUB 850:GOTO 290<br>29098 REM DRITION K0,  $70$
- FF
- **TM**
- YY UK
- 30001 РОБІТІОМ КЗ, КО:? #К6; "ККЛЯБ RIEL OVAL" 30005 POSITION K0, K1:? #K6;"  $611$
- (b;" **FIIII**<br>Qeeeeeeed GGGGA <u> : : : : :</u> geee";
- **ПО 30010 ? #К6;"ee) Beec**) ģ., 7ek 30020 ? #Кб;" πF Ξ"; 30030 ? # $K6$ ;" ΠG >?  $_{2}$ 30040  $2 \#K6$ :" TΗ a"; Seeen, 30050 ? #Кб; 02 **BG**
- 30050 ? #Kb;"CH<br>30060 ? #K6;"CCCCCO<br>30060 ? #K6;"CCCCCO
- 
- 
- 
- 
- CON 30060 ? #K6;"eeeeg<br>
SF 30198 REM DRAM MINITERM<br>
SF 30198 REM DRAM MINITERM<br>
SR 30200 SC=K0:SCRUB=K3:EN=K50:CLOCK=K10:<br>
PC=K0:LEVEL=K50:DEXT:EN=K50:CLOCK=K10:<br>
1:Z(K1)=160:Z(K2)=160:POKE 559,34<br>
BD 30205 POKE 710,148:PO
- 
- 30240 POSITION K3,14:? #K6;"BY chuck r<br>osko":POSITION K0,21:? #K6;"to apply p
- Pess STRING"<br>30250 IF PEEK(53279)=K6 THEN ? #K6;CHR<br>\$(125):RETURN 6K
- 30260 POKE 756,PEEK(106)+K1+M+M:M=K1-M<br>:50UND K0,200,K10,K10:50UND K0,K0,K0,K<br>0:GOTO 30250  $10<sub>1</sub>$
- CR.
- 31098 REM **BOATINE 2 GHARACTER SETS**<br>32000 RESTORE 32010:FOR I=K1 TO 32:REA<br>D\_A:ZZ\$(I)=CHR\$(A):NEXT\_I, , , , , , , , , KA
- 0 0:225(I)=CHR5(0):NEXT I<br>32010 00TA 104,104,133,204,104,133,203<br>32020 00TA 177,205,104,133,205,162,4,160,0<br>32020 00TA 177,203,145,205,136,208,249<br>230,204,230,206,202,208,240,96<br>32030 POKE 106,PEEK(106)-K5:GRAPHIC5 1<br>7:374 **BR** 0U
- 
- **DN**
- KD 32035 POSITION 4, K10:? #K6; "PLEASE **IT"**
- FD
- **BU**
- **NY**
- F7
- IZ
- XG
- IT"<br>
32848 A=USR(ADR(ZZ\$), 57344, START): A=US<br>
R(ADR(ZZ\$), 57344, START1; A=US<br>
32858 READ X:IF X=-K1 THEN 32388<br>
32868 FOR Y=K8 TO 7:READ Z:POKE X+Y+5T<br>
ART, Z:NEXT Y:GOTO 32858<br>
32288 DATA 288, 8, 8, 8, 8, 8, 8, 8, 8, 2  $RZ$ 55
- 32230 DATA 464,255,195,195,195,195,195<br>,195,255,480,36,24,165,126,126,126,189 C5  $24, -$ -1
- TA
- MT **FK**
- ,24,-1<br>32300 READ X:IF X=-K1 THEN RETURN<br>32310 FOR Y=K0 TO 7:READ Z:POKE X+Y+ST<br>4RT+512,Z:NEXT Y:GOTO 32300<br>32320 DATA 208,0,0,0,0,0,0,0,0,255,216,2<br>55,0,0,0,0,0,0,0,0,0,0,0,0,0,0,0,255,216,2<br>32330 DATA 200,0,0,0,0,0,0,0,0
- JK. OP
- 8,128,64,32,16,8,4,2,1<br>32340 DATA 496,0,0,24,60,60,24,0,0,504<br>52340 DATA 496,0,0,24,60,60,24,0,0,504<br>52350 DATA 112,60,126,240,63,252,15,12<br>6,60,256,255,129,129,129,129,129,129,2 RH
- 55
- 

 $\bullet$ 

# MOGRAMMING

IT'S ALL

IN

THE

DISK

"I MAGAZINE FOR ATARI COMPUTER OWNERS SALES

 $9:_{U_l}$ 

39,36 1

**COTO N950** FOOZELISban Joh.

NOVEMBER 1985 / PAGE 63

Since issue 1, ANALOG Computing's disk subscriptions have eliminated the need for you to spend hours typing in programs from the magazine. All of the programs in the magazine are on the disk version. A 1-year subscription (12 issues) is \$105.00; a 1/2-year (6 issues) is \$59.00. To subscribe on disk, send your check or money order to: **DISK SUBSCRIPTION, P.O. BOX 625, HOLMES, PA 19043.** For fast service, call our toll-free U.S. order line: 800-345-8112 (in PA, call 800-662-2444).

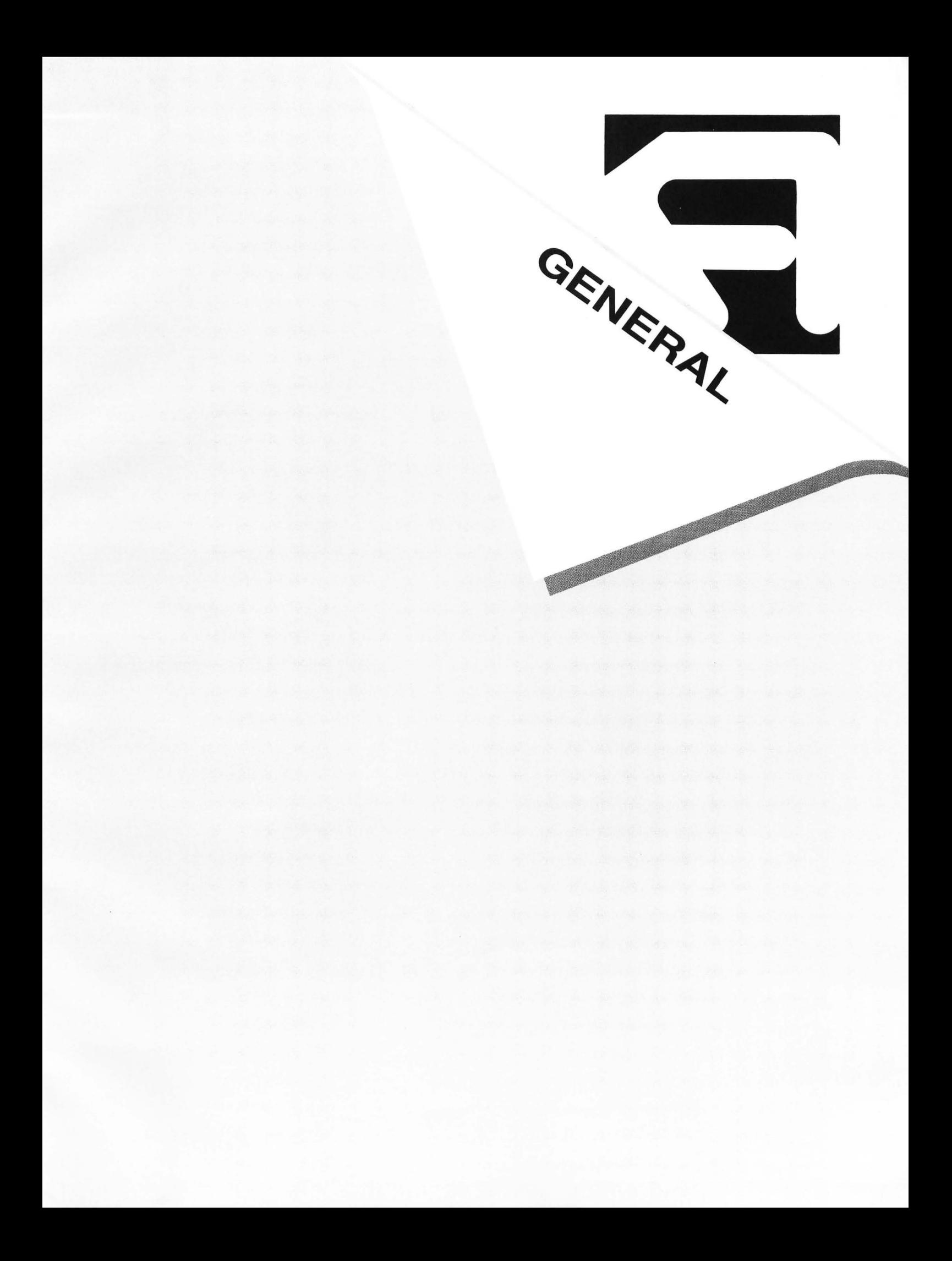

 $\mathcal{L}^{\text{max}}_{\text{max}}$  ,  $\mathcal{L}^{\text{max}}_{\text{max}}$ 

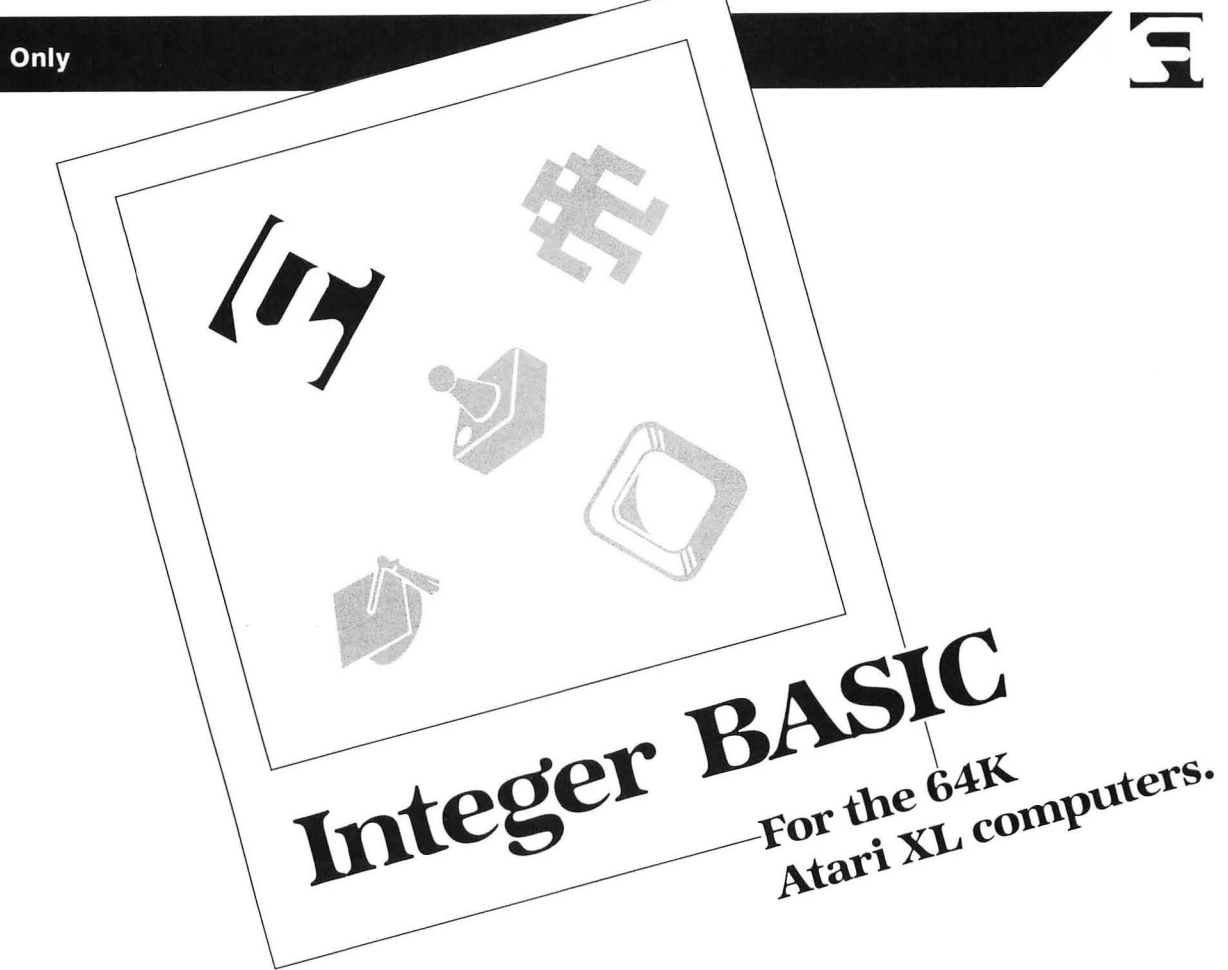

#### by Barry Green

This program was developed quite unintentionally. I was busy hacking away on a new machine-language animation system for the Atari, that works with BASIC. One evening, I actually got around to testing it with Atari BASIC. The program worked flawlessly and made animation feasible from BASIC. but it was still pitifully slow.

After hours of poring over the code, trying to trim and streamline it to make it run faster, I realized the fault was not with my program at all. It was working as fast as it could. Still, I thought, there has to be a better way! One evening when I was reading through my Atari BASIC Sourcebook, the dim light in my brain flickered on for a moment.

The incredible slothfulness of BASIC—from a game programmer's point of view-could be traced to the fact that no provision for integers had been made. Only floating-point math was supported, and it's very slow. Integer math is very fast, so somehow my Atari had to be made to understand integer math. This was, of course. much easier said than done.

#### **And how?**

One very underexplored feature of the Atari 800XL and 1200XL (and the expanded 600XL) is that the operating systems can be placed in the upper 16K bank of memory and modified to no end.

This was my chance. I could load the OS into RAM, then replace the old floating-point math package with a much faster integer package. Every operation BASIC did, from POKE to FOR-NEXT, would run faster.

That's what I did. The following program places the OS in RAM, then replaces the old math package with a much more efficient integer math package. I've run some BA-SIC test programs, to show the speed gained by using integer math instead of floating point.

#### **Typing it in.**

Listings 1 and 2 are the BASIC data to create your copies of Integer BASIC. Please refer to the M/L Editor on page 4 for typing instructions. You should create the program in Listing 1 under the filename INTBASIC.OB]. Create the program in Listing 2 under the filename INT-BASI2.OBJ.

#### **The test.**

Is Integer BASIC that much faster? To prove that it is, I devised three very simple BASIC programs to test the speed difference. Each was run in both languages, and the jiffy-count was printed next to each.

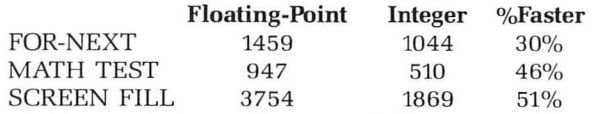

The source listings for **Integer BASIC** follow this article. As you can see, the Integer BASIC can be up to 50%

### $\bigcap$  Integer BASIC *continued*

faster. That's a serious improvement for something so easily accessible.

The side benefit: those of you using an Integer BASIC compiler might consider how handy it would be to be able to interactively debug your own programs.

#### **How to integrate it.**

Here are instructions for using the INTBASIC integer math package for 64K Atari XL computers.

To use this package, just load the INTBASIC.OBJ file from DOS menu item L, or from *OS/A+* type in LOAD *INT-BASIC.GB].* Your computer will now be in Integer BASIC. Do this only if no BASIC program is in memory at the time.

The INTBASIC package has been tested, with no bugs found. However, some knowledge of integer math is required to use the package effectively. Since the numbers being dealt with are integers, BASIC will no longer recognize a decimal point as valid. Only numbers in the range of 0-65535 or, in version 2, - 32768 to +32767 will be accepted. This also means that division is treated slightly differently. In integer math, the expression 10/3 evaluates into 3, not 3.3333 ... All numbers are rounded down; the digits past the decimal point are simply dropped.

This means that special care must be taken in using the built-in functions such as COS(X) and RND(0). Math functions like COS(X) will simply not work correctly. RND(0) should not be used, because it now only returns a value between  $0$  and  $3$ . It's a better idea to use PEEK(53770) to get a random number.

Negative numbers in version 1 are different. They are now expressed in 65536-X terms. This means that a negative number is subtracted from 65536 and the result is printed. Therefore, when printing a negative 1 (-1) on the screen, you will get 65535 (65536-1). Negative numbers are fully usable; they just print differently from what you'd expect.

One last restriction: BASIC programs developed under the integer math package cannot be loaded into the floating-point BASIC; nor can floating point programs be loaded into Integer BASIC.

The solution to transferring programs from one format to the other is simply to LIST them onto disk or cassette, then ENTER them into the other version of BASIC. When transferring programs from floating-point BASIC to integer, remember that decimal points will be flagged as errors, and you must fix all RNO(O) usage.

Have fun with **Integer BASIC** and enjoy its refreshing speed.  $\blacksquare$ 

Barry Green of Out of the Blue Associates bought his first Atari (an 800) in 1982 *and* taught *himself BASIC* and *assembly* language. Since then, he's worked on many conversions *and* originals for various companies. His main interest lies in system software and utilities.

#### Listing 1.

1000 DATA 255,255,0,6,101,6,32,70,6,17<br>7,203,145,205,200,208,249,1480<br>1010 DATA 230,204,230,206,202,224,48,2

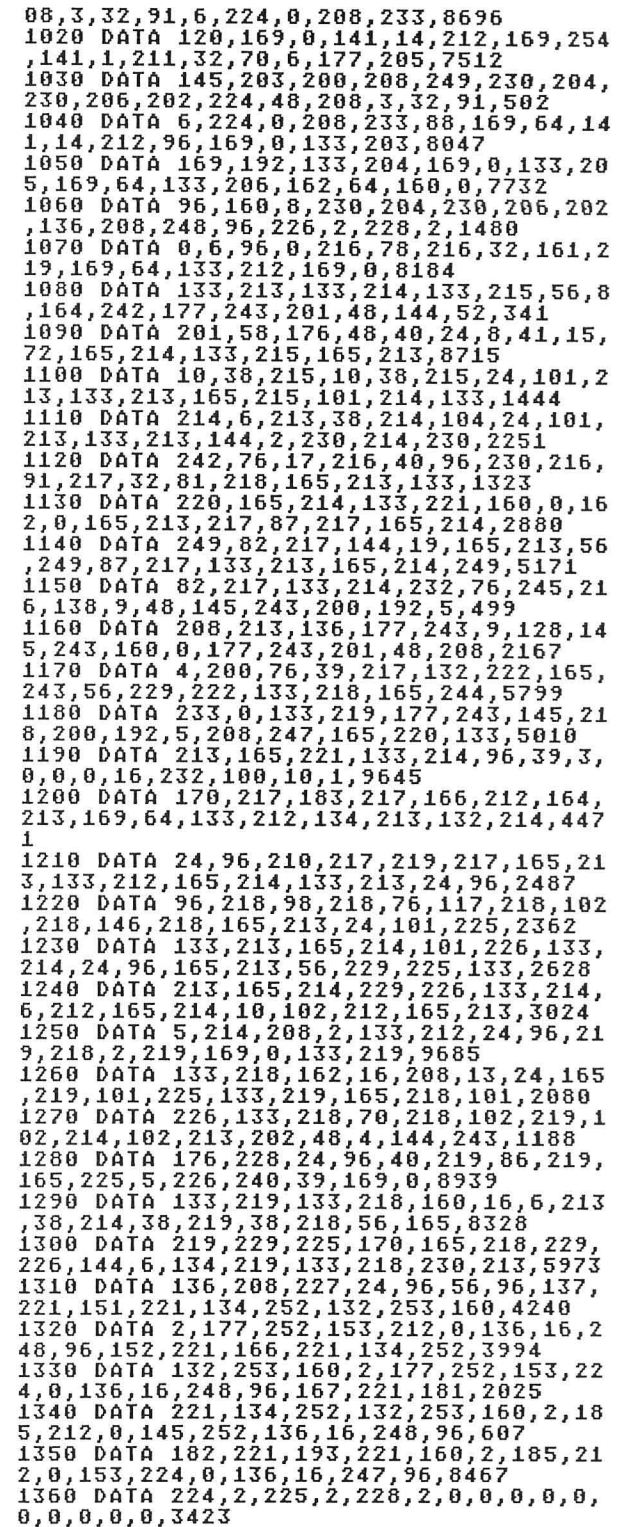

•

#### Listing 2.

1000 DATA 255,255,0,6,101,6,32,70,6,17

7,283,145,289,289,289,289,289,289,289,284,48,2<br>
1616 0ATA 238,284,238,286,282,224,48,2<br>
1628 DATA 128,159,8141,14,212,159,254<br>
141,1,211,32,78,6,177,285,7512<br>
1436 DATA 128,169,8177,285,7512<br>
1638 DATA 145,283,280,280,249, 72,165,214,133,215,165,213,8715 1100 DATA 10,38,215,10,38,215,24,101,2 13,133,213,165,215,101,214,133,1444 1110 DATA 214,6,213,38,214,104,24,101, 213, 133, 213, 144, 2, 238, 214, 238, 2251<br>
1128 DATA 242, 76, 17, 216, 40, 96, 230, 216,<br>
132, 217, 32, 81, 218, 165, 214, 133, 133, 1692<br>
5, 213, 73, 255, 24, 165, 214, 133, 221, 16, 29, 16<br>
1140 DATA 165, 214, 73, 255, 3,160,0,177,243,201,48,208,4,9712 11~0 DATA 200,76,70,217,132,222,165,24 3,56,229,222,133,218,165,244,233,7875<br>1280 DATA 8,133,219,177,243,145,218,20<br>0,192,5,208,247,165,220,133,213,5780<br>1218 DATA 8,133,219,177,243,145,218,20<br>1218 DATA 3,844,198,224,133,213,5780<br>1228 DATA 3,0,0,0,16,232,164,16, 01,225,133,213,165,214,101,226,133,356<br>9<br>1260 DATA 214,24,96,165,213,56,229,225<br>,133,213,165,214,229,226,133,214,6544\_ 1270 DATA 6, 212, 165, 214, 10, 102, 212, 165<br>, 213, 5, 214, 208, 2, 133, 212, 24, 8786<br>1280 DATA 96, 219, 218, 2, 219, 169, 0, 133, 2<br>19, 133, 218, 162, 16, 208, 13, 24, 6991<br>1290 DATA 165, 219, 101, 225, 133, 219, 165,<br>2 8<br>
1300 DATA 102, 214, 102, 213, 202, 48, 4, 144<br>
1300 DATA 102, 214, 102, 219, 86, 8678<br>
1310 DATA 219, 165, 225, 5, 226, 240, 39, 169<br>
1320 DATA 213, 218, 160, 16, 6, 7494<br>
1320 DATA 213, 38, 214, 38, 219, 38, 218, 56,<br>

Listing 3. BASIC listing.

5 POKE 19,0:POKE 20,0<br>10 FOR X=1 TO 10000 20 NEXT X

30 PRINT PEEK(19)\*256+PEEK(20)

•

Listing 4. BASIC listing.

**MM 10 POKE 19,0:POKE 20,0** 20 J=5 30 FOR X=1 TO 1000 40 J=J\*2:J=J/2 ma 50 NEXT X 60 PRINT PEEK(lj)\*256+PEEK(20) 69 •

> Listing 5. BASIC listing.

10 GRAPHICS 8+16:5CREEN=PEEK(88)+256\*P EEK (89) e.<br>V 20 POKE 19,0:POKE 20,0<br>30 FOR X=0 TO 7679:POKE SCREEN+X,255:N EXT X 40 UU=PEEK(I')\*256+PEEK(20) 50 GRAPHICS O:PRINT UU

•

#### Listing 6. Assembly listing.

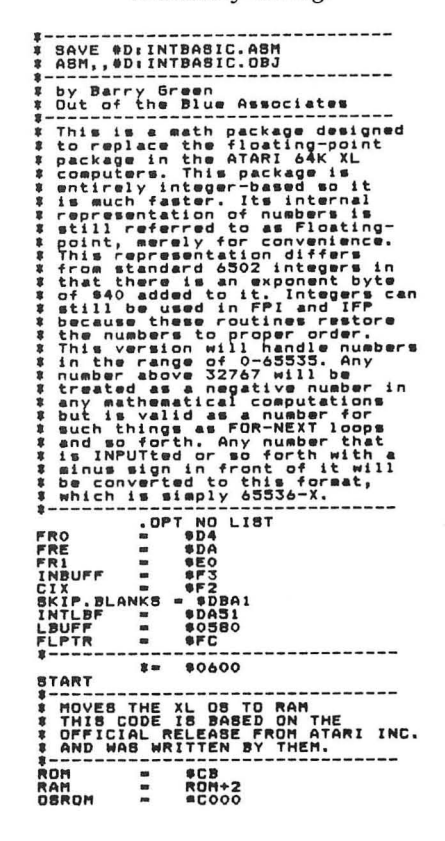

### Integer BASIC continued

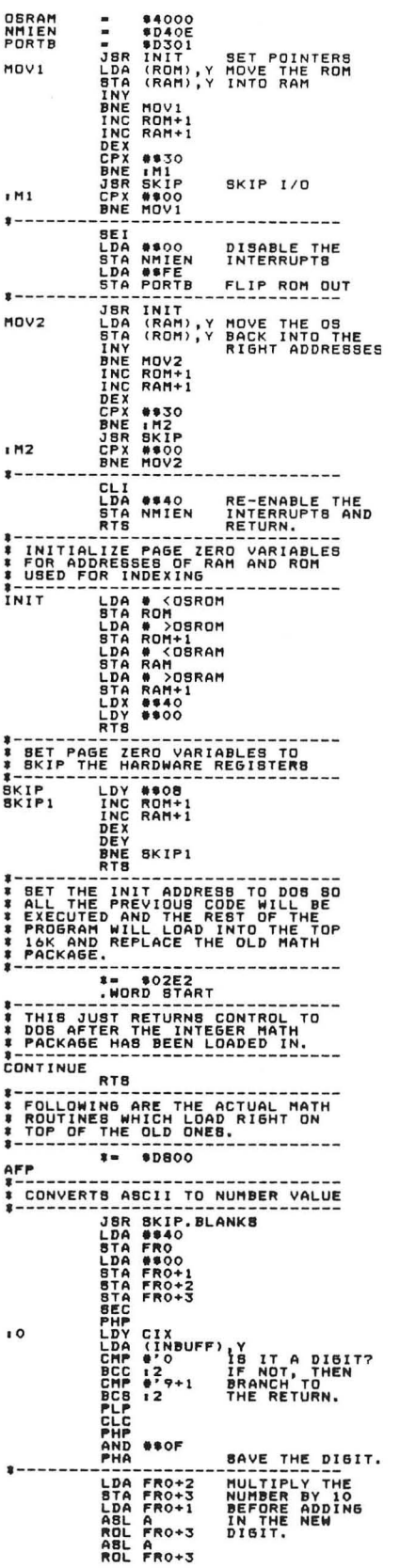

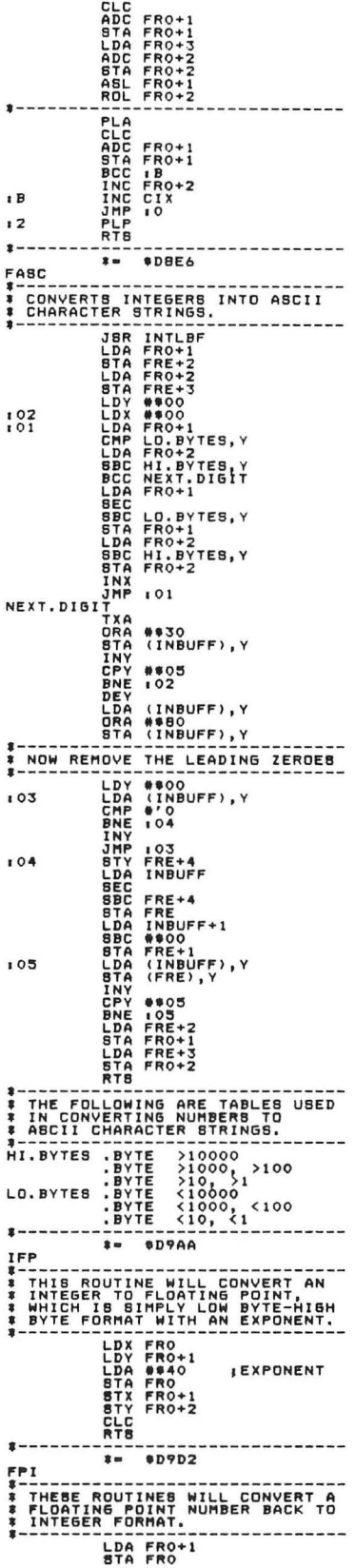

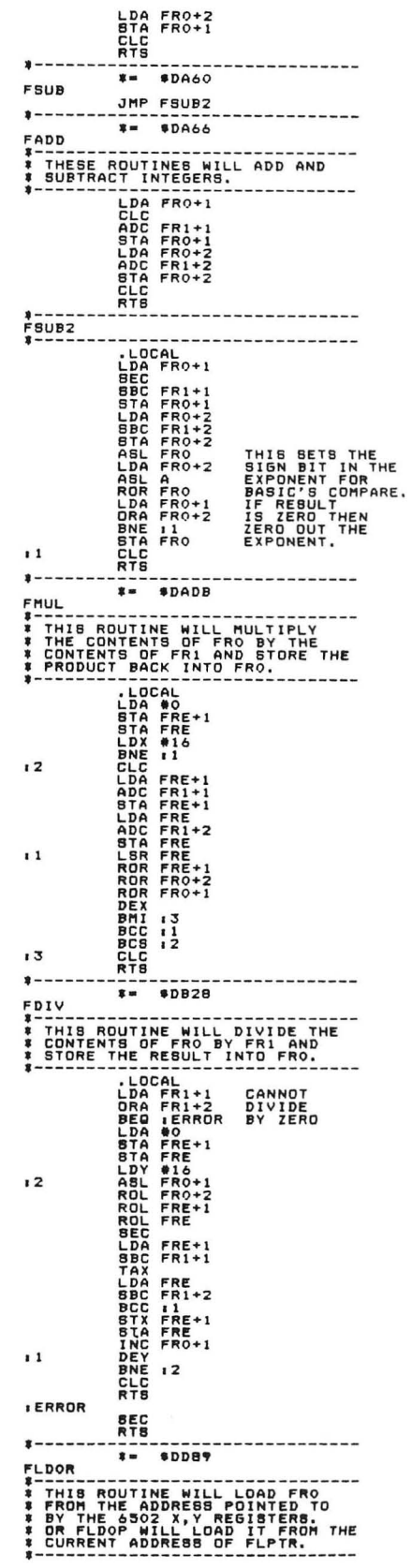

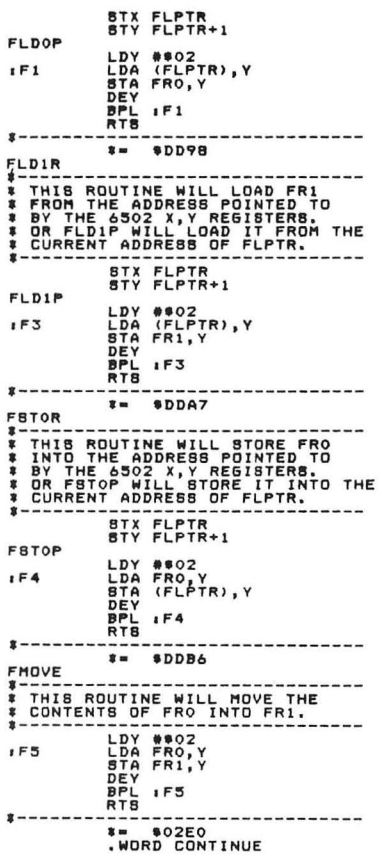

e

### Listing 7.<br>Assembly listing.

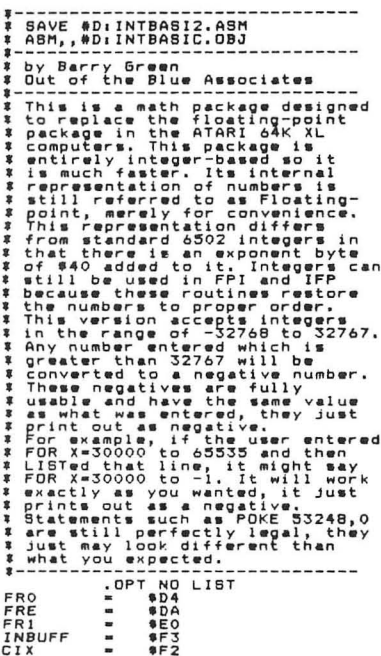

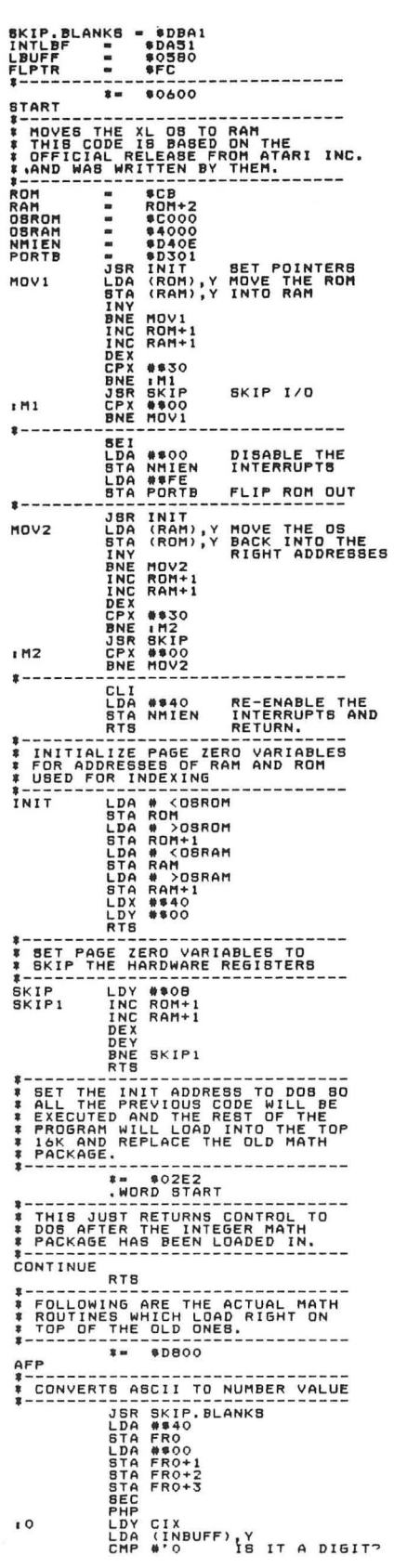

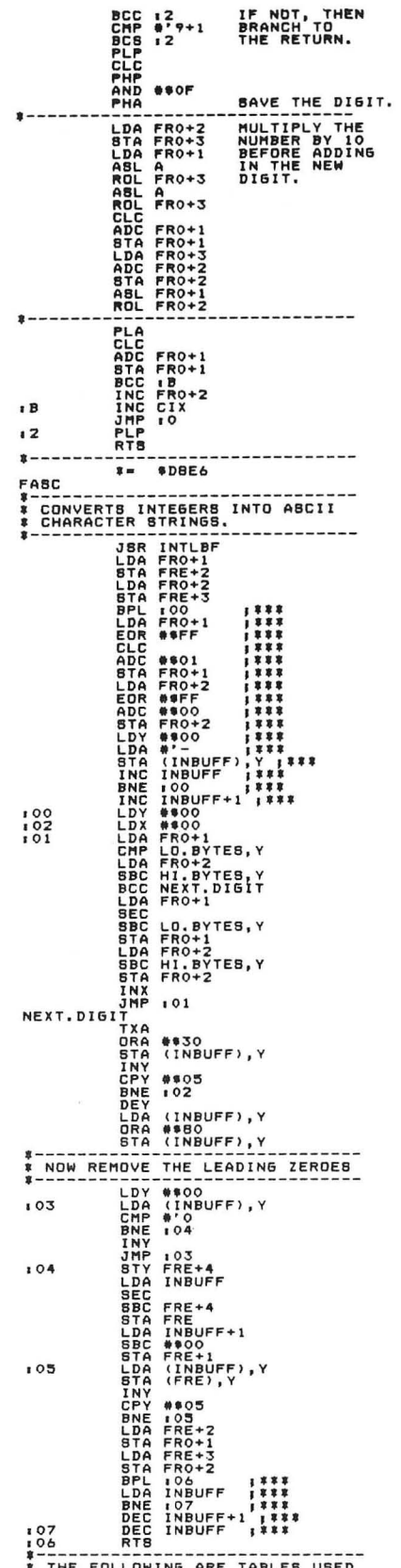

THE FOLLOWING ARE TABLES USED

### Integer BASIC continued

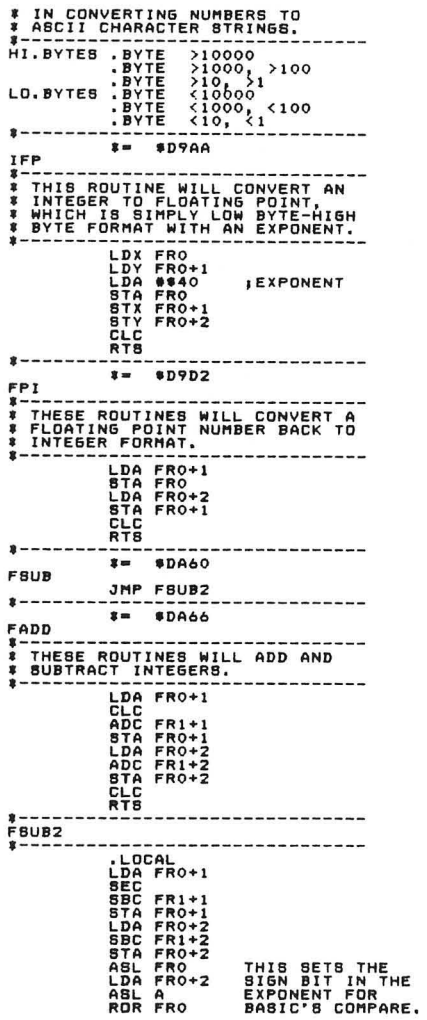

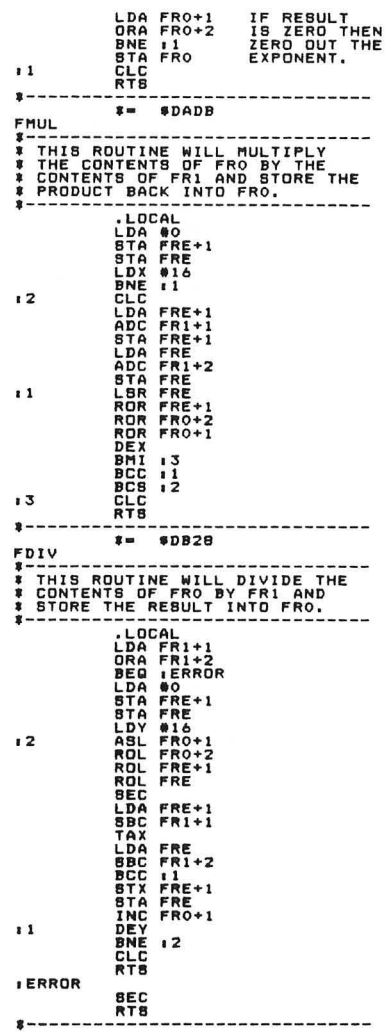

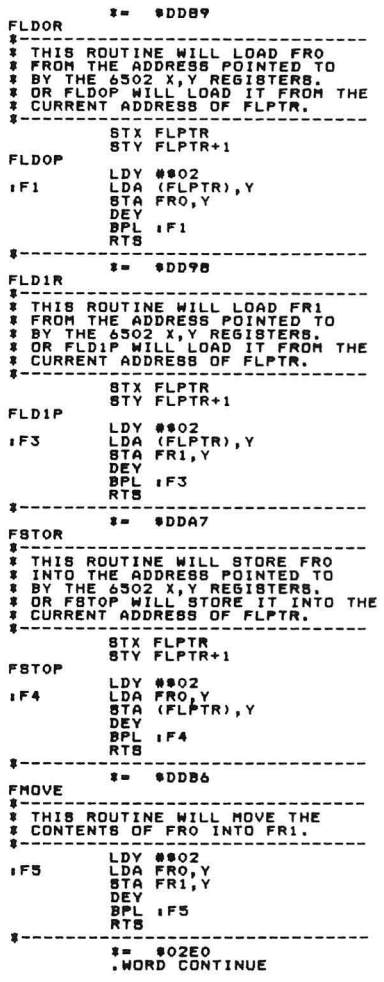

Q

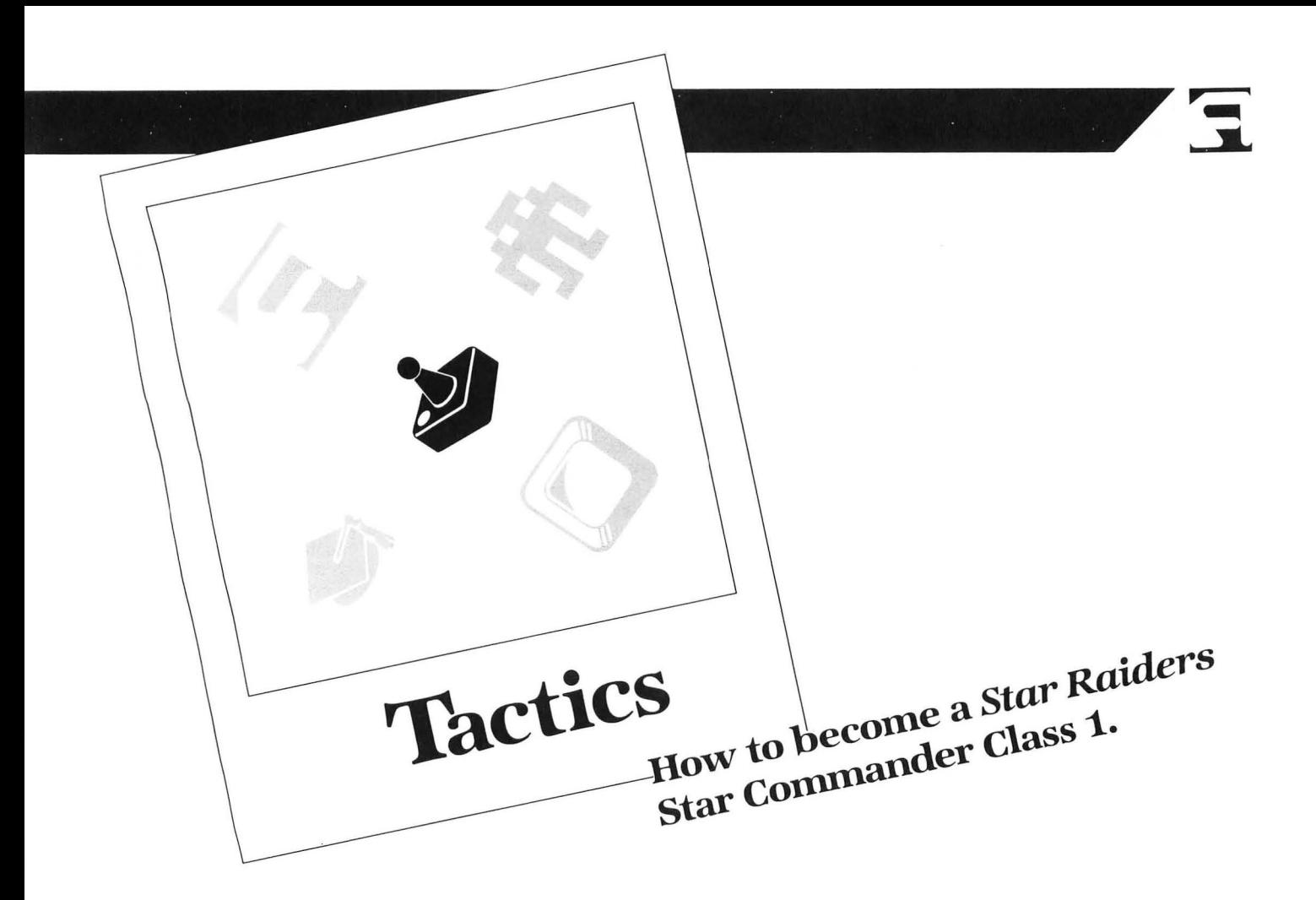

#### **by Dave Pettit**

I-laving played Atari's **Star Raiders** for years, I've learned a few interesting ways to play it faster and more accurately. Some of my strategies are extensions of what the instruction manual says; some are applications of other people's strategies; and still others are unwritten facts of how the game progresses. I hope these ideas will help all players, from Novice to Commander.

The facts here have been grouped by topics, arranged in alphabetical orderexcept for "Miscellaneous Strategies" and specifics about the Commander Mission, which are placed at the end. Ideas are arranged within a category so that practically anyone can use the beginning suggestions, while more able navigators will see uses for the later concepts. When an idea involving damaged or destroyed equipment is given, it's placed at the section's end.

You can read this article through or use it as a reference. Say you want to find out what you can do to locate a starbase when both your Tracking Computer and Long-Range Scan are damaged. You should look under each section-Starbase, Tracking Computer and Long-Range Scan. You'll probably find just what you need in one.

#### **Aft view.**

1. When in aft view, the joystick directions are reversed from those of the front view. An easier way to learn this: the controls are the same as for hyperwarp in PI-LOT and higher missions (push left and go right; pull back and go down).

2. Don't use the strategy that some take - turning your starship around to get a pursuing enemy. That takes too much time, and you may get hit in the process.

3. If you must turn around (say, to pursue a distant enemy behind you). turn to the left or right, up or down, so the horizontal or vertical direction indicators (theta and phi) become larger in absolute value. For example, if you turn so the indicator changes from  $-350$  to 0 and then from 0 to  $+475$ (at which time, the Tracking Computer goes to front view). you'll have wasted a lot of time. It's better to go from  $-350$  to  $-475$ first. Keep turning to 0, once in front view, to center the enemy.

4. When turning around from aft to front view, an enemy can be as much as 40 metrons farther away.

5. If an enemy is pursuing you in aft view and your engines are on, you can slow way down (say, from 6 to 4) and keep firing as they approach. If they don't get hit, they'll probably pass you by. But, as they pass and your screen changes to the front view, you can speed back up to 6 or 7 to match their speed. This keeps them close to you, so you can shoot them when they least expect it. A very effective strategy, this does use a lot of energy (see "Engines," #1, below).

#### **Engines.**

1. Don't rely on your engines too much in finding the enemy; if they go out, you're practically stranded. Conserve fuel as much as possible and wait for the enemy to come to you.

2. William Colsher wrote in the November/December 1980 issue of Compute! that saving energy is one of the most important ways to increase your rating. He's right. But new players should chase and shoot at the same time, so they can practice aiming. This will keep most of the enemy in close range, where they'll be larger and easier to hit. Speeds of 5 or 6 are recommended here. In time, players will learn when to shoot and when to wait, based on where the enemy is on the screen.

3. Mr. Colsher does not emphasize enough that some enemy ships do not attack you-you have to go after them. The need for this can be determined by centering them in the Attack Computer Display and observing the range indicator. If the range is getting larger or staying constant, you'll have to chase them down with a speed of 6 or 7. If the range is getting smaller, wait them out.

4. Most enemies travel at 0 or 6. If you're chasing one at 6 and the range doesn't change (or if you don't catch them soon), they're playing cat and mouse with you. increase your speed to 7 if you really want to catch them.

5. Sometimes you notice in the Long-

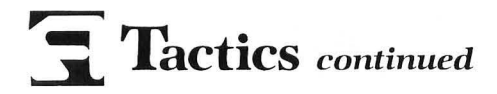

Range Scan (or with the Tracking Computer) that one enemy is pursuing you from the back, while another is standing still, dead ahead. By pressing a 4 or 5, you can head for the forward enemy and allow the other one to catch you. Then blast the one you see first and the other soon after. That saves a little time and, probably, some energy.

6. Practice moving at speeds of 7, 8 and 9. Try going this fast and shooting meteors. It's tough, but will improve your steering and aiming abilities.

7. Sometimes-at high speeds-it's impossible to turn around and face in another direction with the Tracking Computer on. You must stop all your engines, turn around, then turn on the engines again.

8. If you need to destroy your starbase or an enemy starship quickly, don't hesitate to use a speed of 8 or 9. The loss of energy is small when weighed against the loss of a starbase to Zylon ships.

9. A speed of 9 with damaged engines is the same as a speed of 7 with normal engines. Use this factor to catch a fieeing enemy.

10. If your engines do get destroyed while your enemy is 300 metrons away and not approaching you, you can catch the ship using your Long-Range Scan and hyperwarp. Simply set up the enemy directly in front of you with the Long-Range Scan (see "Long-Range Scan," #6). Then press the H key and steer toward that ship, so that it remains in front of you till it's in the first third of the screen in front of your location (you're still in Long-Range Scan). Now press any number key and the F key. The enemy should be within visual range. This will cost you only about 100 mergs (units of energy). the same amount you'd use with your engines working to take out an enemy at the same distance-but this method is considerably faster. You'll have to experiment with this to get it to work for you.

11. Use the above technique, but, instead of pressing a number key to coast toward the enemy, time the pressing of the number key so that the enemy will pass by you a bit and have to catch up later. This may avoid your getting blasted from the front.

12. If your engines and Long-Range Scan are *both* destroyed , you can use hyperwarp in short bursts to catch an enemy or to get closer to a starbase. Be sure to keep an eye peeled for a passing Zylon starship or starbase. Be careful, or this can waste a lot of time and energy.

13. Destroyed engines operate at a normal speed of about 5 when any key from 5 to 9 is pressed . Keys from 1 to 4 produce speeds just smaller than your normal 1 to 4 speeds.

#### **Galactic Chart.**

1. The enemy will move on Star Dates in x.OO and x.50, except 0.50 *and* for 100 centons after surrounding a starbase. It's helpful to know this when you're starting a new game or wiping out the enemy around a starbase—they (and all other Zylon starships) sit and wait for 100 centons, even if the starbase is no longer surrounded!

2. Normally, when beginning a hyperjump, it takes about 8 centons to complete. Thus, the Star Date should not be in the ranges of x.42 to x.49 or x.92 to x.99. However, it's possible to speed up your travel time by remaining with the Galactic Chart on-screen for a few seconds. This can reduce travel time by 1 or 2 centons, but be careful in missions above Novice-you may not be able to recenter the target marker quickly enough to get to the proper sector.

3. Enemy starships line themselves up horizontally and vertically, with a starbase first. They then move in a straight line toward the base to surround it. They seldom move diagonally (see "Galactic Chart." #11).

4. Enemy ships do move diagonally when traveling around a starbase.

5. Zylon starship sectors of 1 or 2 enemy ships (patrol groups) usually move every 50 centons. Use this to predict their travels. You decide if you'll have time to destroy a 4-Zylon sector. You might decide to aim for a blind sector if your Sub-Space Radio is out, or if you didn't watch the clock well (refer to "Galactic Chart," #2, above).

6. If the enemy seems to be converging on a starbase on the left and the Zylon starships are on the right, most patrol groups will move toward the base in a horizontal or vertical line. Thus, you can predict the enemy's next sector. Use this information to plan your next move when the Star Date's about to change ("Galactic Chart," #2, above). or while waiting for a distant Zylon starship in your sector (see "Galactic Chart," #8, below; also see #11 for the reason why and the movement of Zylon starships in the other direction).

7. The enemy will most often move toward a group of starbases, rather than a lone one. But that doesn't mean that they never go for the lone bases.

8. If you're wailing for the final Zylon ship in a sector to approach and attack, use the Galactic Chart to plan and position your next move. After destroying the Zylon starship—and if the Star Date permits (see "Galactic Chart," #2)—you can hyperjump without looking at the chart again. This can save time and energy.

9. When you've been in a sector for a considerable amount of time, consider updating the Galactic Chart. You can do this quickly by typing GF. The fraction of a second that the chart is on will be enough to update it. You won't miss too much action , and you'll be able to avoid problems should your Sub-Space Radio go out.

10. Also, type a quick GF when a starbase is first surrounded and you choose to finish clearing the sector you're already in.

11. The Zylon starships in the Galactic Chart are positioned from the left side of the top row. Each sector is placed or left alone, through to the last sector in that row. Each row is positioned in this way, with the sector in the lower right located last. If a series of enemies is traveling toward a starbase on the right, the leftmost Zylon starship sectors will move diagonally. If the Zylon starships are clumped to the right, moving toward a starbase on the left, all sectors could move as a group.

12. When you've eliminated most enemy sectors and enemy ships are grouped, use the rook-mate strategy of chess-don't allow any enemy to pass a chosen horizontal or vertical line in the chart. Slowly eliminate the closest enemy first, eventually moving through all enemy sectors.

13. Groups of four enemy starships are slower and don't move often. They're good bets for remaining stationary when your Sub-Space Radio is out, or when you've forgotten to check the Star Date before selecting hyperwarp.

#### **Hyperwarp.**

1. When in hyperwarp, the directions say that it's necessary to keep the target marker in the center of the cross hairs. This is true only at the critical moment of entering hyperspace—that is, when the velocity reaches 99 metrons/second. Knowing this will allow you to scratch your nose, make a quick check of the Galactic Chart or do practically whatever you want-and still reach the sector you aimed for.

2. Use as many of your senses as you can. Listen to the sound of your engines at the moment before entering hyperwarp. If you can learn what that volume is, keeping the target marker in the right place at the right time will be easier.

3. Using jerky wiggles of the joystick is the easiest way to steer. Also, better control can be obtained by holding the top of the stick, rather than the middle.

4. Mr. Colsher is generally correct in his rule about not jumping more than four sectors at one time. The cutoff point actually occurs when the hyperwarp energy required changes from 260 to 500 mergs. Use two jumps, rather than a single energy-wasting one, to get to the desired sector.

5. If you must use 260 mergs in a hyperjump, be sure to steer carefully, or you may go off course by enough to use 500 mergs. If in doubt, either set up 250 mergs while on the Galactic Chart, or aim back from the center of the cross hair a little bit (see "Hyperwarp," #8).

6. Mr. Colsher's rule ("Hyperwarp,"  $#4$ , above) ought to be amended further  $-$  don't hyperjump too far except in an emergency. The emergency might be a surrounded starbase or a lack of photons or shields. Just don't do it often in a game.

7. Be extra careful when hyperjumping to a sector on the edge of the Galactic Chart. A small error in navigation may put you on the wrong side of the galaxy, not to mention causing a huge energy loss.

8. A little experimentation will show that

the book is right: if you position the hyperwarp target marker a little off center, you can hyperjump to a neighboring sector from the one set in the Galactic Chart. This might be helpful if your shields go down, or if the enemy moves just as you press H. It can also be used when you know (or can bet) that the enemy will move from where you last saw them. Simply aim the target marker off center by one or more widths of the marker for each sector that you wish to move (see Figure 1). You should be able to move up to four sectors away with only a modicum of experimenting. You could, for example, display the Galactic Chart, find a nearby enemy or starbase, and hyperjump there without doing any positioning on the chart. This really speeds up the game. You should try this in Novice level first; it's much easier there.

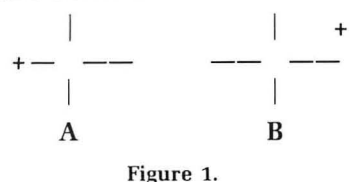

If no aim is given, the target marker  $(+)$  is positioned off of a normal Galactic Chart aim, or away from your present sector-either by two sectors to the left (A) or by three sectors to the right and one up  $(B)$ .

9. Not only can't you shoot in hyperwarp, but you can't be shot at. At least, you can't be shot at as long as you've reached a minimum speed.

10. When entering an enemy or starbase sector, or when seeking out a distant Zy-Ion ship, use the Attack Computer Display and your own hyperjump momentum to help steer the ship to the desired location. If the target is right or left of center in the display, push the joystick in that direction . If the target is high, pull back (called "nose up"); if low, push forward (called "nose down"). It's possible to steer yourself to within sight range of a starbase more often than not by using this method.

11. Use hyperwarp within a starbase sector to get to your goal faster. This is especially handy with distant starbases and/or destroyed engines. Use your engines for docking maneuvers as needed.

12. In hyperwarp, the range indicator will work for distance to a starbase in your sector, but not for distance to an enemy.

13. During hyperwarp, the Sub-Space Radio doesn't update the Galactic Chart. If a starbase is surrounded because of poor timing, you will have to change course (see "Hyperwarp," #8), do a quick check of the Galactic Chart (see "Pause Key," #2), or cancel the hyperwarp.

14. If your Tracking Computer goes out. steering to another sector in hyperwarp can be difficult. The center of the screenwhere the tarket marker is supposed to be  $-$  is the point at which no stars appear. You

can see this easily in Novice level by starting hyperwarp and turning your Tracking Computer off. The target marker will be positioned correctly.

#### **Long-Range Scan.**

1. Another way of centering an enemy, instead of the Attack Computer Display, is the use of the horizontal and vertical displays on the Long-Range Scan screen. By adjusting them both to o. you'll find the target is straight ahead (see "Long-Range Scan," #6. below) .

2. On the Long-Range Scan, little orange rectangles represent the Zylon starships and a "dummy starship." Which is which? The one that disappears and reappears occasionally is the dummy, so go after the other one.

3. The orange rectangles that shoot or move rapidly are the enemy.

4. When in a starbase sector, the rectangle changes to a starbase shape.

5. When you 've no better clues as to which rectangle is the dummy (and your Tracking Computer is out) go from L to G or P, and then back to L. If one of the rectangles moved drastically and isn't moving much now (or has disappeared), it is probably the dummy.

6. If your Tracking Computer is destroyed, it's still possible for you to get closer to a starbase or the enemy. As soon as you've entered the sector, press L. Whatever you're searching for will come into view on the Long-Range Scan screen. Position it in the top half of the screen, directly in front of your ship by pushing the joystick left or right. Then move the stick forward and backward to "stretch out" the target-to get it to its maximum distance from you. (This is the same as being in the center of the Attack Computer Display in the front view.) As soon as the target is close to the center of the Long-Range Scan, go to the front view and dock or shoot, whatever is appropriate.

Z Apparently, it's not possible for both the Tracking Computer and Long-Range Scan to be destroyed together. At least one will be usable to locate an enemy or a starbase.

8. Of course, a destroyed Long-Range Scan won't tell you where the enemy ships are, but it will tell if there are none, one, or (at least) two of them in your sector. Just count the little orange rectangles. One is a dummy; any others are Zylon starships.

#### **Manual Target Selector.**

1. In a sector with more than one Zylon ship, don't be tricked, while waiting for one enemy, into ignoring another. Use the  $M$  key and the range indicator to see if another enemy is approaching- and to find out which one will get to you first.

2. When entering an enemy sector where a large distance must be traveled to catch an enemy, use the Manual Target Selector to see if a second enemy is closer. If less than 400 metrons away, an enemy can usually be caught with hyperwarp momentum (mentioned earlier; "see Long-Range Scan," #6).

3. Sometimes you can cause an enemy to approach you by using the M key. It's as if they realize that they're being "scanned," so they decide to attack.

4 . When all Zylon starships in a sector are killed, the Manual Target Selector will switch to two different values. Don't be confused and start looking for non-existent enemies.

#### **Pause Key.**

1. You can use the pause key (P) to temporarily stop the game action and plan an attack strategy. However, some purists may find this a form of cheating.

2. Use this key if you've just entered hyperwarp, then received notice of a surrounded or destroyed starbase. To do this. type GP quickly and don't touch the joystick. Determine what your move should be, realizing that the Galactic Chart hasn't been updated since you saw it last (see "Hyperwarp," #13). Plan on using offset navigation of the target marker (see "Hyperwarp," #8), then press the F key before moving the stick, so you can start steering as soon as you disengage the pause. Of course, if you dec ide to cancel hyperwarp, press a number key and move the joystick.

3. If you pause long enough, the enemy's strategy may change. Many times a Zylon ship that won't pursue you when your engines are out *will* pursue you after several minutes on pause. This may only be a coinc idence (it doesn't happen every time), but it's been observed after many unplanned interruptions.

#### **Photons-yours and theirs.**

1. You can't hit an enemy often by just shooting. You need to steer with the joystick, then fire. It takes a coordinated effort, frustrating many beginning players.

2. Zylon starships can shoot only one photon at you at a time. You , however, can shoot photons two at a time.

3. It's best to shoot in bursts of two. With the photons coming out of alternate tubes. you may forget which one will fire next. By shooting twice, you can guarantee that the tube you want to fire *will.* 

4. Many times an enemy is destroyed just after they've shot at you . Don't get caught by that last shot. Either get out of the photon's way or shoot it down, too.

5. The cross hairs in the front and aft views are set for distant shots. The closer the enemy, the lower the ship must be in the view screen for you to hit it directly with a photon. Seldom can an enemy be hit above the horizontal cross hair (but see "Photons," #12). You can check this by firing two shots very quickly and freezing them with the  $P$  key. You can continue to release and freeze them by alternately moving the joystick a small amount and then pressing P again.

6. When an enemy keeps matching you

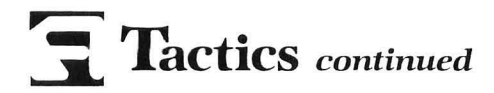

with photon after photon, only to have them both explode, there are two ways to hit that ship. First, wait for the enemy's photon to come very close to you-but low enough so that it will pass without damage. Then fire away. The photons will pass each other, with yours striking the enemy.

7. The second way to get around this problem is to turn your ship to the left or right, so the other photon tube can be used to hit the enemy ship. It's as if the enemy keeps blocking your right jabs, then gets punched with your left hook!

8. A long, distant shot coming toward you (especially in Command level) can be hard to avoid or destroy. Normal reaction for a high photon is to pull back on the joystick, going nose up. Instead, do the reverse: push forward after shooting your photon. If you time it right, your shot will float up and strike the enemy's photon.

9. The only time a photon of yours will curve up by itself is when the enemy is dead center and very close, called "lock-on" in the manual. Both photons fire in this condition. Don't try to create this condition. Instead, learn how to kill an enemy with single shots when you're ready, rather than waiting for the ship to reach the right position.

10. One time that lock-on is effective and frequent is in combatting an enemy at pointblank range. Usually, each single shot blocks one of the enemy's. When double shots are sent out, one usually blocks an opponent's shot, while the other takes out the starship. Sometimes, when a shot misses the enemy, this process requires three or more pairs of shots.

11. When shooting the enemy at long range, give your photons enough time to reach the Zylon starships before shooting again. With the game only being able to keep track of two photons-one from each photon tube-at a time, you don't want to waste a perfect shot by shooting again. You can see this in the Long-Range Scan by firing twice, waiting a few seconds and firing again. The farthest photon will disappear first.

12. It is even possible to steer a photon after it has been fired! You can prove this by firing a photon and then moving the joystick to the right or left. If you hold the stick this way long enough, you'll see the photon cross to the opposite side of the screen! By causing a nose-down action in front view (joystick forward), you can make a photon go above the horizontal cross hair. With practice, you can direct shots to hit enemy starships at great distances-and on opposite sides of the screen. Using this will save time and energy by destroying the enemy more quickly.

13. Here's how to shoot and steer upon entering a sector. First, use the Attack Computer Display for initial steering (see "Hyperwarp," #10). Then, watch the range to the enemy. When it is less than 200 metrons, shoot two shots. If you can see the enemy, steer one of the shots toward them. But don't waste your time and energy firing ten or twenty times at nothing.

14. Don't try to hit an enemy in Long-Range Scan. You won't be successful often enough to make it worth your while.

15. Shooting at an enemy farther away than 120 metrons may put them into attack mode. They will then come to get you. Try this in front view and in Long-Range Scan, too.

16. If a Zylon starship shoots and is destroyed, but your Tracking Computer changes views, you may need to avoid the enemy photon. To do this, turn away from the photon hard! After you're sure the photon has passed you , you may continue your attack on the next starship.

17. If you listen carefully, you may notice a slightly different sound when you fire a photon after your photons have been damaged. The sound has a slightly deeper pitch.

18. If in a heavy battle, where new damage to your ship has just occurred, fire one or two photons to make sure they're still working. Don't wait for the damage report and a Zylon ship to start attacking.

19. If your photons are damaged, it can be difficult to destroy a close Zylon starship on the same side as the damaged photon tube. What you need to do is keep the enemy low on the screen, as you move your ship to position enemies on the other half of the screen. Usually, they'll still be shooting in the same direction as they have been. As soon as they shoot, and when they're right in front of the working photon tube, blast away!

#### **Shields.**

1. You're always two shots or less from death: one for your shields and one for you. Be prepared to go into hyperwarp quickly when your shields go out, or you may die trying.

2. If your shields go out, press H as quickly as possible. Don't worry about viewing the Galactic Chart. Just get out of there! When you have more time to think, move to a starbase with the help of the chart, and get your shields repaired. (Also, see "Pause Key," #2.)

3. If your shields are destroyed and you're not being blasted by a close enemy, you might want to stay put and clear the sector. When that's been done, or if a more hazardous situation develops, by all means get out fast.

4. If your shields are destroyed and you choose to play more, turn them off. It makes the screen easier to read and stops wasting valuable energy. Getting hit with no shields is the same as getting hit with destroyed shields. Just remember to turn them on when docking is over.

5. If your shields are out, don't use your engines unless you're in front view. A meteor may destroy you.

6. Before leaving a sector with no shields,

type F and the H, rather than the other way around. You may be able to avoid a meteor on your move. If the aft view appears, your forward path should be clear.

#### **Starbases.**

1. Games in which all the starbases are grouped together are easier to win than those in which they're spread out. After trying to surround one starbase and failing, the enemy will move to another that is, in this case, close by. Some players may consider this cheating, but it's a good temporary strategy.

2. You need to get close to a starbase to dock, but how close? When you see three windows on each side of the starbase, stop your engines and move the joystick until the Docking *Completed* message appears.

3. It takes 16 centrons to complete repairs after docking. Use this and the time to enter and exit (8 centrons each) to decide when to destroy a surrounded starbase yourself, when to stay docked , or when to attempt a docking. There's also a varying amount of time to locate a starbase and dock with it.

4. Docking too often wastes time and energy. Use the following priority list for decisions on docking: (1) photons destroyed; (2) shields destroyed; (3) Sub-Space Radio destroyed; and (4) other problems. (See "Shields;' all paragraphs, and "Sub-Space Radio;' #7, for more details and suggestions.

5. While waiting for repairs at a starbase, use the Galactic Chart to plan your next move. Then hyperwarp as soon as docking is completed.

6. There are no meteors in a starbase sector, so turn your shields off when in these sectors to save energy. After docking, remember to turn them back on.

7. To save energy when docking, turn off the Tracking Computer, as there's no need for it once the starbase is in sight. After docking is over, be sure to turn it back on.

8. It's possible to steer your ship with the momentum of hyperwarp directly to your starbase. If your range to the starbase upon entering the sector is 300 to 400 metrons, you can usually do it (see "Hyperwarp," #10). Practice.

9. If your hyperwarp momentum appears to be too fast and the starbase too close to dock, you can add some traveling distance by porpoising. This is done by making your ship go up and down several times very quickly. Do this by pushing forward and back on the joystick, quickly. In Figure 2, you can see that your starship will climb and drive to add the needed distance and avoid passing the starbase.

10. If a starbase is about to be totally surrounded, you can attack early. By entering a sector next to that starbase, you can be destroying the enemy before the starbase is surrounded. You will then have a little less than 100 metrons to destroy the now stationary Zylon sectors.

11. When a starbase is surrounded, go

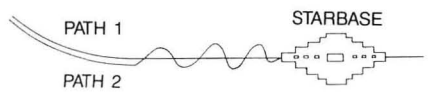

#### Figure 2.

The side view of your entering the sector from the left demonstrates two paths: Path 1 shows normal entry and passing the starbase; Path 2 shows porpoising action to shorten overall travel distance, to keep the starbase in front of your ship and, possibly, to complete docking maneuvers.

after the groups of three or less Zylon starships. You need to be very skilled and have a lot of time to take out a group of four.

12. If you have just barely cleared a sector around a surrounded starbase and need to dock for repairs, it may be to your advantage to wait for the next Zylon starship movement at star date x.50 or x.OO. By your staying there, the Zylon starships can't completely surround that starbase on that move. This will give you at least 150 metrons to hyperwarp, dock, hyperwarp again, and destroy another enemy sector before the starbase could be surrounded again and destroyed.

13. If a starbase has been surrounded for too long and its destruction is inevitable, do it yourself.

14. It's possible for more than one starbase to be surrounded at one time. This can happen when the two starbases are close together and several enemy have converged on the area. To prevent a double loss, destroy the Zylon starships in an intersecting sector as in Figure 3, below.

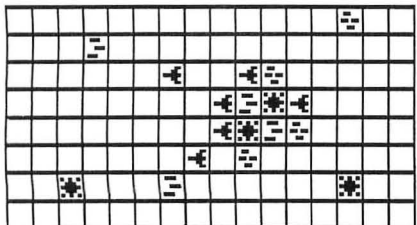

#### Figure 3.

Two starhases (S) are surrounded. To save them, attack either common sector with three Zylon starships.

15. Suppose your starship is badly damaged: your Long-Range Scanner and Tracking Computer are out, so navigation is difficult. You decide to go to a starbase, but have always had trouble finding them. Don't worry! Most of the time you'll come within visual range of a starbase after a hyperjump.

16. When all starbases have been destroyed, the enemy stop moving. Use your last Galactic Chart as a guide. All will not be lost now if your radio goes out, but you won't make Star Commander this way.

#### **Sub-Space Radio.**

1. If a starbase is surrounded or destroyed just before you receive some damage or hyperjump into an enemy sector, the sound (and, sometimes, the word messages) about the starbase will be bypassed for the new message.

2. If your Sub-Space Radio is damaged, it still functions but doesn't update the Galactic Chart. Simply move through the chart with the joystick and watch the number of targets indicator. As long as it's zero, keep searching.

3. Although you can find enemy sectors with a damaged radio by using the targets indicator, a lot of time can be wasted. Also, you don't get the big picture of enemy movement.

4. With a damaged radio, you must be careful. You won't be able to see if any starbase is about to be surrounded or destroyed. Of course, you will be notified by word message and beeps, when one is affected.

5. If a starbase is surrounded while your radio is damaged, you can use the Galactic Chart and still find which one. Watch the targets indicator while searching the sectors around each starbase. If any sector has no enemy, look around another starbase. And if the starbase is adjacent to a second starbase, make sure the second one's not surrounded, as well (see "Starbases," #14). If it is, attack any sector of common enemy Zylon starships, no matter how many there are, or you'll lose one or both starbases.

6. With a damaged radio, you won't know of starbases that have moved since the last chart update. Otherwise, assume that they're as shown on the chart.

7. If your radio gets blasted, go ahead and get some more enemy before docking. But don't wait too long or get too greedyyou may discover that one or more starbases have been surrounded or destroyed while you were fighting!

#### **Tracking Computer.**

1. Turning on your Tracking Computer will help in shooting and in locating enemy Zylon starships. Use the crosshairs as a guide in aiming your shots.

2. The instruction book does not recommend the use of the Tracking Computer in Novice level, probably to reduce player confusion and because the enemy won't attack from behind you. When used at this level, however, you can shoot at the enemy in the aft view whenever possible. This can be helpful, as they can't block your shots in this view. (See "Zylon Starships," #2 and #4).

3. The automatic tracking system of the Tracking Computer doesn't use any extra energy. It will change the screen to front or aft view, to show the direction of the enemy who fired last. The only shortcomings occur in a crossfire (see "Zylon Starships," #19, #20, and #21) or when one enemy shoots and gets killed, but their shot still hits after your view switches (see "Photons," #16).

4. You don't need to center an oncoming enemy with the Attack Computer Display. For the most part, Zylon starships are 'self-centering" on the attack -they seldom go for your blind sides.

5. Don't look at the Attack Computer Display when the enemy is in visual range; look at the enemy directly. The display should be used when searching out distant enemies (see "Tracking Computer," #6, below).

6. If a distant enemy or your starbase goes off the screen, steer in the direction of the Attack Computer Display. If the image is in the lower left, for example, push the joystick to the front and left. Your ship will start pointing toward its object and, eventually, face the centered and/or visible target.

7. Don't pursue a distant enemy totally through the use of the Attack Computer Display. You may ignore a meteor or a surprise attack by a second Zylon starship.

8. By using the Attack Computer Display with a damaged Tracking Computer, you can still get to a target, but you won't be able to use the number displays at the bottom of the screen. Instead, try to get the target centered in the Attack Computer Display. Then (or even while centering) use your engines to get to the target (see "Engines," #4 and #9). Practice helps.

9. When your Long-Range Scan is destroyed, you can still find an enemy or your starbase with a partly or fully functional Tracking Computer (see "Tracking Computer," #10, below). If the Tracking Computer is working, position the target in front of you (front view screen and a positive distance away). Then position it to the center of the Attack Computer Display and, with the horizontal and vertical indicators on the screen set to about 0, engage your engines (or Hyperwarp as described in "Engines," #12). and steer with the target centered.

10. When your Tracking Computer is destroyed and you're waiting for an enemy to attack, be sure to occasionally flip back and forth between front and aft views, or you might be surprised by another Zylon.

11. If your Tracking Computer is destroyed, it has to be turned on again after being repaired at a starbase. This is the only device that needs action when destroyed and repaired.

#### **Zylon Starships.**

1. Know how many Zylon starships are in a sector when you enter and count them as they're killed, so you won't get hit by surprise or exit too soon.

2. If you're playing at Novice level. you don't have to pursue the enemy in the sectors-they'll come to you all of the time.

3. Most of the enemy will come to you in the other missions, too, if you give them

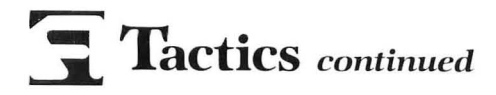

a chance. If the numbers are getting closer to 0 in the range indicator, then sit back and wait.

4. If the enemy were visible on-screen at one time in Novice level (and sometimes in other missions), but can't be seen now, do not move to find them. Stop all movement with the joystick and engines (press o to stop engines), and let the enemy come into view. They'll become visible again in either front or aft view, unless you've outrun them.

5. Some enemy will seem to be coming toward you and ready to attack. At a range indicator value of about 150 and 450 metrons, they stop and reverse directions. Now you must pursue them at a speed of 7 or more.

6. When an enemy is centered in the Attack Computer Display, it will be visible in the view screen at about 120 metrons, using the range indicator.

7. When an enemy first appears on the screen, it will show up as a yellow dot (just smaller than a white star) that usually moves against the background of stars. This is most evident when you're not moving, but it can be detected at any speed or time (including Hyperwarp deceleration, even if the screen is flashing red and blue -watch carefully). Many players don't concentrate enough to see this.

8. Before some ships appear on the screen, a meteor is seen. This is like a decoy. Don't attack it; you may be caught by surprise by the Zylons. Instead, just sit tight and get ready to shoot at the correct target.

9. Don't always shoot at the meteors. They can indicate that an enemy's nearby; when a Zylon starship shoots a photon, all meteors disappear.

10. Many of your distant shots can get blocked by an enemy shot, and a cloud of debris hides the enemy. Don't let these fool you. The enemy will stay hidden as long as possible, attacking when (and from where) you least expect it. This cloud can also be created by blasting one enemy, only to have another hide in the dust. If you have the Tracking Computer on, there'll be little doubt of killing the enemy-the Tracking Computer will automatically switch to the opposite view screen if the enemy was blasted and a second enemy is in the other direction .

11. With practice, you can predict a Zy-Ion starship's path before he makes it! Many times they'll move right into your shots after you've made them . For example, if a Zylon starship is hovering for a long time in the top half of the screen, his next move has to be down. By shooting first (before he crosses the middle of the screen), most times you'll destroy him through his own navigation.

12. Some Zylon starships enter high on the screen and shoot before crossing the horizontal line in the crosshairs of the

Tracking Computer. The solution? Let them cross that point when off of center so that their shot will miss you. Then, reposition them below the horizontal line and blast away. Or go after the shot first, then the enemy.

13. Basestars can be destroyed at close range, usually with one shot. Getting them into position is hazardous at times, as well as difficult. A conservative way of destroying them is to keep firing and hitting them, even though they're too far away. It's as if their shields weaken with repeated attacks, until they're finally destroyed with what seems the weakest of hits.

14. Another time that lock-on is effective (see "Photons," #9 and #10) is on first approach of a Basestar in Novice through Warrior missions. Their first attack is straight down the center. That will be their last attack, if you wait patiently to time it right. In Commander level, they fire sooner, making it a little more complicatedyou may get them or their shot, but seldom both.

15. Basestars can also be positioned for destruction very nicely. Shoot while chasing them at speeds of 6 or 7. It does take some practice to steer while moving at such speeds. Try working up to those speeds and higher by practicing with 4 and 5. (However, see "Engines," #1 and #2.)

16. Another way of blasting a Basestar is by hitting their photon just as they fire it. The combination of both photons exploding so close is too much for their shields. However, this is a strategy of coincidence and luck.

17. Shoot at enemy Basestars at long range, even if there's little chance of killing them. You will at least keep them "in your sights" and also be blocking their shots, when made.

18. Enemy ships have various strategies, including the following:

(a) Pursue you at all cost (see "Zylon Starships," #3 and #4);

(b) Avoid you at all cost (see "Engines," #3 and #4);

(c) Remain stationary and out of range (see "Engines," #3);

(d) Travel back and forth at a distance from you (see "Engines," #3 and #4);

(e) Attack when centered with the Attack Computer Display or when scanned using the M key (see "Manual Target Selector," #3);

(f) Sit under your nose at about 15 metrons distance and wait for a sneak attack;

(g) Always attack in front view;

(h) Always attack in the aft view; and

(i) Two enemy in a crossfire (see the next three entries).

19. The Tracking Computer can be disasterous in a crossfire, if you aren't care-

ful. There are several things that you can do to get out of a crossfire. First, turn off the Tracking Computer and concentrate on one enemy. When they've been blasted. turn the Tracking Computer back on and blast the other one.

20. Second, press 8 or 9 and get out of there! After a few seconds, press O. Sit and wait for them to catch you in aft view $$ they almost always will-and blast them as they show up.

21. Third, concentrate on one of the pair of enemy, but leave the Tracking Computer on. Avoid getting hit by the other Zylon starship, but don't attack them. Whenever facing the chosen enemy, concentrate on its destruction. The problem in a crossfire is that so much time is wasted in repositioning for each player that it's too late when the enemy's finally in your sights. At that time, the other enemy usually fires, causing the Tracking Computer to change views and mess up your aim .

22. If a mass of enemy is moving toward a distant starbase on the opposite side of the Galactic Chart, you can use one of two strategies. The first is to attack the slowest sectors and gradually destroy all of them.

23. The second is to attack the fastest and forward-most sectors. By always destroying the leaders, you keep the enemy nearer to you and avoid a surrounded starbase. This method works best with either a slow-moving or small group of enemy.

24. If a starbase is surrounded and you're on the other side of the galaxy, you need to get there fast-but efficiently. Using the small-jump method (see "Hyperwarp," #4 and "Zylon Starships," #25) with the shoot-and-fly method (see "Hyperwarp," #10 and "Miscellaneous Strategies," #2), you can reduce (and sometimes eliminate) the enemy in other sectors as you go, and still have time to save your starbase.

25. Use checkerboard-type jumping to move across the galaxy (see Figure 4, below). This will work in destroying isolated sectors of Zylon starships and in hurrying to save a distant starbase (see "Zylon Starships," #24).

26. Sometimes an enemy on one edge of the Galactic Chart moves to the other edge. This is a problem if all of the enemy are on one side of the Galactic Chartyou'll eventually have to travel the length of the galaxy to gel them. (Too bad you can't just go over the edge for as little energy as a single sector.) The solution is to get them before they can move. When you have a choice, get the enemy on the edge of the galaxy rather than the enemy one or two sectors in from the edge.

27. If you're having a hard time catching or blasting an enemy, it's possible to get a different enemy (or enemy strategy) by leaving the sector and coming back immediately, or later in the game. Some purists may find this a form of cheating. Use

it at your own discretion, and realize that you will use extra energy to do it.

28. Don't get blasted with less than three sectors of Zylon starships. Sure, no starbases can be destroyed, but you can be! You're always two shots or less away from destruction-one for your shields, and one for you.

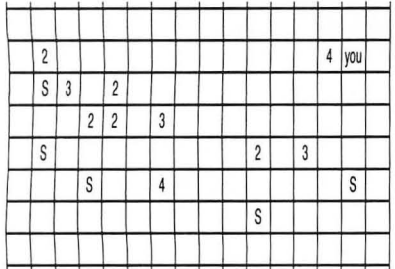

#### Figure 4.

Using checkerboard jumping, you can get to the other side of the galaxy and clear several sectors, too. Do it in this example by traveling left to right (toward the starbase in the upper left), through the nearby sectors with 4, 3, 2, 4, and 3 Zylon starships.

#### **Miscellaneous Strategies and Variations.**

1. Various strategies for destroying all enemy sectors on the Galactic Chart can be used. Generally, start in one area and try to eliminate all sectors. Then, gradually move through other enemy sectors while travelling toward the starbase that will apparently be surrounded. Of course, if the base is surrounded, a more defensive strategy is needed to save it (see "Commander Mission," #1 for a specific application.)

2. Change a 4-enemy sector to a 3- or 2 enemy sector, to help them move together faster if you don't have time to clear the sector. Generally, kill only the one or two Zy-Ion starships that first appear. Don't wait too long for them to get to you.

3. Learn the keyboard positions by feel, rather than by sight. Do this at least for the F, G and H keys, as they're used most often.

4. Learn to steer with the joystick using one hand, so your other hand can work the keyboard. This will help in positioning in the Galactic Chart, Long-Range Scan, and, sometimes, in front and aft views. It shouldn't be necessary to do this for very

much of a game-just some parts of it.

5. If the Galactic Chart is poorly arranged or your ship is damaged very quickly, you can always press START. This may be considered a form of cheating, but we all tend to do better with positive feedback and success.

6. If a series of consecutive games is quite hard to win, little change in enemy strategies or destructive resistance will occur upon pressing START or SYSTEM RESET. You may have to turn off the computer for a few seconds and try again that way.

7. If you get tired of regular play, try some variations in game play and goals. Can you complete a Novice game without any shields? Can you earn more than a Lieutenant Class 1 this way? And how many enemy can you destroy in the other levels without dying?

8. Once you've made Star Commander Class 1, you can try for the most games in a row with that rating. Can you triumph in fourteen consecutive games without quitting in the middle or getting destroyed?

9. The game can be made into a 2-player game. One player uses the joystick and calls out commands for the other to carry out on the keyboard. The commands could be "Galactic Chart," followed soon by "Hyperwarp-front view." This is good training for an inexperienced player, who can control the keyboard while watching and learning.

10. Reread the instruction manual. You'll probably learn many more details that you missed in your first reading.

#### **Commander Mission.**

1. In Commander level, an effective strategy is to destroy all the four-Zylonstarship sectors you can before a starbase is surrounded. This works well because the other enemy will move more easily to surround the starbases. But four-Zylonstarship sectors move so seldom that they'll almost always be in the same general area where they started. By eliminating them early, you'll make many parts of the galaxy free and clear, and the enemy will be grouped for easy travel from sector to sector on little energy.

2. It's possible to earn Star Commander Class 1 and have a starbase destroyed by you or the enemy. Don't give up after one is lost, but don't plan on the top rank after the loss of two!

3. It's also possible to complete a game without docking. Your energy level can get very low, so be careful. You're almost assured a top ranking this way.

4. It is possible to be destroyed and earn a Star Commander Class 1 rating. Very few enemy are usually left alive, and your shooting during the game was otherwise superb.

5. The last sector is usually the most difficult to clear. It may take several attempts at Commander level just to complete. Sometimes there will only be one ship left to destroy before your own demise.

#### **Conclusion.**

If you seem to be in a rut in an advanced mission and can't get any high scores, try an easier mission! By practicing in the lower games, you can improve some of your skills. On returning to the harder levels, you'll probably do better. And don't think that you'll still be as good next month as you are now. You're going to have to warm up or keep practicing to maintain your skills and ratings.

Don't be afraid to experiment. After all, Star Raiders is only a game. And, unless you have a winning streak going, it's okay to try some of these ideas and incorporate them into your overall game play. Or, perhaps you want to see if you can improve your aim in aft view, or make some improvements in docking by going back and forth between starbases. If you get blown up or run out of energy, press START and keep flying!  $\blacksquare$ 

## **Attention Programmers!**

**ANALOG Computing** is interested in programs, articles, and software review submissions dealing with the Atari home computers. If you feel that you can write as well as you can program, then submit those articles and reviews that have been floating around in your head, awaiting publication. This is your opportunity to share your knowledge with the growing family of Atari computer owners.

All submissions for publication, both program listings and text, should be provided in printed and magnetic form. Typed or printed copy of text is mandatory and should be in upper and lower case with double spacing. By submitting articles to **ANALOG Computing, authors acknowledge that such materials, upon acceptance for publica**tion, become the exclusive property of **ANALOG Computing.** If not accepted for publication, the articles and/or programs will remain the property of the author. If submissions are to be returned, please supply a self-addressed, stamped envelope. All submissions of any kind must be accompanied by the author's full address and telephone number.

For those of you who are sincerely interested in the rules and regulations for publication, we've taken this opportunity to print our guidelines for authors. See page 128 of this book for everything you'll need to know.

> **Send your programs and articles to: Editor, ANALOG Computing PO. Box** 23, **Worcester, MA 01603.**

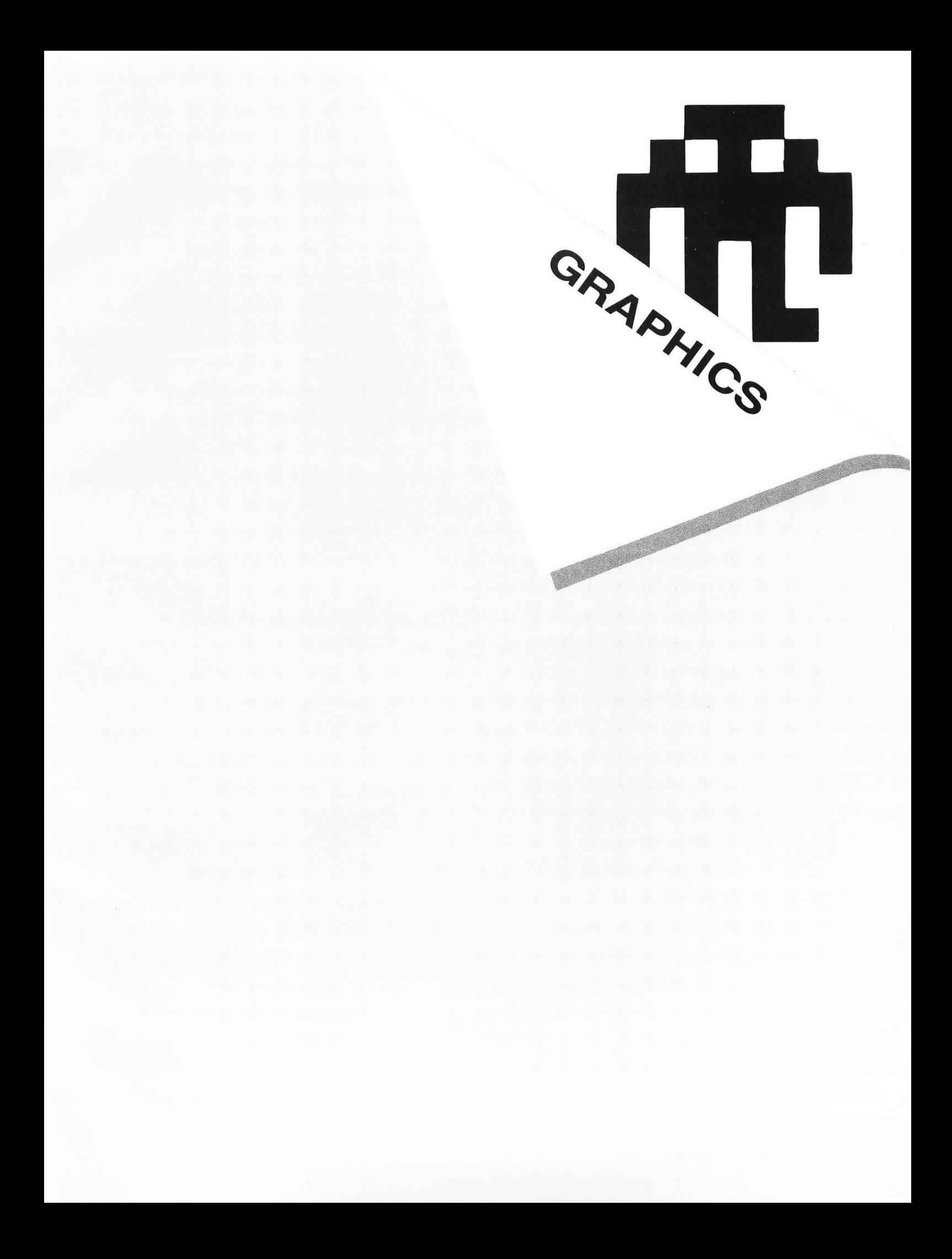

 $\overline{\phantom{a}}$ 

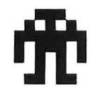

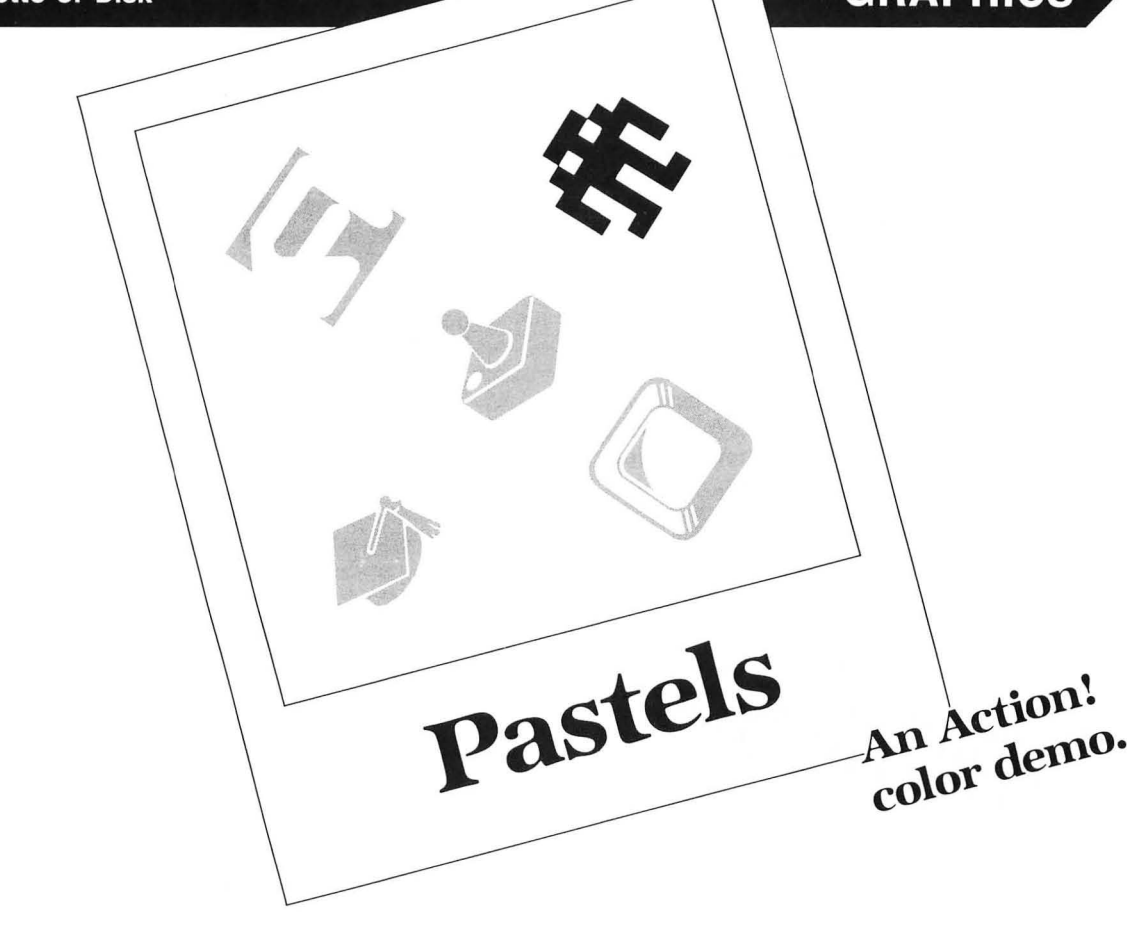

#### **by David Plotkin**

**Pastels** is fun to look at. It's relaxing, putting fifteen pastel colors on-screen at once, in ever-changing patterns.

As detailed below, several special PROCedures were used to speed up the graphics. Action! has become the language of choice for many serious programmers, being considerably easier than machine language, and outstripping BASIC's performance.

**Pastels** is written in graphics 11, the I5-color mode available only with the GTlA chip. To understand how the special routines work to speed up the display, you must know something about how colors are displayed in graphics 11. Each byte on the screen is broken up into two halves (or nibbles), with one half containing the lower 4 bits (0 through 3), and the other half containing the upper 4 bits (4 through 7).

The 4 bits in each nibble can make up a total of sixteen different on/off combinations, thus creating the sixteen colors. Further, since each byte is broken into halves, the first byte on each line corresponds to the screen's x-coordinates 0 and 1, with the second byte holding 2 and 3, and so forth.

Byte array colors contains sixteen numbers, which correspond to the sixteen bit-patterns available in each nibble, from all bits off (0) to all bits on (255) . Seventeen , for example, is the smallest bit in each nibble  $(0 \text{ and } 4)$  on; all others off.

PROC Gr11Init reads the starting address of each screen line into an array of cardinal numbers (CARD), for later reference.

PROC Plot11 actually plots points on the screen much faster than does the system PLOT. This is because the first is a specialized routine, which will essentially only work in graphics 11. Three byte arrays are declared, and they're all important.

The first, tline, will be equated to the y-element of CARD array Line, thus pointing tline to the on-screen line we wish to change.

We have mask and mask2 as bitmasks. The first element of mask corresponds to all the lower nibble bits being on, and the higher nibble bits off. The second element is just the reverse (all high nibble bits on, all lower nibble bits off).

The bitmask mask2 just reverses the order of mask's elements. In the equation at the end of this PROCedure, the tline(x RSH 1) term determines which byte on the chosen line corresponds to the chosen x-coordinate. Remember: each byte contains two x-coordinates, so it's necessary to divide  $x$  by  $2$ , to see which byte to modify.

The RSH operation divides by 2 much faster than does the built-in divide routine. The first term- $(==\epsilon$ mask  $(x\&0)$ ) — takes the byte in question and turns off all bits on the half of the byte to be modified, by ANDing the byte against the mask element.

The element of array colors containing the color you

### **Pastels** continued

wish is then ANDed against the mask2 element, to turn off all bits in the color byte in the half of the byte which is not being modified.

Finally, these 2 bytes (each with an empty half) are ORed together, to produce the modifed byte.

The balance of the PROCedures don't do anything particularly remarkable, so I won't expand on them. But look over this short demonstration of Action!'s power for your $self.  $\blacksquare$$ 

David Plotkin, with his Master's degree in Chemical Engineering, is a Project Engineer for Chevron U.S.A. He purchased his Atari in 1980 and is interested in programming and game design, as well as word processing.

#### Listing 1. Action! listing.

```
;<br>(14D D7 45 F1 31 EC ]
MODULE: PASTELS by David Plotkin
Written in ACTION! from 055<br>BYTE ARRAY Colors=10 17 34 51 68 85<br>102 119 136 153 170 187<br>204 221 238 2551
CARD ARRAY Line(192)
PROC GriiInit()
:Thitialize Graphics 11<br>CARD loop,scrn=88<br>GRAPHICS(11)
FOR loop=0 to 191
DO
   Line(loop)=scrn+40*loop
OD
RETURN
PROC Plot11(BYTE x,y,clr)<br>;Plot a point using color masks and
 arrays
6YTE ARRAY tline, mask=[15 240],<br>Mask2=[240 15]
tline=Line(y)
tline(x RSH 1)==&mask(x&1)%
                   (Colors (clr) & mask 2 (x&1))
RETURN
PROC Draw11(BYTE x1,y1,x2,clr)<br>;Draw a line in Graphics 11<br>BYTE 11,xx1,xx2<br>IF x1>x2 then xx2=x1 xx1=x2
     ELSE XX1=X1 XX2=X2
FI
FOR 11=xx1 to xx2
DO.
   Plotii(II, yi, clr)
0<sub>D</sub>RETURN
 PROC Main ()
 ;The main driver<br>SYTE z=[0],i,y=[0],atrct=77<br>CollImition
 GrilInitO
 DO atrct=0
    FOR i=1 TO 79
    DO z=z+1<br>DO z=z+1<br>IF z>15 THEN z=1 FI<br>Draw11(i,y,79-I,z)<br>Draw11(i,190-y,79-i,z)
         y=y+1<br>IF y>190 THEN y=0 FI
```

```
0<sub>D</sub>
    FOR i=1 TO 79
    \begin{array}{c}\n\text{for } 1.25 \\
\hline\n\text{D0} & \text{z=z+1} \\
\text{IF } z \text{ is then } z = 1 \text{ FI}\n\end{array}COLOR=z
           PLOT (i,y) DRAWTO (79-i,190-y)
           y=y+i
                 y>190 THEN y=0 FI
           ŤF
    0<sub>D</sub>
0<sub>D</sub>
RETURN
```
**48K Disk** 

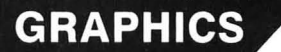

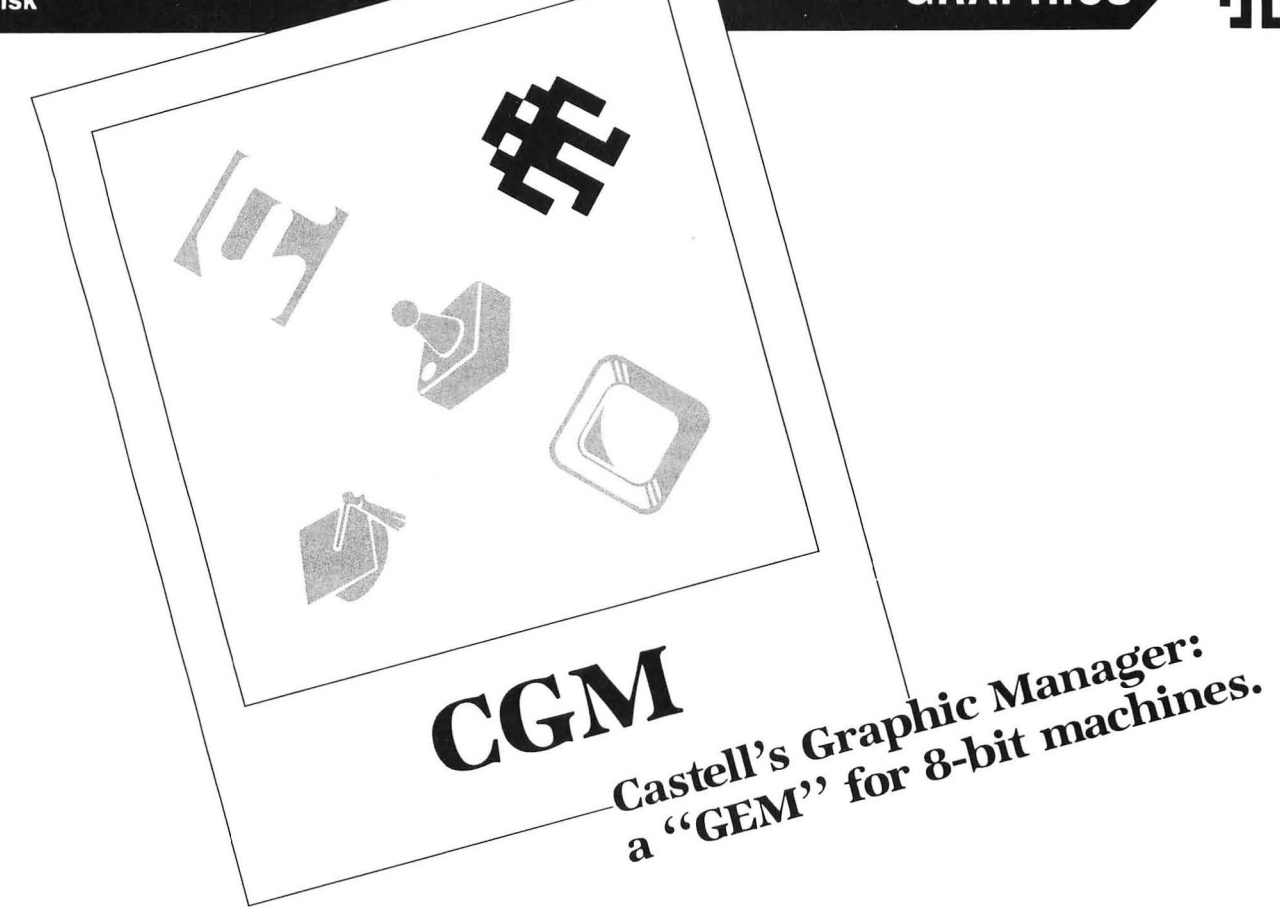

#### by David Castell

CGM-Castell's Graphic Manager-is similar to the ST's GEM, in that it acts as an interface between the programmer and the operating system (OS), enabling the programmer to access such features as windows, icons and trackers. One of the many differences is that GEM works with a bit-mapped screen (similar to graphics 8), but CGM is designed to work with the standard graphics 0 screen.

#### **Typing it in.**

Listing 1 is the BASIC data used to create your copy of CGM. See the MIL Editor on page 4 for typing instructions. You should create the CGM file under the name AU-TORUN.SYS.

To load CGM, insert the disk containing the AUTO-RUN.SYS file into drive 1. Turn your computer off and then back on again. After CGM loads in, a message indicating it's in memory appears at the top of the screen.

Listings 2, 3, 4 and 5 are examples of BASIC programs using the features of CGM. Listing 2 demonstrates the use of windows and overlaying.

Listing 3 is an icon editor. Move the hand tracker within the large rectangle and press the joystick button to turn a blank square white, or vice versa. Two icons, one normal and one reversed, are displayed to the right of the editing square. Press the START key at any time to display data that can be used to create an icon or tracker. When you return to the editor, the editing square will be blank again.

Listing 4 is actually a subroutine that starts at Line 30000. It can be incorporated into any of your own programs that use a graphic 0 screen. This subroutine is actually a mini-DOS that will let you: get a directory, delete files, lock/unlock files, rename files and format disks. This program shows how windows and trackers can be integrated to make menu selection a lot easier.

Listing 5 is an advanced memo pad. The features of CGM make using it enjoyable and easy. The icons have been placed in windows, so they can be moved around or removed without disrupting the contents of the screen (memo pad). All these icons were created with the icon editor (Listing 2). The first is a clock. If you select this option, a menu will pop up, giving you the option of setting the clock or displaying it. If you display it, all activity stops so you can see the time. When you're finished with the clock, press the joystick button to go on.

The second icon is a calculator. If you select this, a calculator pops up. It's very simple and performs calculations in the order they're entered, not the order they "should" be in (i. e., multiplication before addition). Just move the hand over the keys and press the joystick button to hit a key.

Most of the keys are self-explanatory. The X is the OFF key. When you're finished with the calculator, press OFF to remove it. The R is the square root key; the C clears the number currently displayed on the calculator's screen; and the A is All Clear. This clears the display, operation and memory. The % key is designed to work a special way.

### **tfti CGM** *continued*

If you enter  $5+7\%$ , the answer will be 5.35. It's useful for figuring sales tax. If you enter 7%, the answer will be 0.07.

The third icon is a disk , for a disk loader routine. When you select this option, a large window is displayed, showing the names of all files on the disk. Move the hand over the one you want to load and press the button. It will be loaded and run automatically. This routine will only load programs that have been saved to disk.

In the fourth window is the word MEMO (I honestly couldn't think of an icon to represent this function). If you select this option, a menu will pop up. You may choose to edit, load, save or print the memo. The editing function removes all icons, leaving you the whole screen to edit with normal editing keys.

To exit the editing function, simply press the ESC key. The memo print function is not very advanced. It doesn't support any of Atari's special graphics characters (which is just as well, because most of them are redefined as icons and trackers) .

At any time during the operation of the last two programs, you may point the tracker to the top corner of the window you're currently selecting from and press the button. The border of that window will turn to a color. Now, move your tracker to any spot on-screen and press the button again. The window will instantly be moved to this new position, and the border will appear white again.

The MAC/65 source code of CGM is available on the disk version of this book.

#### **Windows.**

A window is an area of the screen with a border around it, that you can print and input information to and from. CGM supports up to five independent windows, which can overlap to maximize space. When you print to a window, it automatically overlaps the other windows.

Creating a window.

When you first create a window, it will appear as a thick white border around a blank area. The contents of the screen underneath the window are stored in memory and restored when the window is removed. To create a window, type in  $A = USR(39936, N, X, Y, C, R)$  — where: N is the number of the window (from 1 to 5); X is the column of the top corner of the window; Y is the row of the top corner of the window; C is the number of columns in the window; and R is the number of rows in the window.

Removing a window.

Always be sure to remove a window before you create another with the same number. To remove a window, type  $A = USR(39939,N)$  – where: N is the number of the window you wish to remove.

Moving a window.

At some point, you may want to move a window and its contents to another position on-screen . Instead of removing the window, creating it at another position and reprinting the contents, you can use this special windowmoving routine.  $A = USR(39942, N, X, Y)$  where: N is the number of the window you wish to move; and *X*,*Y* is the new position of the top corner of the window.

Overlapping.

Creating, removing, or moving a window does not af-

fect the position or contents of other windows, but does affect the order in which they overlap. After executing one of these three commands, the windows will now overlap in the order of their creation, with the first window on the bottom of the stack and the last on the top. The exception is the move function, in which the window moved always appears on top.

Using a window.

After creating the window, you 're faced with using it. It's actually very easy: after creating a window, you have a new device Wn:, where n is the number of the window (1 to 5). As with all other devices, you must use the OPEN command to read or write. *OPEN #aexp,aexp2,0,"Wn :"* where:  $aexp$  is IOCB number (1-4) and  $aexp2$  is a code number to determine input or output operation (4=input, 8=output, and 12=input and output).

The OPEN command sets the window input/output position to the top corner. After input or output you should use the CLOSE command (CLOSE *#aexp) .* 

As normal, your input/output commands are:

*PRINT #aexp* — e.g., *PRINT #1; "OPTION 1"*. This prints *"OPTION* 1" at the current window I/O position.

*INPUT #aexp — e.g., INPUT #1;A\$. This inputs all* characters from the current window I/O position to the end of the row.

 $PUT \# a exp \nightharpoonup e.g., \nPUT \# 1,65. \nThis sends charac$ ter 65 (A) to the current window I/O position.

 $GET \#aexp$  - e.g.,  $GET \#1, A$ . This gets the number of the character at the current window I/O position and stores it in the variable A.

Note that PRINT causes the window to be instantly redrawn to show the change in its contents, but this is not the case with the PUT command. With PUT, the window is redrawn when the RETURN character (155) is sent to the window.

If you print more rows than are available in a window, the contents will scroll up one line. If you INPUT past the end of the window, you will get an error 136 (End of File). Each line sent to the window should end with a RE-TURN, because it won't wrap around to the next line without one. For example, if you send a 15-character line to a 5-character wide window, only the first 5 characters are displayed; the rest are ignored. Therefore, if you INPUT that row, only the 5 characters actually displayed will be entered.

If you want to have the contents of a window in a string, so you can send it all with one print statement, you'd run into the problem. There's no way you can put the RETURN character in the middle of the string, without going into complex string manipulation. Here, you can use CTRL-PERIOD instead of RETURN in the string.

#### **WIN\$="ROW ItROW 2tROW 3"**  PRINT #1;WIN\$

CGM keeps track of what row and column within the window the next character will be read from or written to. I've referred to this as the "current window I/O position." Since INPUT reads from the current character to the end of a row, you'll need a way to position this pointer

to the spot you want to read from (or, in the case of PRINT, write to). You're able to do this, and more, through the XIO command. It can be used like the Position X,Y statement in BASIC. The difference is that, in the case of the XIO command, positioning to point 0,0 would be the top corner of the window, not the screen.

There are actually three different XIO functions. All of them change the window I/O pointer, but two perform extra functions.

 $XIO C. # D. X.Y.'' Wn: "—where: D is the channel number$  $(1-4).$ 

(1) Position for next I/O to window-where:  $C <$ 100 and  $C \ge 12$ ; X=column of window; Y=row of window: and  $N=$ number of window  $(1-5)$ .

As an example, XIO 50,#1,0,0,"W:" indicates that the next string of characters sent to window 1 (no n means 1) will start at the top corner of the window.

(2) Position for next I/O with window and redisplay the contents of window. Normally, the only way to cause an overlapped window to overlap the other windows is to send data to it. Unfortunately, this may cause unwanted scrolling of text in the window. However, this XIO command is similar to the first, except this one will redisplay the contents of window n, causing it to overlap the others.

Where:  $C \ge 100$  and  $C < 200$ ; X=column of window;  $Y=row$  of window; and  $N=number$  of window (1-5) . So, if window 2 is overlapped by other windows,  $XIO$  100, #1,0,1," W2:" will cause window 2 to overlap other windows. The next I/O with window 2 will start at the second row, first character.

(3) Redisplay contents of a window, position for next I/O with window (see 2, above) and reverse (black print on white square) all of the characters in a desired row - where:  $C \ge 200$  and  $C < 256$ ; X=column of window (reversing always starts from the beginning of a row, regardless of the value of X):  $Y=row$  of window; and N=number of window (1-5).

 $XIO$  200, #1,1,1," $W2$ :" — the characters in row 2 of window 2 are reversed. The next I/O with window 2 will start at the second row, second character.

Note that the characters are reversed only on the screen display. Therefore, when the window is redrawn (by PRINT, Create Window, Remove Window, Move Window, XIO 100-199, XIO 200-255), the row is returned to normal. Also, if you INPUT a row that's reversed on-screen, the string input is not reversed.

Also, PUT, GET, INPUT, OPEN, CLOSE, XIO 12-99 do not erase the reversed row.

Take the following window as an example:

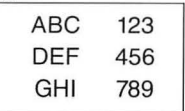

(1) OPEN #1,12,0," $W:$ " - Sets up for input/output to window 1. The window I/O position is set to top corner.

 $(2)$  XIO 250, #2.4.1,"W:" - Reverses the second row, sets window I/O position to column 5, row 2.

(3) INPUT  $\#1, A\$  - Inputs from window I/O position to end of row. A\$ now contains 4S6.

(4) XIO 150, #2,0,2, "W:"  $-$  Redraws the window, causing the second row (which was highlighted in the second step) to be returned to normal. The window I/O position is set to the column 1, row 3.

 $(5)$  PRINT #1:" $XYZ$ " - The " $XYZ$ " prints over top of "GHI".

 $(6)$  PRINT #1 – The top row ABC 123 scrolls off the top of the window, and the last row of the window is blank.

 $(7)$  CLOSE  $#1$   $-$  You should always close a channel when you're done with it.

Note: XIO commands cannot use a channel already open for I/O. That's why the XIO commands in steps 2 and 4 use channel #2.

#### **Icons.**

To **CGM,** an icon is just a picture two characters wide by two characters high. A call to **CGM** will put the data of the four characters of the icon into the RAM character set used by **CGM,** starting at the character you select (ATASCII character value). You should probably choose to put your picture where the Atari special graphics characters normally are (characters 0-31), leaving the letters and numbers alone. However, the tracker uses characters 0-8, so you should also avoid these if you're using the tracker routines.

For example, if you chose character 9, your icon will be made up of characters 9-12 . Characters 9 and 10 will be the top half of the icon, and characters 11 and 12 will be the bottom half. Therefore, to print your icon on the screen, print characters 9 and 10 (CTRL-I and J) on one row, and characters 11 and 12 (CTRL-K and L) on the line below.

The data for each character of the icon consists of eight numbers, the binary representations of each row of the character. The data is set up the same way as the icon is drawn—the top two characters, followed by the bottom two characters. If you're familiar with creating character sets, this set-up isn't new. But, even if you don't understand how to set up character data for the character set, you can use the icon editor program (Listing 3) to automatically create data statements (or strings) that can be used with calls requiring icon or tracker data.

To put an icon into the character set, enter  $A = USR$ (399S1,N,ADDRJ, where ADDR is the address of the icon data. If your icon data was in a string (such as ICON\$), ADDR would be ADR(ICON\$).

N is the number (ATASCII character value) of the first of the four characters whose character data will be replaced by the icon data.

#### **Tracker.**

A tracker is actually a movable icon, used mostly as a pointer. You're probably most familiar with the arrow tracker moved by a mouse on both the ST and the Macintosh, or maybe the hand moving around in the "Construction Set" series from Electronic Arts.

The default tracker built into CGM is a hand, but you

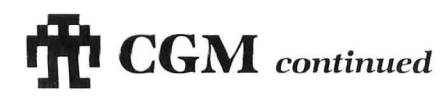

can change this if you want. The pointer that points to the location of the default tracker can be found at 39962 and 39963. For example, add the following line to the Memo Pad program (Listing 5):

#### 85 TRACKHI=INT(ADR(CLOCK\$)/256):TRACKL U=ADR[CLUCK\$]-TRACKHI\*258:PUKE 3??62,T RACKLU:PUKE 37703,IRHCKNI

This causes the clock to be used as the pointer, instead of the hand.

#### Built-in tracker routine.

The built-in tracker routine works independently of the BASIC program. This routine reads joystick 1 and moves the tracker in the corresponding direction on-screen. To start the tracker, enter *A= USR(39954).* 

After you start the tracker routine, your program really doesn't have to do anything but wait. If you wish to check where the tracker is at any given time, try:  $X = PEEK(4)$ , then  $Y = PEEK(5)$ .

If you wish to disable joystick control of the tracker, location 39960 is the tracker mask. POKE 39960,1 disables joystick control, and POKE 39960,0 enables control.

If you're finished with the tracker routine and wish to stop it: *A=USR(39957).* This will stop the routine and remove the tracker. If you wish to put it back, you can just do another *A=USR(39954),* and it will appear at the same spot it was removed from.

The following program is a sample implementation of the tracker routine:

```
10 GRAPHICS 0:POKE 752,1:? CHR$(125)<br>20 A=USR(39954)
```
- 30 IF STRIGCO) THEN 30
- 40~A=USR(39957):X=PEEK(4):Y=PEEK(5)<br>50 COLOR 160:PLOT X,Y
- 50 COLOR 160:PLOT X,Y<br>60 GOTO 20

This routine will allow you to use the joystick to move the tracker around. Line 30 waits until the joystick button is pressed. When it is, the tracker's removed and a reverse square is placed at the spot where the tracker was pointing. You must remove the tracker before altering the screen under it. Otherwise, when the tracker moves again, the screen beneath the tracker will return to the way it was before the tracker was moved over it.

#### Your own tracker.

As mentioned above, if you wish to use this same tracker routine with your own tracker, just change the pointer at location 39962 and 39963 to point to your tracker.

However, if you wish to create your own tracker routine-or use the tracker for something else (such as a controlled cursor, like the RENAME function of Listing 4, or the SET CLOCK function of Listing 5)-here are a few calls you can use.

To position a tracker: *A=USR(39945,addr,x,y),* where addr is the address of the tracker data (set up in the same manner as icon data); x is the horizontal position of the tracker (0 to 318); and y is the vertical position of the tracker (0 to 190).

Note that CGM has built-in roll-around routines. If the tracker goes off the screen , it appears on the other side.

Also, the tracker automatically removes itself from its old position before locating itself to a new position. There

fore, this is the only call you need to make inside a loop that moves the tracker.

*A void* altering the contents *of* the screen near the tracker. If characters are printed over the tracker, these will disappear when the tracker is moved.

If you wish to use the built-in hand tracker, just don't include addr within the USR call. For example: *A=USR (39942,x,y)* will position the hand at coordinates x,y.

You can also use this Move Tracker routine to position the tracker being run by the built-in tracker routine called by A = *USR(39954)* within your program. For example, in the mini-DOS example (Listing 4), when entering the new name of a file to rename, the tracker mask is set (POKE 39960,1) and *A= USR(39942,x,y)* is being used to control the movement of the hand, so it can be used as a cursor. When the name is entered, the tracker mask is cleared (POKE 39960,0), and the joystick once again takes control of the tracker.

If you don't enter any x- or y-coordinates with the *USR(39942)*, the tracker will be printed at the last x,ycoordinates (for example, *A= USR(39942)* will display the icon at the last x,y-coordinates). So, if you need to alter the text below the tracker in your own tracker routine, just remove the tracker, alter the text and use  $A = USR(39942)$ to return the tracker to where it was before removal.

#### Removing a tracker.

When you're finished with the tracker, you'll probably want to remove it from the screen. To do so, enter  $A = USR(39948)$ .

This is not to be confused with  $A = USR(39957)$  mentioned earlier, which removes the tracker *and* stops the built-in joystick tracker routine.

The only integration between the windows and tracker consists of the tracker "getting out of the way" while the window is updated. However, as mentioned earlier, if you wish to alter the text beneath the tracker, you must first remove the tracker, alter the text and place the tracker back on-screen .

#### Reading tracker position.

Anytime you use the above tracker routines, locations 4 and 5 will contain the tracker's position on the screen. Location 4 is the column reading (0-39), and location 5 is the row reading (0-23).

Whatever shape your tracker is, if it's to be used as a pointer, its point should be at the top left of the icon, because the built-in roll around and the values in locations 4 and 5 assume that this is the case.

Here's the same application of the tracker routine shown earlier. This time, it doesn't use the built-in tracker routine, but a custom tracker routine for the Atari Touch Tablet.

```
10 GR~PHICS 10:POKE 752 / 1:? CHR$(125) 
20 IF PADDLE(0)=228 AND PADDLE(1)=228<br>THEN 20
30 TX=PADDLE(0)*(320/228):TV=1~2-PADDL 
SU IN=PADDLE(0)*(320/228):IY=192-PAL<br>E (1)*(192/228)<br>40 A=USR(39945,TX,TY)<br>50 IF STICK(0)=15 THEN 20<br>60 A=USR(39948):X=PEEK(4):Y=PEEK(5)<br>70 COLOR 128:PLOT X,Y
80 GOTO 20
```
To use it with the **Koala Pad**, just delete the 192- in Line 30.

#### **Special notes.**

Location 39961 contains the character (internal character set) with which window borders are drawn. The default is 128, a solid white square. You can change this by POKEing 39961 with any character.

For this very reason, character 123 of the RAM character set used by **CGM** is changed from a "spade" to a solid , colored square, using artifacting. This color will probably appear green or blue, but the color varies between systems. Whichever it is, the reverse of this character (251) will appear as the other color (blue or green).

Since this character is only in the RAM set, you must make sure this is the character set being used. The first tracker or icon routine called automatically selects the RAM set. However, if you want colored borders before you make one of these calls (or if your program doesn't use trackers), you must perform a POKE 756,152 to use the RAM character set.

Another special character is character 255. If you POKE location 39961 with 255, no border will be placed around the window, causing the contents of the screen around the window (where the border normally is) to be left "as is." Changing location 39961 means that all borders drawn from that point on will appear with the new character. The Window Create, Remove and Move routines will cause the borders of all windows to be redrawn with the new border character.

If none of these routines are used, only the windows you PRINT to - or use an XIO (above 100) command on will be redrawn with the new character. In the mini-DOS and Memo Pad programs, when you press the button with the tracker pointing to the top corner of the window, location 39961 is POKEd with a 123 and an XIO 150 is performed.

This only changes the color of the border of the one window. If the subsequent move window routine was executed before location 39961 was changed back to 128, all the windows on the screen would be redrawn with a colored border, instead of the usual white one.

It should be noted that this same technique cannot be used with the no border (character 255) option. For the no border option to be invoked, it must be placed before a Window Create, Remove or Move command. These three comma nds cause the contents of the screen behind the borders to be restored and then the new borders are redrawn-or in this case, not drawn.

Whenever a window is created, the contents of the screen behind the window and the contents of the window are stored just below the top of memory pointer (loca tions 741 and 742). When **CGM** initializes (after it loads, or any time SYSTEM RESET is pressed) these pointers are set to the first free location below CGM.

However, whenever a graphics command or a channel is opened to device E: or S:, this pointer is set to just below the display list, which is also the end of CGM. This means that-if you use a graphics command or open to E: or S:, then create a window- the contents of the window and the screen behind the window are stored right over CGM, causing the computer to lock up.

You'll probably notice that the two sample tracker routines shown earlier use a graphics command. Also, the icon editor opens a channel to S:, so the graphic characters display properly.

These programs get away with this, because they don't use any windows. However, if you ran any of these programs and then ran a program that did use windows, the computer would lock up. To get around this problem, press the SYSTEM RESET key when you run a program with windows. If you wish to use the graphics statement in a program with windows, just reset the top of memory pointer after the graphics statement. For example:

**10 MEMTOPLO=PEEK(741):MEMTOPHI=PEEK(74**  2)<br>20 GRAPHICS 0 (or OPEN #1,12,0,"E:" or<br><sup>OPEN #1,12,0,"5:")</sup>

**30 POKE 741,MEMTOPLO:POKE 742,MEMTOPHI**  This will solve any problems you might encounter.

Since there's no real integration between windows and trackers, the task of integrating these two features in a program is yours. However, I've induded several all-purpose subroutines that integrate windows and trackers, to perform specific tasks.

The first can be found in the mini-DOS program (Listing 4) at Line 31000, and in the Memo Pad program (Listing 5) at Line 25000. This subroutine is designed for menu selection. Before entering the subroutine, you must create a window, print the different options to the window, start the tracker routine and set the following variables:  $N =$  number of the window;  $X, Y =$  top corner of the window; DX = Delta X (number of columns); and *DY=Delta*  Y (number of rows).

Lines 25030-25050 are the heart of this subroutine. This loop waits for the user to press the joystick button and reverses the window row the tracker is on, or erases this highlight if the tracker is outside the window's border.

Line 25070 checks to see if the button was pressed at the top corner of the window. If it was, Lines 25080-25140, (the Move Window routine) are executed.

When the subroutine is finished, the variables X and Y will hold the top corner of the window (if the window was moved, your program might need to know), and the variable CHOICE will contain the number of the option selected. This result can be used in statements like: ON CHOICE GOTO OPTION1, OPTION2, OPTION3, . . . or ON CHOICE GOSUB OPTION1, OPTION2, OPTION3, . ..

Another subroutine is the Input String subroutine starting at 30000 in the Memo Pad program. This routine uses the tracker as a cursor to enter a string inside a window. The routine is used to set the clock and enter the filename in the save memo option.

The routine needs IOCB #2 to be opened for input/output (OPEN  $#2,12,0,'Wn,'')$  to the proper window. It also requires that the variables N, X and Y to be set in the same manner they were in the above subroutine, as well as the variable LEFT, which should contain the column of the window the entry should start in.

For example, if the prompt in the window was *File-*

### **-it CGM** *continued*

name?, entry should start in colunm 9, which is the first colunm to the right of the question mark; therefore, LEFT should equal 9.

This subroutine returns the string that was entered in the variable NAME\$, which should be dimensioned at the start of your program. If you were to enter a number, you would use the VAL command (NUM = VAL(NAME\$)), to get the number into a numeric variable.

Another subroutine worth mentioning starts at Line 10000 of the Memo Pad program. This routine creates a window the height of the screen, and reads all the names of files on the disk in drive 1, printing them to the window. It then uses the subroutine at Line 25000 to allow the user to select one of the filenames.

It proceeds to get the name into the proper format for disk I/O (D:FILENAME.EXT) and returns the final name in FNAME\$. This subroutine requires that the strings FNAME\$ and EXT\$ be dimensioned at the beginning of the program.

All these subroutines require certain entry point variables (CL, OP, TRACKER, etc.) See the first couple lines of the Memo Pad program for these variables.

Your first step in learning how to use CGM should be to run the four sample programs, so you can see exactly what CGM can do. Then look at the listings, to see exactly how we're using CGM to do it.

When you start programming with CGM, use as many routines from these four samples as possible, as well as creating your own subroutines to incorporate into other programs. You'll never run out of uses for CGM in your programs, because it has the ability to make any program user-friendly.  $\blacksquare$ 

*David Castell* is *currently* attending the University *of Waterloo* in Ontario. *Although* this is *David's* first program *published* in a magazine, he's *also* written "P S. Interface" *and "The* First XLent Word Processor" for the 8-bits and "PM. Interface" for the ST. *All* three are *available* from XLent Software.

The two-letter checksum code preceding the line numbers in Listings 2 through 5 is *not* a part of the BASIC program. For more information, see *BASIC Editor II,* in *ANALOG Computing's* issue 47.

#### Listing 1.

1000 DATA 255,255,133,142,128,143,104,<br>216,160,0,104,104,153,109,144,200,9393<br>1010 DATA 192,5,144,246,32,235,150,32,<br>73,143,76,251,150,100,144,32,235,150,32,<br>1020 DATA 104,141,109,144,32,235,150,3<br>2,10,146,76,251,150,216,1

1838 DATA 235, 158, 169, 8, 141, 233, 145, 32, 162, 144, 184, 184, 141, 189, 144, 141, 8511<br>1848 DATA 210, 142, 32, 137, 145, 169, 169, 16<br>53, 47, 145, 184, 184, 153, 137, 145, 184, 184, 184, 1<br>53, 47, 145, 184, 184, 153, 83<br>
1888 DATA 12,141,23,143,155,13,141,24,<br>
1888 DATA 12,141,23,143,155,13,141,24,<br>
1898 DATA 288,219,142,143,246,176,3,32,<br>
255,255,169,22,133,12,169,143,8686<br>
1180 DATA 133,13,32,165,150,169,0,168,<br>
1180 DATA 133,13,32,1 1140 DATA 141,114,144,173,230,2,229,20<br>9,141,115,144,32,8,145,173,114,8010<br>1150 DATA 144,56,229,208,141,116,144,1 73, 115, 144, 229, 209, 141, 117, 144, 173, 261<br>
1160 DATA 116, 144, 129, 143, 124, 144, 56, 2<br>
33, 1, 141, 229, 2, 173, 117, 144, 233, 0<br>
1170 DATA 0, 141, 230, 2, 32, 34, 145, 173, 19<br>
2, 146, 240, 3, 76, 226, 144, 173, 4,160,0,173,25,156,145,208,172,9385 1240 DATA 112,144,136,145,208,202,208, 237,32,84,144,160,0,173,25,156,8157 1250 DATA 145,208,200,204,112,144,144,<br>245,32,71,144,76,192,145,174,111,25<br>1260 DATA 144,165,88,24,109,110,144,13<br>1260 DATA 144,165,88,24,109,110,144,13<br>3,208,165,89,105,0,133,209,202,9361<br>1270 DATA 48,25,165,208,240,238,6 1290 DATA 112,144,206,113,144,206,113, 144,96,165,208,24,105,40,133,208,8997<br>1300 DATA 144,2,230,209,96,165,210,24,<br>109,112,144,133,210,144,245,230,3488<br>1310 DATA 211,96,0,0,0,0,0,0,0,0,0,0,0,3 2,58,144,32,5613 1320 DATA 25,144,125,144,120,145,173,1 14,144,133,210,173,115,144,133,211,207 1<br>1330 DATA 174,113,144,160,0,177,210,14<br>5,208,200,204,112,144,144,246,32,2044<br>1340 DATA 84,144,32,96,144,202,208,235<br>,76,71,144,160,0,185,55,145,8093

1398 DATA 248,23,148,1,145,141,189,144<br>,32,137,145,32,212,143,172,1,5577<br>1488 DATA 145,32,212,143,172,1,5577<br>,228,96,0,152,24,185,99,168,5524<br>1410 DATA 96,174,113,144,169,0,133,288<br>,133,209,202,48,243,165,208,24,1267<br>1430 1440 DATA 0,0,0,0,0,0,0,0,0,0,0,0,0,0, 0,0,1440<br>1450 DATA 0,0,0,0,0,0,0,0,0,0,0,0,0,0,0,<br>0,0,1450 0,0,1450<br>1460 DATA 0,0,0,0,0,0,0,0,0,0,0,0,0,16 0,0,173,6468<br>1470 DATA 116,144,133,208,173,117,144 1470 baria 116, 144, 133, 208, 173, 117, 144,<br>1475, 208, 177, 144, 138, 208, 178, 117, 144, 147<br>153, 209, 165, 22, 145, 208, 208, 208, 208, 208, 16<br>1488 DATA 2, 239, 121, 145, 116, 146, 209, 208, 16<br>1490 DATA 2, 239, 155,

1350 DATA 205, 233, 145, 240, 23, 140, 1, 145, 141, 109, 144, 32, 137, 145, 32, 119, 6060<br>1360 DATA 144, 172, 1, 145, 32, 2, 145, 204, 1<br>18, 144, 144, 225, 96, 160, 0, 185, 8484<br>18, 144, 144, 225, 96, 160, 0, 185, 8484<br>187

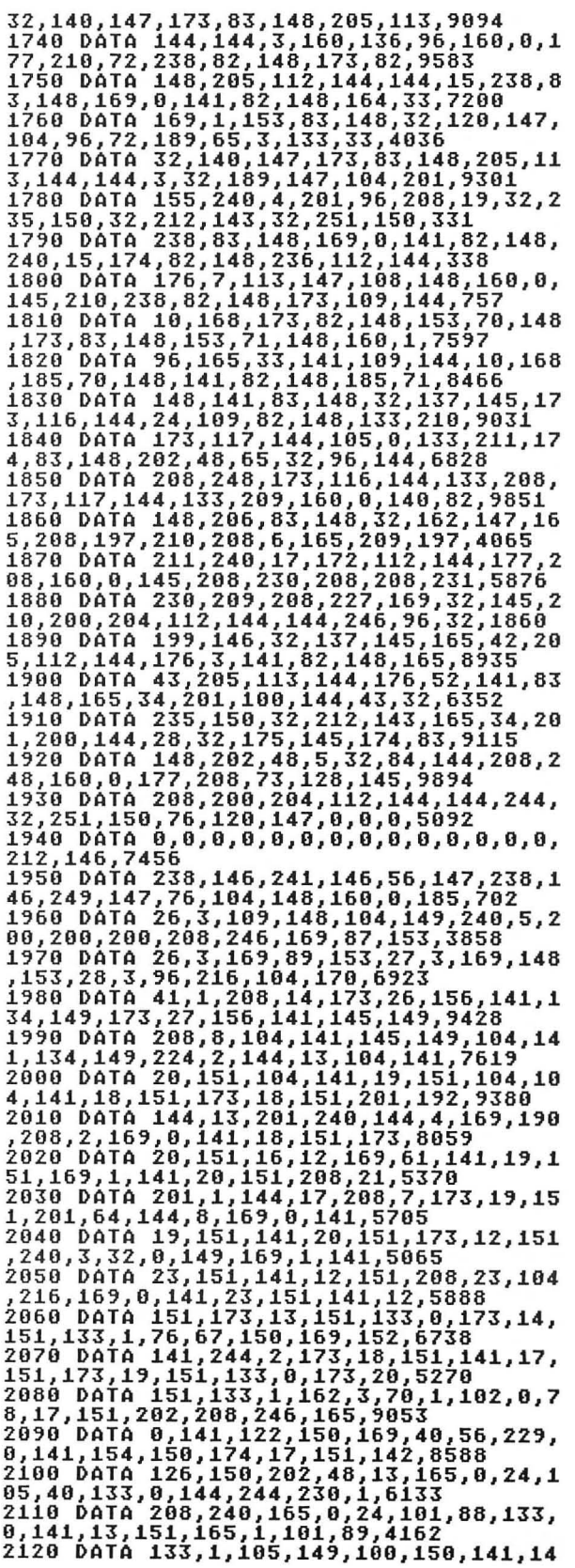

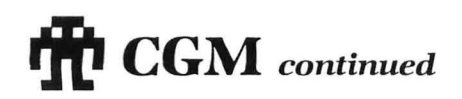

,151,173,1~,151,41,7,141,21,3857 2130 D~T~ 151,173,18,151,41,7,141,22,1 51,32,133,14~,32,206,14~,76,6376 2140 D~T~ 67,150,16~,O,141,171,14~,24, 105,8,141,177,14~,16~,O,141,723~ 2150 D~T~ 172,14~,105,O,141,178,14~,16 O,O,152,153,O,154,200,l~2,72,~068 2160 D~T~ 144,248,162,O,172,22,151,18~ ,255,255,153,O,154,18~,255,255,5~28 2170 D~T~ 153,8,154,232,224,24,176,~O, 224,8,208,2,162,16,200,152,~115 2180 DATA 41,7,208,227,152,24,105,16,1 68,208,220,172,21,151,136,48,8805 21~0 D~T~ 65,162,O,~4,O,154,126,8,154, 126,16,154,232,138,41,7,5170 2200 DAT~ 208,241,138,24,105,16,170,22 4,72,144,232,176,225,141,15,151,12~5 2210 D~T~ 41,127,133,4,16~,O,133,5,160 ,3,6,4,38,5,136,208,2252 2220 DAT~ 24~,165,5,24,105,152,133,5,1 73,15,151,48,6,16~,O,141,3~62 2230 D~T~ 43,150,~6,16~,255,208,248,14 2,16,151,140,17,151,32,240,14~,725 2240 DAT~ 160,0,174,66,150,177,4,73,0, 93,0,154,157,0,154,232,6451 2250 D~T~ 200,1~2,8,144,240,142,66,150 ,174,16,151,172,17,151,~6,O,6374 2260 DAT~ 16~,64,141,158,150,160,O,140 ,66,150,162,O,177,O,32,130,517~ 2270 DATA 150,232,200,1~2,3,144,245,16 O,40,16~,O,141,22,151,177,O,6~23 2281 D~T~ 32,130,101,150,55,151,150,23 2,200,1~2,43,144,245,160,80,177,2~40 2290 DATA O,32,130,150,232,200,l~2,83, 144,245,16~,O,133,4,16~,O,7637 2300 DAT~ 133,5,~6,72,173,23,151,208,7 ,104,18~,56,151,145,O,~6,6126 2310 DAT~ 104,157,56,151,32,26,150,152 ,41,3,201,O,176,4,16~,O,3571 2320 DAT~ 145,O,238,158,150,~6,160,O,l 40,12,151,140,24,156,140,18,5862 2330 DATA 151,140,1~,151,140,20,151,18 5,0,224,153,0,152,185,0,225,8868 2340 D~T~ 153,0,153,185,0,226,153,0,15 4,185,O,227,153,O,155,200,~5~3 2350 D~TA 208,22~,160,7,16~,170,153,21 6,155,136,16,248,16~,128,141,25,5~~ 2360 D~T~ 156,16~,24,141,26,156,16~,15 1,141,27,156,~6,238,24,156,160,~684 2370 DAT~ 0,140,23,151,173,12,151,240, 242,76,8,14~,160,1,140,23,6613 2380 DATA 151,173,12,151,240,3,32,21,1 4~,206,24,156,~6,O,O,O,l~12 23~0 DATA 0,0,0,0,0,0,0,0,0,224,112,56 ,28,14,15,31,7815 2400 DAT~ 63,O,O,48,112,~6,224,224,224 ,63,31,15,0,0,0,0,318 2410 DATA O,232,216,176,~6,l~2,O,O,O,6 5,151,255,151,104,216,32,8400 2428 DATA 235,158,184,184,32,234,145,3<br>
2,248,149,184,133,1,184,133,8,5372<br>
2438 DATA 168,31,177,8,145,4,136,16,24<br>
2438 DATA 168,31,177,8,145,4,136,16,24<br>
2,152,141,244,2,32,251,3<br>
2,151,162,151,160,118,169,7,76,9366<br>
245

2520 DATA 98,228,169,0,72,76,132,148,1<br>04,216,169,7,162,228,160,98,810<br>2530 DATA 32,92,228,173,12,151,240,3,7<br>6,0,149,96,0,156,27,156,5352<br>2540 DATA 76,133,142,76,156,142,76,172<br>2550 DATA 5,151,226,227,2,7391<br>0,128,24,151, 0,0,0,3098

•

#### Listing 2. BASIC listing.

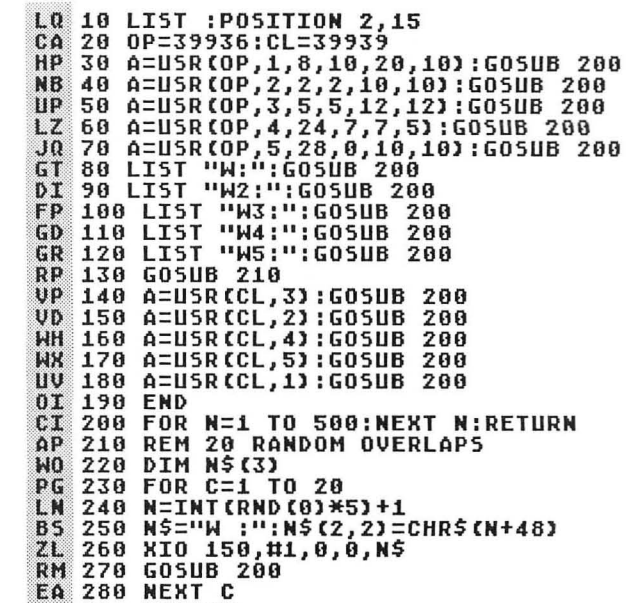

**ZQ 290 RETURN** 

•

#### Listing 3. BASIC listing.

10 TRACKER=3~954:DATTOSET=39951:STPTRA CKER=39957:DIM ICON\$(32)<br>20 POKE 752,1:? CHR\$(125)<br>30 FOR N=1 TO 32:ICON\$(N,N)=CHR\$(0):NE KT N 40 GOSUB 130:A=USR(DATTOSET,9,ADR(ICON<br>\$)) 50 A=USR(TRACKER)<br>60 IF PEEK(53279)=6 THEN 350<br>70 IF STRIG(0) THEN 60<br>80 K=PEEK(4):Y=PEEK(5) 90 If K=O OR K}16 OR V=O OR V}16 THEN 60<br>100 GOSUB 200<br>110 A=USR(DATTOSET,9,ADR(ICON\$))<br>120 GOTO 60<br>140 MEM=PEEK(88)+256\*PEEK(89) 150 fOR N=MEM TO MEM+17:POKE N,138:POK

E N+17\*40,138:NEKT N 160 fOR N=MEM TO MEM+17\*40 STEP 40:POK

E N,138:POKE N+17,138:NEXT N<br>JB 170 POKE MEM+25,73:POKE MEM+26,74:POKE<br>MEM+65,75:POKE MEM+66,76<br>CJ 180 POKE MEM+30,201:POKE MEM+31,202:PO KE MEM+70, 203: POKE MEM+71, 204 ZP 190 RETURN SM 200 REM PLOT AND UPDATE.<br>ZS 210 A=USR(STPTRACKER) MEM=PEEK(88)+256\*PEEK(89)+X+40\*Y:Z **DU** 220 =PEEK (MEM) **230 IF Z=0 THEN POKE MEM,128**<br>240 IF Z=128 THEN POKE MEM,0 THEN POKE MEM, 128 5C E<sub>0</sub> 250 A=USR (TRACKER) CY. RK 260 IF X<=8 AND Y<=8 THEN CY=Y:CX=8-X<br>HI 270 IF X>8 AND Y<=8 THEN CY=Y+8:CX=16-Ж  $280$  IF X<=8 AND Y>8 THEN CY=Y+8:CX=8-X<br>290 IF X>8 AND Y>8 THEN CY=Y+16:CX=16-CN  $50$ X 300 T=ASC(ICON\$(CY,CY))<br>310 IF Z=0 THEN T=INT((T+2^CX)+0.5)<br>320 IF Z=128 THEN T=INT((T-2^CX)+0.5) ΥQ  $H.I$ SF<br>YC 330 ICONSICY, CYJ=CHRS(T)  $7H$ **RETURN** 340 340 RETURN<br>350 REM SHOW DATA<br>360 A=USR(STPTRACKER):OPEN #1,12,0,"S:<br>":POKE 752,1<br>370 PRINT #1;"A=USR(39945,ADR(";CHR\$(3<br>4);ICON\$(1,32);CHR\$(34);"),X,Y)":?<br>380 PRINT "DATA ";:FOR N=1 TO 32:? ASC<br>(200\$(N,N));",";:NEXT N:? CH DC FF ZL.  $0.0$ LR 390 CLOSE #1<br>TP 400 OPEN #1,4,0,"K:":GET #1,X:CLOSE #1<br>ET 410 GRAPHICS 0:GOTO 20  $\bullet$ 

> Listing 4. **BASIC** listing.

- LT 10 OP=39936:CL=39939:MOVETRACKER=39945 :TRACKER=39954:STPTRACKER=39957:TRMASK  $= 39960$ AZ 20 BORDERCHAR=39961:MOVEWINDOW=39942 **PB 30 DIM WINS(2)** MW 40 GOSUB 30000<br>AD 50 STOP 50 STOP<br>30000 X1=0:Y1=0:DX1=11:DY1=6:A=USR(OP,<br>1,81,Y1,DX1,DY1)<br>30010 OPEN #5,12,0,"W:"<br>30020 PRINT #5;"DIRECTORY"<br>30020 PRINT #5;"DELETE"<br>30030 PRINT #5;"DELETE"<br>30030 PRINT #5;"RENAME"<br>30050 PRINT #5;"RENAME"<br>30050 PRINT ED **XU** DF HE 55  $V<sub>1</sub>$ MT  $300$ **BD** 3, T\$(10), X\$(3)<br>30090 DIR=30160:LOCK=30220:DEL=30180:F  $IF$ RMAT=30440:REN=30260 RMAT=30440:REN=30260<br>30100 A=USR(TRACKER)<br>30110 IF NOT STRIG(0) THEN 30110<br>30120 N=1:X=X1:Y=Y1:DX=DX1:DY=DY1:GOSU<br>B 31000:X1=X:Y1=Y:INDEX=CHOICE<br>30130 IF INDEX=6 THEN A=USR(CL,1):A=US<br>R(STPTRACKER):RETURN :REM EXIT FROM MI TG. 5B PU **GC**  $NI-DO5$ TI 30140 IF INDEX()5 THEN GOSUB DIRECTORY<br>GOSUB NAME:CLOSE #3 CH<sub>1</sub> 30150 ON INDEX GOTO DIR, DEL, LOCK, REN, F **RMAT** N7 30160 REM DIR 30170 GOTO MAIN TE 30180 REM DEL  $\mathbf{H}$ **XH 30190 GOSUB SURE<br>DM 30200 XIO 33,#4,0,0,NAME\$**<br>5J 30210 GOTO MAIN
- AN 30220 REM LOCK<br>ZW 30230 IF LCK THEN XIO 36,#4,0,0,NAME\$<br>OL 30240 IF NOT LCK THEN XIO 35,#4,0,0,N AME\$ 5Z 38250 GOTO MAIN<br>OE 30260 REM REN<br>HZ 30265 FOR X=LEN(NAME\$) TO 1 STEP -1:IF<br>MAME\$(X,X)=" " OR NAME\$(X,X)=CHR\$(155 ĭ THEN NEXT X RO 30270 RENS=NAME\$(1,X):A=USR(OP,2,12,0,<br>22,1):L=LEN(REN\$):POKE TRMASK,1<br>MB 30280 OPEN #3,12,0,"W2:":OPEN #4,4,0,"  $K: " : X = 9$ **0L 30290 PRINT #3;"NEW NAME?"**<br>
CY 30300 XIO 100,#2,X,0,"W2:":A=USR(MOVET<br>
RACKER,(X+13)\*8,14)<br>
RACKER,(X+13)\*8,14)<br>
B 30320 IF N</126 THEN 30360<br>
XD 30330 X=X-1:IF X<9 THEN X=9<br>
JJ 30340 XIO 50,#2,X,0,"W2:":PUT #3,32<br>
YZ 300 30370 XIO 50,#2,9,0,"W2:"<br>30380 INPUT #3,NAME\$<br>30390 RENS(L+1)=",":RENS(L+2)=NAME\$ HZ **PK** RR 30400 POKE TRMASK, 0:CLOSE #3:CLOSE #4<br>30410 XIO 32,#4,0,0,REN\$<br>30420 A=U5R(CL,2) **VR XU** GD H-J)<br>Rem Format<br>Rem Format<br>IF NOT STRIG(0) THEN 30450 **5X 30430** 30440 **SH** 30450 **RN** GOSUB SURE 30460 XE 30400 80586 58RL<br>30470 XIO 254,#4,0,0,"D:"<br>30480 GOTO MAIN **NU** TR 30480 GUIU MHIM<br>30490 REM DIRECTORY<br>30500 A=USR(OP,2,12,0,17,22)<br>30510 OPEN #4,6,0,"D:\*.\*"<br>30520 OPEN #3,12,0,"W2:" DT KW **TM** RJ. 30520 UPEN #3,12,0,"M2;"<br>30530 CNT=0<br>50540 TRAP 30550:INPUT #4,NAME\$:PRINT<br>#3;NAME\$:CNT=CNT+1:GOTO 30540<br>30550 CLOSE #4<br>30560 XIO 20,#4,0,21,"W2:"<br>30560 RETURN<br>30580 RETURN **UD TP** 55 Bo. **HH EU 30580 RETURN<br>YC 30590 REM NAME<br>CO 30600 IF INDEX〈>1 THEN 30630<br>CO 30610 IF STRIG(0) THEN 30610<br>UX 30620 A=USR(CL,2):CLOSE #3:RETURN<br>IT 30630 N=2:X=12:Y=0:DX=17:DY=22<br>MO 30640 GOSUB 31000<br>RT 30650 IF (TY-Y)>=CNT THEN A= EU** SR 30690 T\$="D:":T\$(3)=NAME\$(3,10):X\$=NAM RO 56(11,13)<br>NO 30700 FOR N=1 TO 10:IF T\$(N,N)=" " THE  $N$   $L=N:N=12$ GY 30710 NEXT N:IF N=11 THEN L=11<br>DH 30720 NAME\$=T\$:NAME\$(L,L)=".":NAME\$(L+<br>1)=X\$:NAME\$(L+4)=CHR\$(155) 50 30730 CLOSE #4<br>CG 30740 A=USR(CL,2):RETURN 30740 A=USR(CL,Z):REIURN<br>30750 REM SURE<br>30760 A=USR(OP,2,12,7,3,2)<br>30770 OPEN #4,8,0,"W2:"<br>30780 PRINT #4;"YES"<br>30790 PRINT #4;"NO"<br>30800 CLOSE #4  $\mathbf{1} \mathbf{0}$ N7  $cu$  $0V$ **ET** SH 30810 N=2:X=12:Y=7:DX=3:DY=2 YH 30820 GOSUB 31000 **MM** GT. **30830 A=USR(CL,2)<br>30830 A=USR(CL,2)<br>30840 IF CHOICE=1 THEN RETURN** YG **5T 30850 POP : GOTO MAIN**

### **ITTI CGM** continued

**GF 31000 REM \*\*\* ALL-PURPOSE WINDOW/TRACK<br>ER INTEGRATER (INCLUDES WINDOW MOVE OP**<br>TION) \*\*\* MA 31010 WINS="W": WINS(2,2)=5TR\$(N): OLDY= -1<br>
XV 31030 TX=PEEK(4):TY=PEEK(5)<br>
LX 31030 IF TY<>OLDY AND TY>Y AND TY<<br>
Y+1) AND TX>X AND TX<<br>
Y+1) AND TX>X AND TX<<br>
Y+1) AND TX>X AND TX<<br>
Y+1) THEN XIO<br>
250,#1,0,TY-(Y+1),WIN\$:OLDY=TY<br>
TP 31040 IF OLDY<>-1 AND (TY<=Y **AN SABAR PORT BURDERCHAR,123:810 158**<br>GL 31090 IF STRIG(0) THEN 31090<br>RX 31100 IF NOT STRIG(0) THEN 31100<br>MR 31110 POKE BORDERCHAR,128 EL 31120 X=PEEK(4):Y=PEEK(5)<br>YK 31130 A=USR(MOVEWINDOW,N,X,Y) 31140 GOTO 31010<br>31150 IF TY<=Y\_OR\_TY>{Y+DY} OR\_TX<=X\_O YB. DL R TX) (X+DX) THEN 31010 PC EG 31170 RETURN Listing 5. **BASIC** listing.

- 08 10 POKE 82,0:? CHR\$(125)<br>MG 20 OP=39936:CL=39939:COPY=39951:BCHAR= 39961: MOVEWINDOW=39942: STPTRACK=39957: IRACKER=3954:MOUETRACKER=39945<br>
IK 30 ERASETRACK=39948<br>
MF 40 DIM CLOCK\$(32),CALC\$(32),DISK\$(32),<br>
0 NMM\$60,FING\$(4):FING\$(4):X(4),N(4),DK(<br>
40 DIM NIN\$62),NIN1\$(20),X(4),Y(4),DK(<br>
40 DIM NIN\$62),NIN1\$(20),X(4),Y(4),DK(<br>
4 TRACKER=39954:MOVETRACKER=39945
- 
- 
- 
- 
- 
- 
- 
- **HT 120 NEXT N**
- CT 130 A=USR(TRACKER)
- 02 140 IF STRIG(0) THEN 140<br>XH 150 IF NOT STRIG(0) THEN 150
- **XH 150 IF NOT STRIG(0) TH<br>WE 160 X=PEEK(4):Y=PEEK(5)**
- 170 FOR N=1 TO 4:IF X⟨⟩X(N) OR Y⟨⟩Y(N) XT. **THEN 220**
- LK 180 GOSUB 30150:POKE BCHAR, 123:XIO 150
- 
- TNDOW,N,X(N),Y(N)):POP :GOTO 140<br>HU 220 NEXT N
- 
- 0X 230 FOR N=1 TO 4<br>NF 240 IF Y>Y(N) AND Y<=Y(N)+DY(N) AND X> X (N) AND X(=X(N)+DX(N) THEN POP :GOTO  $270$
- 
- 
- TA 250 NEXT N<br>NL 260 GOTO 140<br>FW 270 ON N GOTO 600,880,1560,280 BQ 280 REM MEMO PAD
- 290 N=5:X=X(4):Y=Y(4):DX=10:DY=4:A=U5R YP

(OP, N, X, Y, DX, DY)<br>
(COP, N, X, Y, DX, DY)<br>
(COPEN #1, 8, 0, "WS:":PRINT #1;"EDIT M<br>
EMO":PRINT #1;"EOAD MEMO":PRINT #1;"SA<br>
UE MEMO":PRINT #1;"PRINT MEMO"<br>
(G 310 CLOSE #1:GOSUB 25000<br>
XL 320 FOR N=1 TO 5:A=USRCCL,N):N 380 REM LOAD MEMO AX 390 A=USR(TRACKER):GOSUB 10000:IF CHOI  $JB$ CE>CNT THEN 90 GU 480 TRAP 420:0PEN #1,4,0,FNAME\$<br>HI 410 POKE IOCB+2,7:605UB 590<br>HI 420 TRAP 40000:CLOSE #1:60TO 90 C: 420 IKAP 40000:CLOSE #1:GOTO 90<br>CY 430 REM 5AVE MEMO<br>GA 440 R=5:X=8:Y=10:A=USR(OP,N,X,Y,24,1):<br>0PEN #2,12,0,"W5:":PRINT #2;"Filename?<br>.. ":LEFT=9 AD 450 GOSUB 30000:A=USR(CL, 5):CLOSE #2 19 450 50310 5080001-0383001-03830<br>2C 470 POKE IOCB+2,11:GOSUB 590<br>HU 480 TRAP 40000:CLOSE #1:GOTO 90 OK 490 REM PRINT MEMO<br>CU 500 DD=PEEK(89)\*256+PEEK(88) JH 510 TRAP 580:0PEN #1,8,0,"P:" **520 FOR N=1 TO 24<br>530 FOR X=DD TO DD+39:CHAR=PEEK(X):IF<br>CHAR<u>>127 TH</u>EN\_CH<u>AR=CHAR</u>-128**  $\overline{u}$ BX 540 IF CHAR)=96 THEN 570<br>540 IF CHAR)=96 THEN 570<br>550 IF CHAR)=64 THEN CHAR=CHAR-64:GOTO EB  $LT$ 570 IP 560 CHAR=CHAR+32 50 570 РШТ #1,CHAR:NEXT X:DD=DD+40:PUT #1<br>,155:NEXT N HV 580 TRAP 40000:CLOSE #1:GOTO 90<br>EC 590 POKE IOCB+4,PEEK(88):POKE IOCB+5,P<br>EEK(89):POKE IOCB+9,3:POKE IOCB+8,192:<br>... A=USR(ADR("hhhml"),16):RETURN<br>... A=USR(ADR("hhhml"),16):RETURN **YU 600 REM CLOCK<br>BV 610 N=5:X=X(1):Y=Y(1):DX=13:DY=2** BV 610 N=5:X=X(1):Y=Y(1):DX=13:DY=2<br>HY 620 A=USR(OP,N,X,Y,DX,DY)<br>DI 630 OPEN #2,12,0,"W5:"<br>DM 640 PRINT #2;"SET CLOCK\*DISPLAY CLOCK"<br>KC 650 GOSUB 25000:A=USR(CL,N)<br>MU 660 IF CHOICE=2 THEN 760<br>FT 670 A=USR(OP,N,X,Y,12,1):LE VAL (NAMES) : LÉFT=8 МҮ 690 XIO 50,#3,0,0,"W5:"<br>TJ 700 PRINT #2;"МINUTES?":GOSUB 30000:MI **N=VAL (NAMES)** 710 XIO 50,#3,0,0,"W5:"<br>720 PRINT #2;"SECONDS?":GOSUB 30000:SE  $M_{J}$  $QF$ C=VAL (NAMES) **224 POKE 18,0:POKE 19,0:POKE 20,0<br>730 POKE 18,0:POKE 19,0:POKE 20,0<br>750 CLOSE #2:GOTO 130<br>760 REM DISPLAY** EL. MZ AC PA FI 770 A=USR(OP,5,X(1),Y(1),8,1)<br>QL 780 OPEN #1,8,0,"W5:"<br>LW 790 T=(PEEK(18)\*65536+PEEK(19)\*256+PEE K(20))/60+HR5\*3600+MIN\*60+SEC YO 800 H=INT(T/3600):M=INT((T-H\*3600)/60) : 5=INT (T-(H\*3600+M\*60)) 810 H\$=5TR\$(H):IF H<10 THEN H\$="0":H\$( 2)=5TR\$(H) MR 820 MS=STR\$(M):IF M<10 THEN MS="0":M\$( 2)=5TR\$(M)

- 830 S\$=STR\$(S):IF S<10 THEN S\$="0":S\$( UD  $23 = 5TR$ (5)$
- 840 XIO 50,#3,0,0,"W5:":PRINT #1;H\$;":<br>";M\$;":";S\$  $MA$
- 
- 
- XD 870 CLOSE #1:CLOSE #2:A=USR(CL, 5):GOTO

```
130
       880 REM CALCULATOR
 DN
 CR 890 A=X(2):Y=Y(2):SUM=0:FUNC=0<br>XU 900 A=USR(OP,5,X,Y,10,11)<br>DH 910 OPEN_#2,12,0,"M5:"
         920 GOSUB 10150:PRINT #2:PRINT #2;"
 \overline{11}ND 930 PRINT #2;"<sup>27</sup> MR ND 930 PRINT #2;"27 MR 1#2;"2<br>JB 950 PRINT #2:PRINT #2;"2<br>PH 960 PRINT #2:PRINT #2;"<sup>2</sup> H<br>PH 960 PRINT #2:PRINT #2;"<sup>2</sup> H<br>RH 970 PRINT #2:PRINT #2;"<sup>2</sup> D
                                                                                                 + 1 *
                                                                                     BIGHTS
                                                                                            CLOTS
                                                                                                       \overline{\mathbf{u}}\mathbf{H}\mathbf{u}980 CNT=1
 DE
 CF 700 CM -1<br>CH 990 IF STRIG(0) THEN 990<br>MA 1010 TX=PEEK(4):TY=PEEK(5)<br>GN 1020 IF TX()X OR TY()Y THEN 1070<br>GN 1020 IF TX()X OR TY()Y THEN 1070
        1030 POKE BCHAR, 123:XIO 150,#1,0,0,"W5
 P۵
00 1040 IF STRIG(0) THEN 1040<br>RY 1050 IF NOT STRIG(0) THEN 1050<br>PN 1060 POKE BCHAR,128:X=PEEK(4):Y=PEEK(5<br>DN 1060 POKE BCHAR,128:X=PEEK(4):Y=PEEK(5<br>):A=USR(MOVEWINDOW,5,X,Y):GOTO 990<br>WJ 1070 IF TX(=X OR TX)X+10 OR TY(Y+3 
         3 = 10111110 IF CY=0 THEN 1220<br>1120 NX=(CX-2)/2:NY=(CY-2)/2
 D<sub>1</sub>IX
                     IF NX=0 AND NY=3 THEN NUM=0:GOTO
 UH
        1130
          1180
        1140 IF NX=1 AND NY=3 THEN NUM$(CNT,CN)<br>T)=".":GOTO 1190
 HR
         1150 IF
                              NX<0 OR NX>2 OR NY<0 OR NY>2 T
 RU
         HEN 1300
LP 1160 NUM=7-3*NY+NX<br>HM 1170 IF CNT=9 THEN 990<br>CQ 1180 NUM$(CNT,CNT)=5TR$(NUM)<br>AY 1190 IF CNT=1 THEN GOSUB 10150:NUM$(2)
EX 1200 XIO 50,#1,1,0,"W5:":PRINT #2;NUM$<br>JV 1210 CNT=CNT+1:GOTO 990<br>OR 1220 REM MEMORY<br>NX 1230 IF CX=0 THEN A=USR(CL,5):CLOSE #2
       1240<br>
1240 IF CX=2 OR CX=3 THEN GOSUB 10150:<br>
PRINT #2;MEM:NUM$=5TR$(MEM):GOTO 980<br>
1250 IF NUM$="" THEN 990<br>
1260 IF CX=5 OR CX=6 THEN MEM=MEM-VAL(<br>
NUM$):GOTO 1290<br>
1270 TE<sup>OTO 1</sup>290 OV=8 THEN WEM=MEM-VAL(
          : GOTO 140
 \OmegaRV
 CK.
         1270 IF CX=8 OR CX=9 THEN MEM=MEM+VAL(
 DP
          NUM$):GOTO 1290
VI 1280 GOTO 990<br>
NU 1290 FUNC=0:XIO 50,#1,0,0,"W5:":PRINT<br>
#2;"<u>W</u>":GOSUB 10150:GOTO 980<br>
PU 1300 C=(CY-2)/2+1<br>
DD 1310 IF CX=0 AND C>2 THEN ON C-2 GOTO
       1319 IF CX=0 AND C)2 THEN ON C-2 GOTO<br>1320 IF NUM$="" THEN 990<br>1330 IF FUNC=0 THEN SUM=VAL(NUM$)<br>1330 IF FUNC=0 THEN SUM=VAL(NUM$)<br>1350 IF FUNC=0 THEN ON C GOTO 1430,1460<br>1350 IF FUNC THEN ON FUNC GOSUB 1350,1<br>400,1410,142
 RD
 WX
 YK
 DR
 D1HT 1370 FUNC=C<br>SL 1380 GOSUB 10150:PRINT #2;SUM:GOSUB 15
          30:60TO 980
 GM 1390 SUM-SUM/VAL (NUM$) :RETURN<br>DA 1400 SUM-SUM*VAL (NUM$) :RETURN<br>EQ 1410 SUM-SUM-VAL (NUM$) :RETURN<br>DT 1420 SUM-SUM+VAL (NUM$) :RETURN
 VT 1430 REM PERCENT<br>VW 1440 IF FUNC=0 THEN SUM=VAL(NUM$)/100:
```
G0T0 1480

DF **NC CH**  $0\Delta$ ZP PL 0,4,1<br>10000 REM DISK SELECTION<br>10010 X=13:Y=0:DX=11:DY=22:N=5 **HH** DU **EZ**  $HA$  $115$ **UG**  $\mathbf{0}P$ RP 10060 CLOSE #1,0,CHOICE-1,"W5:":INPUT<br>KN 10080 XIO 50,#1,0,CHOICE-1,"W5:":INPUT<br>#2,NAME\$:CLOSE #2<br>AV 10090 EXT\$=".":EXT\$(2)=NAME\$(9)<br>OT 10100 FOR N=1 TO 8<br>DE 10110 IF NAME\$(N,N)=" " THEN 10130<br>IC 10120 NEXT N<br>TX 10130 N DJ. CN **BG JN GM** 

- HZ 1450 NUM=SUM\*(VAL(NUM\$)/100):CY=8:CX=6<br>... :NUM\$=STR\$(NUM):GOTO 1350
- 1460 REM SQUARE ROOT<br>1470 SUM=SQR(VAL(NUM\$)) YE.
- $5<sub>u</sub>$
- ZS 1480 FUNC=0:NUM\$=STR\$(SUM):GOTO 1380
- ES. 1490 REM CLEAR
- ΥG 1500 GOSUB 10150:GOSUB 1530:NUM\$="":GO T0 980
- LI 1510 REM ALL CLEAR
- 1520 GOSUB 10150:XIO 50,#1,0,0,"W5:":P<br>RINT #2;" ":FUNC=0:SUM=0:MEM=0:NUM\$=""  $\overline{25}$ : GOTO 980
- 
- 
- 
- 
- IG 1530 REM DISPLAY OPERATION<br>TQ 1540 REM DISPLAY OPERATION<br>TQ 1540 IF FUNC THEN XIO 50,#1,9,0,"W5:":<br>PRINT #2;FUNC\$(FUNC,FUNC)<br>RV 1550 XIO 50,#1,1,0,"W5:":RETURN<br>XQ 1550 REM DISK LOADER<br>UR 1570 FOR N=1 TO 4:A=USR(CL,N):NE
- 
- **1580 RUN FRAMES<br>1590 REM GETDATA<br>1590 REM GETDATA<br>1600 CLOCKS="\_4\+cc@RXX@@"#/M+++++0++"<br>"000+++"**
- 
- 1610 CALCS="?p+}+1+1@8<del>-212121</del>-1+1+1+?-B<br>CP 1620 DISKS="\*\*}}+}+1+1<mark>+%KEEX</mark>1+1+1+1++2H2<br>CP 1620 DISKS="\*\*}+}+1 |\*\*KEEX1+1+1+1+1+%KE<br>AA {KEKKE}\*\*
- 1630 FOR N=1 TO 4:READ X, Y, DX, DY:X(N) =<br>X:Y(N) =Y:DX(N) =DX:DY(N) =DY:NEXT N
- **1640 RETURN<br>1650 REM WINDOW DATA**
- 1660 DATA 0,0,2,2,10,0,2,2,20,0,2,2,30
- 
- 
- 
- 
- 
- 19919 A-13:R(OP,N,X,Y,DX,DY)<br>18928 A=15R(OP,N,X,Y,DX,DY)<br>18938 OPEN #1,6,0,"D:\*.\*"<br>18948 OPEN #2,12,0,"W5:":CNT=8<br>18958 INPUT #1,NAME\$:IF NAME\$(2,2)=" "<br>THEN PRINT #2;NAME\$(3,13):CNT=CNT+1:G 0T0 10050
- 10060 CLOSE #1
- 
- 
- 
- 
- 
- 
- (3)=NAME\$
- 
- 
- 10140 CLOSE #2:A=USR(CL,5):RETURN<br>10150 REM CLEAR DISPLAY<br>10160 XIO 50,#1,1,0,"W5:":PRINT #2;"
- 
- 10170 XIO 50,#1,1,0,"W5:":RETURN<br>25000 REM <del>XXX</del> ALL-PURPOSE WINDOW/TRACK<br>ER INTEGRATER (INCLUDES WINDOW MOVE OP **HHK (NOIT**
- 
- 
- 
- **CB 25010 GOSUB 30150:0LDY=-1**<br>
YC 25020 TK=PEEK(4):TY=PEEK(5)<br>
YC 25020 TK=PEEK(4):TY=PEEK(5)<br>
ME 25030 IF TY<>>
TY<>>
AND TX<<br>
X+1) AND TX>X AND TX<<br>
X+1) THEN XIO<br>
250,#1,0,TY-(Y+1),WIN\$:0LDY=TY<br>
IW 25040 IF 0LDY<>-1 AN
- 
- 
- 
- N S
- **JQ 25090 IF STRIG(0) THEN 25090**
- UR 25100 IF NOT STRIG(0) THEN 25100<br>MS 25110 POKE BCHAR,128<br>ES 25120 X=PEEK(4):Y=PEEK(5)
- 
- 
- 25130 A=USR (MOVEWINDOW, N, X, Y) YR
- ZY 25140 GOTO 25010

### **THE CGM** continued

```
KI 25150 IF TY(=Y OR TY)(Y+DY) OR TX(=X O<br>
MI 25160 A=USR(STPIRACK)<br>
MI 25160 A=USR(STPIRACK)<br>
PN 25170 CHOICE=TY-Y<br>
ER 25180 RETURN<br>
TI 30000 REM INPUT STRING (NEEDS: LEFT,N,<br>
OPENED IOCBH2,X,Y)<br>
PT 30010 GOSUB 30170<br>
XM
   ZT 30100 PUT #2,CHAR:C=C+1:IF CHAR:<br>
HEN 30030<br>
HEN 3010 SO,#3,LEFT,0,WIN$<br>
HW 30120 INPUT #2,NAME$:PRINT #2<br>
FW 30130 CLOSE #1:A=USR(ERASETRACK)<br>
DS 30140 RETURN<br>
BZ 30150 REM FIND NAME<br>
IT 30160 WIN$="W":WIN$(2,2)=5TR$
```
ė

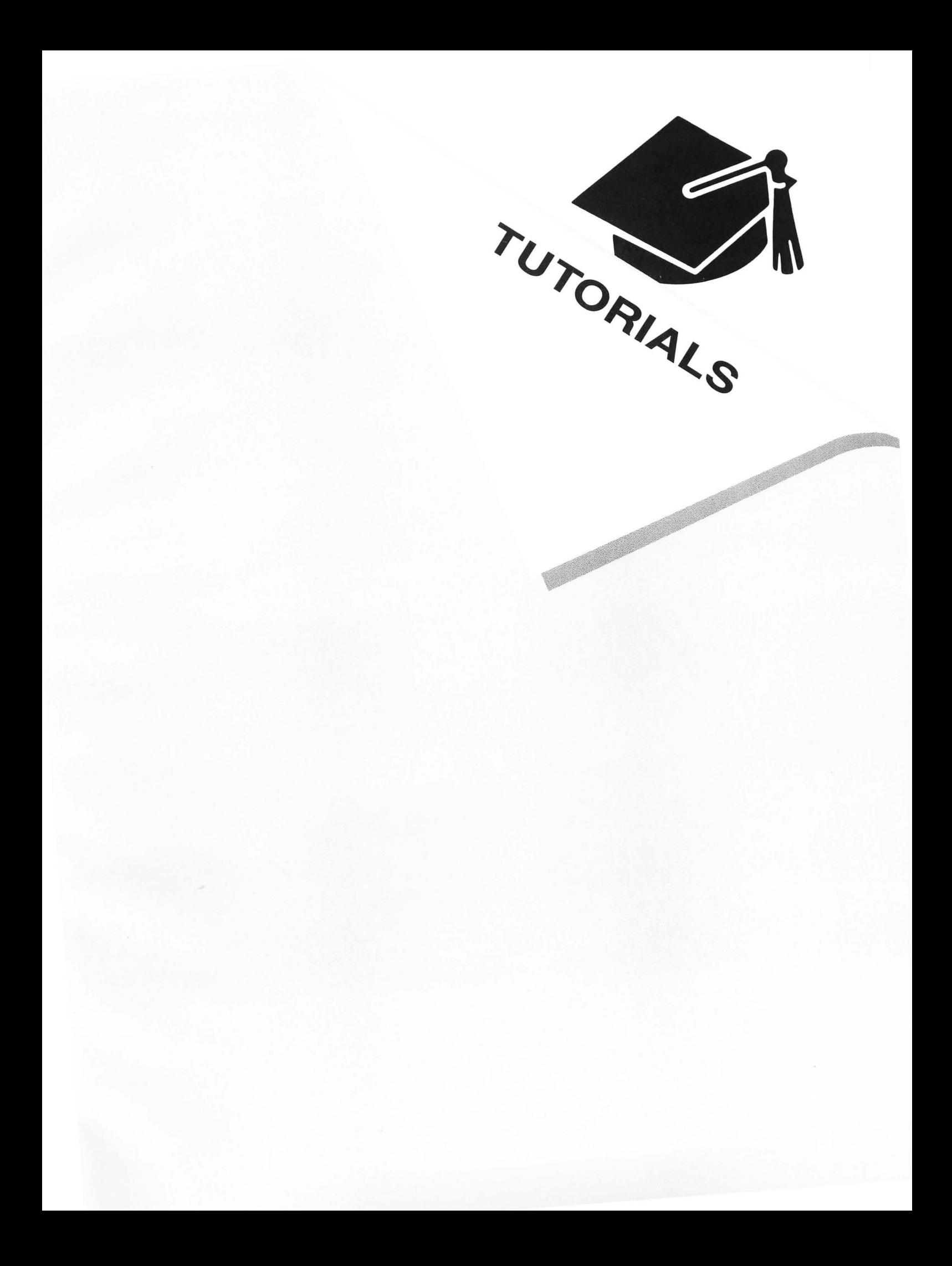

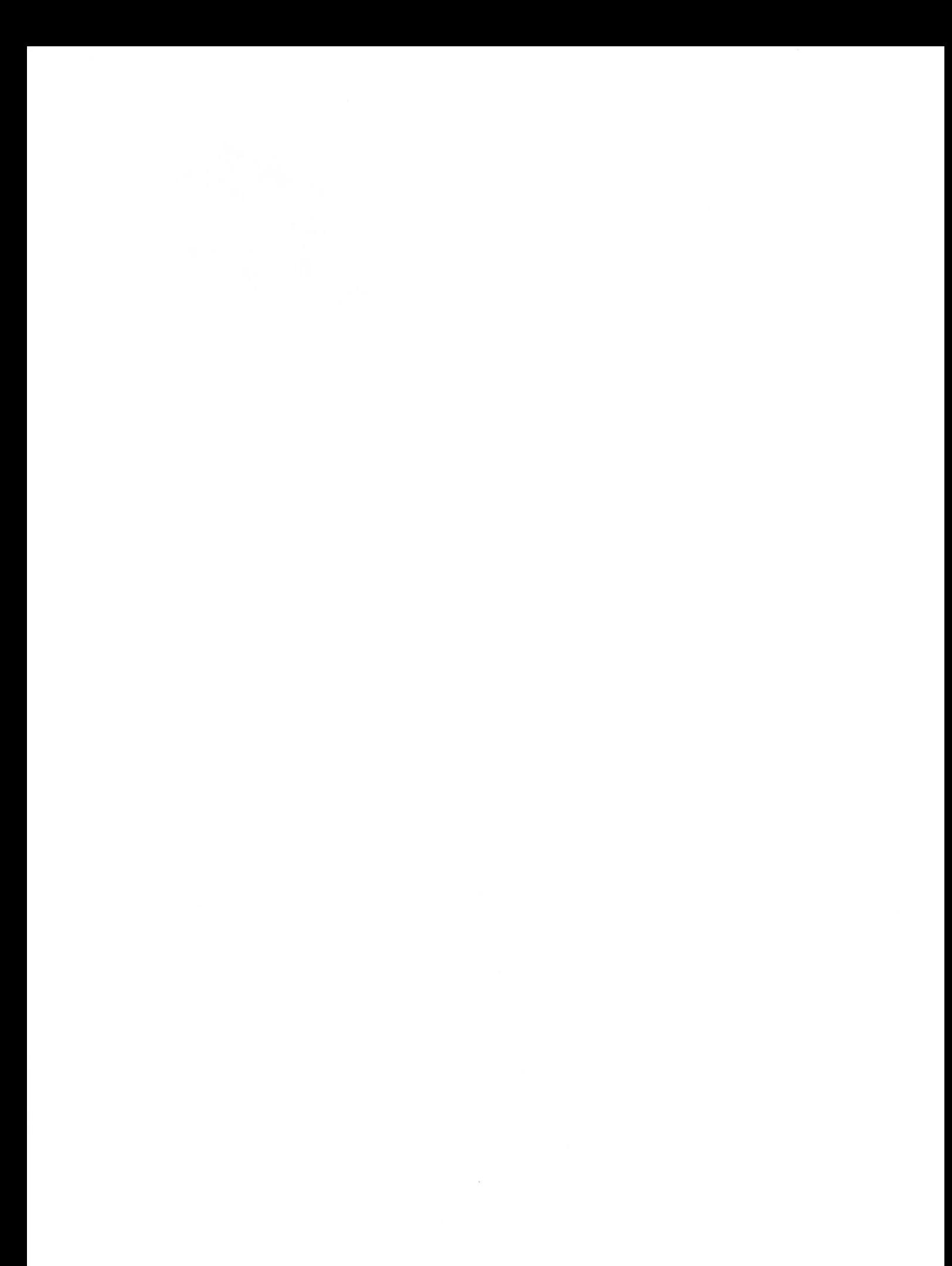
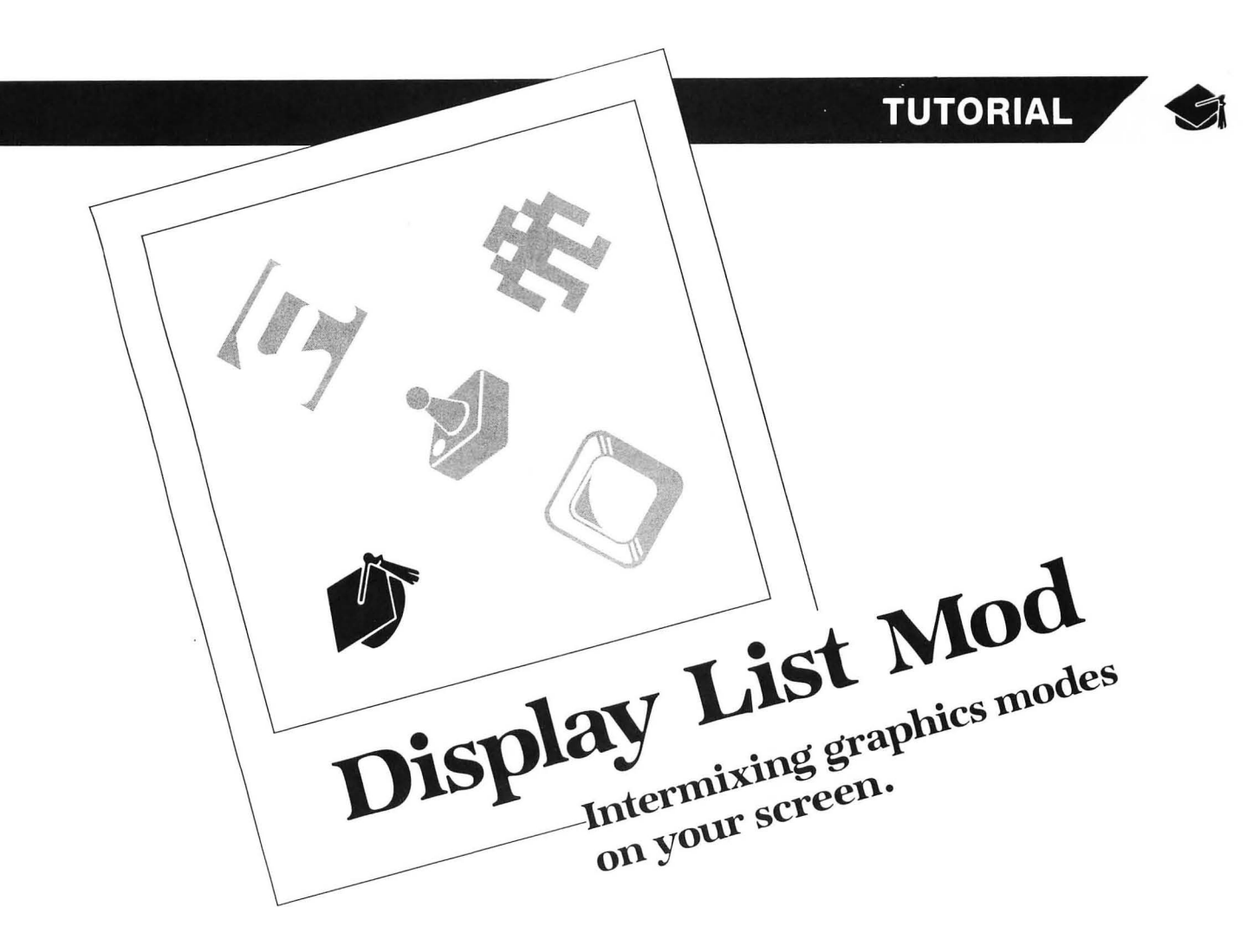

#### **by Mark Andrews**

Your Atari computer has a large selection of text and graphics modes, and it isn't difficult to switch from one mode to another in the middle of a program. But using more than one graphics mode on the same screen at the same time-well, that's a little harder. To mix graphics modes on a screen display, it's necessary to understand a programming technique called display-list modification . And that's our topic.

In a type-and-run program listed at the end of this article, I'll demonstrate how to create a screen display that includes three different modes: graphics 0, graphics 1 and graphics 2. There'll be one line of text in each mode, and each line will be displayed in a different color. The result will be a good-looking title screen that you can use with any homemade BASIC or assembly language program. Once you understand the principles used to design the display, you can create many kinds of mixed-mode screens.

The program used for this demonstration was written in assembly language on a MAC/55 assembler-editor package from OSS. It's a type-and-run program I've named HELLO. If you own a MAC/55 assembler, you can type, assemble and run the program as written. If you own another assembler, you may have to make some modifications in the program. And, if all of this talk about assemblers and assembly language is a complete mystery to

you, you can learn assembly language by reading my book, Atari Roots: A Guide to Atari Assembly Language, published by Datamost in 1983.

#### **Your Atari's graphics modes.**

Before I list the HELLO program and explain how it works, here's some background information on how your Atari generates its screen display.

When you turn on your Atari, it automatically goes into a screen mode called graphics 0—a standard 40-column text mode. But if you type the statement GRAPHICS 1, or include it in a BASIC program, your computer will switch to a special text mode that displays "fat" characterscharacters twice as wide as normal text. The command GRAPHICS 2 will give you giant characters, twice as high *and* twice as wide as ordinary characters. And there are several other graphics instructions you can use to create high-resolution graphics displays.

That's an extraordinarily powerful set of graphics modes. And, if you know how to program in assembly language, you can make it even more powerful. With assembly, you can mix your Atari's graphics modes in any combination you like. You can print normal characters, fat characters, giant characters and even high-resolution graphics-all on the same screen. Then, you can add fine-scrolling to any part of the screen you want, for an even more eyecatching display!

Along with their many graphics modes, Atari computers also have some other graphics-generating capabilities that

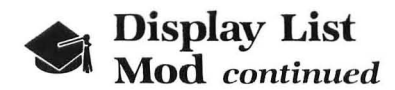

are quite sophisticated. In computers less advanced than your Atari, one block of RAM is usually dedicated to screen memory. Within that block of memory-often known as "screen memory" - there's usually one memory location for each text character on the screen. When a certain text character is to be printed in a particular screen location, a code number representing that character is placed in the memory register that corresponds to its screen location. A character which equates to whatever code number was used then appears in the desired location on-screen.

Atari graphics are a bit more sophisticated than thatand just a bit more complicated, too. Your Atari uses two special chips to generate its graphics display: one called an ANTIC chip and one called a *CTIA/GTIA* chip. (The early Ataris were built with a CTIA chip; newer models use a GTIA.)

The *CTIA/GTIA* is a nonprogrammable chip that controls colors and performs various other functions. But your computer's other graphics chip, the ANTIC, is a real microprocessor. It has its own miniature instruction set, and its operations can be controlled with a special kind of program called a "display list." So, to create graphics using the ANTIC chip, you have to know how to use the ANTIC chip's instruction set and how to write display-list programs for the ANTIC microprocessor. And, to understand how ANTIC works, it's necessary to know some fundamental facts about the operation of a video display.

#### **Scan lines and mode lines.**

The picture on a TV screen is made up of tiny horizontal lines-262, to be exact. Each of these is called a "scan line"

These scan lines are produced by an electron gun behind your TV monitor's picture tube. This electronic pistol fires electrons at the TV picture tube in what's known as a "raster scan" pattern-a zigzag pattern that begins at the upper left-hand corner of the screen and ends in the bottom right-hand corner.

There are 262 horizontal scan lines on a video tube, and the whole 262-line display is replaced by a completely new display sixty times each second. Between each of these lightning-fast scenery changes, there's an extremely brief interval—called a "vertical blank" period—in which the whole screen goes blank.

#### **Dot-matrix characters.**

Look closely at a computer-generated text display on a TV screen, and you may be able to see that each character on the screen is made up of tiny dots. If you could look closely enough at the screen text graphics generated by your Atari-while your computer is in its normal 40 column by 24-line text mode-you'd be able to see that each letter is made up of sixty-four dots, arranged in a matrix eight dots wide and eight dots high.

Because of a picture-tube design technique called "overscan," however, not all of the 262 scan lines available for a TV picture appear on-screen; some fall off the edges and are never seen. So computer programs that generate video displays don't usually make use of all of those lines.

Your Atari, for example, uses only 192 of the 262 scan lines available.

Atari BASIC supports four text modes, each of which produces letters of a different size. But, no matter what text mode you're in, and no matter how large the letters on your screen are, each line of text in an Atari display is always called a "mode line." In your Atari's normal 40-column by 24-line text mode-the mode referred to in Atari BASIC as "graphics 0"-each letter in a mode line is eight dots high, and each of those dots equates to one scan line.

In BASIC's graphics 0 mode, therefore, one mode line is equal to eight scan lines.

There are two other text modes in Atari BASICgraphics 1, in which the characters on-screen are the same height as graphics 0 characters but twice as wide; and graphics 2, in which the characters are twice as high and twice as wide as standard graphics 0 characters. When your computer is in its graphics 1 mode, each mode line is made up of eight scan lines—the same number of scan lines used in a mode line in graphics O. When your Atari is in its graphics 2 mode, however, each mode line equates to sixteen scan lines.

#### **Antic mode 3.**

There's another text mode, called "ANTIC mode 3," that's not supported by BASIC. In ANTIC mode 3, each mode line is made up of ten scan lines. You can find out more about ANTIC mode 3 by reading the Atari programmer's manual De He Atari, or by consulting the Atari 400/800 Technical Reference Notes published by Atari.

In addition to their four text modes, Atari computers have numerous graphics modes—either ten or thirteen of them, depend on what kind of graphics hardware came installed in your model. (The number of graphics modes offered by Atari computers varies, with which chip is included, CTIA or GTIA) .

In the non-text graphics modes, the number of scan lines per mode line can range from one (in high-resolution graphics) to eight (in low-resolution). The number of colors available also differs from graphics mode to graphics mode.

Table 1 shows the graphics modes available to Atari programmers. You may notice that there are differences between the ANTIC and the BASIC designations of these modes, and that ANTIC supports more modes than Atari BASIC does. And this table doesn't include the special modes available to owners of GTIA chips, since programs using those modes won't work properly on all Atari computers. If you want to use them anyway, you can find out how in De Re Atari.

#### **Customizing your Atari's screen display.**

Two steps are needed to custom design an Atari screen display. First, you have a special kind of program called a "display list." Then you have to tell your computer how to use the display list you've designed.

A display list is made up of a series of I-byte instructions that can be placed almost anywhere in your computer's available RAM. Anytime you want to see what a display list looks like, you can find one by using your asTable 1.

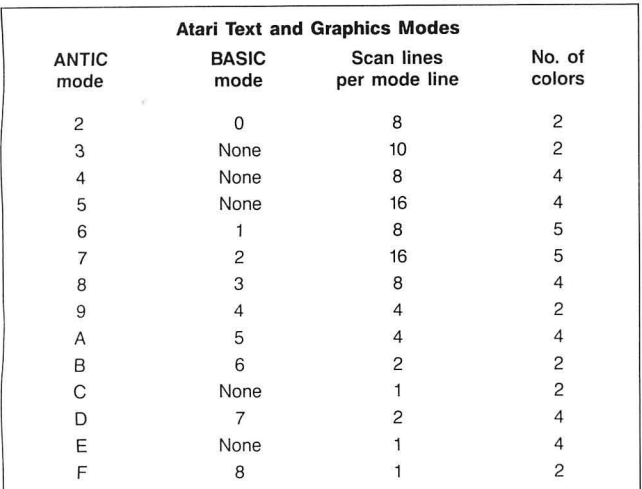

sembler's debugging utility to peek into your computer's memory.

When you turn on your computer, it automatically goes into its graphics 0 mode, and the address of the display list it uses to generate that mode is always stored in two locations- specifically, memory addresses \$230 and \$231. Memory register \$230 always holds the low byte of the starting address of your computer's display list, and memory register \$231 always holds the high byte of the display list's starting address. So, once you know the contents of memory registers \$230 and \$231, you'll be able to locate the display list your computer's currently using.

Once you locate your computer's graphics 0 display list, you'll find that it looks something like this:

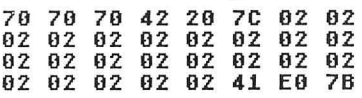

As you can see, a display list is a pretty strange-looking program. Let's examine it, byte by byte, right now:

#### BYTES 1 - 3 S70 S70 S70

Each byte in a display list has a specific meaning to the ANTIC chip. Within each byte, each nybble-that is, each hexadecimal digit-also has a specific meaning. For example, this display begins with three bytes that hold the same hexadecimal value: \$70. In the programming language of the ANTIC chip, the value \$70 tells ANTIC to display one blank mode line—which in BASIC graphics 0, equates to eight blank scan lines.

This, as it turns out, is the standard way to start a dis*play* list for a graphics 0 display. Because of the overscan characteristic of a TV screen, it's standard practice to kick off a graphics  $0$  display with three blank mode lines- or, in ANTIC language, with three \$70s. That will pull the begirming of your graphics 0 display down to the top of your TV's picture tube, where you can be pretty sure your complete display will be visible on-screen.

BYTES 4 - 6 S42 S20 \$7C

After three blank mode lines have been displayed, we get to the first actual display byte on our sample display list: the hexadecimal number \$42. In ANTIC language, the value \$42 is what's known as a "load memory scan" (LMS) command. After all necessary blank lines have been taken care of, the first display byte in a display list is always a load memory scan command, and an LMS command is always a 3-byte instruction. In the display list we're examining, the load memory scan instruction is made up of the 3 bytes \$42, \$20 and \$7C.

The first nybble in this instruction—the digit  $4$ —alerts ANTIC that this is an LMS instruction.

The second nybble in the LMS instruction-the digit 2-tells ANTIC to display an ANTIC mode 2 line. Consult the table on graphics modes presented a few paragraphs back, and you'll see that, in ANTIC language, mode 2 is the same as BASIC mode O.

The next 2 bytes of the LMS command—the bytes \$20 and \$7C-provide ANTIC with the address at which screen memory will begin. ANTIC interprets these 2 bytes lowbyte first, in standard 6502 fashion. When ANTIC encounters the LMS instruction \$42 \$20 \$7C, therefore, the first byte displayed on your Atari's video screen will be whatever byte is stored in memory location \$7C20.

When you write a display list, you can put your screen memory in just about any convenient, available block of RAM. And you can fill that RAM up with whatever you like-codes that equate to text, display screens drawn with the help of a graphics program, or character graphics created with a graphics-generator program. Once you have a display created, you can tell your display list where to find it, by placing its starting address in the 2 bytes that follow your display list's LMS command.

#### BYTES  $7 - 29$ The byte \$02, repeated 22 times

As explained above, the first LMS command in a display list tells ANTIC two things: the address at which screen memory begins, and the graphics mode to use to display the first mode line of text or data that will be found starting at that address.

After ANTIC has been presented with this information, it must be told what graphics mode to use to generate each subsequent mode line that will displayed on-screen.

In the display list we're examining, every mode line on the screen is an ANTIC mode 2 line. Therefore, the next twenty-three instructions in this display list are all the same; each will tell ANTIC that the next line on the screen will be an ANTIC mode 2 line.

What would happen, you may ask, if all these instructions were not the same? Well, if they wererit, then more than one graphics mode could be displayed on-screen simultaneously. Text of various sizes could be displayed on the same screen, and text and graphics modes could be intermixed as desired. This is a very powerful—and quite unusual-capability of Atari computers. You'll get a chance to see exactly how it works before you finish this article.

BYTES 3 0 - 32 S41 SEO \$7B

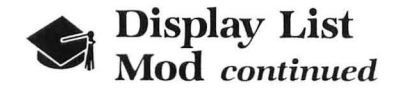

Every display list must end with a 3-byte command called a JVB (jump on vertical blank) instruction. The first byte in a JVB instruction is always the value \$41. The next 2 bytes always combine to form a jump address. The destination of the jump is always the beginning of the display list in which the jump is contained.

As it happens, the display list we're looking at starts at memory address \$7BEO. So that's the address that follows (low byte first) the JVB instruction \$41 .

When ANTIC encounters the JVB instruction \$41 in a display list, it jumps back to the beginning of the display list, waits for the next vertical blank period between raster scan displays, then jumps to the address that follows the JVB instruction. And, since this address is the address of the beginning of the display list, what the JVB instruction really does is run the display list again.

#### Running a display list.

As I've pointed out, a display list can be placed in almost any convenient spot available in your computer's memory. Screen memory can be placed just about anywhere in RAM, too. Once you've created a display list and a block of data to be used as screen memory, all you have to do to put your custom-designed display on your TV screen is write a simple program that tells your computer's operating system (OS) where your display list is.

To direct your computer to your custom display list, you simply store new values into a pair of OS memory locations known as "shadow" locations. Shadow addresses are used often in Atari programming, so I might as well explain what they are right now.

In your computer's memory, there are some very useful hardware registers not normally accessed by user-written programs. But sixty times per second, the data in each of these memory locations is updated. During this updating process, the value stored in each register is replaced by data that's been stored in a corresponding shadow register. And shadow registers are in user-accessible RAM. So, by changing the value in a shadow register, you can also change the value of its corresponding hardware register. For most intents and purposes, therefore, a shadow register works just about like any other OS register situated in RAM.

Three shadow addresses that are often used in displaylist programs are \$22F, \$230 and \$231 . Address \$22F is an Atari OS memory location called SDMCTL (Shadow Direct Memory Access Control). Addresses \$230 and \$231 are OS locations called SDLSTH (Shadow Display List Pointer - Low) and SDLSTL (Shadow Display List Pointer - High).

To write a program that will put a custom display list on your Atari's screen , all you have to do is follow these three steps:

(1) Turn your computer's ANTIC chip off by storing a 0 in \$22F (SDMCTL).

(2) Store the starting address of your custom display list in \$230 and \$231 (SDLSTL and SDLSTH).

(3) Turn your computer's ANTIC chip on again by storing the value \$22 in \$22F (SDMCTL).

#### Doing it.

Now that you know *how* to do all of this, we're ready for action. The following program, together with the article you've just read, should provide you with all of the information you'll need to start designing your own customized display lists and creating your own mixed-mode screen displays.  $\blacksquare$ 

Mark Andrews is the author *of* Atari Roots (Datamost: 1984), *the* top-selling book on Atari assembly *language*  programming. He is also a *frequent* contributor to many computer magazines. This is the first article he's written *for* ANALOG *Computing.* 

#### Listing 1. Assembly listing.

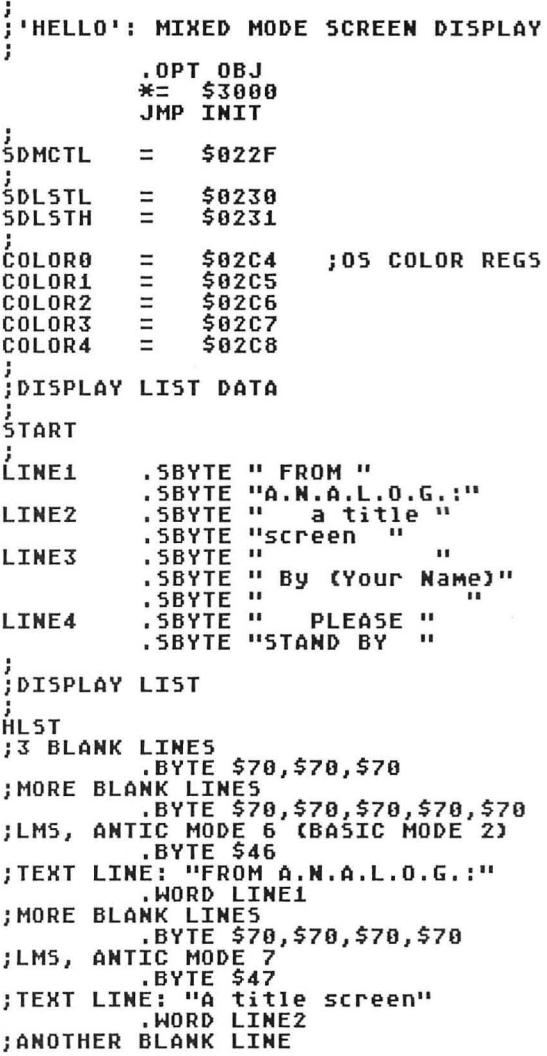

```
BYTE $70 .<br>LMS, ANTIC MODE 2 (GRAPHICS 0);
                      .BYTE $42 
TEXT LINE: "By [Your Name]"<br>HORD LINE3
; BLANK LINES<br>BYTE $70,$70,$70,$70.<br>LMS, ANTIC MODE 6;<br>BYTE $46.
ITEXT LINE: "PLEASE STAND BY"<br>HORD LINE4 ,<br>5 BLANK LINES ,
                      .BYTE $70,$70,$70,$70,$70 
iJVB INSTRUCTION 
BYTE $41 .<br>ADDRESS OF DISPLAY LIST,<br>WORD HLST .
;<br>;Run program
)<br>;SWITCHING COLOR REGISTERS<br>;FOR NICELY COLORED DISPLAY
INIT<br>LDA COLOR3<br>STA COLOR1
LDA COLOR4<br>
STA COLOR2<br>
;NOW WE'LL RUN THE PROGRAM<br>
;LOM #0<br>
;LOM #0<br>
;URN OFF ANTIC WHILE WE STORE<br>
;OUR NEW LIST'S ADDRESS IN THE<br>
;OS DISPLAY LIST POINTER.<br>
STA SDMCTL<br>
LDA #HLST/256<br>
STA SDLSTH<br>
STA SDLSTH
TURN ANTIC BACK ON ;<br>LDA #$22 LDA #$22<br>STA SDMCTL
i 
fINI 
                     RTS
```
•

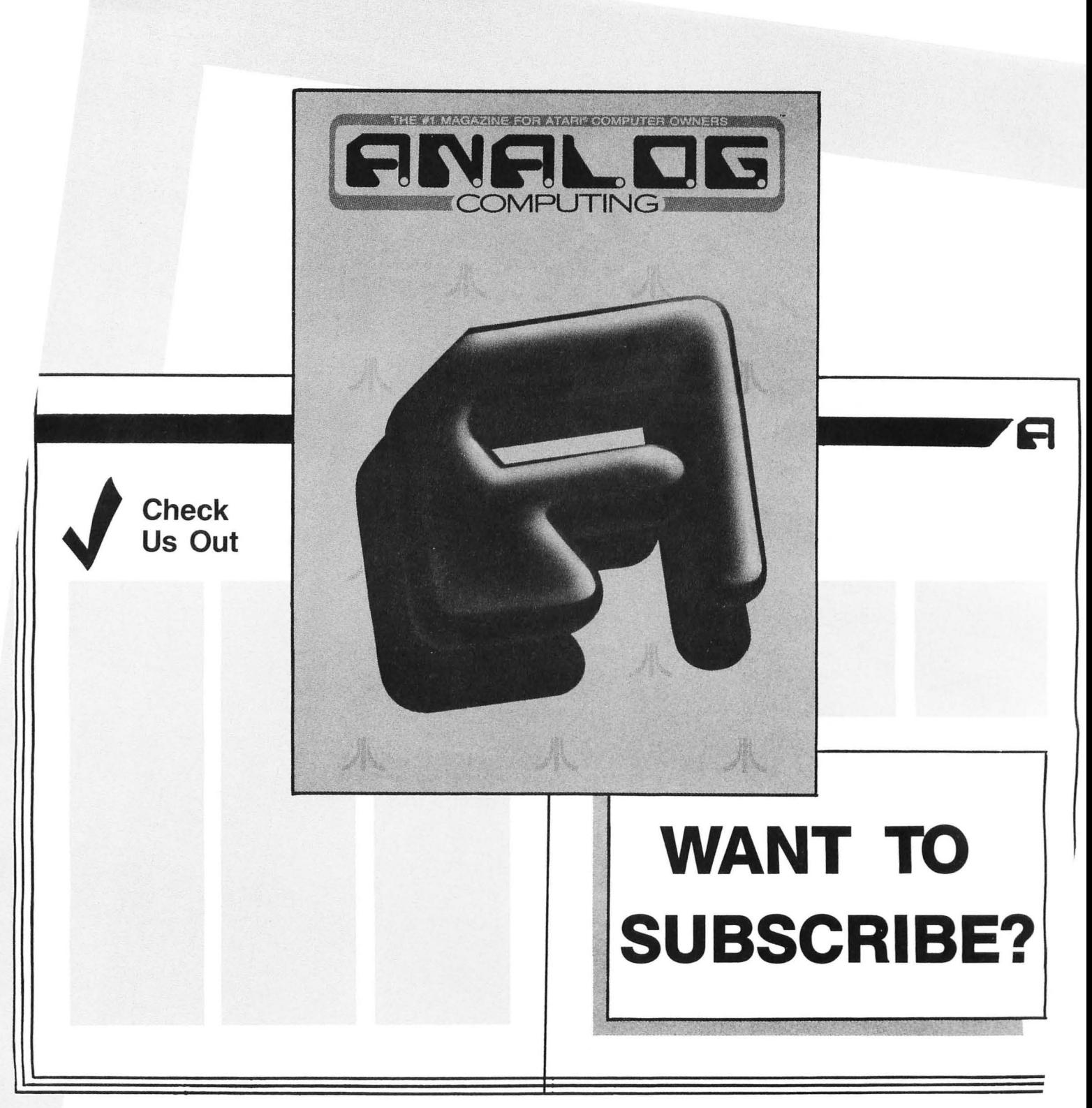

#### **CALL TOLL FREE 1-800-345-8112**  IN PENNSYLVANIA 1-800-662-2444 OR USE THE POSTAGE-PAID CARDS IN THE BACK OF THIS BOOK

# **For the #1 magazine for Atari computer owners!**

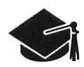

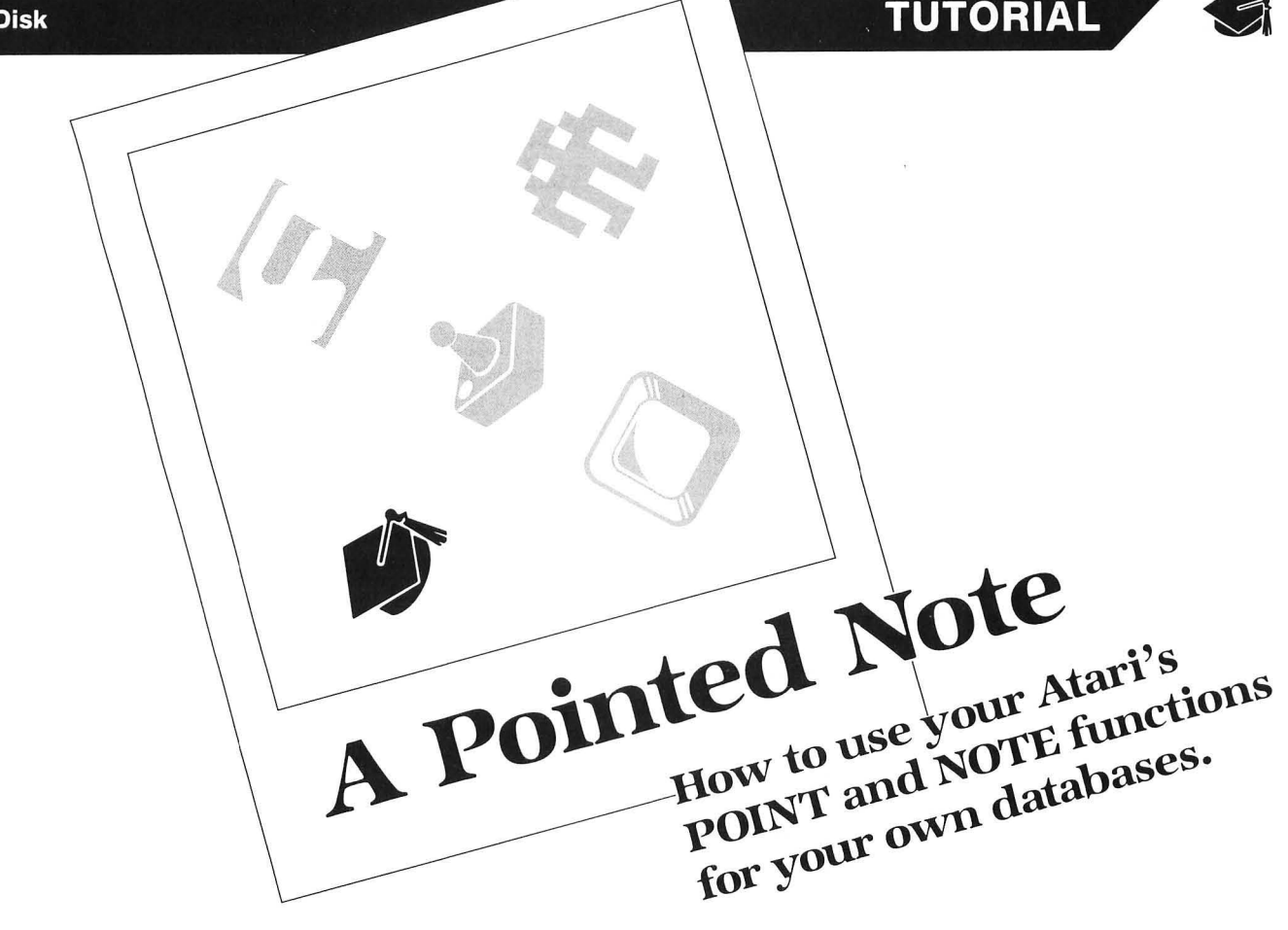

#### **by Barbara Donovan**

Have you ever wanted a tailor-made file management program that will allow you to choose exactly the information you want to include—and how you want to manipulate it? Have I got a program for you!

The inspiration for this came while I was on a diet. Because I'm a bit of a health food nut, I wanted to know how many calories and nutrients various recipes would have. This seemed like an excellent application for a computer. After all, they're supposed to be good at numbers—multiplying and dividing, and stuff like that. I realized I needed a file with the information I wanted, which could be accessed selectively.

Sounds simple, doesn't it? Well, I had a database program on which I could have set up records for each item needed. But that meant, every time I wanted to add up a recipe, I would have to go through *all* those records and, by editing them, put a key to indicate which to include. I *would* also have to change the multiple for each item desired. Doing it with pencil and paper would be faster.

After a little thought, I decided what was needed was a way to choose which items I wanted to include in a par*ticular* calculation (in computerese, that's an "indexedsequential" file). This put me off my stride a little. I had read that the technique was really complicated. Guess what? It's not so bad.

Using the Atari's NOTE and POINT functions, the program became relatively simple to write. **Pointed Note** is written in a top-down way (this just means everything possible is in subroutines), so it could be debugged more easily. Now, if you don't care how many calories things have, don't despair. **Pointed Note** will work for any type of data you wish to store, recall, organize and/or manipulate $$ calories are just one example. Also, if you save the various subroutines by LISTing them, you can easily build another program without a lot of retyping.

There are a few things you should know about databases. Picture a file cabinet with several drawers. That's the "database." Each drawer has a bunch of file folders relating to the same sort of thing (like bills to be paid). That's a "file." Each file folder has a sheet of paper with information about a particular member of the file (like the electric bill). That's a "record." And, finally, each sheet of paper has various entries on it (like your account number). Those are "fields." Fields are made up of alphanumeric characters.

So, what I want to set up is a file of foods, containing records for each food with fields of pertinent information. For the sake of this discussion, we'll consider the fields to be: (1) the name of the food; (2) and (3) the number of base units (i.e., 1 cup-to be treated as 1 and cup-two fields); and (4) the calories. Please note that the number and type of fields can easily be modified for any application.

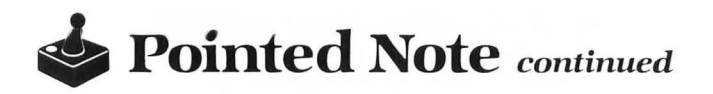

This is a simple matter. I decided the name of the food could be a maximum of twenty-five characters, number of units a maximum of three characters, the unit itself fifteen characters, and the calories three characters. Why is it important to decide on this information in advance? Two reasons: you need to know how large to dimension the variables; and each record must take up exactly the same amount of disk space.

That last needs some explanation. When your computer writes data to the disk, it puts one character after another until it comes to an end-of-line character (EOL), which it also puts on the disk to demarcate the end of that field. When your computer inputs data from the disk, it reads each characater until it comes to the EOL, then stops. Therefore, if we want to be able to make any later changes to our data , each field must always be printed with exactly the right number of characters-or the updates and previous data may become confused with each other in the overwriting.

In order to make sure of field length, we must pad any items less than the set field length with blanks. This is done in the PADDATA and PADITEM subroutines, before the data is written to disk .

Now, getting back to that indexed-sequential stuff, we want to be able to find any record, read its information, manipulate that information and get results. However, we don't want to have to read through every record to find the one we want. In our sample program this wouldn't be a big deal, but if each record had, in addition to calories, Vitamin A, Vitamin B-1, Vitamin E, Calcium, Sodium .. . well, you get the idea. It would take forever to go through *all* of them every time. With this program, we only have to go through all of them when adding new records.

When we add new records, we'll find out at which sector and character on disk the record begins and go directly to that location. This is done by having a separate file (another drawer in our cabinet), containing a record with only the name of the item, sector and character. Neat, huh?

Basically, we need two functions to accomplish this. NOTE tells us where on disk the read/write head is located. The form is:

#### NOTE #(channel no.),SECT,CHAR

*Channel* number refers to the line you've opened to the disk drive, as in: OPEN #l,4,O,"D:DATA.FIL". SECT and CHAR are variable names which will contain, respectively, the sector number and character position of the drive head. Each sector has 128 character positions.

POINT tells the read/write head to move to a specified position and start operations there. The form is:

#### POINT #(channel no.),SECT,CHAR

As you see, it's similar to the NOTE statement. The sector and character positions must be given as variables. (Also, keep in mind that you can only POINT to a position in a file which exists and has been OPENed).

The OPEN statement allows you to communicate directly with peripheral devices, such as disk drives, cassettes, printers, keyboard, etc. Each device has a letter specification. We're only concerned with the disk drive, which is indicated by "D: (the colon is necessary), and must be

In examining the OPEN statement, we're most concerned with the second specification (i.e., the #4 in OPEN #1,4,O,"D:DATA.FIL"). There are four modes of communication available when OPENing to the disk drive: (1) input (mode 4) allows you to read *only* the data in your file; (2) output (mode 8) allows you to write *only* to the data file-when OPENing in this mode, the drive head will be at the beginning of the file; (3) append (mode 9) allows you to add data to the end of the file-the drive head upon OPENing will point to the end of the file and automatically allot another 128 characters, minimum, of disk space to that file; and (4) update (mode 12), which allows both reading and writing to the file-upon OPENing, the drive head will be at the beginning of the file.

Mode 8 is the only way to create a file. If mode 8 is specified (write only), DOS will open a file with the name specified and write data to it, if desired. Modes 8 and 12 will write over and destroy any previous data.

Now we get to the simple part. All we have to do to add data to our file is specify mode 9 (append), give the data to the computer, and have it added to the end of our file. Then, to find out where it is on the disk so that we can index it, we OPEN for a read (mode 4), NOTE the position of the head, read a record, write the name of the record and its position to the index, NOTE the position of the head again, read the next record, etc . .. until the end of the file.

Now, when we want the info back, all we have to do is search our shorter index file, find the location of the item we're looking for, and have the read/write head POINT there and start inputting.

Let's look at the program—a lot easier than trying to explain all this. The beginning merely dimensions the string variables needed, fills BLANK\$ with spaces and assigns line numbers to variables. This way, when I call a subroutine, I have an idea what it does (instead of seeing a meaningless number).

And, if I renumber a subroutine, I just change one variable to point to that subroutine from any part of the program. Also, Line 82 identifies an end character, so the computer knows when we're finished adding, updating, or using data .

Lines 100-260 are the main menu.

Lines 300-391 form the routine to find a particular record, show you the basic unit, ask for a multiple, and print the number of calories for that food item. As you can see, most all it does is call on subroutines. This simplifies writing the program since the same procedures are used in the other main routines. For example, lTEMIN, merely asks for the name of the food you want, has it padded with spaces in the PADITEM subroutine so it's the required twenty-five characters long, and returns.

Data is padded by converting all nonstring variables to string variables, checking variable lengths, and adding blanks if necessary to fill the allotted space.

FINDITEM locates the item in the index file and reports back. Next, the data is read-RDDATA subroutine-by POINTing to the correct position on the disk file and reading the information.

The UNITIN subroutine gets the multiple (i.e. , you 're using two apples in a recipe and the base unit is 1).

Then FIGCAL and CALPRNT, as their names imply, figure out the calories, print them out, and return.

Once the last item is indicated by a CTRL-E entry, the program calls subroutine TOTPRNT, to print out the total number of calories for all items and quantities specified, then returns and waits for you to hit RETURN, to go back to the main menu.

Lines 400-450 are the main routine to add new records to the file. Notice that this opens a channel to mode 9 (append). This routine calls subroutines already found , such as ITEMIN.

WRITEDATA prints on disk all the data fields (i.e., name, number, unit and calories) and waits at the end of the file for any more additions.

If CTRL-E is entered, signalling no more additions, the channel to the data file is closed, and the program calls the INDEX subroutine. It OPENs two channels, one to read the data file and NOTE the position of each record, and one to write a new index file (mode 8) over any old one still there. When finished, it returns to the main menu.

Lines 500-570 are the update main routine, to easily alter a record (old record:Banana,1,medium,101/new record:Banana, 1, large, 116). This is the reason we've been padding our data fields. Even though a new field may have more or less characters than the old, it won't change the disk position of the record .

The only new subroutines are: NWDATA, which gets the changes you want to make; and WRITNW, which then POINTs to the beginning of the old record and writes over it with the new data.

Finally, the TRAP statements send the program to ERRORI. This is an easy way to handle end-oF-file. When the end is reached and the computer's asked to read more. an error occurs, and program execution halts. By using an error handler routine to check which error had occurred, the program may continue-even though an item is not found. Control is returned to the correct portion of the program by assigning each main routine a number contained in the variable TEST.

All that's left is to create the files to be used. This is done in immediate mode (when the screen says READY). Just key OPEN #1,8,0,"D:DATA.FIL" and press RETURN. Then CLOSE #1 and RETURN. The same should be done to create the index file: OPEN #1,8,0,"D:INDEX.FIL". To start your file, run the program and hit 2 to enter the ADD routine. Now, key the information asked for, and it will be written to the data file and index file, appropriately.

Three useful expansions of this type of program would be a directory, a multiple file routine and a hard-copy subroutine.

The directory could print out either all names of the records or all the records in their entirety, by accessing the index file or the data file, respectively, and sequentially listing their contents.

A multiple file would be used to remember a certain

combination of records, such as a recipe. By putting in the name of a food item and its unit multiple, another file can be added to, with records containing: (1) recipe name, (2) number of items, (3) list of sector/character locations with a HOWMANY unit multiplier. By setting up a FOR/NEXT loop based on field (2), you could quickly POINT to each item included and figure the multiple for that particular recipe.

You'll notice that I've used arrays for SECT and CHAR to facilitate this type of application. The arrays will contain sector/character positions for each item. When the FOR/NEXT loop is entered, the loop index is used as the array index, and the correct data will be written or read for the assigned number of items.

Simplest of all, to obtain hard-copy, insert a question at the beginning of a routine—such as, Do you want a print out? Then, based on the INPUT answer, a variable (i.e., PO\$) is set. If the answer is yes, a hard-copy subroutine is called from a main routine.

As I mentioned, this program is easily adapted to other uses: inventories, student test data, bills paid and payable. etc. I would be interested in hearing of other applications.  $\blacksquare$ 

13arboro Donovan , a *native New Yorker, li ves* in Virginia *w ith* her writer- hu sband and their three *children.* She is *now laking* courses and *plans* 10 seek a *Ph.D.* in Computer Science in the near future. She's been a computer hobbyist sin ce '1979 *(starting* on a TRS-80, which *was* destroyed in a fire) and, since 1983, has been a loyal Atari owner.

The two-letter checksum code preceding the line numbers here is not a part of the BASIC program. For further information, see the *BASIC Editor II,*  in issue 47 of *ANALOG Computing.* 

Listing 1. BASIC listing.

| ΔF | 18           | RFM                               | ******************************                                 |                 |  |  |   |  |
|----|--------------|-----------------------------------|----------------------------------------------------------------|-----------------|--|--|---|--|
|    | <b>MF</b> 11 | <b>REM</b>                        |                                                                | FILE MANAGER    |  |  | ¥ |  |
|    | MB 12        | REM                               | ¥ F<br>¥                                                       | BΥ              |  |  | ₩ |  |
| 0K | 13           | <b>REM</b>                        | $*$                                                            | BARBARA DONOVAN |  |  | ¥ |  |
|    | AM 14        | REM                               | *****************************                                  |                 |  |  |   |  |
|    | BI 15        | REM                               |                                                                |                 |  |  |   |  |
|    | TM 17        | REM                               | ***** DIMENSION AND *********                                  |                 |  |  |   |  |
|    | RJ 18        |                                   | REM *** INITIALIZE VARIABLES ****                              |                 |  |  |   |  |
|    |              |                                   | NR 20 DIM ITEM\$(25),UNIT\$(15),NAME\$(25),C                   |                 |  |  |   |  |
|    |              |                                   | \$(3),LASTITEM\$(25),SECT\$(3),CHAR\$(3),N                     |                 |  |  |   |  |
|    |              |                                   | UM\$(3),CAL\$(3),BLANK\$(25),TEMP\$(3)                         |                 |  |  |   |  |
|    |              |                                   | ME 25 DIM CHAR(15),SECT(15)                                    |                 |  |  |   |  |
|    |              |                                   | PZ 26 BLANK\$=" ":BLANK\$(25)=BLANK\$:BLANK\$                  |                 |  |  |   |  |
|    |              | $(2)$ $\equiv$ BI $\triangle$ NKS |                                                                |                 |  |  |   |  |
|    |              |                                   | ZB 30 ADDITEM=400:CALPRNT=1350:CLEARSCR=1                      |                 |  |  |   |  |
|    |              |                                   | 400:COUNTCAL=300:ERROR1=1500:FIGCAL=13                         |                 |  |  |   |  |
|    |              |                                   | 00:FINDITEM=1050:INDEX=1600                                    |                 |  |  |   |  |
|    |              |                                   |                                                                |                 |  |  |   |  |
|    |              |                                   | 040:ITEMIN=1000:IUPDATE=500:MENU=100:N                         |                 |  |  |   |  |
|    |              |                                   | WDATA=1800:RDDATA=1150:TOTPRNT=1450                            |                 |  |  |   |  |
|    |              |                                   | HM 74 UNITIN=1250:WRITEDATA=1700:WRITNW=1                      |                 |  |  |   |  |
|    | 850          |                                   |                                                                |                 |  |  |   |  |
|    |              |                                   | WZ 82 LASTITEM\$(1,1)="q":LASTITEM\$(2,25)=                    |                 |  |  |   |  |
|    |              | <b>BLANKS</b>                     |                                                                |                 |  |  |   |  |
|    |              |                                   | CN 97 REM <del>XXXXXXXXX</del> MAIN MENU <del>XXXXXXXXXX</del> |                 |  |  |   |  |
|    |              |                                   | <b>QM 100 PRINT "K"</b>                                        |                 |  |  |   |  |
|    |              |                                   | <b>TZ 110 POSITION 2,2:PRINT "TO":POSITION 2</b>               |                 |  |  |   |  |
|    |              |                                   | <b>0.2:PRINT "PRESS:"</b>                                      |                 |  |  |   |  |

#### **Dointed Note** continued

**PA 120 POSITION 2,4:PRINT "COUNT CALORIES**<br>
":POSITION 20,4:PRINT "1 (RETURN)"<br>
JZ 130 POSITION 2,6:PRINT "ADD AN ITEM":P<br>
0SITION 20,6:PRINT "2 (RETURN)"<br>
0Z 140 POSITION 2,6:PRINT "2 (RETURN)"<br>
0SITION 20,8:PRINT "3 (RE c **RN 200 ON C GOTO COUNTCAL, ADDITEM, IUPDATE<br>
RN 200 GOTO 190:REM /NO.BETWEEN 1-6 ONLY<br>
2F 297 REM <del>XXXXXX</del> CALORIES FOR 1 <del>XXXXXXX</del><br>
DJ 298 REM <del>XXXXXX</del> OR MORE ITEMS <del>XXXXXXXX</del><br>
LC 300 PRINT "5":TOTAL=0:P=8:TEST=310:I=1<br>** DM 310 GOSUB ITEMIN ITEM\$=LASTITEM\$ THEN 390 YJ 320 IF **VB 330 GOSUB FINDITEM**<br>RN 340 GOSUB RDDATA LW 350 GOSUB UNITIN **NH 360 GOSUB FIGCAL** FW 370 GOSUB CALPRNT HJ 380 GOSUB CLEARSCR:GOTO 310<br>XR 390 GOSUB TOTPRNT WG 391 POSITION 2,23:PRINT "PRESS RETURN<br>FOR MENU";:INPUT C\$:GOTO MENU FOR MENU";:INPUT CS:GOTO MENU<br>0X 400 PRINT "KYXXXX" ADD NEW ITEM <del>ERRORI</del><br>0X 400 PRINT "K":TEST=410:TRAP ERROR1<br>70 402 OPEN #1,9,0,"D:DATA.FIL"<br>DN 410 GOSUB ITEMIN<br>GF 420 IF ITEMS=LASTITEM\$ THEN CLOSE #1:G<br>... 0SUB INDEX:G YD 430 GOSUB WRITEDATA<br>ID 450 GOSUB CLEARSCR:GOTO 410 ZP 497 REM \*\*\*\*\* UPDATE DATA FILE \*\*\*\*\* **QQ 500 PRINT "5"** BH 510 TEST=510:TRAP ERROR1 DQ 520 **GOSUB ITEMIN** AA 525 IF ITEMS=LASTITEMS THEN GOTO MENU UD 530 GOSUB FINDITEM<br>RP 540 GOSUB RDDATA VT 550 GOSUB NWDATA<br>XD 560 GOSUB WRITNW **JH 570 GOSUB CLEARSCR:GOTO 510** REM \*\*\*\*\*\* ENTER ITEM/NAME \*\*\*\*\*\* CW 997 СМ 997 КЕП 333300 ЕВІЕВ 1-1-8 888-8<br>US 1000 POSITION 2,2<br>ШМ 1010 PRINT "(<СТRL>'E'<RE<u>T>=STOP)"</u> WN 1010 PRINT "(<GTRL>'E'<RET>=STOP)";<br>WR 1020 PRINT "ENTER ITEM:";INPUT ITEM\$:L I=LEN(ITEM\$) NM 1025 GOSUB PADITEM AI 1030 RETURN UP 1047 REM \*\*\*\* FIND ITEM LOCATION \*\*\*\* DG 1050 OPEN #1,4,0,"D:INDEX.FIL"<br>QH 1060 TRAP ERROR1 TRPF - CARONA<br>INPUT #1;BECT\$:SECT(I)=VAL(SECT\$)<br>INPUT #1;SECT\$:SECT(I)=VAL(CHAR\$)<br>IF NAME\$=ITEM\$ THEN CLOSE #1:RETU DB 1070<br>KY 1080 RD 1090<br>IL 1100 **RN** 0G 1110 GOTO 1070<br>HY 1147 REM \*\*\* READ IN DATA FOR ITEM \*\*\*<br>GO 1150 OPEN #1,4,0,"D:DATA.FIL"<br>UZ 1160 POINT #1,5ECT(I),CHAR(I)<br>DD 1170 INPUT #1;NAME\$<br>SK 1180 INPUT #1;NAME\$<br>NE 1190 INPUT #1;NAME\$<br>YG 1200 INPUT #1;CAL\$<br>MO 12 06 1110 GOTO 1070 **AJ 1220 RETURN JZ 1247 REM \*\*\* GET NUMBER OF UNITS \*\*\*\*<br>QG 1250 POSITION 2,4:PRINT "UNIT:";VAL(NU<br>M\$);" ";UNIT\$** NC 1260 POSITION 2,6:PRINT "HOW MANY UNIT 5";:INPUT HOWMANY AY 1270 RETURN LF 1297 REM \*\* FIGURE NUMBER CALORIES \*\* ICAL=VAL (CALS) WS 1300 00 1305 ICAL=ICAL\*HOWMANY

RU 1310 TOTAL=TOTAL+ICAL AL 1320 RETURN<br>P5 1347 REM \* REM \* PRINT NUMBER OF CALORIES \* .............<br>YA 1350 RP=2 BM 1360 POSITION RP, P: PRINT ITEMS(1,LI):R  $P = RP + LI + 2$ CB 1365 NUM=VAL(NUM\$)<br>XI 1370 POSITION RP,P:PRINT NUM\*HOWMANY;"<br>"""""" ; UNIT\$ FE 1380 POSITION 32,P:PRINT ICAL<br>VU 1390 P=P+1:RETURN<br>AA 1397 REM <del>XXXXX</del> CLEAR INPUT AREA <del>XXXXX</del> LH 1400 POSITION 2,2:PRINT 50 1405 POSITION 2, 3: PRINT " NG 1410 POSITION 2,4: PRINT " SX 1412 POSITION 2,5: PRINT " AA 1415 POSITION 2,6: PRINT " UZ 1417 POSITION 2,7: PRINT " AN 1420 RETURN HN 1420 REIDER<br>HN 1447 REM <del>XXX</del> PRINT TOTAL CALORIES <del>XXX</del><br>HN 145<u>0 POS</u>ITION 2,21:PRINT "TOTAL CALORI AN 1497 REM <del>XXXXX</del> ERROR HONDLER H1 <del>XXXXX</del><br>Az 1460 return<br>GP 1497 REM <del>XXXXX</del> ERROR HONDLER H1 <del>XXXXX</del> EU 1500 ERR=PEEK(195):CLOSE #1:POP RZ 1505 GOSUB CLEARSCR<br>JT 1510 IF ERR=136 THEN POSITION 2,2:PRIN<br>T "ITEM NOT FOUND":GOTO 1530<br>QP 1511 IF ERR=8 AND TEST=310 THEN POSITI<br>ON\_2,2:PRINT "NUMERIC INPUT ONLY":GOTO 1530 MY 1512 IF ERR=8 AND TEST=410 OR TEST=510 THEN POSITION 2,2:PRINT "SEPARATE NUM<br>BER AND UNIT BY A COMMA":GOTO 1530<br>EN 1520 POSITION 2,2:PRINT "UNEXPECTED ER ROR #";ERR **XK 1530 POSITION 2,3:PRINT "ANYKEY=CONTIN** UE" YD 1535 POSITION 2,4: PRINT "<CTRL>'E'=MEN  $\overline{\mathbf{u}}$ TC 1540 OPEN #2,4,0,"K:":GET #2,C:CLOSE # 05 1550 IF C=5 THEN GOTO MENU<br>BL 1560 GOSUB CLEARSCR:GOTO TEST<br>OP 1597 REM <del>\*\*\*</del> RECORD INDEX LISTING <del>\*\*\*</del> UH 1597 REM 222 RECOR<br>NU 1600 TRAP 1675<br>NU 1605 GOSUB PADSECT NU 1605 GOSUB PADSECT<br>FK 1610 OPEN #1,8,0,"D:INDEX.FIL"<br>HD 1620 OPEN #2,4,0,"D:DATA.FIL"<br>AA 1630 NOTE #2,5ECT,CHAR<br>EI 1635 NNPUT #2;NAME\$<br>50 1646 INPUT #2;NAME\$<br>76 1645 INPUT #2;NAME\$<br>CE 1655 PRINT #1;NAME\$<br>KK 1660 PRINT # TN 1675 IF PEEK(195)=136 THEN CLOSE #1:CL 05E #2 **BJ 1680 KETURN<br>ZD 1697 REM \*\*\* RECORD DATA FOR ITEM <del>\*\*\*</del><br>NH 1700 POSITION 2,3:PRINT "NUMBER,UNIT:"<br>#FILMPUT NUM,UNIT\$:NUM\$=5TR\$(NUM)<br>0B 1710 POSITION 2,4:PRINT "CAL:";:INPUT** CAL:CAL\$=STR\$(CAL) **KG 1720 PRINT #1;ITEM\$<br>AY 1725 GOSUB PADDATA OK 1730 PRINT #1;NUMS<br>VE 1740 PRINT #1;UNITS<br>XI 1<u>750 PRINT #1;CAL</u>S** 

AQ 1755 NOTE #1, SECT, CHAR

- BF 1760 RETURN
- BB 1797 REM \*\*\* GET NEW DATA FOR ITEM \*\*\*<br>QF 1800 POSITION 2,4:PRINT "NUMBER,UNIT=<br>";VAL(NUM\$);" ";UNIT\$... .......... ... ..
- 05 1818 POSITIÓN 2,5:PRINT "CHANGE TO:";:<br>INPUT NUM,UNIT\$:NUM\$=STR\$(NUM)
- ZA 1820 POSITION 2,6:PRINT "CALORIES= ";V
- AL (CALS) 1825 POSITION 2,7:PRINT "CHANGE TO: ";<br>:INPUT CAL:CAL\$=5TR\$(CAL) **UU**
- 
- 
- AY 1870 CHL:CHL?-31R?CHLJ<br>JE 1847 REM <del>XXXX</del> WRITE REUISED DATA <del>XXXX</del><br>QD 1850 OPEN #1,12,0,"D:DATA.FIL"<br>VN 1860 POINT #1,5ECT(I),CHAR(I)<br>KX 1870 PRINT #1;ITEM\$
- 
- 
- BP 1875 GOSUB PADDATA
- 
- 
- 
- 
- BP 1880 PRINT #1;NUM\$<br>UV 1890 PRINT #1;NUM\$<br>WX 1900 PRINT #1;CAL\$<br>DW 1910 CLOSE #1:RETURN<br>DX 1947 REM <del>XXXXX</del> PAD ITEM FIELD <del>XXXXX</del><br>RX 1947 REM <del>XXXXX</del> PAD ITEM FIELD <del>XXXXX</del>
- RB 1950 LI=LEN(ITEM\$) QK 1955
- ITEMS (LI+1, 25)=BLANK\$ **BJ 1960 RETURN**
- 
- DB 1977 REM \*\*\* PAD SECT/CHAR FIELDS \*\*\* RR 1980 LTH=LEN(SECTS)
- ZR 1985 IF LTH=2 THEN SECT\$(2,3)=SECT\$:SE
- CT\$(1,1)="0"
- QW 1990 IF LTH=1 THEN SECTS(3,3)=SECTS:SE<br>CTS(1,2)="00"
	-
- JD 1995 LTH=LEN(CHAR\$)<br>QZ 2000 IF LTH=2 THEN CHAR\$(2,3)=CHAR\$:CH
- AR\$(1,1)="0" **JP 2005 IF LTH=1 THEN CHAR\$(3,3)=CHAR\$:CH** AR\$(1,2)="00"
- 
- AD 2010 RETURN<br>UW 2037 REM <del>XXXXX</del> PAD DATA FIELDS <del>XXXXXX</del>
- **CX 2040 LU=LEN(UNIT\$) ZU 2045 UNITS(LU+1,15)=BLANK\$**
- 
- 
- XM 2050 LTH=LEN(NUM\$)<br>RM 2055 IF VAL(NUM\$)<1 THEN GOTO 2070<br>AF 2060 IF LTH=2 THEN NUM\$(2,3)=NUM\$:NUM\$  $(1,1) = 90$
- ND 2065 IF LTH=1 THEN NUM\$(3,3)=NUM\$:NUM\$<br>FQ 2070 LTH=LEN(CAL\$)<br>FQ 2070 LTH=LEN(CAL\$)<br>FC 2075 TEMP\$=CAL\$:CAL\$="000"<br>KV 2080 IF LTH=2 THEN CAL\$(2,3)=TEMP\$<br>MB 2085 IF LTH=1 THEN CAL\$(3,3)=TEMP\$<br>BI 2090 CAL\$TEMP\$
- 
- 
- 
- 
- **BU 2095 RETURN**

# **ULTIMATE STORAGE**

Here's the perfect way to organize your **ANALOG Computing** library-sturdy, custom-made binders and files in deep blue leatherette with embossed silver lettering. Silver labels are included to index by volume and year. One binder or a box-style file is all you'll need to accommodate 12 issues (1 year) of **ANALOG Computing**—all the games, programs, tutorials and utilities that you want handy.

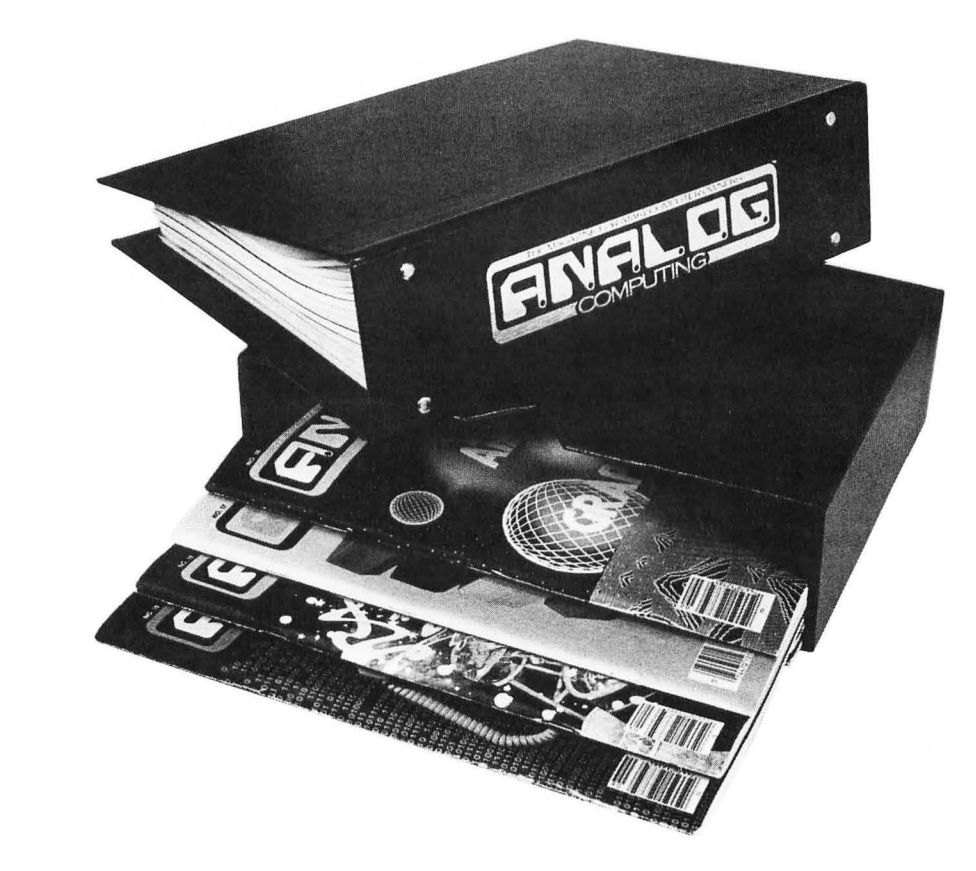

**The ANALOG Computing binder** opens flat for easy reading and reference. They're economically priced at only \$9.95 each - 3 binders for \$27.95 or 6 binders for \$52.95.

**The ANALOG Computing file** is attractive and compact, holding 12 issues for easy access. Files are available for only \$7.95 each - 3 files for \$21.95 or 6 files for \$39.95.

Add \$1.00 (outside U.S., add \$2.50) per case/binder for postage and handling  $-$  U.S. funds only.

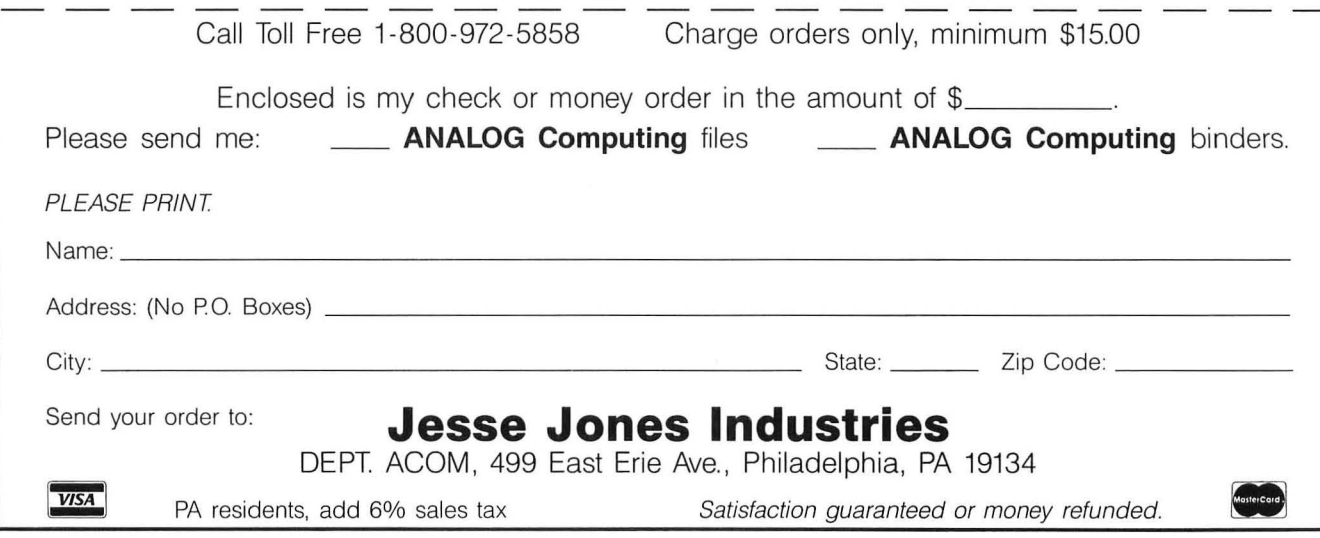

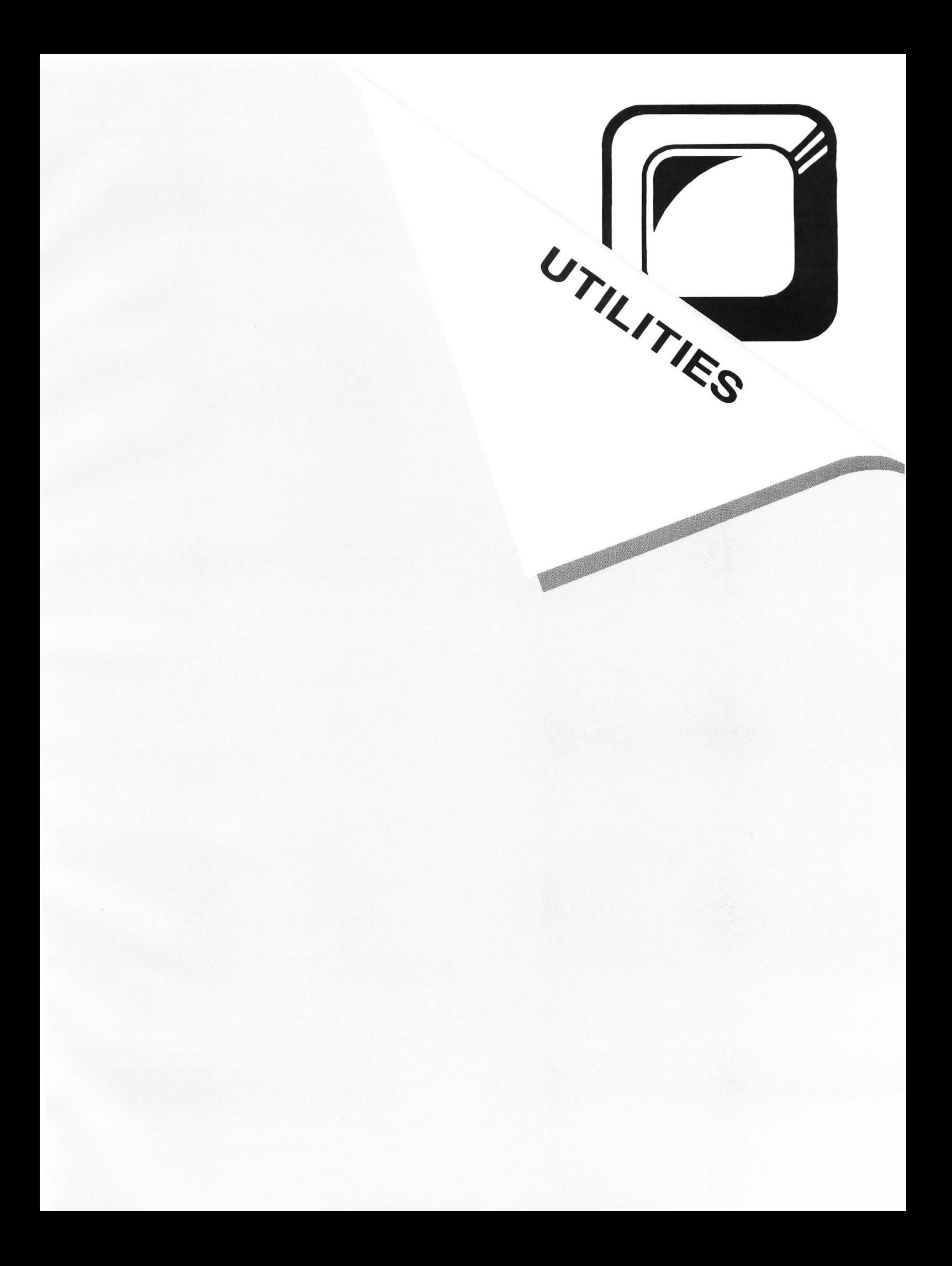

 $\label{eq:3.1} \tilde{\mathbf{x}} = \mathbf{0} + \mathbf{0} + \mathbf{0} + \mathbf{0}$ 

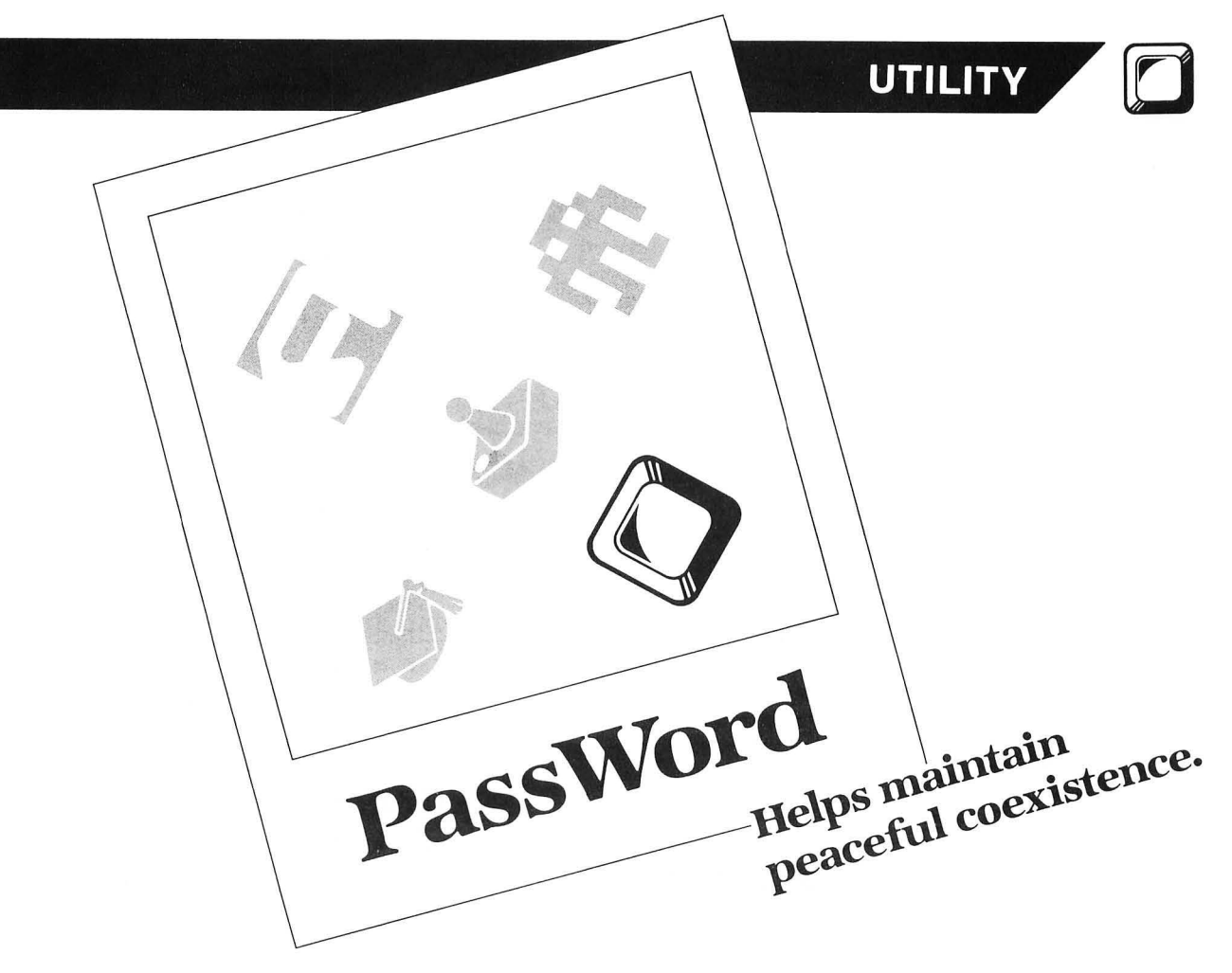

#### by Jim Ehninger

A month ago, a friend of mine was having problems with his disks. His little brother was playing his games without permission; his sister was reading his AtariWriter files, and his dad replaced one of his BASIC files with a program that said, "Happy April Fool's Day." He came to me for help.

I created a short AUTORUN.SYS file that required a certian keypress before you could run DUP.SYS. But they could still get in by booting another disk, then reading the directory from there. "Give me time," I said. A week later. PassWord was created.

#### **So what will it do?**

Type in Listing 1 (the BASIC listing). Do not type in the assembly language source code; this is for advanced programmers to look over. Save the program. Insert a blank disk (or a disk that may be formatted) and execute the program, using item P at the first prompt. The current DOS in memory will be written to the disk, then the program will ask you for a password. A hint: use a short, one-word password that's easy to type in, easy to remember, and isn't too obvious.

After the program is through, it will reboot and let you try out your new, protected disk. I won't guarantee it will work for people like Tom Hudson or Kyle Peacock, but it will probably keep your family and friends out.

#### **Any questions?**

The following are some questions you may have about PassWord. First, how does it work? The program works by moving the disk directory (normally sector 361) to a different location. When you try to boot another disk and read the directory, you don't see a list of the files on that disk. Therefore, we have the protection we want.

Can someone else boot their PassWord disk and "get into" my disk? No, I thought of that, too. On almost all disks the directory is in a different place. The odds of two **Pass-**Word programs being the same are about 1 in 256.

Sounds good. How can I transfer DOS files to my Pass-Word disk? There are two methods I've found: (1) use the  $COPY + 4.0$  program supplied in Listing 1; or  $(2)$  type POKE 1955,89:POKE 1956,228 to toggle DOS access, load the file, then POKE 1955,0:POKE 1956,4 to return to Pass-Word access, and save the program.

Great! You've just given away the secret. No, they still have to boot up your disk before those POKEs will work. And please be careful when using these POKEs.

#### **COPY+ 4.0.**

The subroutine at the end of Listing 1 is a utility that enables you to copy any DOS file to your PassWord disk, and vice versa. *You* must boot your *PassWord* disk up to run this program. Otherwise, your computer will lock up and take a short trip to the Twilight Zone.

The COPY + 4.0 program (yes, there were four versions)

 $\textbf{PassWord}_{continued}$ 

and the PassWord program should be saved as one program. It's best to copy this program onto your PassWord disk if you're going to be doing a lot of copying (say, using it as a programming disk). Please specify this at the prompt.

If you have any questions about **PassWord** or  $COPY +$ 4.0, or if you make up some new utilities for PassWord, write to the Reader Comment section. Users with 300 baud modems can leave me a message on StarGate Earth Bulletin Board System: (801) 272-1518,10 p.m. to 7 a.m. , seven days a week, ATASCII and full duplex. Have fun with your **PassWord**.  $\blacksquare$ 

Jim Ehninger has owned an Atari 800 since 1982 . Jim enjoys *telecommunications and* programming 6502 *ma*chine *language* and BASIC. He enjoys more *cerebral* games and is a remote SYSOP *of Wally World* BBS, 801-255-9345.

The two-letter checksum code preceding the line numbers here is *not* a part of the BASIC program. For further information, see the *BASIC Editor* II in issue 47 of *ANALOG* Computing.

> Listing 1. BASIC listing.

20 REM <del>XXX</del> FOR ANALOG COMPUTING <del>XXX</del><br>30 OPEN #2,12,0,"E:"<br>40 GRAPHICS 0:SETCOLOR 2,0,0 50 OPEN #3,4,0,"K:":DIM DOŚ\$(128),PW\$(<br>30),D\$(1000),D\$KINV\$(5),B\$(128),A\$(255<br>),NO\$(128),P\$(2),ME\$(10)<br>55 ? "(P)/W program, or (G)o to COPY+ 4.0 :";:INPUT #2,P\$:IF P\$="G" THEN GOS UB 1000:END<br>60 K1=PEEK(58404)+1:K2=PEEK(58405):P1= **FX** 60 K1=PEEK(58404)+1:K2=PEEK(58405):Pl= PEEK(58374)+1:P2=PEEK(58375):P\$=CHR\$(P 1):P\$(2)=CHR\$(P2) 70 fOR A=l TO 128:NO\$(A)=CHR\$(0):NEHT **MT** A<br>80 ? "P/W DISK BOOT MAKER – BY JIM EHN **CT** INGER" **HR** 90 ? "CC) 1985 ANALOG COMPUTING↓"<br>100 ? "<u>INSERT A</u> DISK INTO DRIVE 1.↓" ĐS. DP 110 ? "<mark>MARINIG</mark>-THIS WILL ERASE ALL CON TENTS"<br>GW 120 ? '<br>QX 130 ? ' 120 ? "ON THAT DISK!+"<br>130 ? "PRESS RETURN:";<br>140 GET #3,D:IF D{}155 THEN 140<br>150 ? "GFORMATTING DISK...";<br>150 XIO 254,#1,0,0,"D:"<br>170 ? "GCREATING SPACE...";<br>180 OPEN #1,8,0,"D:SPACE.PW" KP DZ YG. 190 fOR A=1 TO 380:PUT U1,O:NEHT A:CLO  $D1$ **SE #1<br>200 ? "QWRITING DOS.SYS...";<br>210 OPEN #1,8,0,"D:DOS.SYS":CLOSE #1:?<br>211 ? "WOULD YOU LIKE OTHER FILES ON T<br>HE":? "THE DISK BESIDES DOS? (i.e. DUP<br>.SYS,":? "AUTORUN.SYS, etc.) 〈Y/N〉";<br>212 INPUT #2,PW\$:IF PW\$="N" THEN** 230 ? "NO CONTROL CHARACTERS OR INVERS HF  $E!$ <br>240 ? 1:0 ? "PASSWORD:";:INPUT #2,PW\$<br>250 IF LEN(PW\$)}20 THEN ? "<mark>20 Character</mark><br>RS MAXH":GOTO 240 EP 260 **for The Little Corporation**<br>260 for a=1 to Len(PW\$)

- PO
- HE
- 270 IF ASC(PW\${A,A))}31 AND ASC(PW\${A,<br>A)){125 THEN NEXT A:GOTO 290<br>280 ? "<mark>MO GONTROL GHARACTERS OR INUERS</mark><br>290 ? "YOUR PASSWORD IS:";PW\$:? "IS TH<br>IS CORRECT? ";:INPUT #2,A\$:IF A\${1,1){
- }"Y" THEN 220 300 ? "~PLEASE STAND BV INITIALIZING DATA .. ":RESTORE :SE=O 310 fOR A=l TO 442 320 READ D:SE=SE+D:D\$CA1=CHR\$(D1:NEHT
- áХ
- $.1M$ A:fOR A=1 TO 70:D\$(442+A1=CHR\$C01:NEHT
- A 330 D\$(14,151=P\$:D\$(191,1921=P\$:D\$(206 ,2071=P\$:D\$(225,2261=P\$:D\$(259,2601=P\$ :D\$(313,3141=P\$:D\$(352,3531=P\$
- 340 D\$(158,1581=CHR\$(K11:D\$(159,1591=C **PX**
- HR\$(K2)<br>350 IF SE<>42148 THEN ? "ERROR IN DATA<br>"STATEMENTS.":END<br>360 FOR A=1 TO LEN(PW\$1:D\$(229+A,229+A<br>1=CHR\$(ASC(PW\$(A,A))\*2):NEXT A **KF**
- **PM**
- 370 | NS=INT (RND(1)\*245)+8:D\$(427,427)=C<br>HR\$(NS) FU. HR\$(NS)<br>380 ? "+WRITING PROGRAM..
- T0
- 390 DSK=768:SE=4:TT=1:RW=87<br>400 DSKINV\$="h S<mark>a</mark>+" **FU**  $F1$
- PR.
- 410 POKE DSK+1,1 420 B\$=D\$(TT,TT+127):GOSUB 440:TT=TT+1 28:SE=SE+1:If SE{8 THEN 420 VU
- 430 GOTO 660 440 AD=ADR(B\$):POKE DSK+2,RW **7B**
- $MZ$
- MZ 450 HIGH=INT(AD/256):LOW=AD-(HIGH\*256)<br>0J 460 POKE DSK+4,LOW:POKE DSK+5,HIGH
- 460 POKE DSK+4,LOW:POKE DSK+5,HIGH 470 SHI=INT(SE/256):SLO=SE-(SHI\*256)
- 480 POKE DSK+10,SLO:POKE DSK+11,SHI 490 A=USR(ADR(DSKINV\$l):If PEEK(DSK+31 5 T
- $\mathbf{1}$ 01 THEN ? "~S TATUS ERROR- *"i* PEEK CDSK+
- 
- 3):GOTO 440<br>500 RETURN<br>510 DATA 162,0,142,198,2,189,162,8,240<br>,21,134,255,32,164,246,162,16,160,0,13
- 6,208,253,202,208,248,166,255 520 DATA 232,76,133,8,76,23,9,125,80,4
- 
- 
- 
- 2,87,32,45,73,49,99,41,32,49,57,56,53,<br>32,65,78,65,76,79,71,32,67,79<br>538 DATA 77,88,85,84,73,78,71,155,88,8<br>7,79,71,82,65,77,32,66,89,58,32,74,73,<br>7,73,2,65,77,32,66,89,58,32,74,73,<br>7,73,266,89,86,83,83,83,82,74,73,<br>538 DA
- 
- -
- 
- QA HL 22, 9, 157, 2, 1, 32, 164, 246, 238, 22<br>
580 DATA 9, 76, 28, 9, 173, 22, 9, 240, 194, 20<br>
6, 22, 9, 157, 22, 32, 164, 246, 238, 22<br>
580 DATA 9, 76, 28, 9, 173, 22, 9, 240, 194, 20<br>
6, 12, 32, 32, 32, 32, 32, 32, 32, 32, 32
- 

ATARI 8-BIT EXTRA

AZ

**XZ 1858 ? "KP/W COPY+ 4.8 - BY JIM EHNING**<br>
ER":TRAP 1298<br>
CU 1868 ? "(c) 1985 ANALOG COMPUTING":?<br>
JR 1868 ? "PA. DOS to P/W"<br>
OM 1888 ? "PA. DOS TO P/W":?<br>
AO 1885 ? "PC. EXIT TO P/W":?<br>
XZ 1898 ? "PSELECT:";:INPUT #2,K KE 1956,228<br>1140 IF KITE\$="B" THEN POKE 1955,0:POK E 1956,4<br>NX 1150 OPEN #1,4,0,FN\$<br>XX 1160 A\$(255)=" ":BUFFER\$="" **XX 1160 AS(255)=" ":BUFFERS=""<br>
DH 1170 TRAP 1175:XIO 7,#1,4,0,A\$:BUFFERS<br>
EE 1175 IF PEEK(195)=5 THEN ? "PROGRAM TO<br>
DLARGE.":END<br>
UH 1180 IF PEEK(195)()136 THEN 1290<br>
RC 1190 TRAP 1290<br>
RC 1190 TRAP 1290<br>
RC 1190 TRAP 1** 

- 
- 
- $$(10)$ 1050 ? "KP/W COPY+ 4.0 - BY JIM EHNING  $XZ$
- 
- 1040 GRAPHICS 0:SETCOLOR 2,0,0:DIM BUF<br>FER\$(FRE(0)-500),WOW\$(30),FN\$(30),KITE HO
- 1020 D1=PEEK(1955):D2=PEEK(1956) RX
- 
- 
- 
- 
- 2 1920 ANALOG=USR (2015 THEN 810<br>
2 330 ANALOG=USR (58487)<br>
2 330 SE=360:RH=82:605UB 440<br>
40 840 A=56+(NS/8):NE\$="\*\*":B\$(A,A+1)=ME\$<br>
87 850 B\$(4,4)=CHR\$(ASC(B\$(4,4))-16)<br>
2 360 SE=360:RH=87:GOSUB 440:RETURN<br>
2 1000 REM <del>22</del>
- 
- HZ 800 ? "OK! YOU ARE ALL READY! REMEMB<br>ER":? "YOUR PASSWORD: ";PW\$:?<br>ZP 810 ? "PRESS RETURN TO BOOT P/W DISK:"<br>DW \$30 H3,D:IF D\\155 THEN 810
- 
- $\mathbf{I}$ 838
- **B** 440
- 
- кт 790 SE=1:RW=82:GOSUB 440:RW=87:B\$(2,2)<br>=CHR\$(7):B\$(8,9)="\/":GOSUB 440:GOSUB
- 
- 
- 770 SE=362:GOSUB 440<br>780 B\$=DOS\$:B\$(1,1)="C":SE=361+NS:GOSU
- " **Hammi** "1:B\${<br>**WWWWWWWWWWW**
- 
- 
- 
- 
- 
- 
- 
- MI
- $U_{\rm d}$
- 
- 
- 
- 
- ND. KY.
- 
- 
- 
- 
- 
- 
- 
- (1998) NEXT J<br>
(1998) NEXT J<br>
(1998) SE=361+5N:B\$=D05\$:GOSUB 440<br>
EM 710 B\$=N0\$:FOR A=1 TO 128 STEP 16:B\$(A<br>
5Y 720 B\$(6,16)="This Disk ":B\$(22,32)="<br>
has been ":B\$(38,48)="<u>M\O\T\M\T\M\T\"</u>":B\$(54,64)="By: P/W!!!"<br>
FI 730

## 16, 105, 110, 103, 32, 68, 79, 83, 46, 46, 46, 15<br>
5, 0, 169, 4, 141, 164, 7, 169, 0, 141<br>
ME 640 DATA 163, 7, 162, 0, 189, 18, 10, 157, 0, 4<br>
232, 224, 40, 208, 245, 76, 20, 7, 24, 173, 10,<br>
68 650 DATA 24, 173, 11, 3, 20 :RW=87 RV 670 B\$=NO\$:5E=361:GOSUB 440<br>NB 680 FOR J=361+NS TO 368+NS:5E=J:B\$=NO\$ :G05UB 440

 $\bullet$ 

- MN 1200 CLOSE #1<br>CT 1210 ? "INSERT DESTINATION, HIT RETURN
- 
- 
- " "INPUT #2,000\$<br>PZ 1215 IF 5GE THEN 1240<br>KG 1220 IF KITE\$="B" THEN POKE 1955,89:PO
- 
- 
- AT 1230 IF KITES="A" THEN POKE 1955,0:POK<br>AI 1230 IF KITES="A" THEN POKE 1955,0:POK
- 
- 
- 
- AL 1230 IF KITES="A" THEN POKE 1955,0:POK<br>0A 1240 OPEN #1,8,0,FN\$<br>0A 1240 OPEN #1,8,0,FN\$<br>0K 1250 ? #1;BUFFER\$;:CLOSE #1<br>0N 1260 ? "COPY+ COMPLETE!":? "(A)nother<br>copy or (E)xit!";:INPUT #2,WOW\$:IF WOW<br>0S 1200 DOVE 1955 NJ.
- 
- 
- 
- 
- 
- TR 1270 POKE 1955, D1:POKE 1956, D2<br>UZ 1280 TRAP 40000:RETURN<br>TW 1290 ? "COPY+ ERROR- ";PEEK(195):END
	-

#### Listing 2. Assembly listing.

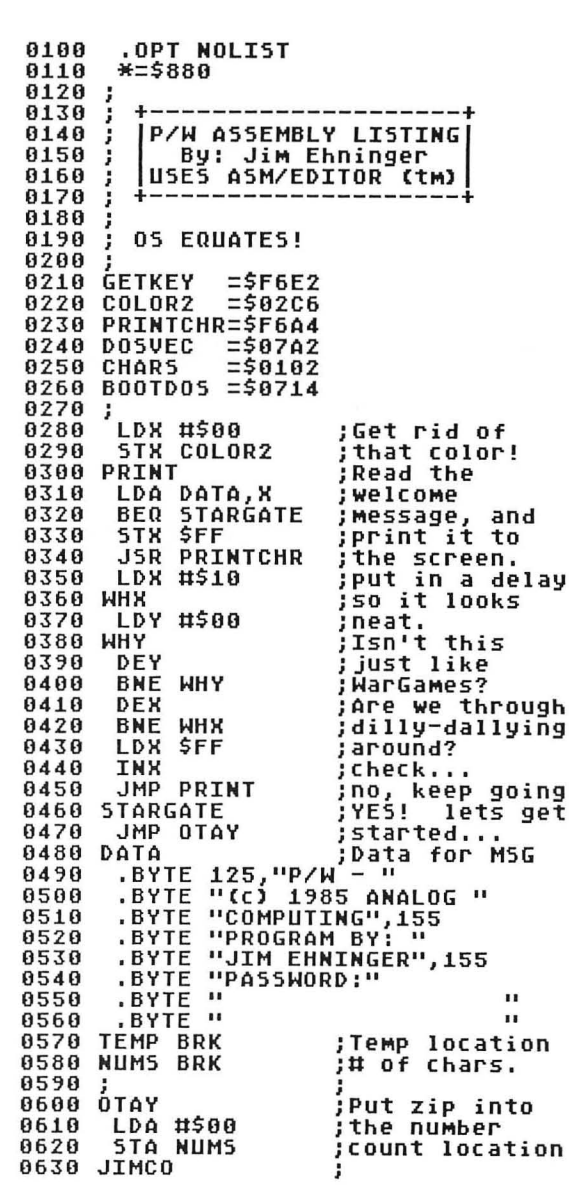

# **PassWord** continued

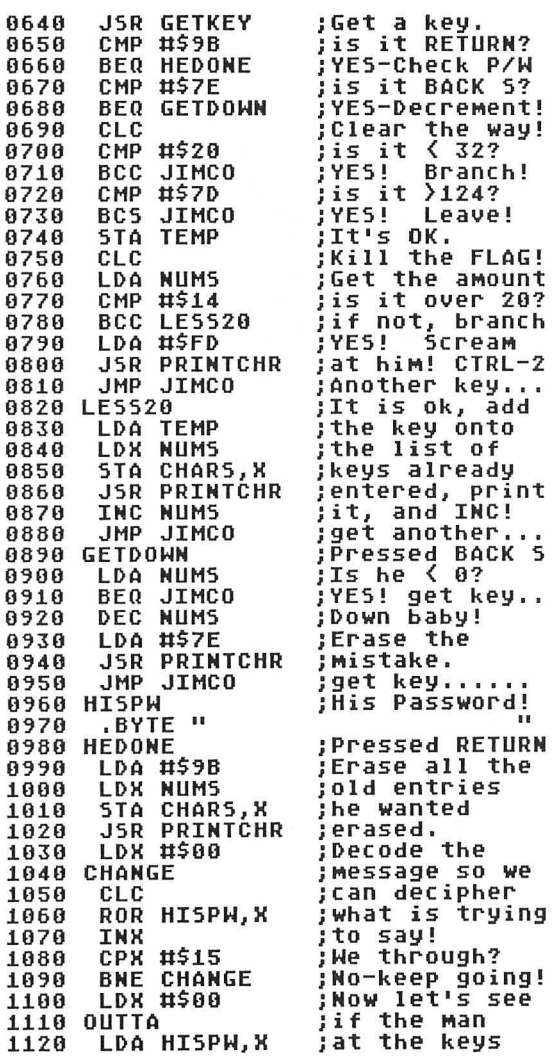

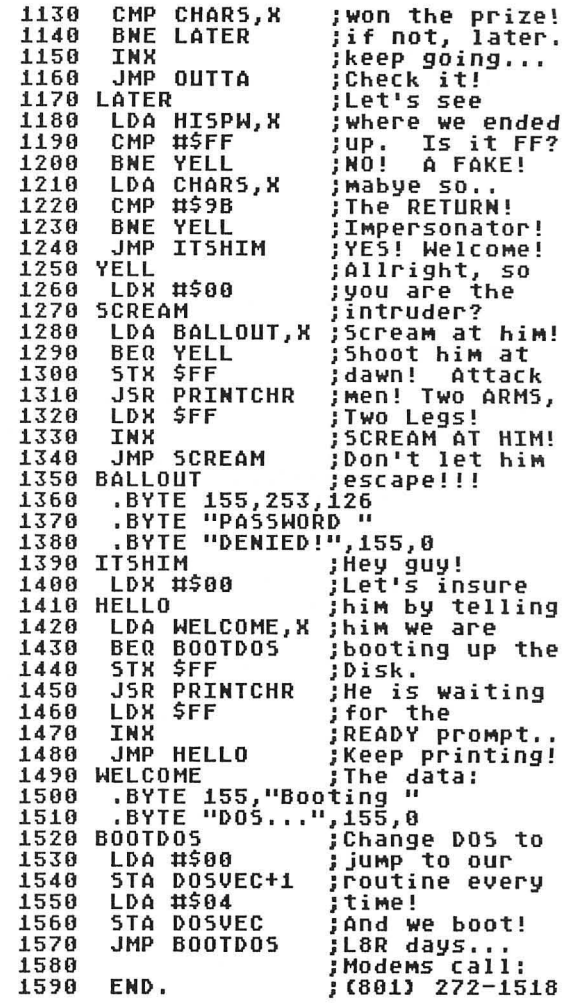

 $\bullet$ 

**32K Cassette or Disk** 

#### UTILITY

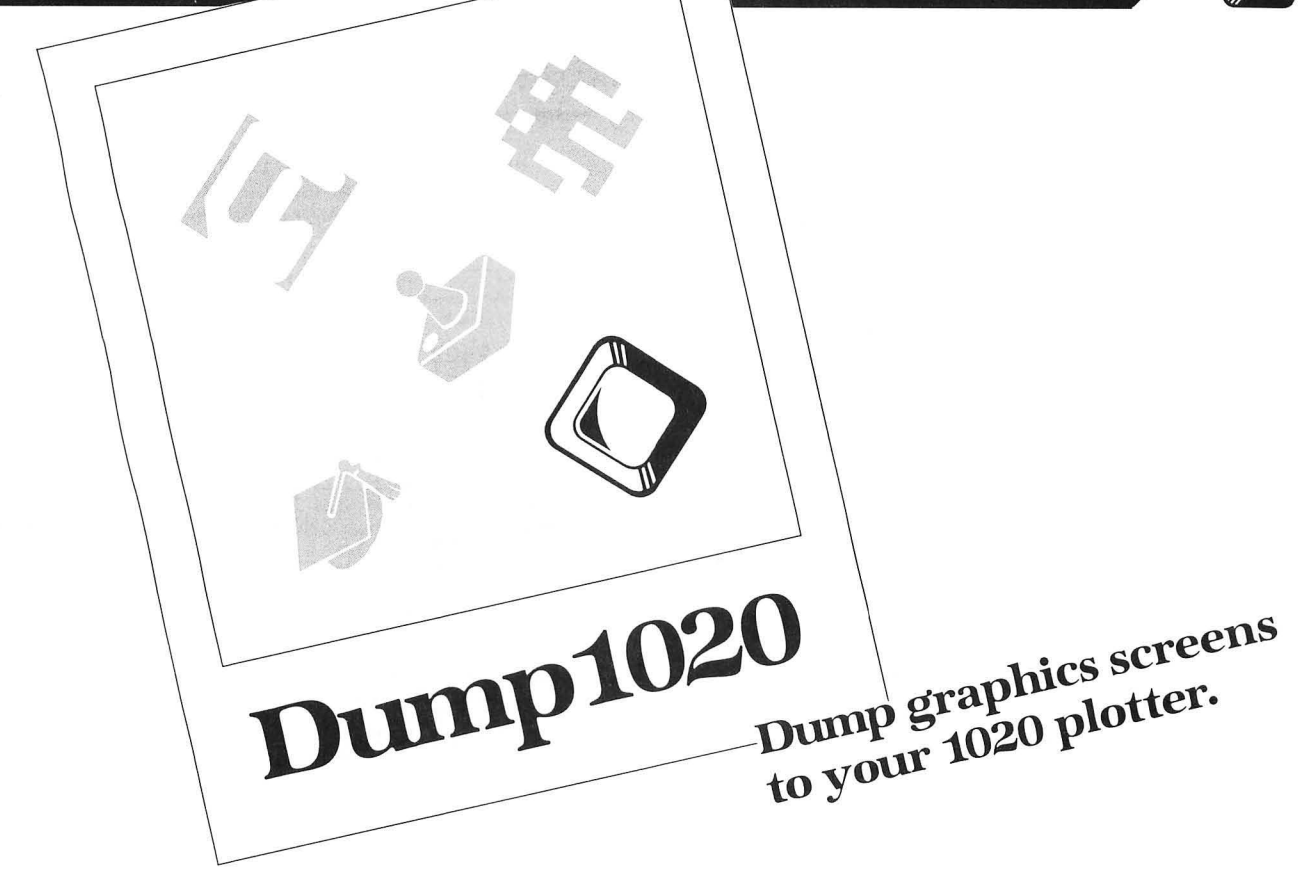

#### **by Donald E. Glover**

When I purchased my Atari 1020 printer/plotter, I was disappointed that no program was provided to plot on paper screens drawn in the standard Atari graphics modes. The **Dumpl020** gives you such a screen dump routine (DUMP1020), written in BASIC. This article includes instructions for the program and examples of its use with programs published in **ANALOG Computing.** 

#### **Program logic.**

(1) The graphics mode is determined by a variable set by the user.

(2) The user is given the option of just outlining (fast) or completely filling (slower) pixels not set to background color (color 0).

(3) An appropriate frame is drawn.

(4) Each pixel of each row on the screen is tested for a non-background color. If a non-background color is found, the pixel is outlined or filled on paper, depending on the decision made in (2), above. Note that the screen is completely scanned once for each color. This is more efficient than scanning the screen once and checking for **all** three colors, because of the length of time required to change pens.

#### **A BASIC screen dump.**

After entering **Dumpl020** (Listing 1), it should be LISTed to disk or tape. It can then be merged with a main program by using the BASIC command, *ENTER.* **Durnpl020,**  by starting at Line 32000 and using variable names which begin with ZZ, is designed to be merged into most BA-SIC programs without conflict. **(Durnpl020** can be easily renumbered by a renumber utility, or the RENUM command in BASIC XL, if the main program has line numbers within its range.)

The picture on the TV screen is plotted on paper by calling the plotting subroutine (GOSUB 32013) from the appropriate part of the main program. Before you make this call, the variable ZZFILL must be set to 1 if you desire to fill the pixels, or 0 if you do not. Next ZZMODE should be set to a legal BASIC screen mode (3-8, 19-24, 15 or 31). Note that mode 15(7+) is supported, even on non-XL computers (see the example below).

Finally, the initialization subroutine (GOSUB 32087) must be called prior to the plotting subroutine. This call should be made at the beginning of the main program. If the initialization routine is called at some other point, it may move BASIC arrays which the main program assumes are fixed. This could cause problems, if the main program is to continue running after the plot has finished.

#### **Examples.**

The BASIC version of **Dumpl020** is demonstrated using the program **Space Assault,** found in issue 13. After you've loaded **Space Assault,** add the following lines:

#### **1050 GOSUB 32087** 13~5 **ZZHODE=7+16:ZZFILL=1:GOSUB 32013**

Now, merge **Dumpl020** with the **Space Assault** program by using the ENTER command, then run the program. When the joystick trigger is pressed to shoot an enemy ship, the screen (including the "fission beam") will be fro-

### (El **DUIllp1020** *continued*

zen and dumped to the 1020 plotter. The player shapes will, of course, not be plotted.

The program from the article Graphics 7+ Handler (from issue 11 of ANALOG Computing is used to demonstrate Dump1020 in graphics mode 15. After loading that program, add the following lines:

#### 10 GOSUB 32087 10 60506 32007<br>410 IF PEEK(764)〈>255 THEN ZZFILL=1:ZZ<br>MODE=15+16:GOSUB 32013:END

Again, merge Dump1020 with this program and run it. When you wish to plot the display on paper, hit the SPACE BAR.

#### Speeding things up.

BASIC is slow. For example, it will take four to five minutes before the first pixel is plotted for Space Assault. However, if the main program doesn't use Lines 0 through 8 (or if Lines 0-8 are just comments and can be deleted). the following modifications to Dump1020 will make the plotting subroutine run much faster.

(1) Renumber Lines 32024 to 32030 of the plotting subroutine to 1 through 7.

(2) Change the new Line 2 to:

#### 2 If If ZZMODE=15 THEN GOSUB 32073 :GOTO 4

(3) Add the following lines:

<sup>o</sup>GOTO (first line of Main prograM -1000 for SPACE ASSAULT) 8 RETURN 32024 GOSUB 1

(4) Delete Lines 32025 through 32030.

The program, as modified here, works in a way identical to the original. However, the modification moves the most often executed inner loop of Dump1020's three nested FOR loops to the beginning, which greatly speeds up execution. (With BASIC XL from OSS, the above modifications are unnecessary. Simply run the program in the FAST mode.)

#### Program enhancements.

These routines can be added to any program using standard graphics modes, but beware of programs that start with a standard display list, then change it. An interesting modification would have to be Dumpl020 switch graphics modes and screen memory locations as dictated by the commands in such nonstandard display lists.

Also, if more pen colors were available, the program could easily be modified to work in graphics modes 9, 10 and 11. The program would have to stop every four colors, to allow the pens to be changed.

Finally, Dump1020 could be expanded to work in graphics modes 1 and 2. This would require using the data in screen memory as pointers into the character memory. With these modifications, the program could be turned into a generalized plotting routine, which would plot virtually any display created on the Atari.  $\blacksquare$ 

The two-letter checksum code preceding the line numbers here is *not* a part of the BASIC program. For further information, see the *BASIC Editor II,*  in issue 47 of *ANALOG Computing.* 

#### Listing 1. BASIC listing.

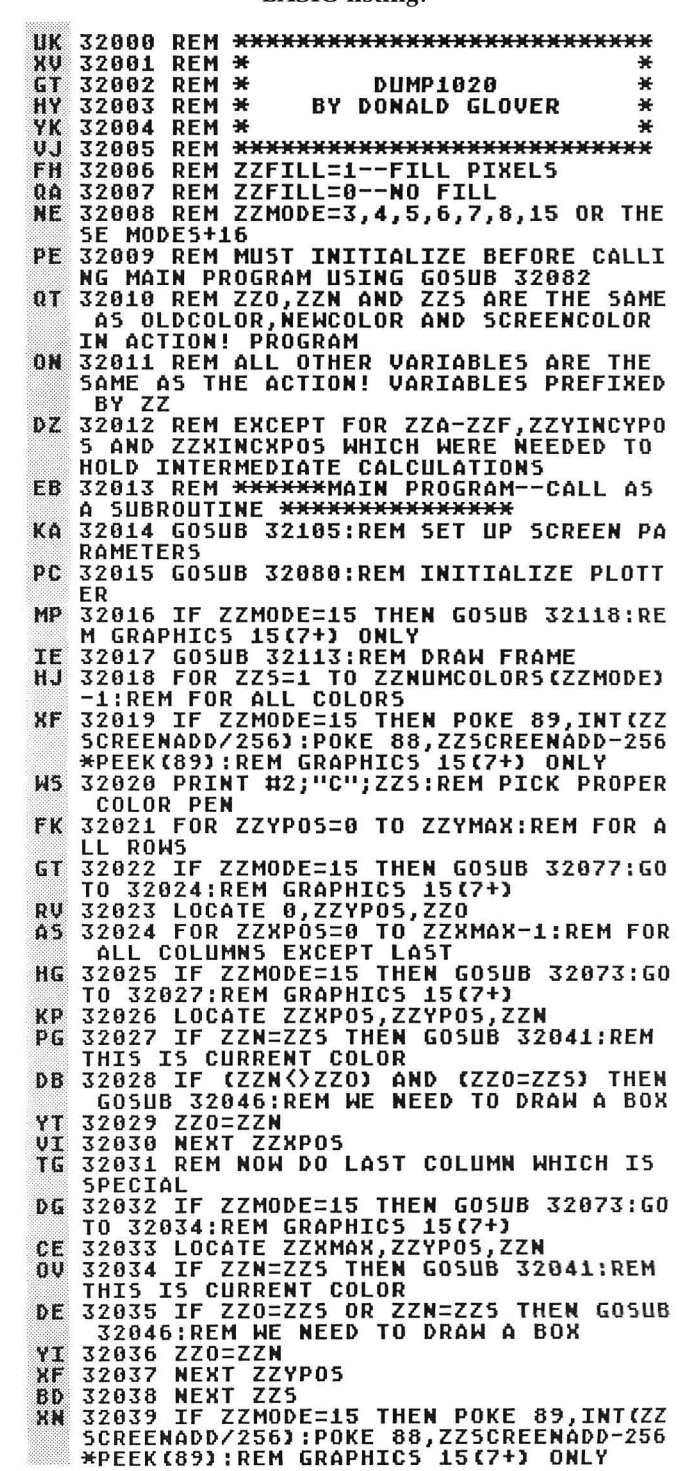

- $0<sub>5</sub>$ CYPOS-ZZLINE<br>32064 IF ZZB AND ZZA THEN GOTO 32068<br>32065 REM NOT LAST COLUMN<br>32066 PRINT #2;"D";ZZXINCXPOS;",";-ZZY UR KH UM INCYPOS-ZZLINE D<sub>5</sub> 32067 GOTO 32070 **32068 REM LAST<br>32068 REM LAST COLUMN<br>32069 PRINT #2;"D";ZZXINCXPOS+ZZXLENGT<br>H+1;",";-ZZYINCYPOS-ZZLINE<br>32070 NEXT ZZLINE<br>32071 RETURN<br>32072 REM <del>XXXXXXXXX</del>SPECIAL LOCATE ROUT<br>32072 REM <del>XXXXXXXXX</del>SPECIAL LOCATE ROUT TH HH BR FK** DE **SZOVZ NETRAPHICS ISC2+DIME EUGHTER**<br>THE FOR GRAPHICS ISC2+D<del>XXXXXXXXXXX</del><br>32073 IF ZZYPOS=ZZCHANGE THEN POKE 88,<br>ZZLOMOD:POKE 89,ZZHIMOD<br>32074 LOCATE ZZXPOS,ZZYPOS-ZZCHANGE\*{Z<br>ZYPOS>=ZZCHANGE},ZZN YO XI **ZYPOS>=ZZCHANGE),ZZN<br>
32075 RETURN<br>
32076 REM \*\*\*\*\*\*\$PECIAL LOCATE ROUTINE<br>
52076 REM \*\*\*\*\*\*\$PECIAL LOCATE ROUTINE<br>
52077 IF ZZYPOS=ZZCHANGE THEN POKE 88,<br>
ZZLOMOD:POKE 89,ZZHIMOD<br>
32078 LOCATE 0,ZZYPOS=ZZCHANGE\*(ZZYPOS<br>** FF  $0T$ **ZT** LF **FY**  $MQ$ ШН SG **170 1828<br>170 1828**<br>32883 PRINT #2;CHR\$(27);CHR\$(7):REM PR<br>INTER IN GRAPHICS MODE<br>32884 PRINT #2;"H":PRINT #2;"I":REM HO<br>ME AND INIT PLOTTER YK
- 
- 
- FN
- 
- 
- 
- 
- PIXEL\*\*\*\*\*\*\*\*\*\*\*
- 32058 IF ZZFILL=1 THEN GOSUB 32062:REM<br>FILL PIXEL IF FLAG SET<br>32059 PRINT #2;"M";ZZXSTART;",";-ZZYIN  $0P$ **CYPOS** EB 32060 RETURN
- E0 32057 PRINT #2;"0";ZZX5TART;",";-ZZYIN **TT CYPOS** AR
- BOX<br>32054 PRINT #2;"D";ZZXINCXPOS+ZZXLENGT<br>H+1;",";-ZZYINCYPOS<br>32055 PRINT #2;"D";ZZXINCXPOS+ZZXLENGT<br>H+1;",";-ZZYINCYPOS-ZZYLENGTH<br>32056 PRINT #2;"D";ZZXSTART;",";-ZZYIN<br>CYPOS-ZZYLENGTH<br>CYPOS-ZZYLENGTHUNI;ZZVSTART;",";-ZZ **IIF MF**
- 1999, FRINT HISTORICAL<br>1985-2291-1997 1997<br>19852 60to 32056<br>19853 REM LAST COLUMN 50 DRAW SPECIAL Fn  $0P$ **ROX**
- 
- YC. 32050 PRINT #2; "D"; ZZXINCXP05; ", "; -ZZY **INCYPOS** 32051 PRINT #2; "D"; ZZXINCXP05; ", "; -ZZY **BM**
- AL BOX
- NW 32048 IF ZZB AND ZZA THEN GOTO 32053<br>LK 32049 REM NOT LAST COLUMN 50 DRAW NORM
- M5 32047 ZZXINCXPOS=ZZXINC\*ZZXPOS:ZZYINCY POS=ZZYINC\*ZZYPOS:ZZA=(ZZN=ZZS):ZZB=(Z ZXPOS=ZZXMAX)
- 32045 RETURN<br>32045 RETURN<br>32046 REM <del>\*\*\*\*\*\*\*\*\*\*\*</del>SUBROUTINE TO DRA F<sub>5</sub> **MD** W BOX\*\*\*\*\*\*\*\*\*\*\*\*\*\*\*
- GH 32044 IF ZZO()ZZS THEN PRINT #2;"M";ZZ<br>XINCXPOS;",";-ZZYINCYPOS:ZZXSTART=ZZXI<br>NC\*ZZXPOS
- 32042 2281MCRP03-<br>P05=ZZYINC\*ZZYP05<br>32043 IF ZZXP05=0 **MY** ZZXPOS=0 THEN PRINT #2:"M":0. ";-ZZYINCYPOS:ZZXSTART=0
- $**$ IV 32042 ZZXINCXPOS=ZZXINC\*ZZXPOS:ZZYINCY
- DT 32040 RETURN RA 32041 REM \*\*\*\*\*\*\*\*\*SUBROUTINE EXECUTED IF PIXEL COLOR IS CURRENT COLOR\*\*\*\*\*\*

**OY** 32096 ZZNUMCOLORS(ZZTMODE)=ZZE:ZZADDF0 RFULL (ZZTMODE)=ZZF FR 32097 NEXT ZZTMODE **HT** 32098 REM DATA FOR ARRAYS **5K** 32099 DATA 0,0,0,0,0,0,0,0,0,0,0,0,0,0 32100 DATA 39,12,19,12,4,4,79,6,39,6,2<br>32100 DATA 39,12,19,12,4,4,79,6,39,6,2<br>32101 DATA 159,3,79,3,79,3,2,16<br>32101 DATA 159,3,79,3,4,16,319,1,159,1 **HA** TH. RI GB.  $07$ 

KC 32085 PRINT #2;"M";0;",";0:REM MOVE PE

**J, Zenover Later (2008)**<br>32089 DIM ZZADDFORFULL(15)<br>32090 REM FILL ARRAYS<br>32091 RESTORE 32098 TO 15

32092 FOR ZZTMODE=0 TO 15

**NC (ZZTMODE)=ZZB** 

NC(ZZTMODE)=ZZD

**32085 PRINT #2;"M";0;",";0:REM MOVE PE<br>R TO 0,0<br>32086 RETURN<br>32086 RETURN<br>TITALIZE ARRAYS<del>XXXXXXXXXXXXXXXXX</del><br>32088 DIM ZZMODEXMAX(15),ZZMODEYMAX(15),ZZMUMC<br>3,ZZMODEYINC(15),ZZMODEXINC(15),ZZNUMC** 

32093 REÄD ZZÁ,ŽŽB,ŽŽČ,ŽŽD,ZZE,ZZF<br>32094 ZZMODEXMÁX(ZŽTMODE)=ŽZA:ZZMODEYI

32095 ZZMODEYMAX(ZZTMODE)=ZZC:ZZMODEXI

- EM
- 
- **TM**
- MODE
- 
- LY 32107 ZZXMAX=ZZMODEXMAX(ZZMODE)<br>QL 32108 ZZYMAX=ZZMODEYMAX(ZZMODE)+ZZFULL
- \*ZZADDFORFULL (ZZMODE) **MT**
- 32109 ZZCHANGE=(ZZYMAX+1)/2:REM USED T **O FIND MIDDLE OF SCREEN FOR GRAPHICS 7**
- 
- JH 32110 ZZXINC=ZZMODEXINC(ZZMODE):ZZYINC
- =ZZMODEYINC(ZZMODE) MR 32111 ZZXLENGTH=ZZXINC-1:ZZYLENGTH=ZZY
- INC-1:REM LENGTH OF BOX SIDES
- DH
- 32112 RETURN<br>32113 RETURN<br>32113 REM <del>XXXXXXXXXX</del>SUBROUTINE TO DRA DB W FRAME \*\*\*\*\*\*\*\*\*\*\*\*\*\*
- FK 32114 PRINT #2;"C";0:REM BLACK PEN FOR
- **FRAME RF**
- KZ
- FRAME<br>
32115 PRINT #2;"M";0;",";0;PRINT #2;"D<br>
32116 PRINT #2;"D";ZZXMAX\*ZZXINC+ZZXIN<br>
32116 PRINT #2;"D";ZZXMAX\*ZZXINC+ZZXIN<br>
C;",";-ZZYMAX\*ZZYINC-ZZYINC:PRINT #2;"<br>
D";0;",";-ZZYMAX\*ZZYINC-ZZYINC<br>
32117 PRINT #2;"D";0;",
- 
- **LX**
- $KJ$ FOOL BASIC LOCATE COMMAND FOR GRAPHICS<br>15(7+) <del>XXXXXXXXXXXX</del>
- 
- 32119 ZZSCREENADD=PEEK(88)+256\*PEEK(89 YQ
- 
- R<sub>5</sub>
- **12120 ZZMODADD=ZZSCREENADD+ZZCHANGE\*40<br>32121 ZZHIMOD=INT(ZZMODADD/256)<br>32122 ZZLOMOD=ZZMODADD-ZZHIMOD\*256<br>32123 IF ZZMODE=15 THEN POKE 87,7:REM**
- 5<sub>B</sub>
- 
- BK
- ZS.
- FOOL BASIC<br>32124 RETURN
- FT.

FM.

**NC** 

F D

 $0<sub>T</sub>$ DC. **UG** 

XS<sub>1</sub>

KP

YG

**DU** 

- 
- 
- 32062 FOR ZZLINE=0 TO ZZXINC<br>32063 PRINT #2;"D";ZZXSTART;",";-ZZYIN
- 32061 REM \*\*\*\*\*\*\*\*\*\*SUBROUTINE TO FILL R<sub>5</sub>

# **ANALOG Computing Writers' Guidelines**

#### **Make sure your submission gets the attention it deserves.**

Many of the following suggestions are applicable to all computer magazines. They assist us in the typesetting accuracy of your submission and in the speed of publication. **ANALOG Computing,** a monthly magazine, publishes new articles, programs and reviews concerning only Atari home computers and their related hardware and software. We have published many first-time authors, so by following these guidelines, you may soon find your article and byline in the pages of **ANALOG Computing.** 

1. The upper left-hand corner of the first page should contain your name, address, telephone number and the date of your submission. Important: when you submit an article to us, you must indicate whether or not it is a simultaneous submission. A simultaneous submission is a photocopied manuscript submitted to more than one magazine at a time. Many magazines do not appreciate this practice (we are among them) and view any photocopied manuscripts warily. We do accept manuscripts text printed on a word processor. Your article should also be submitted on disk, along with any programs which the article requires.

2. The title of the article should be underlined, starting halfway down the first page.

3. If your article is a product review, please include the following information, in lieu of a title: the product's official name; the product's author (if available); the company producing and/or distributing it; the company's address and phone; memory or hardware requirements ; and suggested retail price.

4. The following pages should be typed normally (double spaced), except that, in the upper right-hand corner, the title of the article should be prominent, along with your last name and the page number (e.g., Disk/Jones/3).

5. If your article has program listings of between five and twenty lines, you may include them within the text. Longer programs should be included with your article, but it is not essential. However, it is imperative that we have a copy of the program on disk. The disk should be labeled with the author's name and the title of the article or program .

6. It is much easier for our readers to type in your program if you use CHR\$(X) values instead of cursor manipulators to format your output. In some cases, it may be necessary to include special control characters to create special displays. In these cases, control characters are allowable.

7. The printers used for ANALOG's program listings will accept all Atari control, escape and inverse video characters. BASIC programs containing machine language subroutines in string variables should use DATA statements to contain the machine language numeric values. Authors should avoid using the assignment of a string variable to a complex machine language string literal. For example,  $(ML$ = "mj+7")$ could confuse readers. Authors should provide commented assembly source code listings for any machine language subroutines used in their programs. Any machine language game programs should be located in the lowest possible amount of memory.

8. Standard manuscript format-rules such as double spacing, one-inch margins all around the text, standard typing paper and typing only on one side of the paper-should be followed when submitting an article or review to **ANALOG**  Computing. The pages of your submission should be paper clipped together, not stapled.

9. The best way to write for us is by studying previous issues. For instance, reviews of hardware and software should list the information requested in paragraph 3. Your article should be written in continuity with ANALOG's style-the acronym BASIC is always all caps, as are keys like RETURN and BREAK, while names of other languages are spelled in various ways (Pascal, FORTH, assembly).

10. ANALOG Computing pays between \$25 and \$390 for published articles. The standard rate of pay is \$65 per typeset page, up to six pages total (not including space taken for advertisements, art and photos). Articles over that length will be paid the flat maximum fee. If we do determine that an article may be over eight magazine pages, it may be split into two parts or sent back to the author for editing.

Send all articles, reviews or program submissions to: **ANALOG Computing Magazine,** Submissions Department, PO. Box 23, Worcester, MA 01603.

# **UTILITY**

#### **by Gary Heitz**

Some time ago, I was typing in a magazine program. Upon checking my typing, I found several mistakes. There had been many variables used which were quite long and cryptic. Most of the typing errors occurred on these variables.

Eas!

I decided I needed a program that would allow for programmable keys, to help me accurately type these listings. **Easy Type** is just that-with a few extras.

**Easy Type** has nine programmable keys and four programmed keys. The programmable keys are available to you, to hold a string of any characters you desire, up to 17 characters in length.

When typing, you can access the string you want by pressing the ESCAPE key and a number. The correct number is displayed on-screen, along with the contents of the string. For example, if you programmed key 1 to contain *X=USR(THR32DFP),* then hit ESC 1, **Easy Type** would print your string on the screen at the current cursor position. This only takes two keystrokes, and you don't have to worry about your accuracy.

Because the key nwnber to press is displayed on-screen along with the string, all you have to remember is to type the ESC key first. If you forget, don't go hunting for this article. The screen reminds you that you should hit the ESC key and then the number.

As mentioned above, there are four programmed keys.

They are ESC-O (zero). ESC-A, ESC-I and ESC-D. The instructions for each of these are also shown on the screen.

Programmable keys Programmable keys<br>programmable keys<br>of up to 17 characters

Pressing ESC and 0 will clear the screen and display **Easy** Type's menu .

In the menu, choice number one is "Start DATA statements." The word DATA will be printed after each succeeding line number entered if you select this option. You'll be asked which type of data you're going to enter: decimal, hexadecimal, or other. If you answer *decimal ,*  what you type will be checked by a machine language subroutine. It will see that you didn't accidentally type a letter, or any other key not appropriate to a decimal data statement. The editing keys will still function properly.

If you choose hexadecimal, the subroutine will make sure you're typing only characters acceptable to a hexadecimal data statement.

Choosing "other" will result in no checking. The word DATA will simply be added after each new line number.

Option number two is "Stop DATA statements." It does just that. The word DATA will no longer be printed after each new line number.

The third choice is "Start/Alter line numbering." If you pick this option, **Easy Type** will ask for the starting line number and the increment used between lines. Type these in, and all succeeding lines will be automatically numbered for you.

Option number four is "Stop line numbering." Choosing this will cancel the automatic line-numbering feature.

# (E) Easy Type *continued*

Choice number five is "Make a programmable key." You'll be asked to input the characters you desire for the next available programmable key. You don't have to enter all nine programmable keys at once. You may come back later and enter more.

Option number six is "Save program." By using this feature, you can save the entire program onto tape or disk without having to BREAK away from the program.

Menu selection number seven is "Exit menu ." Use this option to leave the menu and continue typing your program.

This leaves us with three more programmed keys: ESC-A, ESC-I and ESC-D.

Let's say you type in a line and hit RETURN. You then see that you made a syntax error, or you want to change or copy part of that line. Press ESC and A, and the last line will be displayed. Alter the line and/or line number, then hit RETURN.

The next programmed key is ESC-I. Some magazine programs are numbered in an orderly fashion, with even increments between line numbers. Many aren't. If you've chosen menu item three (automatic line numbering) and need to skip some line numbers, type ESC-I and the next line number will appear.

In the same vein, if your increment is ten, and the program you're entering has a line number whose last digit is a five, use ESC-D. Your line number will be decremented. Hit the BACKSPACE a couple of times, hit the number 5, and be on your way.

That's about all there is. I hope you find Easy Type not only easy, but also a time-saving aid to accuracy. There may be several things you'd like to see added to Easy Type. Please alter it to your needs. The program is made to work for you — not you for it.  $\blacksquare$ 

Gary Heitz bought his first Atari computer in 1982. Through *ANALOG Computing,* he has *learned* to program in BASIC *and assembly language.* 

The two-letter checksum code preceding the line numbers here is *not* a part of the BASIC program. For further information, see the *BASIC Editor* II, in issue 47 of *ANALOG Computing.* 

#### Listing 1. BASIC listing.

- 32000 CLR :C0=0:DIM D\$(15),P\$(180),TEM<br>P\$(17),L(11),F\$(15):P\$="<mark>Man</mark>":P\$(5)=CH
- R\$(155):FOR 1=C0 TO 9<br>32010 L(I)=C0:NEXT I:L(1)=5:D\$=CHR\$(15<br>6):D\$(15)=D\$:D\$(2)=D\$:GRAPHICS C0:POKE
- **559,C0:POKE 710,178:POKE 712,178<br>32020 RESTORE 32591:FOR I=1 TO 133:REA<br>DIMI-POKE 1535+I,IN:NEXT I:IN=32190:ME<br>NU=32370:GOTO 32080<br>32030 REM <mark>333: HAUND 33:R</mark><br>32030 REM 332080<br>32050 PS(LEN(P\$)+1)=TEMP\$="MENU" THEN<br>POP :PK**
- 
- 
- ÞЕ
- EYS=9:GOTO MENU
- ~2070 ? "ESC-"iPKEVSi" "i:GOSUB ~20~0:
- 
- GOTO 32060<br>32080 REM <del>CIIX CLEAR XII</del><br>32080 P CHR\$(125):POKE 82,CO:POSITION<br>CO,5:? ""';CHR\$(27);CHR\$(156);<br>GMGG KGVS";CHR\$(27);CHR\$(156);\_\_\_\_\_\_\_
- 32100 ? " Use ESC number ": POSITIO N CO,CO
- CA 32110 TRAP 32140:X=PKEYS:IF PKEYS>4 TH EN X=4<br>NX 32120 FOR I=C0 TO X:? I;" ";P\$(L(I)+1,
- 
- **EARLY AND THE AND MARKET AND MARKET AND SIZE OF A SAMPLE SIZE OF PREYSIVE IN A SAMPLE SIZE OF PREYSIVE IS A SAMPLE SIZE OF PREYSIVE SIZE ARE SIZE OF PREYSIVE SIZE OF PREYSIVE SIZE OF PREYSIVE SIZE OF PREYSIVE SIZE OF PREY**
- 
- 
- 
- 
- 
- 
- 
- ~2210 IF TVPE AND NUM=CO AND L=CO AND
- KEY=32 THEN ? " DATA ";:L=1:GOTO IN<br>32220 IF KEY=155 THEN POKE 559,C0:GOTO ~2260
- ~22~0 IF KEV=28 AND PEEK(84){14 THEN G AC OTO IN
- 
- 
- 
- 
- 32240 IF TYPE=1 OR TYPE=2 THEN 32580<br>32250 ? CHR\$(KEY);:GOTO IN<br>32250 REM <u>[333 START][3:COTO</u> IN<br>32270 POSITION 2,20:? "CONT":POSITION<br>C0,11:POKE 842,13:5TOP<br>32280 POKE 842,12:POSITION C0,7:? D\$:G
- 
- **0TO 32140<br>32290 REM <del>333 BIMAN EXT</del><br>32300 GET #1,KEY:IF KEY-27 THEN ? CHR\$<br>32300 GET #1,KEY:IF KEY-27 THEN ? CHR\$<br>32310 TF KEY-48 THEN START-START-INC:G<br>32320 IF KEY-73 THEN 32170<br>32330 IF KEY-58 THEN START-START-INC-I**
- 
- 
- NC:GOTO 32170<br>32340 IF KEY=65 THEN POSITION 2,12:LIS<br>T LINE:POSITION 2,12:? :START=LINE+INC RO
- :GOTO IN<br>HU 32350 IF 32350 IF KEY{49 OR KEY}PKEYS+57 THEN ?<br>|CHR\$(27);:GOTO 32250<br>32360 TRAP IN:KEY=KEY-48:? P\$(L(KEY)+1
- -
- ,L(KEY+1)-1);:TRAP 40000:GOTO IN<br>32370 REM <del>:::: Wall :::</del><br>32380 POKE 752,1:POKE 201,7:? CHR\$<u>C125</u> );:IF NUM THEN POSITION CO,CO:? " [ISC]<br>ESC II to Increment the line number of the<br>ESC II to Increment the line number of
- 
- ESC I to Increment the line number " 32390 IF NUM THEN 2 " ESC D to Decn<br>ement the line number" " ESC D to Decn<br>32400 POSITION 17,2:? " MENU "12 12 ,"<br>151:11 DATA statements" 17 32410 ? :? ," Start/Alter line numbering":?<br>
- 
- 
- : 7 , MM Stop line numbering"<br>32420 ? : ? , "8 Make a programmable key<br>": ? . ? , "8 Save program": ? : ? , "2 Exit<br>"Menu":POSITION 14,18<br>EY=KEY-48:IF KEY<>1 . AND KEY<>2 AND KEY<br>"X2430 ?" YOUR Choice?":? :GET #1,KEY:K<br>"X2
- 
- 
- 
- GOTO 32060 KJ 32490 IF KEY=6 THEN GOSUB 32520:CLOSE<br>#1:SAVE F\$:OPEN #1,4,C0,"K"<br>#K 32500 IF KEY=7 THEN POKE 559,C0:GOTO 3
- 2080
- 
- 
- BP 32510 GOTO MENU<br>50 32520 IF LEN(F\$) THEN RETURN<br>GP 32530 POSITION 2,21:? "D#:Filename.Ext<br>... ";:INPUT F\$:RETURN
- 
- RH 32540 REM 2:32 DATE 2:33<br>ZP 32550 POSITION 2,20:? "Is the data in:<br>"''? "O Decimal","2 Hexadecimal & Oth **因 0th**  $er''$
- CD<br>
CD<br>
CD<br>
CR TYPE>3 THEN ? CHR\$(253):GOTO 32550<br>
OR TYPE>3 THEN ? CHR\$(253):GOTO 32550<br>
OR 32580 X=USR(1536,KEY,H):IF PEEK(204) T<br>
AR 32580 X=USR(1536,KEY,H):IF PEEK(204) T
- HEN 32250<br>32590 ? CHR\$(253);:GOTO\_IN
- $\mathbf{u}$
- 03 32599 ? CHR\$(253); 60T0 IN<br>
RM 32591 DATA 104,104,104,133,203,104,104<br>
,168,169,0,133,204,185,29,6,197,203,24<br>
0,5,135,200,246,240,4,169,255,133<br>
TM 32552 DATA 204,96,0,20,20,30,31,126,25<br>
4,255,44,48,49,50,51,52,53,54,
- 
- 
- 
- 

# **Get the Extra on disk!**

**A special offer for Extra owners ... 2 DISKS for only** 

**\$24.95** 

All of the programs from **An Atari 8·Bit Extra from ANALOG Computing.** 

Ready to run, on two double-sided disks.

From the magazine that always gives you something **Extra.** 

Use the convenient card at the back of this book to order your disk version.

ARI 800XL

一八<br>一八

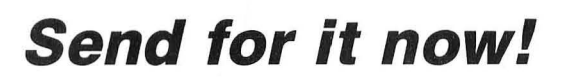

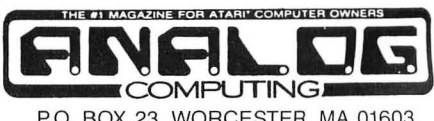

P.O. BOX 23, WORCESTER, MA 01603 (617) 892-9230

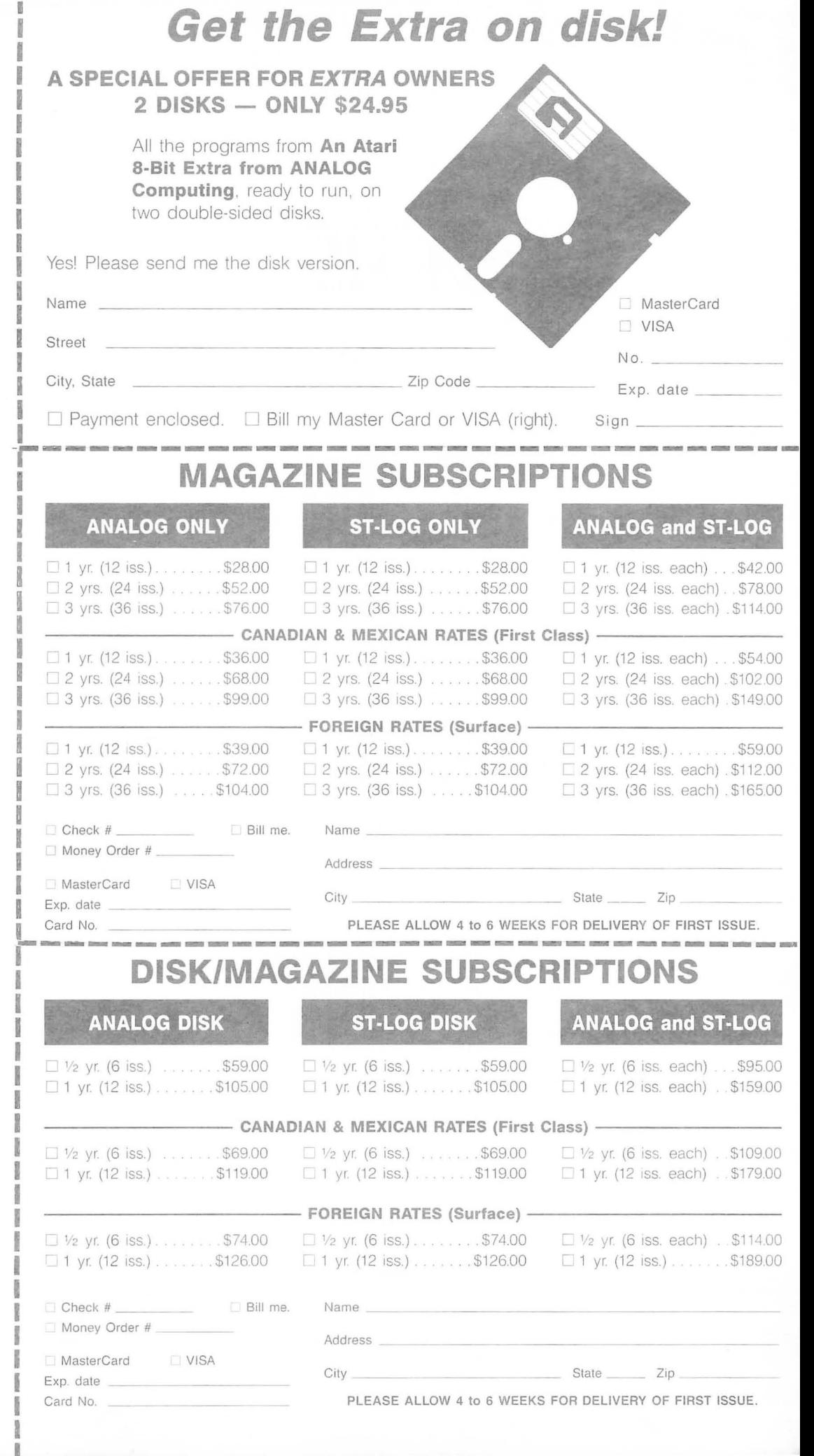

and the state of the state of

PLACE STAMP HERE THE POST OFFICE WILL NOT DELIVER MAIL WITHOUT POSTAGE

.~.

÷

I I

I I **ISBN 97** I

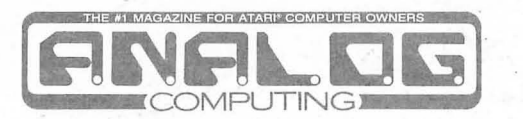

**P.O. Box 23 Worcester, MA 01603** 

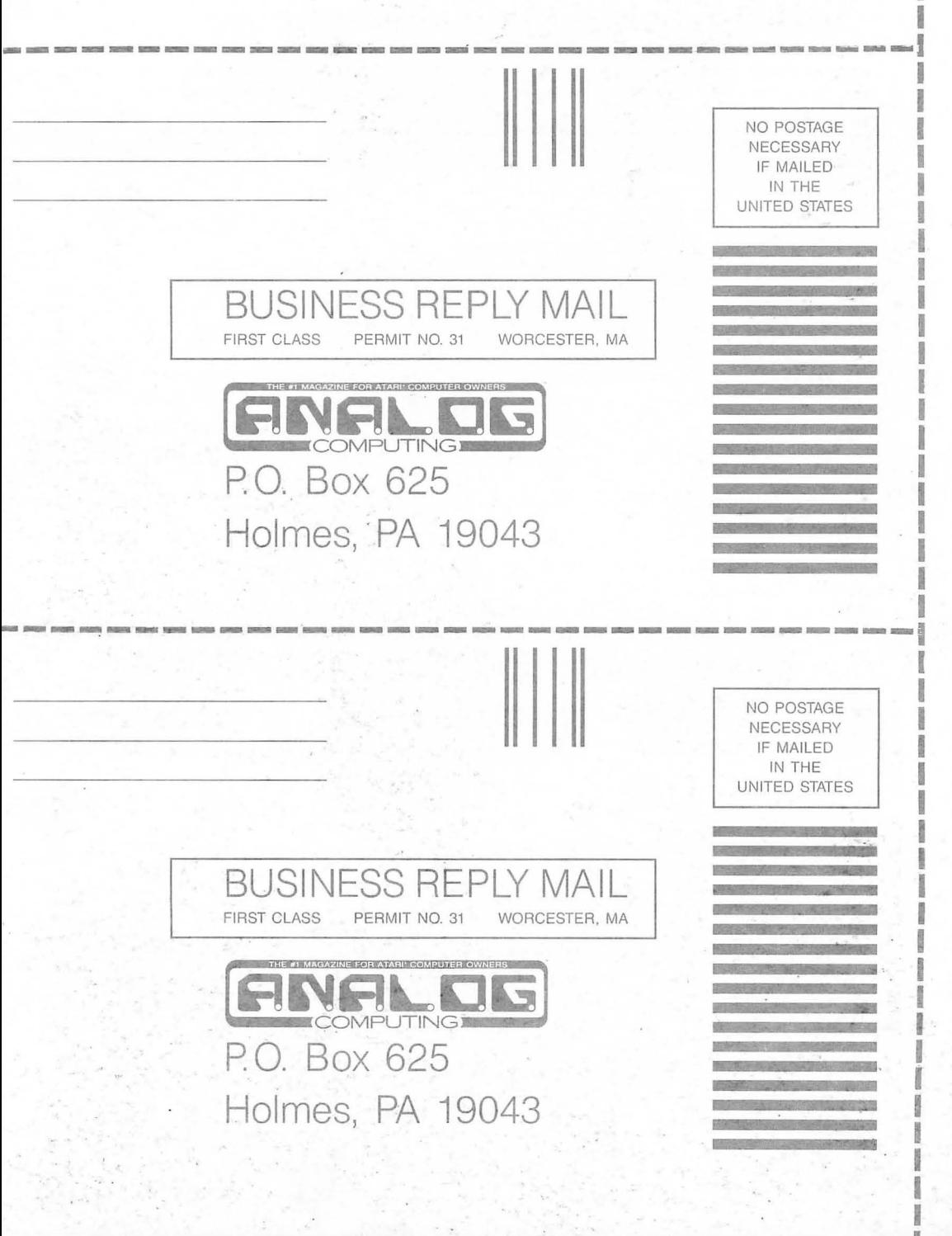

# When it comes to flying fighter planes **IT'S THE MAN-**NOT THE MACHINE

that makes the difference

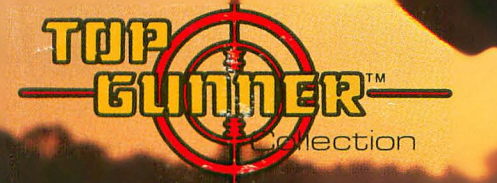

**MIG Alley Ace:** Thrilling head-to-head Sabre<br>Jet aerial dog fighting includes single player<br>flying mode, as well as two player competition.

Hellcat Ace: Exciting 3-dimensional aerial<br>combat over the Pacific in World War II. For one to four players.

Air Rescue: Sensational assault chopper rescue raids for daring pilots in solo or team configuration. For one to eight players.

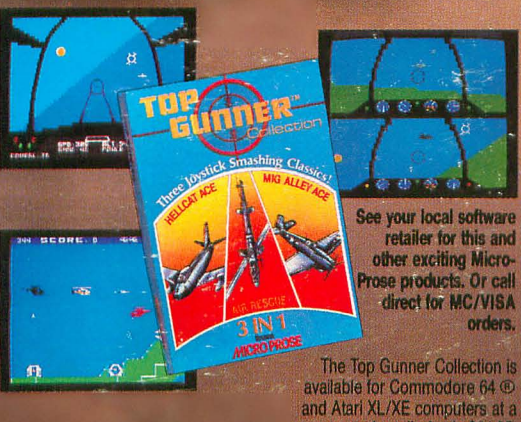

succested retail of only \$24.95.

Screen shots from Commodore 64+

Commodore 64 and Atari are registered trademarks of Commodore Electronies, Ltd.sand Atari Inc.

- Guts
- Stamina
- Intense concentration
- **Fast reflexes**
- Willingness to take risks
- Good eye-hand coordination

#### and the state and the contract of

- Fly solo or in team configuration
- 
- Maneuver in 3-D space<br>"See and avoid" techniques
- Advanced aerobatics: loops, rolls, G's, split S's
- Outfly the enemy

"You'll experience the wind in your<br>face and the intense dog fighting<br>action of some of the world's most<br>honored and respected combat<br>aviators: the original stick-and-rudder<br>fighter pilots!"

MAJOR BILL STEALEY,<br>U.S.A.F. Reserve<br>President, MicroProse<br>(over 3,000 flying hours)

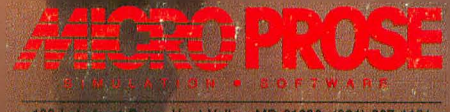

120 Lakefront Drive, Hunt Valley, MD 21030 (301) 667-1151

ISBN #0-914177-01-X